# SQL Account User Manual

|      | tents<br>Getting Started SQL Account System                          | 5 |
|------|----------------------------------------------------------------------|---|
| 1 G  |                                                                      |   |
| 1.1  | How to set Financial Period & System Conversion Date<br>Starting GST |   |
| 1.2  |                                                                      |   |
|      | Setting of Company Profile                                           |   |
|      | General Ledger (Maintain Chart of Account)                           |   |
| 2.1  |                                                                      |   |
|      | 1.1     Creating a New Account                                       |   |
|      | .1.2 Creating a Sub Account                                          |   |
| 2.2  |                                                                      |   |
|      |                                                                      |   |
|      | Advance Credit Control (*Pro Package Inclusive)                      |   |
|      | 2.2.3 Tax                                                            |   |
| 2.3  | Maintain Supplier                                                    |   |
| 2.4  | Maintain Stock Group                                                 |   |
| 2.5  | Maintain Stock Item                                                  |   |
|      | ales & Purchase                                                      |   |
| 3.1  | Purchase Order                                                       |   |
| 3.2  | Purchase Goods Received                                              |   |
| 3.3  | Purchase Invoice                                                     |   |
| 3.4  | Sales Quotation                                                      |   |
| 3.5  | Sales Order                                                          |   |
| 3.6  | Sales Delivery Order                                                 |   |
| 3.7  | Sales Invoice                                                        |   |
| 3.8  | Sales Cash Sales                                                     |   |
| 3.9  | Sales Credit Note                                                    |   |
| 3.10 |                                                                      |   |
|      | Customer & Supplier                                                  |   |
| 4.1  | Customer Invoice                                                     |   |
| 4.2  |                                                                      |   |
|      | .2.1 Local Bank Payment                                              |   |
|      | .2.2 Post Dated Cheque                                               |   |
|      | .2.3 Bounced Cheque                                                  |   |
| 4.3  | Customer Credit Note                                                 |   |
| 4.4  | Customer Refund                                                      |   |
| 4.5  | Customer Contra                                                      |   |
| 4.6  | Supplier                                                             |   |

| 5 | Gen   | leral l | Ledger                                                               |    |
|---|-------|---------|----------------------------------------------------------------------|----|
|   | 5.1   | Ope     | ning Balance                                                         | 40 |
|   | 5.1.  | 1       | General Ledger                                                       |    |
|   | 5.1.  | 2       | Customer and Supplier                                                | 40 |
|   | 5.1.  | 3       | Stock Value                                                          | 41 |
|   | 5.1.4 | 4       | Bank Reconciliation                                                  | 41 |
|   | 5.2   | Jou     | rnal Entry                                                           |    |
|   | 5.3   | Cas     | h Book Entry                                                         | 43 |
| 6 | Inve  | entor   | y                                                                    | 44 |
|   | 6.1   | Stoc    | ck Received:                                                         | 44 |
|   | 6.2   | Stoc    | ck Issue:                                                            | 44 |
|   | 6.3   | Stoc    | ck Adjustment / Stock Take:                                          | 45 |
| 7 | Rep   | orts .  |                                                                      |    |
|   | 7.1   | Gen     | eral Ledger Report                                                   |    |
|   | 7.1.  | 1       | Balance Sheet                                                        |    |
|   | 7.1.  | 2       | Profit & Loss Statement                                              |    |
|   | 7.1.  | 3       | Trial Balance                                                        | 49 |
|   | 7.1.4 | 4       | Ledger Report                                                        | 49 |
|   | 7.2   | Cus     | tomer Report                                                         |    |
|   | 7.2.  | 1       | Customer Aging                                                       |    |
|   | 7.2.2 | 2       | Customer Statement                                                   | 51 |
|   | 7.2.  | 3       | Customer Due Document Listing                                        |    |
|   | 7.2.4 | 4       | Customer Analysis By Document                                        | 55 |
|   | 7.3   | Sale    | es Report                                                            | 56 |
|   | 7.3.  | 1       | Sales Document Listing                                               | 56 |
|   | 7.3.  | 2       | Outstanding Sales Document Listing (Require Partial Delivery Module) |    |
|   | 7.4   | Inve    | entory Report                                                        | 60 |
|   | 7.4.  | 1       | Stock Card:                                                          | 60 |
|   | 7.4.  | 2       | Stock Card Qty:                                                      | 60 |
|   | 7.4.  | 3       | Stock Month End Balance:                                             | 60 |
|   | 7.4.4 | 4       | Stock Reorder Advice:                                                | 61 |
| 8 | GST   | Г       |                                                                      | 63 |
|   | 8.1   | GST     | Γ-03 Draft                                                           | 63 |
|   | 8.2   | Hov     | v to submit GST-03 Tap Online?                                       | 64 |
|   | 8.3   | Set     | Tax Date                                                             | 71 |
|   | 8.4   | GA      | F File                                                               | 72 |
|   | 8.5   | GST     | Г Listing Report                                                     | 76 |

| 9 Ad | lvance GST Info :                                    | 77  |
|------|------------------------------------------------------|-----|
| 9.1  | Bank Charges Reversal                                | 77  |
| 9.1  | .1 Direct key bank charges during payment receipt    | 77  |
| 9.1  | .2 Key Bank Charges Using Payment Voucher.           | 80  |
| 9.2  | Import Goods Treatment :                             | 81  |
| 9.3  | Import Service Treatment :                           |     |
| 9.3  | B.1 Payment made before the invoice                  | 85  |
| 9.3  | 3.2 Invoice first payment after                      |     |
| 9.4  | Gift / Deemed Supply :                               |     |
| 9.5  | 1 Cent Rounding :                                    | 91  |
| 10 6 | 6 Months Bad Debt :                                  | 95  |
| 10.  | .1.1 Bad Debt Relief                                 | 96  |
| 10.  | .1.2 Bad Debt Recover                                | 98  |
| 10.  | .1.3 Print GST Bad Debt Relief :                     | 99  |
| 11 2 | 21 Days Rules:                                       |     |
| 11.1 | 21 Days Non-Refundable Deposit:                      |     |
| 11.2 | Option A : Proforma Invoice first to collect deposit |     |
| 11.3 | Opion B : Directly key-in deposit payment received.  |     |
| 11.4 | 21 Days DO:                                          | 113 |
| 12   | Tools                                                | 118 |
| 12.1 | Maintain User                                        | 118 |
| 12.  | .1.1 User Access Right                               | 118 |
| 12.2 | Maintain Document Number                             | 119 |
| 12.3 | Maintain Acceptable Transaction Date                 |     |
| 12.  | .3.1 Override Acceptable Transaction Date            | 121 |
| 12.4 | Maintain Form Mode                                   |     |
| 12.  | .4.1 Form Mode VS User                               | 126 |
| 12.5 | Maintain Terms                                       | 127 |
| 12.6 | Maintain Currency                                    | 129 |
| 12.7 | Maintain Payment Method                              | 130 |
| 12.8 | Maintain Project (Required Project Module)           | 131 |
| 12.9 | 5 Cents Rounding                                     | 137 |
|      |                                                      |     |

# 1 Getting Started SQL Account System

## 1.1 How to set Financial Period & System Conversion Date

http://www.sql.com.my/video/sqlacc\_tutorial/09-13\_Financial\_Period.mp4

#### Step 1: Tools | Options

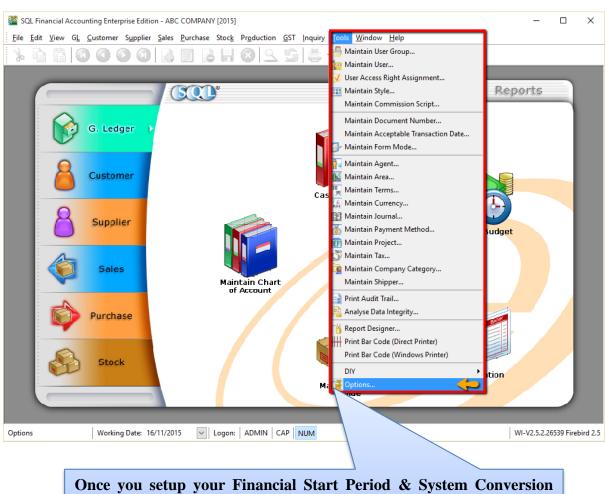

Once you setup your Financial Start Period & System Conversion Date it is not easy to change it again. It is set only once when you create a NEW database.

#### Step 2: Select General Ledger

Step 3: Select Financial Start Period & System Conversion Date

| Options              |                                                                  |          |                                    | >      |
|----------------------|------------------------------------------------------------------|----------|------------------------------------|--------|
| ¢ <mark>   </mark> ŧ | General Ledger                                                   |          |                                    |        |
| General              | Financial Start Period: 01/01/2<br>System Conversion Dat 01/01/2 |          | step 3                             |        |
|                      | Default Account:                                                 |          | Default Journal:                   |        |
|                      | Default Account                                                  | Account  | 🗄 Default Journal Jo               | ournal |
| Miscellaneous        | Foreign Exchange Rate Gain A                                     | 530-000  | Bank Journal BANK                  |        |
| Miscellaneous        | Foreign Exchange Rate Loss                                       | 980-000  | Cash Journal CASH                  |        |
|                      | Bank Charge Account                                              | 902-000  | Journal Entry GENER                | RAL    |
|                      | Contra Account                                                   | 450-000  | Foreign Bank Adjustment BANK       |        |
| Unit Price           | Sales Account                                                    | 500-0000 | Foreign Exchange Rate Gain/L GENER | RAL    |
|                      | Cas                                                              | 500-0000 | Customer/Supplier Contra GENER     | RAL    |
|                      | Step 2                                                           | 510-0000 | Customer Invoice SALES             | s      |
| General Ledger       | Purchase Account                                                 | 610-0000 | Customer Cash Sales SALES          | s      |
|                      | Cash Purchase Account                                            | 610-0000 | Customer Credit Note SALES         | S      |
|                      | Purchase Return Account                                          | 612-0000 | Customer Debit Note SALES          | s      |
| Customer             |                                                                  | 1        | Supplier Invoice PURCI             | HASE   |
|                      |                                                                  |          | Supplier Cash Purchase PURCI       | HASE   |
|                      |                                                                  |          | Supplier Credit Note PURCI         | HASE   |
| Supplier             |                                                                  |          | Supplier Debit Note PURCI          | HASE   |
|                      |                                                                  |          |                                    |        |
|                      |                                                                  |          | OK Cancel H                        | lelp   |
| ituation 1:          |                                                                  |          |                                    |        |

#### Situation 1:

My financial period starts on 1<sup>st</sup> January every year, I start using SQL from 1/1/2015.

| Financial Start Period = 1/1/2015 System | n Conversion Date = $1/1/2015$ |
|------------------------------------------|--------------------------------|
|------------------------------------------|--------------------------------|

#### Situation 2:

My financial period starts on 1<sup>st</sup> January every year, I start using SQL from 1/4/2015.

| Financial Start Period = 1/1/2015 | System Conversion Date = 1/4/2015 |
|-----------------------------------|-----------------------------------|
|                                   |                                   |

# 1.2 Starting GST

http://www.sql.com.my/video/sqlacc\_tutorial/GST-01\_Setup.mp4

This is to initiate setup of the GST Malaysia Module in SQL Accounting System.

### Step 1: Go to GST | Start GST Now

| Step 2: Select M       | Ialaysia          |                             |                              |                        |     |                                       |            |              |              |                |           |         |
|------------------------|-------------------|-----------------------------|------------------------------|------------------------|-----|---------------------------------------|------------|--------------|--------------|----------------|-----------|---------|
| SQL Financial Accounti | ng Enterprise Edi | ition - ABC CC              | OMPANY [2015]                |                        |     |                                       |            |              |              | -              |           | ×       |
| Eile Edit View GL Cu   | ustomer Suppli    | er <u>S</u> ales <u>P</u> u | irchase Stoc <u>k</u>        | Pr <u>o</u> ductio     |     | Inquiry <u>T</u> ools<br>tart GST Now | Vindow Hel | Step 1       |              |                |           |         |
|                        | _                 |                             | Start GST Now                |                        |     |                                       | - Docum    | nents        | Re           | ports          | ×         |         |
| 6                      | 6. Ledger         |                             | Choose a count               | rγ                     |     |                                       |            |              |              |                |           |         |
| 6                      | Customer          |                             |                              | aysia<br>Japore<br>ers | ~   |                                       | Step 2     |              |              |                |           |         |
| 8                      | Supplier          |                             |                              |                        |     |                                       |            |              |              |                |           |         |
| <b>\$</b>              | Sales             | a                           |                              |                        |     |                                       |            |              |              |                |           |         |
| F                      | Purchase          |                             |                              |                        |     |                                       |            |              |              |                |           |         |
| <b>&amp;</b>           | Stock             |                             |                              |                        |     |                                       |            |              |              |                |           |         |
|                        | _                 |                             |                              |                        |     |                                       | 0          | <u>B</u> ack | <u>N</u> ext | <u>C</u> ancel |           |         |
| Start GST Now          | Working Date:     | 17/11/2015                  | <ul> <li>✓ Logon:</li> </ul> | ADMIN                  | CAP | NUM                                   |            |              |              | WI-V2.5.2.26   | 539 Fireb | ird 2.5 |

#### Step 3: Select Malaysia Flag and checked on acknowledgement

| Start GST Now                                                                                                    | ×                                    |                                     |
|----------------------------------------------------------------------------------------------------|--------------------------------------|-------------------------------------|
| Select the national flag for chosen country                                                                         |                                      |                                     |
|                                                                                                    |                                      |                                     |
|                                                                                                    |                                      |                                     |
| ×*                                                                                                    | Once GST country profile i           | s set. It <u>cannot be reversed</u> |
| Step 3                                                                                                    |                                      |                                     |
|                                                                                                    |                                      |                                     |
| ☑ I hereby acknowledge that I have chosen the right coun<br>changes is permanent and not revertible after successfu | try and I understand the<br>ul save. |                                     |
|                                                                                                    | Back Next Cancel                     |                                     |
| Step 4: Set GST effective date for your compan                                                                      | у                                    |                                     |
| Start GST Now                                                                                                    | ×                                    |                                     |
| Set GST effective date                                                                                              |                                      |                                     |
| GST Effective Date 01 Apr 2015 V Step 4                                                                             |                                      |                                     |

In general, GST in Malaysia starts on 1<sup>st</sup> April 2015, different companies may have different GST effective dates due to their financial year-end dates and other reasons. Please refer to your GST approval letter to get the correct effective date.

|  | get the conte |      | - uuto:        |   |
|--|---------------|------|----------------|---|
|  |               |      |                |   |
|  | Back          | Next | <u>C</u> ancel | - |

### Step 5: Key in your company's 12 digit GST registration number.

| Start GST Now X                                                                                                    |  |
|----------------------------------------------------------------------------------------------------|--|
| Set GST Registration No.                                                                                                    |  |
| GST Registration No. 000123456789 Step 5                                                                                                 |  |
|                                                                                                    |  |
| If you key in incorrectly, you can still amend under<br><b>File</b>   <b>Company Profile</b> , refer 1.2 Setting for<br>Company Profile. |  |
|                                                                                                    |  |
|                                                                                                    |  |
| Back Next Cancel                                                                                                    |  |

#### Step 6: Select Finish

| Start GST Now      |                                                         |      |        | ×              |
|--------------------|---------------------------------------------------------|------|--------|----------------|
| Maintain GL Ac     | count                                                   |      |        | •              |
| Current Assets     | GST - Claimable                                         |      |        |                |
| GST-102<br>GST-103 | GST - Purchase Deferred Tax<br>GST - Output Tax Prepaid |      |        |                |
| Current Liabilitie | _                                                       |      |        |                |
| GST-201<br>GST-202 | GST - Payable<br>GST - Sales Deferred Tax               |      |        |                |
| GST-KASTAM         | GST - Payable (Kastam)                                  |      |        |                |
| GST-301            | GST - Unclaimable                                       |      | Step 6 |                |
|                    |                                                         | Back | Einish | <u>C</u> ancel |

Step 7: It will prompt you with this message, please log on again to complete the GST Profile setup

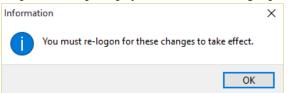

Step 8: After logging in again, you should see a new drop down list with GST functions, the GST setup is now complete.

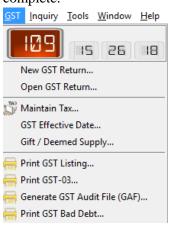

## 1.3 Setting of Company Profile

#### Step 1: File | Company Profile

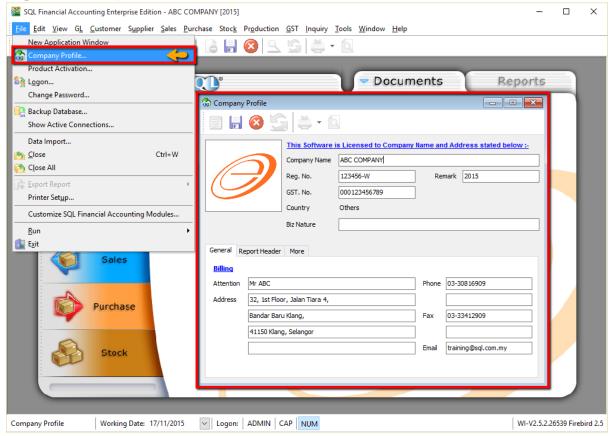

## Step 2: Select Report Header

| 😚 Company Profile                                                                                                    |               |                        |             |                       |  |
|----------------------------------------------------------------------------------------------------|---------------|------------------------|-------------|-----------------------|--|
| 🖾 🗄 🔕 💆                                                                                                    | ) 🖨 • 🖻       |                        |             |                       |  |
|                                                                                                    | This Software | is Licensed to Company | Name and Ad | dress stated below :- |  |
|                                                                                                    | Company Name  | ABC COMPANY            |             |                       |  |
|                                                                                                    | Reg. No.      | 123456-W               | Remark      | 2015                  |  |
|                                                                                                    | GST. No.      | 000123456789           |             |                       |  |
|                                                                                                    | Country       | Others                 |             |                       |  |
|                                                                                                    | Biz Nature    |                        |             |                       |  |
| General Report Header More<br>ABC COMPANY (123456-W)<br>32, 1st Floor, Jalan Tiara 4, Bandar Baru Klang,<br>41150 Klang, Selangor, |               |                        |             |                       |  |
| Phone: 03-30816909 Fax: 03-33412909 email: training@sql.com.my<br>(GST No: 000123456789)<br>Set Report Header Edit                 |               |                        |             |                       |  |
|                                                                                                    |               |                        |             | Edit                  |  |

# 2 Master Data Creation

## 2.1 General Ledger (Maintain Chart of Account)

http://www.sql.com.my/video/sqlacc\_tutorial/03-01\_GL\_Chart\_of\_Account.mp4

#### 2.1.1 Creating a New Account

Step 1: Select GL | Maintain Account | Select category (e.g. Fixed Assets) | New

Step 2: Enter the GL Code and Description (alphanumeric characters are acceptable)

Step 3: Check the **Special Account Type** if applicable, e.g. the account is belonging to Accumulated Deprn Account (Fixed Assets)

Step 4: Click OK. Your new account is now created.

| 🚰 Maintain Account   |                   |                |                 |              |           |        |         |
|----------------------|-------------------|----------------|-----------------|--------------|-----------|--------|---------|
| Description          |                   | Code 🛆         | Special Type    | Тах          | Industrie | Step 1 | New     |
| E S FIXED ASSETS     |                   |                |                 |              |           | · ·    |         |
| FURNITURE & FITTINGS |                   | 200-200        |                 |              | _         | -      | Edit    |
| ACCUM DEPRN FURNITU  | Account - COMPUTE | R              |                 |              | ×         | -      | Delete  |
|                      |                   |                | _               |              |           | -      |         |
| ACCUM. DEPRN OFFICE  | GL Code: 200-     | -500           |                 |              |           | -      |         |
| MOTOR VEHICLE        | Description: COM  | IPUTER         |                 |              |           | -      |         |
| ACCUM DEPRN MOTOR V  |                   |                |                 |              |           | -      | Refresh |
| LAND & BUILDING      |                   |                |                 |              |           | -      |         |
|                      | Tax :             | ~              | Industries Code |              | ~         | -      |         |
|                      |                   |                |                 |              |           | -      |         |
| OTHER ASSETS         | Special Acco      | ount Type :-   | Cash Flow S     | tatement Typ | pe 🔤      | -      | >       |
|                      |                   |                |                 |              |           | -      |         |
| TRADE DEBTORS        |                   |                |                 |              |           | -      |         |
| OTHER DEBTORS        |                   | Deprn. Account | None            |              |           | -      | J       |
|                      | Accumulated       | Depin. Account | Civone          |              |           |        |         |
|                      |                   |                |                 |              |           |        |         |
| MATBANK-VISA         |                   |                |                 |              |           |        |         |
| MAYBANK-MASTER       |                   |                |                 | _            | _         | -      |         |
| SHSBC - USD ACCOUNT  |                   |                | ОК              | Cance        | el 👘      |        |         |
| HSBC - S\$ ACCOUNT   |                   | 310-006        | Bank Account    |              | _         | -      |         |
| INSTALLMENT RECEIVAB | LE                | 4534           | Bank Account    |              |           | -      | Close   |
|                      |                   | 320-000        | Cash Account    |              |           | . ~    | Close   |

| Account - COMPUTER                                         | × |
|------------------------------------------------------------|---|
| GL Code: 200-500 Step 2                                    |   |
| Tax : VIndustries Code V                                   |   |
| Special Account Type :- Cash Flow Statement Type<br>Step 3 |   |
| Accumulated Deprn. Account     None                        |   |
| Step 4<br>ОК Cancel                                        |   |

## 2.1.2 Creating a Sub Account

Step 1: Point to the parent account (e.g. Cash at Bank)

Step 2: Follow the same steps from 2.1.1 Create New Account

| Description                 | Code    | ∆ Spe             | cial Type       | Tax | Industrie | Cash Flow | ^   | New     |
|-----------------------------|---------|-------------------|-----------------|-----|-----------|-----------|-----|---------|
| ACCUM DEPRN MOTOR VEHICLE   | 200-405 | Accumulate        | d Deprn. Acc    |     |           |           |     | _       |
| LAND & BUILDING             | 200-500 |                   |                 |     |           |           | -   | Edit    |
| HANDPHONE                   | 200-600 |                   |                 |     |           |           | -   | Delete  |
| INVESTMENT                  |         |                   |                 |     |           |           | -   |         |
| COTHER ASSETS               |         |                   |                 |     |           |           |     |         |
| GOODWILL                    | 210-000 |                   |                 |     |           |           | -   |         |
| CURRENT ASSETS              |         |                   |                 |     |           |           | .   | Refresh |
| STRADE DEBTORS              | 300-000 | Customer (        | Control Account |     |           |           | • h | Refresh |
| OTHER DEBTORS               | 305-000 |                   |                 |     |           |           | -   |         |
| E SASH AT BANK              | 310-000 | Ban               | k Account       |     |           |           |     |         |
| ···· 👙 MAYBANK              | 310-001 | Ban               | < Account       |     |           |           | - , |         |
| ··· 🏐 MAYBANK-VISA          | 310-002 | Ban               | < Account       |     |           |           | •   |         |
| ···· 🏐 MAYBANK-MASTER       | 310-003 | Ban               | < Account       |     |           |           | •   |         |
| 🏥 HSBC - USD ACCOUNT        | 310-004 | Ban               | < Account       |     |           |           | •   |         |
|                             | 310-006 | Ban               | < Account       |     |           |           | - P |         |
| INSTALLMENT RECEIVABLE      | 4534    | Ban               | < Account       |     |           |           | -   |         |
| S CASH IN HAND              | 320-000 | ∧ <sup>Cash</sup> | n Account       |     |           |           | -   |         |
|                             | 325-000 | Cast              | n Account       |     |           |           | -   |         |
| - A STOCK                   | 330-000 | В                 | Stock Account   |     |           |           | •   |         |
| DEPOSIT & PREPAYMENT        | 340-000 |                   |                 |     |           |           | •   |         |
| DIRECTOR'S LOAN TO          | 350-000 |                   | +               |     |           |           | •   |         |
| GST - CLAIMABLE             | GST-101 |                   |                 |     |           |           | •   | Close   |
| GST - PURCHASE DEFERRED TAX | GST-102 |                   |                 |     |           |           | × . |         |

You are allowed to create an *unlimited level* of sub accounts. Just point to any account, and add a sub or sub-sub account to it.

## 2.2 Maintain Customer

http://www.sql.com.my/video/sqlacc\_tutorial/04-01\_Maintain\_Customer.mp4

There are 4 main tabs under Maintain Customer, let's look at them

#### 2.2.1 General (Maintenance) Create New Customer

- Step 1: Customer | Maintain Customer | New
- Step 2: Enter the customer's name and other information accordingly.
- Step 3: You can categorize your customers into different groups, e.g. Category, agents, area
- Step 4: You can also insert more than one billing / delivery addresses (unlimited)

Step 5: There are different options for viewing a customer aging and customer statement

**Customer Statement** 

Brought Forward: Summary Statement

Open Item: Detail Statement

**Customer Aging** 

Invoice Date: based on IV Date

Due Date: Based on after due date (terms)

| 🚰 Maintain Customer                                                                                                    |            | • •                                |
|----------------------------------------------------------------------------------------------------|------------|------------------------------------|
| At Maintain Customer                                                                                                    | Step 1     | <u>N</u> ew                        |
| Company: COOKIE FACTORY SDN BHD<br>Control A/C: 300-000 V Code: 300-C0002 ust. Category: ···· V                                                                                                    |            | Edit<br>Delete                     |
| General Credit Control Note Tax       Customer Code is auto-general the system; it is based on the file of the company name you choor of the company name you choor of the compa | rst letter | <u>Cancel</u><br>Refresh<br>Browse |
| Area:       Klang       ▼        Credit Terms:       30 Days       ▼        Aging On:       Invoice Date       ▼         Agent:       Leong       ▼        Step 3       Statement:       Open Item       ▼         Currency:       ▼        Step 3        Price Tag:       ▼                                                                                                    |            | Close                              |

| 🎬 м         | aintain Customer                          |                                                          | - |                |  |  |  |  |  |  |  |  |
|-------------|-------------------------------------------|----------------------------------------------------------|---|----------------|--|--|--|--|--|--|--|--|
| Attac       | - Maintain Custo                          | omer -                                                   |   | New            |  |  |  |  |  |  |  |  |
| Attachments | Company: COOKIE FACTO                     | RY SON BHD                                               |   | <u>E</u> dit   |  |  |  |  |  |  |  |  |
| 5           |                                           |                                                          |   | <u>D</u> elete |  |  |  |  |  |  |  |  |
|             | Control A/C: 30                           | Control A/C: 300-000 💌 Code: 300-C0002 Cust. Category: 💌 |   |                |  |  |  |  |  |  |  |  |
|             | General Credit Control Note               | Tax                                                      |   | Cancel         |  |  |  |  |  |  |  |  |
|             | Branch: 💠 🖛                               | Branch Name: BILLING                                     |   | Refresh        |  |  |  |  |  |  |  |  |
|             | BILLING                                   | Address: 1, Jalan Tiara 4,<br>ndar Baru Klang,           | n | Browse         |  |  |  |  |  |  |  |  |
|             |                                           | Step 4 ISO Klang                                         | > |                |  |  |  |  |  |  |  |  |
|             |                                           |                                                          |   |                |  |  |  |  |  |  |  |  |
|             |                                           | Attention: Ms.Abby Phone: 03-33416909 Fax: 03-33418808   |   |                |  |  |  |  |  |  |  |  |
|             | 1 branches                                | Pax 03-33410000                                          |   |                |  |  |  |  |  |  |  |  |
|             |                                           | Email: cookiefactory@gmail.com                           | ľ |                |  |  |  |  |  |  |  |  |
|             | Area: Klang V ····<br>Agent: Leong V ···· | Credit Terms: 30 Days                                    | 4 |                |  |  |  |  |  |  |  |  |
|             | Currency: 🔻 🚥                             | Price Tag:                                               |   |                |  |  |  |  |  |  |  |  |
|             |                                           |                                                          |   |                |  |  |  |  |  |  |  |  |
|             |                                           |                                                          |   | Close          |  |  |  |  |  |  |  |  |

For step 3, how do you create your new agent/ area? Refer to the step below:

| Ma          | aintain Customer            |              |                  |                               |      |                |                |
|-------------|-----------------------------|--------------|------------------|-------------------------------|------|----------------|----------------|
| Attachments | - Maintain Cust             | tomer -      |                  |                               |      |                | New            |
| hmer        | Company: COOKIE FAC         | TORY SDN BHD |                  |                               |      |                | Edit           |
| 15          |                             |              |                  |                               |      |                | Delete         |
|             | Control A/C:                | 300-000 💌    | Code: 300-C0002  | Cust. Category: 🔻 🕶           |      |                | Save 💌         |
|             | General Credit Control Note | Tax          |                  |                               |      |                | <u>C</u> ancel |
|             | Branch: + =                 | Branch Name  | e: BILLING       |                               |      |                | Refresh        |
|             | BILLING                     | Address:     | 🎬 Maintain Agent | •                             |      |                | Browse         |
|             |                             |              | I Agent          | Description                   | Acti | New            |                |
|             |                             |              | 8                | Click here to define a filter |      |                |                |
|             |                             | Attention:   | •                | DEFAULT AGENT                 |      | Edit           |                |
|             |                             | Phone:       | FFF              | FONG FONG                     |      | <u>D</u> elete |                |
|             | 1 branches                  | Thoma.       | HALIM            | HALIM BIN AHMAD<br>Leong      |      | Save 🗸         |                |
|             |                             |              | LEONG            | LIP FONG                      |      |                |                |
|             |                             | Email:       | MATRIX           | MATRIX                        |      | Cancel         |                |
|             |                             | 1            | NF               | NIE FAUNG                     |      | Refresh        |                |
|             | Area: Klang 💌 •••           |              | NSL              | NG SEE LEE                    |      | Detail         |                |
|             | Agent: Leong 🔻 🕂            |              | SY               | SAI YOKE                      |      | Detail         |                |
|             | Currency: 🔻 •••             |              |                  |                               |      |                |                |
|             |                             |              |                  |                               |      |                |                |
|             | 1 0                         | liel en "    | " button to      | maintain againt               |      |                |                |
|             | 1. C                        | IICK ON      | . button to      | maintain agent                |      |                | Close          |
|             | 2. N                        | ew           |                  |                               |      |                | _              |
|             | 3. In                       | sort Code    | e & Descripti    | on                            |      |                |                |
|             | 5. 11                       |              | e a Descripti    |                               |      |                | )              |

### 2.2.2 Advance Credit Control (\*Pro Package Inclusive)

| N 🚞         | ntain Customer                                                                                                    | - • •             |  |  |  |  |  |  |  |  |  |
|-------------|----------------------------------------------------------------------------------------------------|-------------------|--|--|--|--|--|--|--|--|--|
| Attachments | - Maintain Customer - Company: COOKIE FACTORY SDN BHD                                                                                                    |                   |  |  |  |  |  |  |  |  |  |
| ents        | Control A/C: 300-000 V Code: 300-C0002 Cust. Category: V                                                                                                    | Edit<br>Delete    |  |  |  |  |  |  |  |  |  |
|             | Credit Control Note Tax Credit Limit: 30,000,00 Overdue Limit: 0,00                                                                                                    | Cancel<br>Refresh |  |  |  |  |  |  |  |  |  |
|             | Credit Limit:     30,000.00     Overdue Limit:     0.00       Add PD Cheque to Credit Limit     0.00                                                                                                    | Browse            |  |  |  |  |  |  |  |  |  |
|             | All     QT     SO     DO     IV     CS     DN       Apply to     Image: Constraint of the state of the state of | >                 |  |  |  |  |  |  |  |  |  |
|             |                                                                                                    |                   |  |  |  |  |  |  |  |  |  |
|             |                                                                                                    | Close             |  |  |  |  |  |  |  |  |  |

You can set the credit limit and overdue limit amounts as well as blocking a certain transaction entry for specific customers. What does the document include and for the following documents: Quotation(QT), Sales Order(SO), Delivery Order(DO), Invoice (IV), Cash Sales (CS) and Debit Note(DN)

We can also set once exceed limit & overdue limit,

- i. Unblock No restrictions
- ii. Block Blocked for all users
- iii. Override Certain users which have access rights can key in their username & password to override.
- iv. Suspended Blocked with suspended message

#### 2.2.3 Tax

| 🚰 N         | Vaintain Customer                                               |   |                |
|-------------|-----------------------------------------------------------------|---|----------------|
| Atta        | - Maintain Customer -                                           |   | New            |
| Attachments | Company: KITTY SECURITY SDN BHD                                 | Ì | Edit           |
| ונג         | GST. No. : 1231231211                                           |   | Delete         |
|             | Control A/C: 300-000 🔻 Code: 300-K0001 Cust. Category: 🔽 \cdots |   | Save -         |
|             | General Credit Control Note Tax                                 |   | <u>C</u> ancel |
|             | Tax Exemption No :                                              |   | Refresh        |
|             | Expiry Date : //                                                | > | Browse         |
|             | Tax: ZRL                                                        |   |                |
|             |                                                                 |   |                |
|             |                                                                 |   |                |
|             |                                                                 |   |                |
|             |                                                                 |   | Close          |

For the **Tax** tab, you are advised to update the customer's GST registration number and to input the tax code. The tax exemption number and expiry date **DO NOT** need to be updated for the GST period.

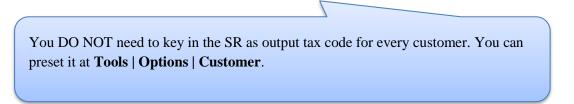

## 2.3 Maintain Supplier

| 🕍 Maintain Supplier                                       |                                     |    |                |
|-----------------------------------------------------------|-------------------------------------|----|----------------|
| - Maintain Supplier -<br>Company: CELCOM (M) COMMUNICATIO |                                     |    | New            |
| Company: CELCOM (M) COMMUNICATIO                          | N BHD                               |    | <u>E</u> dit   |
|                                                           |                                     |    | <u>D</u> elete |
| Control A/C: 400-000                                      | Code: 400-C0001 Supp. Category: 💌 🕶 | ╢  | Save 🗸         |
| General Note Tax Bank Account                             |                                     |    | <u>C</u> ancel |
| Branch: 💠 🗕 Branch Name                                   | BILLING                             | ٦h | Refresh        |
| BILLING Address:                                          | 33-37 MENARA CELCOM                 |    | Browse         |
|                                                           | 7 JALAN 89                          | ш  |                |
|                                                           | KAW PERUSAHAAN                      | >  |                |
|                                                           | 54098 SJ                            | ш  |                |
| Attention:                                                | MS SIM                              | ш  |                |
| Phone:                                                    | 03-56801313 Fax: 03-56831313        |    |                |
| 1 branches                                                |                                     |    |                |
| Email:                                                    |                                     |    |                |
| Area: SJ 🗸 Credit Terms                                   | 45 Days  Statement: Brought Forw    |    |                |
| Agent: 🗸 ••• Credit Limit:                                | 30,000.00 Aging On: Invoice Date 🔻  |    |                |
| Currency  Allow E                                         | xceed Credit Limit Price Tag:       |    |                |
|                                                           |                                     |    | Close          |

Maintain Supplier it's just a mirror of Maintain Customer, please refer to 2.2 Maintain Customer.

Additional features: GIRO (beta version)

http://www.sql.com.my/document/sqlacc\_docs/PDF/13-05-GIRO\_SupplierPayment.pdf

## 2.4 Maintain Stock Group

Allows the user to set default account posting for the a particular group of items.

http://www.sql.com.my/video/sqlacc\_tutorial/08-01\_Maintain\_Stock\_Item.mp4

Step 1: Stock | Maintain Stock Group | New

| 1           | Maintain Group                                                                                                    |           |
|-------------|----------------------------------------------------------------------------------------------------|-----------|
| Attach      | -Maintain Stock Group                                                                                                    | New       |
| Attachments | Code:       HP         Description:       HANDPHONE         Costing Method:       FIFO    Step 2 : Update Code, Description and Costing Method.                                                  | Active    |
|             | GL Account Code :-                                                                                                    | > Refresh |
|             | Sales Code:         500-0000         Purchase Code:         610-0000         Cash Sales Code:           Cash Sales Code:         500-0000         Cash Purchase Code:         610-0000         V | Browse    |
|             | S. Return Code:         510-0000 •         P. Return Code:         612-0000 •         Step 3                                                                                                    |           |
|             |                                                                                                    |           |
|             |                                                                                                    | Close     |

SQL Account User Manual Step 2: You can enter your **code** and **description**; you can also assign your **costing method** e.g. FIFO, Weighted Average & Fixed Cost.

Step 3: Assign the account accordingly to sales, cash sales, sales return, purchase, cash purchase and purchase return.

In this case, you can create a different stock group for a different costing method, to apply on a different item code.

## 2.5 Maintain Stock Item

Allows user to maintain an item or service that you provide for your business.

http://www.sql.com.my/video/sqlacc\_tutorial/08-01\_Maintain\_Stock\_Item.mp4

#### Step 1: Stock | Maintain Stock Item | New.

| 8   | N <sup>e</sup> |   |                            |             |                        |        | Ņ                                       | /laintain     | Item     |                           |              |             |             |   |                               |
|-----|----------------|---|----------------------------|-------------|------------------------|--------|-----------------------------------------|---------------|----------|---------------------------|--------------|-------------|-------------|---|-------------------------------|
|     | Attachments    |   | Code                       | _           |                        | n      | Step 2                                  |               |          | 2                         | õerial No. 🛛 | Stock Contr | ol 🔽 Active |   | <u>N</u> ew<br>Edit<br>Delete |
|     |                |   |                            | _           |                        |        |                                         |               |          |                           |              |             |             | ) | Save 🔻                        |
| St  | ер             |   | tem                        | Group: A    | cc 🔽                   | •••    | Reorder Leve                            | l: O          | .00 Re   | emark 1:                  |              |             |             |   | <u>C</u> ancel                |
| 3 . | & 4            |   | Base                       |             | NIT                    | ]      | Reorder Qty:                            |               |          | emark 2:                  |              |             |             | n | Refresh                       |
|     |                |   | Ref. C<br>Ref. F<br>Shelf: | Price:      | 1,500.0000<br>2,399.00 | _      | Lead Time:<br>Output Tax:<br>Input Tax: |               |          | Step 5<br>Bal Qty : 98.00 |              |             |             | > | Browse                        |
|     |                | U | ом                         | Cust. Price | e Supp. Price          | BOM    | More Desc.                              | Opn Bal.      | Category | Alternative               | Cust. Item   | Supp. Item  | Barcode 💶   |   |                               |
|     |                | 1 |                            | -           |                        |        |                                         |               |          |                           |              | 2nd UOM:    |             | J |                               |
|     |                | 1 |                            | UOM         | RATE 1.00              | Ref. ( |                                         | Ref. Price    |          | 1in Price                 | Base         | Default UON | <u>1 :</u>  |   |                               |
|     |                |   |                            | UNIT<br>BOX | 10.00                  | · · ·  | 500.0000<br>000.0000                    | 2,39<br>23,90 |          | Step                      | <b>_</b>     | Sales:      |             |   |                               |
|     |                |   |                            | CTN         | 12.00                  | 16,0   | 000.000                                 |               | 0.00     | 6                         |              | Purchase:   |             |   |                               |
|     |                |   |                            | Step 7      | ]                      |        |                                         |               |          |                           |              | Stock:      |             |   | Close                         |

Step 2: You can enter your code and description.

Step 3: You can assign your item to a group (see 2.4 Maintain Stock Group to create a new group)

Step 4: You can insert **Base UOM** as default / **smallest unit of measurement. Ref Cost and Ref Price** are used as **default purchase and sales price**.

Step 5: We categorize **Reorder Level, Reorder Qty and Lead Time** as one group. The settings here; allow you to pre-set all these details, so that if the stock quantity drops to the reorder level, report is generated as a reminder to reorder.

**Reorder Level** = When stock balance drops to a certain level, system will be able to prompt you to re-order your stock

**Reorder Qty** = The quantity you wish to reorder when you print reorder advice report

**Lead Time** = The number of days required for your stock item to arrive.

**Output Tax** = Default output tax code for an item (only need to define if different from the system default output tax in **Tools** | **Option** | **Customer**)

**Input Tax** = Default input tax code for an item (only need to define if different from the system default output tax in **Tools** | **Option** | **Supplier**)

Step 6: You can set MIN PRICE, so that your sales personnel won't sell below min price.

#### Step 7: Multiple UOM purpose is useful for different packaging, as illustrated by the scenario below:

#### Scenario A:

I am selling blue pens, blue pens haves different packaging, I can sell by *pcs*, by *box* or by *carton*. Now, I can pre-set them this way:

| 🦉 N         | laintain Item |                         |                |                |                  |            |                   | (                          |                | ×   |
|-------------|---------------|-------------------------|----------------|----------------|------------------|------------|-------------------|----------------------------|----------------|-----|
| Attac       | Maintain      | Stock Item              |                |                |                  |            |                   |                            | Ne             | w   |
| Attachments | Code:         | Blue Pen                |                |                | Γ                | Serial No. | 💌 Stock Control 🛛 | <ul> <li>Active</li> </ul> | Ēdi            | t   |
| 15          | Description:  | Blue Pen                |                |                |                  |            |                   |                            | ? Dele         | te  |
|             |               |                         |                |                |                  |            |                   |                            | 1 📃 <u>S</u> a | ve  |
|             | Item Group:   | DEFAULT 👻 ····          | Reorder Level: | 0.00           | Remark 1:        |            |                   |                            | Can            |     |
|             | Base UOM      | PCS                     | Reorder Qty:   | 1.00           | Remark 2:        |            |                   |                            | Refre          |     |
|             | Ref. Cost:    | 0.50                    | Lead Time:     | 0 🗘            | Barcode:         |            |                   |                            |                | =   |
|             | Ref. Price:   | 1.50                    | Output Tax:    | -              |                  |            |                   |                            | Brow           | /se |
|             | Shelf:        |                         | Input Tax:     | -              | Bal Qty : 0.00   |            |                   |                            |                |     |
|             | UOM Cust. Pr  | ice Supp. Price BOM     | More Desc.     | One Ball Cata  | ory Alternative  | Cust. Item | Supp. Item Barco  | ode Note                   | >              |     |
|             |               | ice   Supp. Price   BOM | More Desc.     | Opn Bal. Categ | jory Alternative | Cust. Item |                   |                            |                |     |
|             | + =           | RATE Ref                | . Cost         | Ref. Price     | Min Price        | Base       | 2nd UOM:          |                            |                |     |
|             | E DOM         | 1.00                    | 0.50           | 1.50           | Plin Price       | Dase       | Default UOM :     |                            | U              |     |
|             | BOX           | 10.00                   | 2.00           | 7.50           |                  |            | Sales:            | -                          |                |     |
|             | CARTON        | 24.00                   | 5.00           | 13.00          |                  |            | Purchase:         |                            | 1              |     |
|             |               |                         |                |                |                  |            | Stock:            |                            |                |     |
|             |               |                         |                |                |                  |            |                   |                            |                |     |
|             | · ·           |                         |                |                |                  |            |                   |                            |                |     |
|             |               |                         |                |                |                  |            |                   |                            | Clos           | se  |

As you can see above, I have different Units of Measurement (UOM) and different rates,

Base Rate = PCS = 1 Box = 10 PCS Carton = 24 PCS

# 3 Sales & Purchase

## 3.1 Purchase Order

Step 1: Purchase | Purchase Order | New

#### Step 2: Select Supplier

| 🦉 F         | ourchase Orde | r           |                                 |                |        |                            |          |
|-------------|---------------|-------------|---------------------------------|----------------|--------|----------------------------|----------|
| More        |               |             | P                               | /Order         |        | Cancelled 🗌                | New      |
|             | Supplier :-   | 400-C0001 👻 |                                 |                |        | P/O No: < <new>&gt;</new>  | Edit     |
| A           |               | Code        | Company Name                    | Company Name 2 | urrenc | Next No :- PO-00022 👻      | _        |
| tad         | Address :-    | 400-A0001   | ABCD CO.                        |                | S\$    | Date :- 18/11/2015 💌       | Delete   |
| Attachments |               | 400-C0001   | CELCOM (M) COMMUNICATION BHD    |                |        | Agent : 💌                  | 📙 Save 🔻 |
| nts.        |               | 400-D0001   | DIGI COMMUNICATION BHD          |                |        | Terms :- 45 Days 🔻         |          |
|             |               | 400-E0001   | ERICSON SUPPLIER BHD            |                |        | Ref 1 :-                   | Cancel   |
| Note        | Description:  | 400-L0001   | LION HPHONE ACCESSORIES SDN BHD |                |        | Ext. No :-                 | Refresh  |
| R.          | + - 🕥         | 400-M0001   | MOTOROLA SUPPLIER BHD           |                |        |                            | 0        |
|             | Purchase O    | 400-M0002   | MAXIS COMMUNICATION BHD         |                |        |                            | Browse   |
| Item        | Item C        | 400-N0001   | NOKIA CORP LTD                  |                | USD    | x Tax Amount Sub Total (T  |          |
| E E         | .= Item c     | 400-S0001   | SHER                            |                |        | A Tax Allount Sub Total (T |          |
| Template    |               | 400-W0001   | WORLDLINE COMMUNICATION SDN BHD |                |        |                            | >        |
| æ           |               | 10          |                                 |                |        |                            |          |
|             | records       |             | Fe                              | tch All A A=a  | New    |                            |          |
|             | Local Net To  | ital:       | 0.00<br>Deposit F               | aid :-         |        | Net Total: 0.00            |          |
|             | Deposit Paid  | By: Chq No: | Payment Project: Bank Charges   |                |        | Amount: 0.00               | Close    |

Step 3a: Insert Item Code and details (e.g. Qty, Unit Cost)

Tips: You can navigate the search column by using the "TAB" button on your keyboard. It will apply to all drop down tables.

#### Step 3b: Click on the show/hide/move column icon to customize your column layout.

Step 3c: If you want to key in for a discount amount, you may tick the discount field by following step 3b and update the discount field. You can key in multiple levels of discount as shown by the picture attached.

| 🚰 P                            | Purchase Order               |          |                  |                          |                    |           |                                  |                                                           |                                                       |      |                                                         |
|--------------------------------|------------------------------|----------|------------------|--------------------------|--------------------|-----------|----------------------------------|-----------------------------------------------------------|-------------------------------------------------------|------|---------------------------------------------------------|
| More                           | Supplier :- 400              | -C0001 💌 |                  | 1                        | P/Order            | 1         | ,                                | P/O No :                                                  | Cancelled                                             |      | <u>N</u> ew<br>Edit                                     |
| Attachments Note Item Template | Address :- 33-<br>7 J<br>KAV | )        |                  | DM U/Price<br>ATT 2.00 0 | Disc<br>5%+2%+0.02 | Sub Total | ▼<br>Tax Tr<br>TX 6 <sup>c</sup> | Date :-<br>Agent :-<br>Terms :-<br>Ref 1 :-<br>Ext. No :- | PO-00022<br>18/11/2015<br><br>45 Days<br><br><br><br> | •    | Delete<br>Delete<br>Save<br>Cancel<br>Refresh<br>Browse |
|                                | 1 records                    |          | 5.00             |                          |                    | 9.29      |                                  |                                                           | 0.56                                                  | 9.85 |                                                         |
|                                | Local Net Total:             |          | 9.85             | Deposit                  | Paid :-            |           | Ne                               | t Total:                                                  |                                                       | 9.85 |                                                         |
|                                | Deposit Paid By:             | Chq No:  | Payment Project: | Bank Charge<br>0.        |                    |           |                                  | Amount:                                                   |                                                       | 0.00 | Close                                                   |

Step 4: After updating, click Save.

Step 5: To preview the report, you may click on the preview button and select the format you wish to print.

| _                                   | Purchase Order        | P/                                                                                                    | Order     | Cancelled                                                                                                    | - E X                                                 |
|-------------------------------------|-----------------------|----------------------------------------------------------------------------------------------------|-----------|----------------------------------------------------------------------------------------------------|-------------------------------------------------------|
| More Attachments Note Item Template | Supplier :- 400-C0001 | ATION BHD<br>Select Report<br>Purchase Order 1<br>Purchase Order 7<br>Purchase Order 7 (ISST 1)<br>Purchase Order 7 (ISST 2) | OK Cancel | P/O No: PO-00022           Next No :- PO-00023           Date :- 18/11/2015           Agent : •           Terms :- 45 Days           Ref 1 :-           Ext. No :-           Tax In Tax A Sub To           0.56           9.85 | Edit<br>Delete<br>Save<br>Cancel<br>Refresh<br>Browse |
|                                     | 1 records             | 5.00                                                                                                    | 9.29      | 0.56 9.85                                                                                                    |                                                       |
|                                     | Local Net Total:      | 9.85                                                                                                    |           | Net Total: 9.85                                                                                                    | 5                                                     |

## **3.2** Purchase Goods Received

Step 1: Purchase | Goods Received | New

Step 2: Select Supplier Code

| Step 3: Right | Click on G/I | R Note title, select | Transfer from Purchase O | rder, tick the document tha | t you wish to |
|---------------|--------------|----------------------|--------------------------|-----------------------------|---------------|
| transfer      |              |                      |                          |                             |               |

| 🚰 Goods Received                                                                                                    |                                                                                                    |
|----------------------------------------------------------------------------------------------------|----------------------------------------------------------------------------------------------------|
| Supplier: H00-C0001 V Step 2 G/R Note                                                                                                    | Transfer From Purchase Request     Cancelled     New       Transfer From Purchase Order     Edit                                                                                                    |
| Address - 33-37 MENAR ALCATION BHD<br>Address - 33-37 MENAR ALCAM<br>7 JALAN 89<br>KAW PERUSAHAAN<br>54098 SJ<br>Boscription - Goods Received<br>Goods Received Matrix<br>Tem Code Description Qty UOM UPrice to<br>Anter Clicking Transfer From<br>will be displayed in GREEN.<br>1 records 5.00 | Barcode F8 00046 V<br>Update Unit Price Step 3 Sub 7014 (Tax)<br>Set Posting Date<br>Insert Blank Line<br>Copy Goods Received<br>Paste Goods Received<br>Paste Goods Received<br>Batch Print<br>Audit Trail<br>Purchase Order, your item |
| Deposit Amount: 0.00 ····                                                                                                    | Landing Cost 2: 0.00 + Close                                                                                                    |

Step 4: Save the Goods Received Note

Once you save the Goods Received Note, the system will automatically update the stock quantity and costing.

#### SQL Account User Manual

## 3.3 Purchase Invoice

Step 1: Purchase | Purchase Invoice | New

### Step 2: Select Supplier Code

Step 3: **Right Click on Purchase Invoice title**, select **Transfer from Goods Received**, tick the document that you wish to transfer

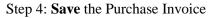

| 22                    | Purchase Invoice                                                    |                                    |                                                |                                                                    |                                                                                     | _                                                                  |                                                                |                   |
|-----------------------|---------------------------------------------------------------------|------------------------------------|------------------------------------------------|--------------------------------------------------------------------|-------------------------------------------------------------------------------------|--------------------------------------------------------------------|----------------------------------------------------------------|-------------------|
| More Attachments Note | Supplier :- G<br>Address :- 33<br>7<br>Ku<br>55<br>Description :- P |                                    | P. Invoice                                     | <b>v</b>                                                           | Inv No :<br>Next No :-<br>Date :-<br>Agent :-<br>Terms :-<br>Ref 1 :-<br>Ext. No :- | Cancelled<br>PI-00029<br>PI-00030<br>18/11/2015<br><br>45 Days<br> | New<br>Edit<br>Delete<br>Save V<br>Cancel<br>Refresh<br>Browse |                   |
| Item Template         | Invoice Matri                                                       |                                    | Qty UOM U/Price Sub Total<br>5.00 UNIT 2.00 5  | Tax         Ta         Tax In           3,29         TX         6% | Tax Amount<br>0.56                                                                  | Sub Total (Tax)<br>9.85                                            | >                                                              |                   |
|                       | 1 records                                                           | <b>transfer it</b> to Pr<br>twice. | ber that if you have h<br>urchase Invoice or e | 5 1                                                                | U                                                                                   |                                                                    |                                                                | •                 |
|                       | Local Net Total<br>Deposit Amou                                     | 2. The Purchase                    | Invoice number mus<br>File and Lampiran 2      |                                                                    | supplie                                                                             | r's tax in                                                         | voice nu                                                       | mber and; it will |

## 3.4 Sales Quotation

http://www.sql.com.my/video/sqlacc\_tutorial/06-01\_Sales\_Quotation.mp4

#### Step 1: Sales | Quotation | New

#### Step 2: Select Customer Code

Step 3: Insert the item that is requested by the customer, and you can estimate your profit & loss in this transaction by checking on **Profit Estimator** 

|          | Quotation      |                                   |                        |         |        |         |                |           |          |           |         | 8             |          |          |                 |          |               |             |          |        |
|----------|----------------|-----------------------------------|------------------------|---------|--------|---------|----------------|-----------|----------|-----------|---------|---------------|----------|----------|-----------------|----------|---------------|-------------|----------|--------|
| More.    |                |                                   | Q                      | uota    | tion   |         |                | Cancel    |          |           | N       | ew            |          |          |                 |          |               |             |          |        |
|          | customer :-    | 300-A0002   ALPHA & BETA COMPUTER |                        |         |        |         | 🞬 Sales Pro    | fit Estin | nator    |           |         |               |          |          |                 |          |               | -           |          | ×      |
| Attad    | Address :-     | 838 JALAN WORLD                   |                        |         |        |         | You can perfor | m ' Wha   | t if' an | alysis at | the res | pective field | ls:      |          |                 |          | Use R         | ef. Cost Wh | en Qty < | = 0] ~ |
| hments   |                | 40485 RAWANG                      |                        |         |        | 1       | Note: User are | not allo  | wed to   | enter %   | when    | Total Cost =  | = 0      |          |                 |          |               |             |          |        |
| 15       |                | SELANGOR DE                       |                        |         |        |         | I Item Code    | Loc       |          |           |         |               |          |          |                 | Tax      |               | Total C     |          | %      |
| z        | Description :- | Quotation                         |                        |         |        | · ···   | FTW            |           | 2.00     | 2.50      |         | 5.00<br>0.00  | SR<br>SR | 6%<br>6% | 0.30            | <u> </u> | 1.50          |             | 2.00     |        |
| Note     | + =            | Profit Estimator                  |                        |         |        |         | COVER          |           | 10       | 10.00     |         | 100.00        | SR       | 6%       | 6.00            |          | 1.50          |             |          | 85.00  |
| · -      | Quotation      | Matrix                            |                        |         |        |         |                |           |          |           |         |               |          |          |                 |          |               |             |          |        |
| Item T   | Item Cod       | e Description                     | Qty UOM                | U/Price |        | Tax T 1 |                |           |          |           |         |               |          |          |                 |          |               |             |          |        |
| Template | ► ANT<br>FTW   | ANTENNA                           | 2.00 UNIT<br>5.00 UNIT | 2.50    |        | SR 6%   |                |           |          |           |         |               |          |          |                 |          |               |             |          |        |
| ate      | COVER          | HANDPHONE COVER                   | 10.00 UNIT             |         |        | SR 6%   |                |           |          |           |         | 105.00        |          |          |                 |          |               | 18.00       | 87.00    | 82.85  |
| · ·      |                |                                   |                        |         |        |         |                | _         | _        | _         |         | (             |          |          |                 |          | _             |             |          | _      |
|          |                |                                   |                        |         |        |         |                |           |          | Cost      | ina De  | etail : 🖌     | Qty      | .00      | it Cost<br>1.50 | Sub      | Total<br>3.00 |             |          | Â      |
|          |                |                                   |                        |         |        |         |                |           |          |           | 2       |               | 10       |          | 1.50            |          | 15.00         |             |          |        |
|          |                |                                   |                        |         |        |         |                |           |          |           |         |               | 3        | .00      | 2.00            |          | 6.00          |             |          |        |
|          |                |                                   |                        |         |        |         |                |           |          |           |         |               | 26       | 00       |                 |          | 57.29         |             |          | ~      |
|          | 3 records      |                                   | 17.00                  |         | 105.00 | -       |                |           |          |           |         |               |          |          |                 |          | Update U      | nit Price   | Clo      | ose    |

Step 4: After everything is keyed in correctly, save the Sales Quotation

Step 5: Preview the report and you can print or export it into PDF/ Email/ RTF(Microsoft Word)/Excel or others.

| 🖳 Fast Report                             |                                                                                                    | ×   |
|-------------------------------------------|----------------------------------------------------------------------------------------------------|-----|
| export 🖻 🔳                                | 📘 🗏 🔍 81% 🛛 🔍 🛃 🖃                                                                                                    | . » |
| Export to PDF file                        |                                                                                                    | ^   |
| Export to Microsoft Excel                 |                                                                                                    |     |
| port to Microsoft Excel - Open XML        |                                                                                                    |     |
| print port to HTML 5 Layered              |                                                                                                    |     |
| Export to E-Mail Client                   |                                                                                                    |     |
| Export to E-Mail Client (Batch)           |                                                                                                    |     |
| Export to Text file                       |                                                                                                    |     |
| Export to CSV file                        | Delivery Address                                                                                                    |     |
| Export to RTF file                        | 838 JALAN WORLD<br>40485 RAWANG                                                                                       |     |
| Export to Microsoft Excel via OLE         | SELANGOR DE                                                                                                    |     |
| Export to Microsoft Word - Open XML       | Attn MR ALPHA                                                                                                    |     |
| Export to Microsoft PowerPoint - Open XML | L Tel 03-48573689                                                                                                    |     |
| Export to Excel table (XML)               | Fax 03-48573690                                                                                                    |     |
| Export to Open Document Text              | ADMIN 1 of 1 QT-00011 18/11/2015                                                                                      |     |
| Export to Open Document Spreadsheet       | FOLOVIS:<br>Price/Unit Discount Sub Total Tech BioL GST GST Amit G Total Incl. GST<br>(2, M) STS (2, M) (2, M) (3, M) |     |
| Export to dBase (DBF) file                | 2.50 5.00 5.00 0.30 5.30 SR                                                                                           |     |
| Export to HTML file                       | 0.00 0.00 0.00 0.00 0.00 SR<br>10.00 100.00 100.00 6.00 106.00 SR                                                     |     |
| Export to HTML 4 Layered                  |                                                                                                    |     |
| Export to E-Mail (Native) Step 5          |                                                                                                    |     |
| Export to BMP image                       |                                                                                                    |     |
| Export to EMF image                       |                                                                                                    |     |
| Export to GIF image                       |                                                                                                    |     |
| Export to JPEG image                      |                                                                                                    |     |
| Export to PNG image                       |                                                                                                    |     |
| Export to TIFF image                      |                                                                                                    |     |
| Native Preview                            |                                                                                                    |     |
|                                           | _                                                                                                    | ×   |
| •                                         |                                                                                                    |     |
| 1                                         |                                                                                                    | 2   |
| Page 1 of 1 18.11.2015 15:38:40           | Sales Quotation 7 (GST 1).fr3                                                                                         |     |

## 3.5 Sales Order

http://www.sql.com.my/video/sqlacc\_tutorial/06-02\_Sales\_Order.mp4

#### Step 1: Sales | Sales Order | New

#### Step 2: Select Customer Code

Step 3: **Right Click on Sales Order title,** select **Transfer from Quotation**. You can either transfer the whole quotation or only part of the quotation document (\*Partial Delivery Module requested)

| 2  | D    | ocument   | Transfe | r      |        |          |            |            | - [              | ı ×            |
|----|------|-----------|---------|--------|--------|----------|------------|------------|------------------|----------------|
| Do | ocum | nents Ite | ems     |        |        |          |            |            |                  |                |
| 1  |      | X/F Qty   | Bal     | Org    | Code   | Doc. No  | Doc. Date  | Item Code  | Description      | UOM            |
| ►  |      |           | 10.00   | 10.00  | 300-A0 | 1        | 19/12/2014 | C-PRE-50   | CELCOM PREPAID-R | UNIT           |
|    |      |           | 1.00    | 1.00   | 300-A0 | QT-00008 | 20/12/2014 | ANT        | ANTENNA          | UNIT           |
|    |      |           | 1.00    | 1.00   | 300-A0 | QT-00009 | 09/01/2014 | COVER      | HANDPHONE COVER  | UNIT           |
|    |      |           | 2.00    | 2.00   | 300-A0 | QT-00011 | 18/11/2015 | ANT        | ANTENNA          | UNIT           |
|    |      |           | 5.00    | 5.00   | 300-A0 | QT-00011 | 18/11/2015 | FTW        | FTW              | UNIT           |
|    |      |           | 10.00   | 10.00  | 300-A0 | QT-00011 | 18/11/2015 | COVER      | HANDPHONE COVER  | UNIT           |
|    |      |           |         |        |        |          |            |            |                  |                |
|    |      |           |         |        |        |          |            |            |                  |                |
|    |      |           |         |        |        |          |            |            |                  |                |
|    |      |           |         |        |        |          |            |            |                  |                |
|    |      |           |         |        |        |          |            |            |                  |                |
|    |      |           |         |        |        |          |            |            |                  |                |
|    | •    |           |         | Untick |        | Ð        | Tick ALL   | Untick ALL | <u>O</u> K       | <u>C</u> ancel |

Step 4: Save the Sales Order.

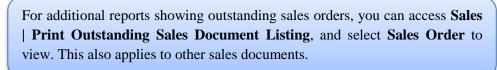

#### 3.6 Sales Delivery Order

Step 1: Sales | Delivery Order | New

- Step 2: Select Customer Code
- Step 3: Right Click on D/Order title, select Transfer from Sales Order.

Step 4: Save the **Delivery Order.** 

Once the delivery order is saved, the stock will be deducted.
 This is the document that determines the 21 Days Rules (GST)

## 3.7 Sales Invoice

http://www.sql.com.my/video/sqlacc\_tutorial/06-04\_Sales\_Invoice.mp4

#### Step 1: Sales | Invoice | New

Step 2: Select Customer Code

#### Step 3: Right Click on Invoice title, select Transfer from Delivery Order.

Step 4: Save the Invoice.

Reminder:

- A <u>valid tax invoice</u> format; must include the information below:
- a. Company Register GST No & Company Name & Address
- b. The word "Tax Invoice"
- c. Each item and their respective tax codes.
- d. Document Number & Date
- e. Total Amount Pavable & GST Amount

|                                                                                                    | a 4, Bandar B<br>ax: 03-334129                                                                                                    | aru Klang,<br>909 email: (<br>909 email: (<br>83<br>40<br>55<br>At<br>T Fa<br>Poemos: (<br>90-00021<br>Perior:<br>17 2.50<br>17 55.00 | Ivery Address<br>8 JALAN V<br>485 RAWA<br>ELANGOR I<br>tn MR A<br>al 03-44<br>Name<br>ADM | VORLD<br>ANG<br>DE<br>LPHA<br>8573689<br>8573690                               |                                                     |                                       | та<br>18/11/201<br>тал на, сат<br>(жа)<br>5,30<br>291.50<br>106.00 |
|----------------------------------------------------------------------------------------------------|----------------------------------------------------------------------------------------------------|----------------------------------------------------------------------------------------------------|-------------------------------------------------------------------------------------------|--------------------------------------------------------------------------------|-----------------------------------------------------|---------------------------------------|--------------------------------------------------------------------|
| Billing Adoress           ALPHA & BETA COMPUTER           838 JALAN WORLD           40485 RAWANG           SELANGOR DE           Attn         MR ALPHA           Tel         03-48573689           Fax         03-48573689           Catomer Accost         Main Stepulor           300-A0002         SY           Te         casenption           1         ANTENNA           2         FTW                                                                                                    | (11/2015<br>(11/2015<br>(11/2015)<br>(11/2015)<br>(11/2015 | 83<br>40<br>SE<br>At<br>Te<br>Fa<br>Mon Doc No<br>DO-00021<br>Pres/Unic<br>IT<br>2.50<br>IT<br>5.00                                   | 8 JALAN V<br>485 RAWA<br>ELANGOR I<br>tn MR A<br>al 03-48<br>bx 03-48<br>Name<br>ADM      | ANG<br>DE<br>LPHA<br>8573689<br>8573690<br>IN 1<br>Sub Total<br>5.00<br>275.00 | L of 1<br>Tetal beel. GST<br>(RM)<br>5.00<br>275.00 | IV-00099<br>ens (RM)<br>0.30<br>16.50 | 18/11/2013<br>Tetal Set, car<br>(RM)<br>5.30<br>291.50             |
| Billing Adoress           ALPHA & BETA COMPUTER           838 JALAN WORLD           40485 RAWANG           SELANGOR DE           Attn         MR ALPHA           Tel         03-48573689           Fax         03-48573689           Catomer Accost         Main Stepulor           300-A0002         SY           Te         casenption           1         ANTENNA           2         FTW                                                                                                    | (11/2015<br>(11/2015<br>(11/2015)<br>(11/2015)<br>(11/2015 | 83<br>40<br>SE<br>At<br>Te<br>Fa<br>Mon Doc No<br>DO-00021<br>Pres/Unic<br>IT<br>2.50<br>IT<br>5.00                                   | 8 JALAN V<br>485 RAWA<br>ELANGOR I<br>tn MR A<br>al 03-48<br>bx 03-48<br>Name<br>ADM      | ANG<br>DE<br>LPHA<br>8573689<br>8573690<br>IN 1<br>Sub Total<br>5.00<br>275.00 | L of 1<br>Tetal beel. GST<br>(RM)<br>5.00<br>275.00 | IV-00099<br>ens (RM)<br>0.30<br>16.50 | 18/11/2013<br>Tetal Set, car<br>(RM)<br>5.30<br>291.50             |
| 838 JALAN WORLD           40455 RAWANG           SELANGO DE           Attn         MR ALPHA           Tel         03-48573689           Fax         03-48573689           300-A0002         SY           Tel         03-4857369           300-A0002         SY           Tel         03-48573689           200-A0002         SY           Tel         03-48573689           202-2002         SY           1         ANTENNA           2         FTW                                                                                                    | (11/2015<br>(11/2015<br>(11/2015)<br>(11/2015)<br>(11/2015 | 40<br>58<br>At<br>Fa<br>Prem Dec No<br><b>DO-00021</b><br>Pres/Unic<br>IT 2,50<br>IT 55,00                                            | 485 RAWA<br>ELANGOR I<br>tn MR A<br>el 03-48<br>03-48<br>Name<br>ADM                      | ANG<br>DE<br>LPHA<br>8573689<br>8573690<br>IN 1<br>Sub Total<br>5.00<br>275.00 | L of 1<br>Tetal beel. GST<br>(RM)<br>5.00<br>275.00 | IV-00099<br>ens (RM)<br>0.30<br>16.50 | 18/11/2013<br>Tetal Set, car<br>(RM)<br>5.30<br>291.50             |
| 40485 RAWANG<br>SELANGOR DE<br>Attn MR ALPHA<br>Tel 03-48573689<br>Fax 03-48573690<br>300-A0002 SY 2<br>1 ANTENNA<br>2 FTW                                                                                                    | (11/2015<br>(11/2015<br>(11/2015)<br>(11/2015)<br>(11/2015 | 40<br>58<br>At<br>Fa<br>Prem Dec No<br><b>DO-00021</b><br>Pres/Unic<br>IT 2,50<br>IT 55,00                                            | 485 RAWA<br>ELANGOR I<br>tn MR A<br>el 03-48<br>03-48<br>Name<br>ADM                      | ANG<br>DE<br>LPHA<br>8573689<br>8573690<br>IN 1<br>Sub Total<br>5.00<br>275.00 | L of 1<br>Tetal beel. GST<br>(RM)<br>5.00<br>275.00 | IV-00099<br>ens (RM)<br>0.30<br>16.50 | 18/11/2013<br>Tetal Set, car<br>(RM)<br>5.30<br>291.50             |
| SELANGOR DE           Attn         MR ALPHA           Tel         03-48573690           Fax         03-48573690           Stotatoma kesar         Ma benofive           300-A0002         SY         1           ***         Exercision           1         ANTENNA           2         FTW                                                                                                    | (11/2015<br>(11/2015<br>(11/2015)<br>(11/2015)<br>(11/2015 | At<br>Te<br>Fam Doc No<br><b>DO-00021</b><br>Presilunc<br>IT 2,50<br>IT 55,00                                                         | tn MR A<br>al 03-48<br>x 03-48<br>Name<br>ADMI                                            | DE<br>LPHA<br>8573689<br>8573690<br>IN 1<br>Sub Total<br>5.00<br>275.00        | L of 1<br>Tetal beel. GST<br>(RM)<br>5.00<br>275.00 | IV-00099<br>ens (RM)<br>0.30<br>16.50 | 18/11/2013<br>Tetal Set, car<br>(RM)<br>5.30<br>291.50             |
| Tel 03-48573689<br>Fax 03-48573689<br>300-40002 SY 1<br>10 Scientific State State St | (11/2015<br>(11/2015<br>(11/2015)<br>(11/2015)<br>(11/2015 | T e<br>Fa<br>Mom Doc No<br>DO-00021<br>Price/Unit<br>IT 2,50<br>IT 55,00                                                              | el 03-48<br>x 03-48<br>Name<br>ADMI                                                       | 8573689<br>8573690<br>IN 1<br>Sub Total<br>5.00<br>275.00                      | L of 1<br>Tetal beel. GST<br>(RM)<br>5.00<br>275.00 | IV-00099<br>ens (RM)<br>0.30<br>16.50 | 18/11/2013<br>Tetal Set, car<br>(RM)<br>5.30<br>291.50             |
| Tel 03-48573689 Fax 03-48573689 300-40002 SY 1 1 ANTENNA 2 FTW                                                                                                    | (11/2015<br>(11/2015<br>(11/2015)<br>(11/2015)<br>(11/2015 | T e<br>Fa<br>Mom Doc No<br>DO-00021<br>Price/Unit<br>IT 2,50<br>IT 55,00                                                              | el 03-48<br>x 03-48<br>Name<br>ADMI                                                       | 8573689<br>8573690<br>IN 1<br>Sub Total<br>5.00<br>275.00                      | L of 1<br>Tetal beel. GST<br>(RM)<br>5.00<br>275.00 | IV-00099<br>ens (RM)<br>0.30<br>16.50 | 18/11/2013<br>Tetal Set, car<br>(RM)<br>5.30<br>291.50             |
| Fax         03-48573690           Cutome Account         Sela becalive         M           300-A0002         SY         1           Ine Decentration         SI         1           ANTENNA         2         FTW                                                                                                    | (11/2015<br>(11/2015<br>(11/2015)<br>(11/2015)<br>(11/2015 | Fa<br>Prom Doc No<br><b>DO-00021</b><br>Price/Unit<br>IT 2,50<br>IT 55,00                                                             | Name<br>ADM                                                                               | 8573690<br>IN 1<br>Sub Total<br>5.00<br>275.00                                 | L of 1<br>Tetal beel. GST<br>(RM)<br>5.00<br>275.00 | IV-00099<br>ens (RM)<br>0.30<br>16.50 | 18/11/2013<br>Tetal Set, car<br>(RM)<br>5.30<br>291.50             |
| California Accessive 2014 Discussive 2000-A00002 SY 2000<br>Nile Description<br>1 ANTENNA<br>2 FTW                                                                                                    | (11/2015<br>(11/2015<br>(11/2015)<br>(11/2015)<br>(11/2015 | Prem Dec No<br><b>DO-00021</b><br>Price/Unit<br>IT 2.50<br>IT 55.00                                                                   | Name<br>ADM                                                                               | ин 1<br>Sub Total<br>5.00<br>275.00                                            | L of 1<br>Tetal beel. GST<br>(RM)<br>5.00<br>275.00 | IV-00099<br>ens (RM)<br>0.30<br>16.50 | 18/11/2013<br>Tetal Set, car<br>(RM)<br>5.30<br>291.50             |
| 300-A0002 SY 1<br>No Cosciption<br>1 ANTENNA<br>2 FTW                                                                                                    | (11/2015<br>(11/2015<br>(11/2015)<br>(11/2015)<br>(11/2015 | <b>DO-00021</b><br>Рісс/Unit<br>IT 2.50<br>IT 55.00                                                                                   | ADM                                                                                       | IN 1<br>Sub Total<br>5.00<br>275.00                                            | L of 1<br>Tetal beel. GST<br>(RM)<br>5.00<br>275.00 | IV-00099<br>ens (RM)<br>0.30<br>16.50 | 18/11/2013<br>Tetal Set, car<br>(RM)<br>5.30<br>291.50             |
| 1 ANTENNA<br>2 FTW                                                                                                    | 2.00 UNI<br>5.00 UNI                                                                                                    | IT 2.50<br>IT 55.00                                                                                                    | Discount                                                                                  | 5.00<br>275.00                                                                 | (RM)<br>5.00<br>275.00                              | ens (RM)<br>0.30<br>16.50             | (RM)<br>5.30<br>291.50                                             |
| 2 FTW                                                                                                    | 5.00 UNI                                                                                                    | IT 55.00                                                                                                    |                                                                                           | 275.00                                                                         | 275.00                                              | 16.50                                 |                                                                    |
|                                                                                                    |                                                                                                    |                                                                                                    |                                                                                           |                                                                                |                                                     |                                       |                                                                    |
| 3 HANDPHONE COVER                                                                                                    | 10.00 UNI                                                                                                    | IT 10.00                                                                                                    |                                                                                           | 100.00                                                                         | 100.00                                              | 6.00                                  | 106.00                                                             |
|                                                                                                    |                                                                                                    |                                                                                                    |                                                                                           |                                                                                |                                                     |                                       |                                                                    |
|                                                                                                    |                                                                                                    |                                                                                                    |                                                                                           |                                                                                |                                                     |                                       |                                                                    |
| RINGGIT MALAYSIA : FOUR HUNDRED TWO A                                                                                                    | ND CENTS EIG                                                                                                    | HTY ONLY                                                                                                    |                                                                                           | 380.00                                                                         | 380.00                                              | 22.80<br>T                            | 402.80                                                             |
| 45 Days                                                                                                    |                                                                                                    |                                                                                                    |                                                                                           |                                                                                | 22.80                                               |                                       | 402.80                                                             |
|                                                                                                    |                                                                                                    |                                                                                                    |                                                                                           |                                                                                |                                                     |                                       | uther is of Signature                                              |

#### SQL Account User Manual

## 3.8 Sales Cash Sales

Step 1: Sales | Cash Sales | New

Step 2: Select Customer Code

Step 3: Insert item and Save the Cash Sales.

Step 4: When saving, the system will prompt a Payment/ Change dialog box

|                       | ×                         |
|-----------------------|---------------------------|
|                       | 26.50                     |
| Paid                  | 50.00                     |
| Change                | 23.50                     |
| Payment Method        | 310-001 V<br>MAYBANK      |
| Chq /Credit Card No : |                           |
|                       | <u>O</u> K <u>C</u> ancel |
|                       |                           |

| 2                              | Cash Sales                                                                                                    |                                                         |
|--------------------------------|----------------------------------------------------------------------------------------------------|---------------------------------------------------------|
| More                           | Cash Sales Cancelled                                                                                                    | New                                                     |
| Attachments Note Item Template | Customer :-       300-C0001       CS No :       CS-00012         CASH SALES       Next No :-       CS-00013       Date ::       01/04/2015         Address :-       Description :-       Cash Sales       Terms :-       30 Days       Ref 1 :-         Ext. No :-       Ext. No :-       Ext. No :-       Ext. No :-       Ext. No :-       Ext. No :-         Item Code       Description       Qty       UOM       U/Price       Sub Total       T Tax Tax Amount       Sub Total          ANT       ANTENNA       10.00       UNIT       2.50       25,00       Sp.       1       50       26       50 | Edit<br>Delete<br>Save V<br>Cancel<br>Refresh<br>Browse |
|                                | 1 records 10.00 25.00 1.50 26.50                                                                                                    |                                                         |
| _                              | Deposit Amount: 0.00 ··· Outstanding: 0.00 ··· Ret Total: 26.50                                                                                                    |                                                         |
|                                | Payment Received :-           Payment into:         Chq No:         Payment Project:         Bank Charges:         CS-00012           310-001           0.00         Amount:         26.50                                                                                                    | Close                                                   |
|                                | Key in the figure you received accordingly. If you received a chec<br>you may also key in the cheque number under the Chq No column.                                                                                                    | que,                                                    |

## 3.9 Sales Credit Note

http://www.sql.com.my/video/sqlacc tutorial/06-07 Sales Credit Note.mp4

#### Step 1: Sales | Credit Note | New

Step 2: Select Customer Code

Step 3: Right Click on Credit Note title, select Transfer from Sales Invoice/ Cash Sales.

Step 4: Save the Credit Note.

In any GST period, there **must** be a **tax invoice** for the issuance of a sales credit note. You are required to knock off the credit note with Invoice or Cash Sales. This can be done by going to **Customer** | **Credit Note** 

### 3.10 Sales Cancelled Note (required partial delivery module)

Sales Cancelled Note is used for the cancelling of any outstanding Sales Order.

Step 1: Sales | Sales Cancelled Note | New.

Step 2: **Right Click on the Cancelled Note title**, select **Transfer from Sales Order**; (in Sales Cancelled Note, items can only be inserted by transferring from Sales Order)

| 🦉 S         | ales Cancelled | Note                                                                  |                                                                                      |                             |                   |
|-------------|----------------|-----------------------------------------------------------------------|--------------------------------------------------------------------------------------|-----------------------------|-------------------|
| More        |                |                                                                       | elled Note                                                                           |                             | New               |
|             | Customer :-    | 300-A0002  ALPHA & BETA COMPUTER 12                                   | Transfer From Sales Order                                                            | - CC-00002                  | Edit              |
| Attachments | Address :-     | 838 JALAN WORLD<br>40485 RAWANG<br>SELANGOR DE                        | Set Posting Date<br>Insert Blank Line                                                | 25/08/2016<br>SY<br>45 Days | <u>D</u> elete    |
| Note        | Description:   | Profit Estimator                                                      | Copy Sales Cancelled Note<br>Paste Sales Cancelled Note<br>Paste From Purchase Items |                             | Cancel<br>Refresh |
|             | Sales Order    | m Code Description Qty                                                | Sales Cancelled Note Batch Print<br>Audit Trail                                      | Sub Total Tax               |                   |
|             | records        | <no data="" th="" to<=""><th>display&gt;</th><th></th><th>×</th></no> | display>                                                                             |                             | ×                 |
|             | Local Net To   | tal: 0.00                                                             | Net To                                                                               | otal: 0.00                  | Close             |

| 1 |              |                              |          |           |         |                     | C         | ancell   | ed Not     | 0             |                                                            |      | New    |
|---|--------------|------------------------------|----------|-----------|---------|---------------------|-----------|----------|------------|---------------|------------------------------------------------------------|------|--------|
|   | Customer :-  | 300-A0002                    | •        |           |         |                     | _         |          |            |               | Doc No: < <ne< th=""><th>w&gt;&gt;</th><th>Edit</th></ne<> | w>>  | Edit   |
|   |              | ALPHA & BETA C               | OMPUTE   | R12       |         |                     |           |          |            |               | Next No :- CC-000                                          | 02   |        |
|   | Address :-   | 838 JALAN WO<br>40485 RAWANG | 🎬 Do     | cument    | ransfer |                     |           |          |            |               |                                                            |      | Delet  |
|   |              | SELANGOR DE                  | Docum    | nents It  | ems     |                     |           |          |            |               |                                                            |      | 📙 Sav  |
|   |              |                              | 3        | X/F Qty   | Bal     |                     |           |          |            | Item Code     | Description                                                | UOM  | Cance  |
|   | Description: |                              | <b>v</b> | 7.00      | 7.00    | 10.00               | 300-A0    | SO-00009 | 15/12/2011 | COVER         | HANDPHONE COVER                                            | UNIT | Refree |
|   |              | Profit Estimator             | I        | 2.00      | 2.00    | 2.00                | 300-A0    | SO-00010 | 17/12/2011 | C-PRE-100     | CELCOM PREPAID-R                                           | UNIT | Kelles |
|   | Sales Order  |                              |          |           | 1.00    | 1.00                | 300-A0    | SO-00010 | 17/12/2011 | D-PRE-50      | DIGI PREPAID-RM50                                          | UNIT | Brows  |
|   |              |                              |          |           | 9.00    | 9.00                | 300-A0    | SO-00030 | 09/09/2014 | BOM           | BOM                                                        | UNIT |        |
|   | : Item       | 1 Code                       |          |           | 8.00    | 8.00                | 300-A0    | SO-00030 | 09/09/2014 | 8752/060/0793 | 8752/060/0793                                              | UNIT |        |
|   |              |                              |          |           | 1.00    | 1.00                | 300-A0    | SO-00031 | 01/04/2015 | ANT           | ANTENNA                                                    | UNIT |        |
|   |              |                              |          |           | 1.00    | 1.00                | 300-A0    | SO-00031 | 01/04/2015 | ANT           | ANTENNA                                                    | UNIT | 1      |
|   |              |                              |          |           | 1.00    | 1.00                | 300-A0    | SO-00031 | 01/04/2015 | E-T10s        | ERICSSON T10s                                              | UNIT |        |
|   |              |                              |          |           | 1.00    | 1.00                | 300-A0    | SO-00032 | 10/06/2015 | BOM           | BOM                                                        | UNIT |        |
|   |              |                              |          |           | 1.00    | 1.00                | 300-A0    | SO-00033 | 09/07/2015 | ANT           | ANTENNA                                                    | UNIT | U      |
|   |              |                              |          | Tick Sele | ction   | 🔲 <sub>Untick</sub> | Selection | Ø        | Tick ALL   | Untick ALL    | <u>o</u> k                                                 |      |        |
|   | records      |                              |          |           |         |                     |           |          |            |               |                                                            |      |        |

Step 3: You can choose to transfer the sales order either by the whole document or partially.

Step 4: Save the Cancelled Note.

# 4 Customer & Supplier

### 4.1 Customer Invoice

The difference between Customer Invoice and Sales Invoice:

Customer Invoice shows only the accounts code and does not show Qty / Unit Price.

**Sales Invoice** is linked to the stock and account modules. Hence, we advise users who need to key in stock items to use Sales Invoice. Once the information in the Sales Invoice is updated, the information in the Customer Invoice will automatically be updated by the system.

| Customer Inv         | oice Entry    |             |                                  |             |          |               |                   |
|----------------------|---------------|-------------|----------------------------------|-------------|----------|---------------|-------------------|
| Invoice No.          | Date 🛛        | Code        | Customer<br>ere to define a filt | Currency    | Amount   | Outstanding ^ | New               |
|                      |               |             |                                  |             |          |               | Edit              |
| IV-00099             |               |             | HA & BETA C                      |             | 402.80   |               | Customer Invise   |
| IV-00011             |               |             | HA & BETA C                      |             | 50.00    |               | Customer Invoice  |
| IV-00010<br>CS-00003 |               |             | HA & BETA C                      |             | 2.50     |               | E S               |
| IV-00008             |               |             | ENTERPRISE S                     |             | 1.595.00 |               |                   |
| 10-00008             | 17/12/2014 30 | 10-A0003 AB | ENTERPRISE S                     |             | 1,595.00 | 1,595.00      | Cancel            |
| 🕍 Invoice            |               |             |                                  |             |          |               |                   |
| Invoice No           | Do Date       | Code        |                                  | npany       | Curre    | Amount        | New               |
| 2                    |               | Clic        | chere to define a                | filter      |          |               | Edit              |
| IV-00003             | 04/01/2014    | 300-C0001   | CASH SALES                       |             |          | 5,225.0       |                   |
| IV-00002             | 19/01/2014    | 300-A0001   | A'BEST TELEC                     | OMMUNICATI. | S\$      | 7,500.0       | 00 <u>D</u> elete |
| IV-00001             | 11/02/2014    | 300-K0001   | KITTY SECURI                     | TY SDN BHD  |          | 16,000.0      |                   |
| IV-00004             | 20/02/2014    | 300-A0002   | ALPHA & BETA                     | COMPUTER    |          | 9,380.0       | Sales Involce     |
| IV-00006             | 21/02/2014    | 300-A0003   | AB ENTERPRIS                     | SE SDN BHD  |          | 360.0         |                   |
| IV-00005             | 20/04/2014    | 300-A0003   | AB ENTERPRIS                     |             |          | 8,988.0       | Defrech           |
| IV-00007             | 25/10/2014    | 300-A0003   | AB ENTERPRIS                     |             |          | 5,900.0       |                   |
| IV-00008             | 17/12/2014    |             | AB ENTERPRIS                     |             |          | 1,595.0       | Detail            |
| IV-00010             | 18/12/2014    | 300-A0002   | ALPHA & BETA                     |             |          | 2.5           | ·····             |
| IV-00011             | 22/12/2014    | 300-A0002   | ALPHA & BETA                     |             |          | 50.0          |                   |
| IV-00099             | 18/11/2015    | 300-A0002   | ALPHA & BETA                     | COMPUTER    |          | 402.8         | 30                |

Create a new **Customer Invoice**? Step 1: **Customer | Customer Invoice | New** 

Step 2: Select Customer Code | insert transaction and amount

| Step        | 3: Save                         |            |                               |        |                |
|-------------|---------------------------------|------------|-------------------------------|--------|----------------|
| 🕍 c         | ustomer Invoice Entry           |            |                               |        | • ×            |
| More        | Customer Code: 300-A0002        |            | Currency:                     |        | New            |
|             | Area: RAWANG 🗸                  |            |                               |        | <u>E</u> dit   |
| Attachments | Customer Invoice                |            | Inv No: IV-00100              |        | <u>D</u> elete |
| nents       | Cancelled                       |            | NextNo: IV-00101              | •      | <u>S</u> ave 🔻 |
|             |                                 |            | Date : 19/11/2015             |        | <u>C</u> ancel |
| Note        | Bill To : ALPHA & BETA COMPUTER |            | Agent : SY<br>Terms : 45 Days | ▼      | Refresh        |
| :           |                                 |            | Ext. No :                     |        | Browse         |
|             | + = 🕜 🕑<br>Document Detail Grid |            |                               | >      |                |
|             | Sales Description               | Amount Tax | Tax Tax Tax I                 | Sub T  |                |
|             | 500-000 SALES                   | 500.00 SR  | 6% 30.00                      | 530.00 |                |
|             | 1 recorc Total:                 | 500.00     | 30.00                         | 530.00 |                |
|             |                                 |            |                               |        |                |
|             | Local Net Total : 530.00        |            | Net Total:                    | 530.00 |                |
|             | Invoice Description: Sales      | <b>~</b>   | Outstanding:                  | 530.00 | Close          |

## 4.2 Customer Payment

#### 4.2.1 Local Bank Payment

http://www.sql.com.my/video/sqlacc\_tutorial/04-03a\_Customer\_Payment\_Local\_Payment.mp4

- Step 1: Customer | Customer Payment | New
- Step 2: Select your Customer
- Step 3: Select the bank for your account and cheque no if applicable
- Step 4: Key in the customer payment amount

#### Step 5: Tick the corresponding invoice/debit note to be knocked off

| Attachments | ustomer Pay<br>Customer<br>Project : | ment Entry<br>r Code: 300-A0002 - | Step 2              |                               |                      | Currency:          | - I New<br>Edit  |
|-------------|--------------------------------------|-----------------------------------|---------------------|-------------------------------|----------------------|--------------------|------------------|
| ents        |                                      | mer Payment                       |                     |                               |                      | D/R No : OR-00056  | Delete           |
| Note        | Cancelled                            | Non-Refundable                    |                     |                               |                      | Vext No : OR-00057 | Save 🗸           |
|             |                                      |                                   |                     |                               |                      | Agent : SY         | ↓ <u>C</u> ancel |
|             | Paid By :                            | ALPHA & BETA COM                  | PUTER               |                               | A                    | Area : RAWANG      | ▼ Refresh        |
|             | Received                             | n : MAYBANK                       |                     |                               | F                    | Paid Amount :      | 530.00 Browse    |
|             | Bank Char<br>Cheque No<br>Descripti  | p : PBB 128392                    | 0.00 Step 3         |                               | Una                  | pplied Amt:        | ep 4             |
|             | 10 L O.C.                            |                                   | Kn                  | ock-off Invoices / Debit Note | S                    |                    |                  |
|             | Knock Off                            |                                   |                     |                               | II                   | _                  |                  |
|             | Type<br>DN                           | Date<br>20/01/2014                | Doc No.<br>DN-00004 | Amount<br>12.50               | Outstanding<br>12,50 | Pay<br>0.00        |                  |
|             | IV                                   | 16/02/2014                        | CS-00010            | 1,595.00                      | 1,595.00             | 0.00               |                  |
|             | IV                                   | 20/02/2014                        | IV-00004            | 9,380.00                      | 4,380.00             | 0.00               |                  |
|             | IV                                   | 17/12/2014                        | CS-00003            | 2.50                          | 2.50                 | 0.00               |                  |
|             | IV                                   | 18/12/2014                        | IV-00010            | 2.50                          | 2.50                 | 0.00               |                  |
|             | IV                                   | 22/12/2014                        | IV-00011            | 50.00                         | 50.00                | 0.00               |                  |
|             | IV                                   | 18/11/2015                        | IV-00099            | 402.80                        | 402.80               | 0.00               |                  |
|             | IV                                   | 19/11/2015                        | IV-00100            | 530.00                        | 0.00                 | 530.00             | Step 5           |
|             |                                      | 11 doc                            | Total:              | 12,182.80                     | 6,650.80             | 530.00             | ✓ Close          |

#### 4.2.2 Post Dated Cheque

Step 1: Search for the payment that you want to edit, click on **Edit**, right click on Customer Payment, you will see **Set Posting Date** 

#### SQL Account User Manual

| Custome<br>Project : |                                       | -<br>-                                                                                                    |                            |             | Currency:                                                                                                    | - <u>D</u> |
|----------------------|---------------------------------------|----------------------------------------------------------------------------------------------------|----------------------------|-------------|----------------------------------------------------------------------------------------------------|------------|
| Cancelled            | ALPHA & BETA<br>In : MAYBANK<br>rge : | Set Posting Date<br>Set Tax Date<br>Bounced Status<br>Copy Customer Payment<br>Paste Customer Payment<br>Open Bank Deposit<br>Receipt Voucher Batch Print<br>Audit Trail |                            | 1           | O/R No:         OR-00056           Next No:         OR-00058           Date:         19/11/201           Agent:         SY           Area:         RAWANG           Paid Amount: |            |
| Descripti            | ion: Payment For Accor                | an                                                                                                    |                            | ▼ ··· Una   | pplied Amt:                                                                                                    | 0.00       |
| Knock Off            | Grid                                  | Knock-                                                                                                    | off Invoices / Debit Notes |             |                                                                                                    |            |
| 🗄 Туре               | Date                                  | Doc No.                                                                                                    | Amount                     | Outstanding | Pay                                                                                                    | ^          |
| ▶ IV                 | 01/01/2014                            | 4                                                                                                    | 100.00                     | 100.00      | 0.00                                                                                                    |            |
| IV                   | 12/01/2014                            | IV-00021                                                                                                    | 100.00                     | 100.00      | 0.00                                                                                                    |            |
| IV                   | 13/01/2014                            | CS-00007                                                                                                    | 7.50                       | 5.50        | 0.00                                                                                                    |            |
| DN                   | 20/01/2014                            | DN-00004                                                                                                    | 12.50                      | 12.50       | 0.00                                                                                                    |            |
| IV                   | 16/02/2014                            | CS-00010                                                                                                    | 1,595.00                   | 1,595.00    | 0.00                                                                                                    |            |
| IV                   | 20/02/2014                            | IV-00004                                                                                                    | 9,380.00                   | 4,380.00    | 0.00                                                                                                    |            |
| IV                   | 17/12/2014                            | CS-00003                                                                                                    | 2.50                       | 2.50        | 0.00                                                                                                    |            |
| IV                   | 18/12/2014                            | IV-00010                                                                                                    | 2.50                       | 2.50        | 0.00                                                                                                    |            |
|                      | 22/12/2014                            | IV-00011                                                                                                    | 50.00                      | 50.00       | 0.00                                                                                                    |            |
| IV                   |                                       |                                                                                                    | 12,182.80                  | 6,650.80    | 530.00                                                                                                    |            |

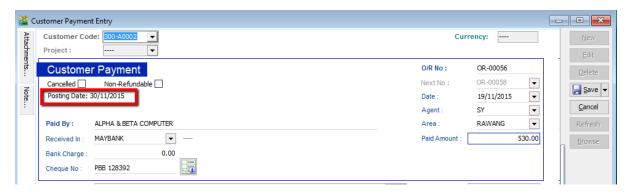

#### 4.2.3 Bounced Cheque

Step 1: Search for the payment that you want to edit, click on **Edit**, right click on Customer Payment, you will see **Bounced Status** 

| ustomer Pay                                         | yment Entry                                                                                    |                                                                                                    |                                                                   |                                                                   |                                                                                                    |                                                                                                    |
|-----------------------------------------------------|------------------------------------------------------------------------------------------------|----------------------------------------------------------------------------------------------------|-------------------------------------------------------------------|-------------------------------------------------------------------|----------------------------------------------------------------------------------------------------|----------------------------------------------------------------------------------------------------|
| Custome<br>Project :                                | er Code: 300-A0002 -                                                                           | -                                                                                                    |                                                                   |                                                                   | Currency:                                                                                                    | <u>N</u> ew<br>Edit                                                                                                    |
| Cancelled                                           | Date: 30/11/2015                                                                               | Set Posting Date<br>Set Tax Date<br>Bounced Status<br>Copy Customer Payment<br>Paste Customer Payment<br>Open Bank Deposit<br>Receipt Voucher Batch Prin | t                                                                 |                                                                   | D/R No:         OR-00056           lext No:         OR-00058           Jate:         19/11/2015           Agent:         SY           Area:         RAWANG           Paid Amount: | ✓     ✓     Save     ✓     ✓     Save     ✓     ✓     ✓     ✓     ✓     ✓     ✓     ✓     ✓     ✓     ✓     ✓     ✓     Save     ✓     ✓     ✓     Gance     ✓     Refres     S30.00     Brows |
| Descripti                                           | tion: Payment For Ac                                                                           | Audit Trail                                                                                                    |                                                                   | 👻 😶 Una                                                           | pplied Amt:                                                                                                    | 0.00                                                                                                    |
| Knock Off                                           | Grid                                                                                           | Кпс                                                                                                    | ock-off Invoices / Debit Note                                     | S                                                                 |                                                                                                    |                                                                                                    |
| 🗄 Туре                                              |                                                                                                |                                                                                                    |                                                                   |                                                                   |                                                                                                    |                                                                                                    |
| I'= 'Abe                                            | Date                                                                                           | Doc No.                                                                                                    | Amount                                                            | Outstanding                                                       | Pay                                                                                                    | ^                                                                                                    |
| ).≘ Type<br>▶IV                                     | Date 01/01/2014                                                                                | Doc No.<br>4                                                                                                    | Amount 100.00                                                     | Outstanding<br>100.00                                             | <b>Pay</b> 0.00                                                                                                    |                                                                                                    |
|                                                     |                                                                                                |                                                                                                    |                                                                   |                                                                   | · · · · · · · · · · · · · · · · · · ·                                                                                                    |                                                                                                    |
| ▶ IV                                                | 01/01/2014                                                                                     | 4                                                                                                    | 100.00                                                            | 100.00                                                            | 0.00                                                                                                    |                                                                                                    |
| ► IV<br>IV                                          | 01/01/2014<br>12/01/2014                                                                       | 4<br>IV-00021                                                                                                    | 100.00<br>100.00                                                  | 100.00<br>100.00                                                  | 0.00                                                                                                    |                                                                                                    |
| ► IV<br>IV<br>IV<br>IV                              | 01/01/2014<br>12/01/2014<br>13/01/2014                                                         | 4<br>IV-00021<br>CS-00007                                                                                                    | 100.00<br>100.00<br>7.50                                          | 100.00<br>100.00<br>5.50                                          | 0.00 0.00 0.00                                                                                                    |                                                                                                    |
| IV IV IV IV DN                                      | 01/01/2014<br>12/01/2014<br>13/01/2014<br>20/01/2014                                           | 4<br>IV-00021<br>CS-00007<br>DN-00004                                                                                                    | 100.00<br>100.00<br>7.50<br>12.50                                 | 100.00<br>100.00<br>5.50<br>12.50                                 | 0.00<br>0.00<br>0.00<br>0.00                                                                                                    |                                                                                                    |
| IV     IV     IV     IV     IV     IV     IV     IV | 01/01/2014<br>12/01/2014<br>13/01/2014<br>20/01/2014<br>16/02/2014                             | 4<br>IV-00021<br>CS-00007<br>DN-00004<br>CS-00010                                                                                                    | 100.00<br>100.00<br>7.50<br>12.50<br>1,595.00                     | 100.00<br>100.00<br>5.50<br>12.50<br>1,595.00                     | 0.00<br>0.00<br>0.00<br>0.00<br>0.00                                                                                                    |                                                                                                    |
| ► IV<br>IV<br>IV<br>IV<br>DN<br>IV<br>IV            | 01/01/2014<br>12/01/2014<br>13/01/2014<br>20/01/2014<br>16/02/2014<br>20/02/2014               | 4<br>IV-00021<br>CS-00007<br>DN-00004<br>CS-00010<br>IV-00004                                                                                            | 100.00<br>100.00<br>7.50<br>12.50<br>1,595.00<br>9,380.00         | 100.00<br>100.00<br>5.50<br>12.50<br>1,595.00<br>4,380.00         | 0.00<br>0.00<br>0.00<br>0.00<br>0.00<br>0.00<br>0.00                                                                                                    |                                                                                                    |
| ► IV<br>IV<br>IV<br>DN<br>IV<br>IV<br>IV<br>IV      | 01/01/2014<br>12/01/2014<br>13/01/2014<br>20/01/2014<br>16/02/2014<br>20/02/2014<br>17/12/2014 | 4<br>IV-00021<br>CS-00007<br>DN-00004<br>CS-00010<br>IV-00004<br>CS-00003                                                                                | 100.00<br>100.00<br>7.50<br>12.50<br>1,595.00<br>9,380.00<br>2.50 | 100.00<br>100.00<br>5.50<br>12.50<br>1,595.00<br>4,380.00<br>2.50 | 0.00<br>0.00<br>0.00<br>0.00<br>0.00<br>0.00<br>0.00<br>0.0                                                                                                    |                                                                                                    |

| stomer Paymer  |                   | -                        |                       |             |               |        |     |       |
|----------------|-------------------|--------------------------|-----------------------|-------------|---------------|--------|-----|-------|
|                | de: 300-A0002     | •                        |                       |             | Currency:     | -      |     | Nev   |
| Project :      |                   | -                        |                       |             |               |        |     | Edit  |
| Custome        | r Payment         | Bounce                   | d                     | O/R M       | lo: OR-00056  |        |     | Delet |
| Cancelled 🗌    | Non-Refundable    | 01/12/2015               | u                     | Next        | No : OR-00058 | -      |     | Sav   |
| Posting Date:  | 30/11/2015        | 0111212010               |                       | Date        | 19/11/201     | 5 💌    |     | 59v   |
|                |                   |                          |                       | Agen        | t: SY         | -      |     | Canc  |
| Paid By :      | ALPHA & BETA COM  | 1PUTER.                  |                       | Area        | : RAWANG      | -      |     | Refre |
| Received In :  | MAYBANK           | ▼                        |                       |             | Amount :      | 530.00 |     |       |
| Bank Charge :  |                   | 0.00                     | Bounced               | ×           |               |        |     |       |
| Cheque No :    | PBB 128392        | 2.546<br>2.246<br>7 - 0. | Bounced 🗸             |             |               |        |     |       |
|                |                   |                          | Bounced on 01/12/2015 | × pi        |               |        |     |       |
| Description:   | Payment For Accou |                          |                       | plie        | ed Amt:       | 0.00   |     |       |
| Knock Off Grid |                   | Kn                       | ock-of<br>OK          | Cancel      |               |        | 11  |       |
| 🗄 Type         | Date              | Doc No.                  | Amount                | Jucscanding | Рау           | ^      | i 1 |       |
| ▶ IV 01        | /01/2014          | 4                        | 100.00                | 100.00      | 0.00          |        |     |       |

After bounced, system will auto revert the payment out, you can view your ledger.

| 🚰 Ledger Report                                                                                    |                                 |                                                                                                    |          |          | - • •         |
|----------------------------------------------------------------------------------------------------|---------------------------------|----------------------------------------------------------------------------------------------------|----------|----------|---------------|
| Date        Jate     30/11/2015     to     01       Account:     310-001     10-001       Project: | ner Control)                    | GL Code for same document<br>lude Project When Merging<br>d Description<br>-Zero Closing Balance<br>Zero Transaction | , Apply  | 9        |               |
| Date Ref 1                                                                                         | Description                     | Description 2                                                                                                    | Local DR | Local CR | Local Balance |
| Code : 310-001 (MAYBANK)                                                                           |                                 |                                                                                                    |          |          |               |
|                                                                                                    | Balance B/F                     |                                                                                                    |          |          | (13,687.50)   |
| 30/11/2015 OR-00056                                                                                | ALPHA & BETA COMPUTER           | Payment For Account                                                                                                  | 530.00   | 0.00     | (13, 157.50)  |
| 01/12/2015 OR-00056                                                                                | ALPHA & BETA COMPUTER (Bounced) |                                                                                                    | 0.00     | 530.00   | (13,687.50)   |
|                                                                                                    |                                 |                                                                                                    | 530.00   | 530.00   |               |
|                                                                                                    |                                 |                                                                                                    |          |          |               |

## 4.3 Customer Credit Note

If the situation involves return stock from customer, please do Sales Credit Note.

#### Step 1: Customer | Customer Credit Note

#### Step 2: Edit | Click Yes

#### Step 3: Knocked off accordingly.

|                                                                                                    | Custor   | ner Credit Note Ent                                          | ry                                      |              |                                                 |
|----------------------------------------------------------------------------------------------------|----------|--------------------------------------------------------------|-----------------------------------------|--------------|-------------------------------------------------|
| Customer Code: 300-A00<br>Area : RAWANG                                                                                                   |          |                                                              | Cu                                      | Irrency:     | New                                             |
| Customer Credit I<br>Cancelled<br>Customer : ALPHA & BETA CO<br>Customer : ALPHA & BETA CO<br>GL Acco<br>S10-0000 NOKIA 3210<br>1 records | OMP      | Confirm<br>ument was posted from<br>rant to edit this docume | Next N<br>Date :<br>Xales   Credit Note | 28/04/2015 - | Edit<br>Delete<br>⊊arcel ♥<br>Refresh<br>Browse |
| Local Net Total:                                                                                                    | 1,908.00 |                                                              | Net Total:                              | 1,908.00     |                                                 |
| Knock Off Grid                                                                                                    | Knock-   | off Invoices / Debit No                                      | otes                                    |              | •                                               |
| 🗄 Type 🛛 Date                                                                                                    | Doc No.  | Amount<br><no data="" display="" to=""></no>                 | Outstanding                             | Pay          |                                                 |
| records                                                                                                    | Total:   |                                                              |                                         |              |                                                 |
| P                                                                                                    |          |                                                              |                                         |              | Close                                           |

Step 1: Customer | Customer Credit Note

#### Step 2: New | Select Customer | Select GL Account | Amount

#### Step 3: Knocked off accordingly.

| <u>7</u>    |          |                          | Custome              | er Credit N  | ote Entry   |            |                  |          |         |
|-------------|----------|--------------------------|----------------------|--------------|-------------|------------|------------------|----------|---------|
| More        |          | er Code: 300-A00         |                      |              |             |            | Currency:        | -        | New     |
| :           | Area :   | RAWANG                   | ā <b>▼</b>           |              |             |            |                  |          | Edit    |
| Atta        | Cust     | omer Credit I            | Note                 |              |             |            | C/N No : CN-000  | 022      | Delete  |
| Attachments | Cancelle | ed 🗌                     |                      |              |             |            | Next No : CN-000 |          | Save 🗸  |
| ants.       |          |                          |                      |              |             |            | Date : 28/04/    |          |         |
|             | Custome  | r: ALPHA & BETA CO       | OMPUTER              |              |             |            | Agent : FFF      | •        | ⊆ancel  |
| Note        | + =      |                          |                      |              |             |            | Ext. No :        |          | Refresh |
| ÷           |          |                          | Description          | Project      | Amount      | Tax        | Tax 🗵 Tax Incl   |          | Browse  |
|             | ▶ 510-0  | 0000 NOKIA 3210          |                      |              | 1,800.00    | SR         | 108.00           | 1,908.00 |         |
|             | 1 rec    | ords                     |                      |              |             |            |                  |          | •       |
|             | Local N  | let Total:               | 1,908.00             |              |             | Nel        | Total:           | 1,908.00 |         |
|             | C/N De   | escription: Sales Re     | turned               |              | <b>~</b> ·· | • Unapp    | lied Amt:        | 0.00     |         |
|             |          |                          | Knock-of             | f Invoices / | Debit Notes |            |                  |          |         |
|             | Knock O  |                          |                      |              |             |            |                  |          |         |
|             | 🗄 Type   |                          | Doc No.              | Amount       | 66.25       | utstanding | Pay<br>.25 0.00  | ^        |         |
|             | IV<br>IV | 25/04/2015<br>30/04/2015 | IV-00114<br>IV-00113 | 14           | 600.00      | 12,692     |                  |          |         |
|             | IV       | 01/05/2015               | IV-00115             | ,            | 300.00      | 5,300      |                  |          |         |
|             |          | 15 records               | Total:               | 36           | ,885.80     | 29,968     | .30 1,908.00     | ) v      |         |
|             | -        |                          |                      |              |             |            |                  |          | i Close |
|             |          |                          |                      |              |             |            |                  |          |         |

Please state the Invoice number, Invoice Date and Reason in the description as per GST requirement.Please state the Invoice number,

## 4.4 Customer Refund

You can use this document to refund a customer. You can knock off with Customer Payment or Credit Note which have unapplied amounts.

Step 1: Customer | Customer Refund.

Step 2: Update the information accordingly.

#### Step 3: Knock off the payment or credit note and save.

| Custor                                        | ner Code: 300-A0002                                                                   |                                                                              |                                                         | Currency                                          |                                                        |            |    |
|-----------------------------------------------|---------------------------------------------------------------------------------------|------------------------------------------------------------------------------|---------------------------------------------------------|---------------------------------------------------|--------------------------------------------------------|------------|----|
| Projec                                        | t:                                                                                    | ▼                                                                            |                                                         |                                                   |                                                        |            |    |
| Cust                                          | omer Refund                                                                           |                                                                              |                                                         | c                                                 | /F No: PV-00072                                        | - [        | D  |
| Cancel                                        |                                                                                       |                                                                              |                                                         | N                                                 | lext No: PV-00073                                      |            |    |
| Cancel                                        |                                                                                       |                                                                              |                                                         | D                                                 | ate : 25/08/201                                        |            |    |
|                                               |                                                                                       |                                                                              |                                                         | А                                                 | gent : SY                                              |            | C  |
| Pay to                                        | : ALPHA & BETA                                                                        | COMPUTER 12                                                                  |                                                         | A                                                 | rea : RAWANG                                           | <b>•</b> [ | Re |
| Paymen                                        | t By : MAYBANK                                                                        | ▼                                                                            |                                                         | R                                                 | efund Amt:                                             | 1,500.00   | Br |
| Bank Ch                                       | narge :                                                                               | 0.00                                                                         |                                                         |                                                   |                                                        |            | _  |
| Cheque                                        | No:                                                                                   |                                                                              |                                                         |                                                   |                                                        |            |    |
|                                               |                                                                                       |                                                                              |                                                         |                                                   |                                                        |            |    |
| Descri                                        | ption: Refund                                                                         |                                                                              |                                                         | 🛨 👓 Unapp                                         | lied Amt:                                              | 0.00       |    |
| Descri                                        | ption: Refund                                                                         | P                                                                            | Payment Knock Off                                       | 👻 😶 Unapp                                         | lied Amt:                                              | 0.00       |    |
| Descri                                        |                                                                                       | P                                                                            | ayment Knock Off                                        | Unapp                                             | lied Amt:                                              | 0.00       |    |
|                                               | ff Grid                                                                               | P<br>Doc No.                                                                 | Payment Knock Off                                       | Unapplied Amt                                     | lied Amt:<br>Refund Amt                                | 0.00       |    |
| Knock O                                       | ff Grid                                                                               |                                                                              |                                                         |                                                   |                                                        |            |    |
| Knock O                                       | ff Grid<br>Date                                                                       | Doc No.                                                                      | Amount                                                  | Unapplied Amt                                     | Refund Amt                                             |            |    |
| Knock O                                       | ff Grid<br>e Date<br>01/01/2010                                                       | Doc No.                                                                      | Amount<br>1,500.00                                      | Unapplied Amt                                     | Refund Amt<br>1,500.00                                 |            |    |
| Knock O                                       | ff Grid<br>Date<br>01/01/2010<br>01/01/2011                                           | Doc No.<br>OR-00058                                                          | Amount<br>1,500.00<br>106.00                            | Unapplied Amt<br>0.00<br>100.00                   | Refund Amt<br>1,500.00<br>0.00                         |            |    |
| Knock O                                       | ff Grid<br>Date<br>01/01/2010<br>01/01/2011<br>07/01/2011                             | Doc No.<br>OR-00058<br>4<br>OR-00030                                         | Amount<br>1,500.00<br>106.00<br>100.00                  | Unapplied Amt<br>0.00<br>100.00<br>100.00         | Refund Amt<br>1,500.00<br>0.00<br>0.00                 |            |    |
| Knock O<br>Type<br>PM<br>PM<br>PM<br>CN       | ff Grid<br>Date<br>01/01/2010<br>01/01/2011<br>07/01/2011<br>14/11/2011               | Doc No.           OR-00058           4           OR-00030           CN-00002 | Amount<br>1,500.00<br>106.00<br>100.00<br>2.50          | Unapplied Amt<br>0.00<br>100.00<br>100.00<br>2.50 | Refund Amt<br>1,500.00<br>0.00<br>0.00<br>0.00         |            |    |
| Knock O<br>Type<br>PM<br>PM<br>PM<br>CN<br>PM | ff Grid<br>Date<br>01/01/2010<br>07/01/2011<br>07/01/2011<br>14/11/2011<br>15/12/2011 | Doc No.<br>OR-00058<br>4<br>OR-00030<br>CN-00002<br>MCOR-00011               | Amount<br>1,500.00<br>106.00<br>100.00<br>2.50<br>10.00 | Unapplied Amt<br>0.00<br>100.00<br>2.50<br>10.00  | Refund Amt<br>1,500.00<br>0.00<br>0.00<br>0.00<br>0.00 |            |    |

## 4.5 Customer Contra

If you have a customer who is also a supplier, you may want to offset the outstanding customer and supplier invoices. This is known as a contra entry. You can offset the two invoices by using Customer Contra and Supplier Contra. This means that when you record the invoices as being paid, it will not affect your current bank account balance.

#### Scenario:

If you have an outstanding sales invoice for RM200 and a purchase invoice for RM150 for the same customer or company, the actual amount owed to you is RM50 and the contra entry amount is RM150.

Step 1: Tools | Options.

#### SQL Account User Manual

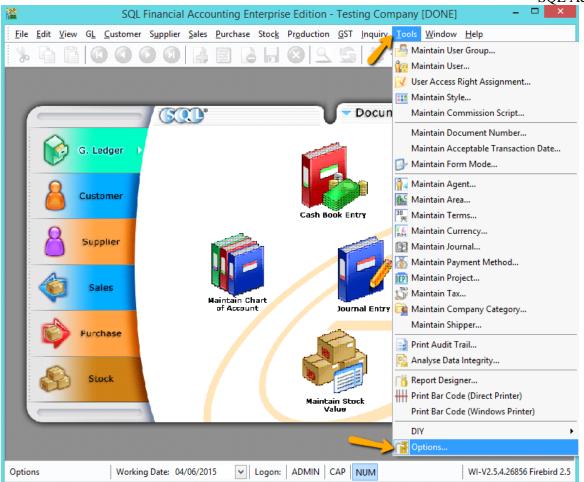

Step 2: General Ledger | Make sure you have assigned a contra account.

| General        |                              | 01/2014   |             |   |                           |          |
|----------------|------------------------------|-----------|-------------|---|---------------------------|----------|
| elaie          | System Conversion Date: 01/0 | 01/2014   |             |   |                           |          |
| BarCode        | Default Account:             |           |             | D | efault Journal:           |          |
|                | 3 Default Account            | Account   |             | 3 | Default Journal           | Journal  |
|                | Foreign Exchange Rate G      | 530-000   | П           | Þ | Bank Journal              | BANK     |
| iscellanecus   | Foreign Exchange Rate L      | 980-000   |             | Γ | Cash Journal              | CASH     |
| GI             | Bank Charge Account          | 902-000   |             | Г | Journal Entry             | GENERAL  |
|                | Contra Account               | 450-000 👻 |             | Г | Foreign Bank Adjustment   | BANK     |
| it Price       | Sales Account                | 000-0000  | <b>•</b> I. | Г | Foreign Exchange Rate Gai | GENERAL  |
|                | Cash Sales Account           | 500-0000  |             | Γ | Customer/Supplier Contra  | GENERAL  |
|                | Sales Return Account         | 510-0000  |             | Г | Customer Invoice          | SALES    |
|                | GST - Output Tax Prepaid     | GST-103   |             | Γ | Customer Cash Sales       | SALES    |
| ieneral Ledger | GST - Sales Deferred Tax     | GST-202   |             | Γ | Customer Credit Note      | SALES    |
| . 🐑 📋          | Purchase Account             | 610-0000  |             | Г | Customer Debit Note       | SALES    |
|                | Cash Purchase Account        | 610-0000  |             | Γ | Supplier Invoice          | PURCHASE |
| stomer         | Purchase Return Account      | 612-0000  |             | Γ | Supplier Cash Purchase    | PURCHASE |
|                | GST - Purchase Deferred      | GST-102   | Ч           | Γ | Supplier Credit Note      | PURCHASI |
|                | GST - Payable (Kastam)       | GST-KAST  | ◄           | Г | Supplier Debit Note       | PURCHASI |

Step 3: Customer | Customer Contra | Click New.

Step 4: Select Customer Code and key-in the contra amount.

#### Step 5: Knock off the corresponding invoice and Save.

| ustomer                  | Contra Entry   |                  |                   |                     |                      |          |        |
|--------------------------|----------------|------------------|-------------------|---------------------|----------------------|----------|--------|
| Custo<br>Proje           |                | -A0002 🔻         |                   | Ci                  | urrency:             |          |        |
|                          | tomer Cor      | ntra             |                   | C/T No:<br>Next No: | CT-00008<br>CT-00009 | •        | Delet  |
|                          |                |                  |                   | Date:               | 25/08/2016           | •        |        |
|                          |                |                  |                   | Agent :             | SY                   | •        | Cance  |
| Custo                    | mer: ALPHA & E | BETA COMPUTER 12 |                   | Area :              | RAWANG               | -        | Refres |
|                          |                |                  |                   | Contra Amoun        | it:                  | 500.00   | Brows  |
| 2,546<br>0,244<br>T - 20 |                |                  |                   | Local Amount:       |                      | 500.00   | >      |
| Descr                    | iption: Contra |                  | <b>▼</b>          | Unapplied Am        | t:                   | 0.00     |        |
|                          |                | Knock-o          | ff Invoices / Deb | it Notes            |                      |          |        |
| ≣ Туре                   |                | Doc No.          | Amount            | Outstanding         | Pay                  | <u>^</u> | U      |
| ► IV                     | 20/02/2011     | IV-00004         | 9,420.00          | 3,733.00            | 500.00               |          |        |
| IV                       | 18/12/2011     | IV-00010         | 2.50              | 2.50                | 0.00                 |          |        |
| IV                       | 16/10/2012     | IV-00100         | 26.00             | 26.00               | 0.00                 |          |        |
| IV                       | 07/07/2014     | IV-00113         | 21.00             | 21.00               | 0.00                 |          |        |
| IV                       | 30/12/2014     | test             | 12.45             | 12.45               | 0.00                 |          |        |
| IV                       | 04/04/2015     | CS-00013         | 159.00            | 159.00              | 0.00                 |          |        |
|                          | 30 records     | Total:           | 151,688.35        | 143,698.45          | 500.00               | -        |        |
|                          |                |                  |                   |                     |                      |          | Close  |

Step 6: Go to **Supplier | Supplier Contra.** 

Step 7: You will realize that the **SAME transaction will appear at Supplier Contra Screen**, you just have to **EDIT** the supplier contra.

| 274 | Suppl  | ier Cont     | ra Entry   |               |            |                 |            |            |           | C         |                 |
|-----|--------|--------------|------------|---------------|------------|-----------------|------------|------------|-----------|-----------|-----------------|
| 1   | С/Т    | No.          | Date       | Supplier      | Curr       | Amount          | Customer   | Curr       | Amount (  | U/A Amt   | New             |
| 8   |        |              |            |               | Click here | e to define a f | îlter      |            |           |           |                 |
| Þ   | CT-000 | 06 10        | 0/06/2014  | DIGI COMMUNI  |            | 1,500.00        | ALPHA & BE |            | 1,500.00  | 0.00      | <u>E</u> dit    |
|     | CT-000 | 07 30        | 0/04/2015  | CELCOM (M) CO |            | 1,060.00        | ALPHA & BE |            | 1,000.00  | 0.00      | <u>D</u> elete  |
|     | CT-000 | 08 23        | 5/08/2016  |               |            | 0.00            | ALPHA & BE |            | 500.00    | 0.00      | Save 🔻          |
|     |        |              |            |               |            |                 |            |            |           |           |                 |
|     |        |              |            |               |            |                 |            |            |           |           | Cancel          |
|     |        |              |            |               |            |                 |            |            |           |           | Refresh         |
|     |        |              |            |               |            |                 |            |            |           |           | De <u>t</u> ail |
|     |        |              |            |               |            |                 |            |            |           |           |                 |
|     |        |              |            |               |            |                 |            |            |           |           | >               |
|     |        |              |            |               |            |                 |            |            |           |           |                 |
| h   | 3 Cont | ra           |            |               |            | 2,560.00        |            |            | 3,000.00  | 0.00      |                 |
|     | D Com  |              |            | (             |            | ×               |            |            | 0,000,000 | 0.00      |                 |
|     | -      |              |            |               | ice/ Del   | bit Note Kno    |            |            |           |           |                 |
|     | Туре   | Date<br>Date |            | Document No.  |            | Org. Amour      |            | utstanding |           | (nock Off |                 |
| 1   | PI     | 06/01/20     | 011  PI-00 | 1002          |            | 3,5             | 00.00      | 2,00       | 00.00     | 1,500.00  |                 |
|     |        |              |            |               |            |                 |            |            |           |           |                 |
|     |        |              |            |               |            |                 |            |            |           |           |                 |
|     |        |              |            |               |            |                 |            |            |           |           |                 |
|     |        |              | 1 do       | c             |            | 3.5             | 00.00      | 2.00       | 0.00      | 1,500.00  | Close           |
|     |        |              | 1 00       | -             |            |                 |            | 2,00       |           | 2,000.00  |                 |

#### SQL Account User Manual

Step 7: After Editing you need to update the supplier contra info accordingly and knock off the outstanding invoices of supplier.

Step 8: Save the Supplier Contra.

| 🦉 Si        | upplier C | ontra Entry        |                        |               |                      |              |            | - • •   |
|-------------|-----------|--------------------|------------------------|---------------|----------------------|--------------|------------|---------|
| Attac       | Suppl     | ier Code: 400      | -C0001 🔻               |               | Cui                  | rrency:      |            | New     |
| Attachments | Proje     | ct:                | •                      |               |                      |              |            | Edit    |
| ts          | Sup       | oplier Con         | tra                    |               | C/T No:              | CT-00008     |            | Delete  |
| Note        | Cance     | lled               |                        |               | Next No:             | CT-00009     | •          | Save -  |
|             |           |                    |                        |               | Date:                | 25/08/2016   | -          | Cancel  |
|             | Suppl     | ier: CELCOM (      | M) COMMUNICATION BHD   |               | Agent :<br>Area :    | <br>SJ       | •<br>•     | Refresh |
|             |           |                    |                        |               | Contra Amount        |              | 500.00     | Browse  |
|             | 2546      |                    |                        |               | Local Amount:        |              | 500.00     |         |
|             | 7 - 2010  |                    |                        |               |                      |              |            | >       |
|             | Descr     | iption: Contra     |                        |               | Unapplied Amt        |              | 0.00       |         |
|             | ·=        | Date               | Knock-off I<br>Doc No. | 7 🖻           | Notes                | Devi         |            | J       |
|             | ≣ Type    | 01/04/2015         | test1                  |               | Outstanding<br>69.92 | Pay<br>0.00  | mî         |         |
|             | PI        | 12/05/2015         | PI-00038               | 2             | 9,888.00             | 500.00       | <b>V</b> = |         |
|             | PI        | 10/06/2015         | PI-00039               | 0             | 106.00               | 0.00         |            |         |
|             | PI        | 24/08/2015         | PI-00041               | 00            | 9,711.68             | 0.00         |            |         |
|             | PI        | 15/10/2015         | PI-00042               | 00            | 2,590.00             | 0.00         |            |         |
|             |           | O and the local of | DT 000 45              |               | 10 500 00            | 500.00       |            |         |
|             |           | 9 records          | /                      | . 18          | 39,144.86            | 500.00       | *          | Close   |
|             |           |                    |                        |               |                      |              |            |         |
|             |           | Ma                 | ke sure the contra r   | number is the | e same as the c      | customer con | ntra nun   | nber.   |

# 4.6 Supplier

Supplier module is the similarly feature with Customer Module. You can repeat the Supplier Module same as Customer (4.1 - 4.5).

# 5 General Ledger

# 5.1 Opening Balance

http://www.sql.com.my/video/sqlacc\_tutorial/03-04\_GL\_Opening\_Balance.mp4

#### 5.1.1 General Ledger

#### Step 1: GL | Maintain Opening Balance

Step 2: Highlight the account that you wish to key in as opening balance, and click Edit.

#### Step 3: Insert the figure in local Dr or local Cr. Then Save.

#### Step 4: Make sure the Dr and Cr figures tally

| oject 🗹 🛛 🛁                           |         |           |            |       |
|---------------------------------------|---------|-----------|------------|-------|
| Description                           | Code 🛆  | Local DR  | Local CR ^ | Ed    |
|                                       |         |           |            | _     |
| OTHER ASSETS                          |         |           |            |       |
| CURRENT ASSETS                        |         | 15,000.00 | 0.00       | 🔚 Sar |
|                                       | 300-000 |           |            | Conc  |
|                                       | 305-000 |           |            | Cano  |
| CASH AT BANK                          | 310-000 | 15,000.00 | 0.00       | Refre |
|                                       | 310-001 | 15,000.00 | 0.00       | 1     |
|                                       | 210.002 |           |            |       |
| MAYBANK-MASTER                        | 310-003 |           |            |       |
|                                       | 310-004 |           |            |       |
|                                       | 310-006 |           | :          | •     |
|                                       | 4534    |           |            |       |
| S CASH IN HAND                        | 320-000 |           |            |       |
| PETTY CASH                            | 325-000 |           |            |       |
| - 🌆 STOCK                             | 330-000 |           |            | J     |
|                                       | 340-000 |           |            |       |
| DIRECTOR'S LOAN TO                    | 350-000 |           |            |       |
| GST - CLAIMABLE                       | GST-101 |           |            |       |
| GST - PURCHASE DEFERRED TAX           | GST-102 |           |            |       |
| GST - OUTPUT TAX PREPAID              | GST-103 |           |            |       |
| CURRENT LIABILITIES                   |         |           |            |       |
| I I I I I I I I I I I I I I I I I I I |         |           |            |       |

#### 5.1.2 Customer and Supplier

Step 1: Customer(Supplier) | New

Step 2: Set the **Date** (before system conversion date)

Step 3: Key in only the outstanding amount.

Step 4: The words "Past Invoice" must appear; (they will not appear if the inserted date is after system conversion date) Click **Save.** 

| 🦉 C              | ustomer Invoice Entry                                                                                  |                                                                                                    |             |
|------------------|----------------------------------------------------------------------------------------------------|----------------------------------------------------------------------------------------------------|-------------|
| More             | Customer Code: 300-A0002 V<br>Area : RAWANG V                                                          | Currency:                                                                                                    | New<br>Edit |
| Attachments Note | Customer Invoice Cancelled Bill To: ALPHA & BETA COMPUTER Document Detail Grid Local Net Total: 500.00 | Inv No :         < <new>&gt;           Next No :         IV-00101           Date :         31/12/2013           Agent :         SY           Terms :         45 Days           Ext. No :</new> |             |
|                  | Invoice Description: Sales                                                                             | Outstanding: 51                                                                                                    | 00.00 Close |

#### 5.1.3 Stock Value

Step 1: GL | Maintain Stock Value| Edit

Step 2: Set the year

## Step 3: Insert the Opening Balance

| 0p. Stk A/C     | Op. Desc              | Cl. Stk A/C<br>Click here to | Cl. Desc<br>define a filter | Bal. Stk | Bal. Desc | N              | ew   |
|-----------------|-----------------------|------------------------------|-----------------------------|----------|-----------|----------------|------|
| 00-000          | STOCKS AT THE B       | . 620-000 S                  | TOCKS AT THE EN             | 330-000  | STOCK     |                | dit  |
|                 |                       |                              |                             |          |           | <u>D</u> e     | lete |
|                 |                       |                              |                             |          |           | <b>_</b> 5     | ave  |
| Maintain Stock  | (Value                |                              |                             |          |           |                |      |
| . Maintai       | n Stock Valu          | 0 -                          |                             |          |           | New            |      |
|                 |                       |                              |                             |          |           | Edit           |      |
|                 | ng Stock A/C : 600-0  |                              | S AT THE BEGINNING          |          |           |                |      |
| P&L Closi       | ng Stock A/C : 620-0  | ооо 🗸 стоск                  | S AT THE END OF THE         | YEAR     |           | <u>D</u> elete |      |
| Balance Sheet   | Stock A/C : 330-0     | 000 ~ STOCK                  |                             |          |           | _ Save -       |      |
| ·               |                       |                              |                             |          |           | <u>C</u> ancel |      |
| Please key in C | losing Stock Value be | elow :-                      |                             |          | n         | Refresh        |      |
| Project 🗸       | ~                     | 🗄 Month                      | Stock Value                 | 1        |           | Browse         |      |
| Year :          | 2015 🚔                | 31-Jan                       |                             |          |           |                |      |
|                 |                       | 28-Feb<br>31-Mar             |                             |          | >         |                |      |
|                 |                       | 30-Apr                       |                             |          |           |                |      |
|                 |                       | 31-May                       |                             |          |           |                |      |
|                 |                       | 30-Jun                       |                             |          |           |                |      |
|                 |                       | 31-Jul                       |                             |          |           |                |      |
|                 |                       | 31-Aug<br>30-Sep             |                             |          |           |                |      |
|                 |                       | 31-Oct                       |                             |          |           |                |      |
|                 |                       | 30-Nov                       |                             |          |           |                |      |
|                 |                       | 31-Dec                       | 1,234,567.00                |          |           |                |      |

#### 5.1.4 Bank Reconciliation

Step 1: GL | Bank Reconciliation | New

Step 2: Right click, to see Opening Bank Reconciliation

Step 3: Set the Date (before System Conversion Date)

| Reconcile Bank Transactions                                                                                                    |                                                                                                   |                                                                                               |                                                      |
|----------------------------------------------------------------------------------------------------|---------------------------------------------------------------------------------------------------|-----------------------------------------------------------------------------------------------|------------------------------------------------------|
| Bank Statement Date:       / /         Account:       ✓         Display Period ♥       01/05/2015 ↓ to 31/10/2015 ↓         ♥       Show Unticked Transactions         Show Current Recon Transactions       Merge Bank Charges         ●       Apply | Bank :<br>Bank Statement Bank Closing :<br>System Calculate Bank Closing :<br>Out of Balance by : | Opening Bank Reconciliation<br>Mark Highlighted<br>Mark All<br>Clear Highlighted<br>Clear All | New<br>Edit<br>Delete<br>Save ▼<br>Cancel<br>Refresh |
| Opening Bank Reconciliation  Opening Bank : 810=001  Voucher No: PV-0001 Cheque No: PV-0001 Description: payment for XYZ  Debit: 500.00 Credit:                                                                                                    | Bank Reconciliation                                                                               | Credit Tid                                                                                    | k<br>Check<br>Bank Recon                             |
|                                                                                                    |                                                                                                   | Close                                                                                         | Close                                                |

# 5.2 Journal Entry

http://www.sql.com.my/video/sqlacc\_tutorial/03-03\_JournalEntry.mp4

### Step 1: GL | Journal Entry

#### Step 2: Key in your double entry

Step 3: Click on Save (both Dr & Cr are tally before you are allowed to save)

| <u>111</u>  | بز                                    | ournal Entry |          |      |               |             |     |         |
|-------------|---------------------------------------|--------------|----------|------|---------------|-------------|-----|---------|
| Note        | Journal Entry                         |              |          |      | (             | Cancelled   |     | New     |
| · ·         | Journal Entry                         |              |          | Jour | nal No: 📴     | 00004       | _   | Edit    |
| Attachments |                                       |              |          | Next | No: JV-0      | 00005 [     | •   | Delete  |
| chme        |                                       |              |          | Date | 09/0          | 02/2015 [   | •   | Save -  |
| ents.       | Description: Capital by Director      |              |          |      |               | -           |     | ⊇ave ▼  |
| :           | * - 0 0                               |              |          |      |               |             | - h | ⊆ancel  |
|             |                                       |              |          |      |               |             |     | Refresh |
|             | Document Detail Grid                  |              |          |      |               |             | _ > | Browse  |
|             | E G/L Code GL Description             | Local DR     | Local CR | Tax  | Tax Inclusive | Local Tax . |     | Eronso  |
|             | ▶ 310-001 MAYBANK                     | 1,500.00     |          |      |               | 0.0         | Ю   |         |
|             | 150-501 LOAN FROM DIRECTOR - KITTEN 1 |              | 250.00   |      |               | 0.0         | οľ  | 1       |
|             | 150-502 LOAN FROM DIRECTOR - KITTEN 2 |              | 250.00   |      |               | 0.0         | 0   |         |
|             | 150-503 LOAN FROM DIRECTOR - KITTEN 3 |              | 1,000.00 |      |               | 0.0         | 0   |         |
|             |                                       |              |          |      |               |             |     |         |
|             | 4 record:                             | 1,500.00     | 1,500.00 |      |               |             |     | Close   |

# 5.3 Cash Book Entry

http://www.sql.com.my/video/sqlacc\_tutorial/03-02\_Cash\_Book.mp4

Cash book entry is normally used for a non-customer/ supplier payment or receipt e.g. payment for salaries, utilities etc.

Step 1: GL | Cash Book Entry | New (choose between Payment Voucher or Official Receipt)

| 獈 Cash Book Entry |            |                              |                |           |           |                  |
|-------------------|------------|------------------------------|----------------|-----------|-----------|------------------|
| Voucher No.       | Date       | Description                  | Cheque No      | Local DR  | Local CR  | <u>N</u> ew ▼    |
| 2                 |            | Click here to de             | efine a filter |           |           | Payment Voucher  |
| ▶ PV-00002        | 06/01/2014 | ERICSON SUPPLIER BHD         | MBB 100002     | 0.00      | 30,000.00 | Official Receipt |
| PV-00046          | 06/01/2014 | CELCOM (M) COMMUNICATION BHD | 11111          | 0.00      | 1.00      | Official Receipt |
| OR-00030          | 07/01/2014 | ALPHA & BETA COMPUTER        | 87678868       | 100.00    | 0.00      | Save -           |
| PV-00005          | 07/01/2014 | MOTOROLA SUPPLIER BHD        | MBB 100005     | 0.00      | 10,000.00 | E Save +         |
| PV-00006          | 07/01/2014 | NOKIA CORP LTD               | MBB 100006     | 0.00      | 10,000.00 | Cancel           |
| OR-00027          | 09/01/2014 | KITTY SECURITY SDN BHD       |                | 10,000.00 | 0.00      | Refresh          |
| OR-00003          | 11/01/2014 | KITTY SECURITY SDN BHD       | OBB 124358     | 4,000.00  | 0.00      |                  |
| OR-00036          | 13/01/2014 | ALPHA & BETA COMPUTER        |                | 2.00      | 0.00      | De <u>t</u> ail  |
| OR-00047          | 18/01/2014 | A'BEST TELECOMMUNICATION PTE | MBB 123456     | 2,503.00  | 0.00      |                  |
| OR-00004          | 22/01/2014 | KITTY SECURITY SDN BHD       | EBB 124789     | 6,000.00  | 0.00      |                  |

Step 2: Insert Payable Name | Select GL Code /Tax /Amount

|             | ash Book Entry |                   |                               |             |         |          |     |       |        |            |                |               |               |
|-------------|----------------|-------------------|-------------------------------|-------------|---------|----------|-----|-------|--------|------------|----------------|---------------|---------------|
| Note        | Paum           | ent Vouch         | 212                           |             |         |          |     |       |        |            | Cancelle       | d 🗆           | <u>N</u> ew - |
| •           | T addite       | and <b>Antent</b> | <b>24</b>                     |             |         |          |     |       | Ve     | oucher No: | PV-00052       |               | <u>E</u> dit  |
| Att         |                |                   |                               |             |         |          |     |       | Ne     | ext No:    | PV-00053       | -             | Delete        |
| Attachments |                |                   |                               |             |         |          |     |       | Ds     | ite:       | 19/11/2015     | •             | Delete        |
| nen         |                |                   |                               |             |         |          |     |       |        |            |                |               | 📄 Save 👻      |
| 5           |                |                   |                               |             |         |          |     |       | Pr     | oject :    |                | -             | Cancel        |
|             | Pay To         | POS MALAYSIA      |                               |             |         |          |     |       |        |            |                | <b>+</b>  ··· | gander        |
|             |                |                   |                               |             |         |          |     |       |        |            |                |               | Refresh       |
|             | Designed Days  | MAYBANK           |                               |             |         |          |     |       |        |            | Agent:         | •             | Browse        |
|             | Payment By:    |                   | <ul> <li>Currency:</li> </ul> |             |         |          |     |       |        |            | -              |               |               |
|             | + - 🕜 🤇        | C S Bank Char     | ge : 0.00 Cheque No:          | MBB 0192182 |         |          |     |       |        |            | Area:          | -             |               |
|             | Document Deta  | ail Grid          |                               |             |         |          |     |       |        |            |                |               |               |
|             | G/L Code       | GL Description    | Description                   |             | Tax Ref | Amount   | Tax | Tax D | Tax In | Tax Amour  | t Sub Total (T |               |               |
|             | 910-000        |                   | MAYBANK - POS MALAYSIA        |             | Tax Kei | 250.00   | TX  | 6%    |        | 15.0       |                | 65.00         | >             |
|             | 907-000        |                   | MAYBANK - POS MALAYSIA        |             |         | 1,500.00 | тх  | 6%    |        | 90.0       |                | 90.00         |               |
|             | _              |                   |                               |             |         | -,       | -   |       |        |            |                | _             |               |
|             |                |                   |                               |             |         |          |     |       |        |            |                |               |               |
|             |                |                   |                               |             |         |          |     |       |        |            |                |               | J             |
|             |                |                   |                               |             |         |          |     |       |        |            |                |               |               |
|             |                |                   |                               |             |         |          |     |       |        |            |                |               |               |
|             |                |                   |                               |             |         |          |     |       |        |            |                |               |               |
|             |                |                   |                               |             |         |          |     |       |        |            |                |               |               |
|             |                |                   |                               |             |         |          |     |       |        |            |                |               |               |
|             |                |                   |                               |             |         |          |     |       |        |            |                |               |               |
|             |                |                   |                               |             |         |          |     |       |        |            |                |               |               |
|             | 2              | 1                 |                               | Tet 1       |         | 1 750 00 |     |       |        | 107.0      |                | 55.00         |               |
|             | 2 records      |                   |                               | Total:      |         | 1,750.00 |     |       |        | 105.0      | 1,8            | 55.00         | Close         |
|             |                |                   |                               |             |         |          |     |       |        |            |                |               |               |

# 6 Inventory

## 6.1 Stock Received:

Allows user to increase stock quantity without purchasing. It is normally used when you have assembled or manufactured finished goods. Just key-in the item code, quantity IN and cost that you want.

#### Step 1: Stock | Stock Received | New.

|      |                        |                   | Stock Recei | ved Entry |       |      |                                     |                                                              |                         |
|------|------------------------|-------------------|-------------|-----------|-------|------|-------------------------------------|--------------------------------------------------------------|-------------------------|
| S    | tock Re                | ceived            |             |           |       |      | Stk Rec No<br>Next No :-<br>Date :- | Cancelled<br>: < <new>&gt;<br/>RC-00003<br/>16/11/2015</new> | <u>N</u> e<br>Ed<br>Dek |
|      | cription :- Stock Rece | eived             |             |           |       |      |                                     | <b>•</b> ····                                                | Can                     |
|      | ek Received Matrix     |                   |             |           |       |      |                                     | Update Cost                                                  | Refr                    |
| 3    | Item Code              | Description       | Location    | Project   | Qty   | UOM  | Unit Cost                           | Sub Total                                                    | Brov                    |
| 1    | 23                     | 123               |             |           | 10.00 | UNIT | 0.00                                | 0.00                                                         |                         |
| В    | OMBOM                  | BOM of BOM        |             |           | 5.00  | UNIT | 10.00                               | 50.00                                                        |                         |
| D    | -PRE-50                | DIGI PREPAID-RM50 |             |           | 3.00  | UNIT | 50.00                               | 150.00                                                       | >                       |
| С    | OVER                   | HANDPHONE COVER   |             |           | 2.00  | UNIT | 6.00                                | 12.00                                                        |                         |
| E    | -BAT                   | ERICSSON BATTERY  |             |           | 10.00 | UNIT | 100.00                              | 1,000.00                                                     |                         |
|      |                        |                   |             |           |       |      |                                     |                                                              | J                       |
| Reas | son :                  |                   |             |           | 30.00 |      |                                     | 1,212.00                                                     | ļ                       |
|      | orised By :            | Remark :          |             |           |       |      |                                     |                                                              | Clo                     |

# 6.2 Stock Issue:

Allows user to **decrease stock quantity without selling**. It is normally used when you consume raw material during assembly or when manufacturing finished goods or even sometimes for internal usage. Just key-in the item code, quantity OUT and cost and you may also click on the Update Cost, then the system will auto-detect the actual costing base on your document date.

Step 1: Stock | Stock Issue | New.

| <b>*</b>      |                             |                    | Stock Issue Entry |                  |                                        |                | -           |         |
|---------------|-----------------------------|--------------------|-------------------|------------------|----------------------------------------|----------------|-------------|---------|
| Note.         | Stock I                     | ssue               |                   |                  |                                        |                | Cancelled   | New     |
|               | Second C                    | 0000               |                   |                  |                                        | k Issue No : < |             | Edit    |
| Attachments   |                             |                    |                   |                  |                                        |                |             | Delete  |
| hme           |                             |                    |                   |                  | U                                      | ate :- 16      | /11/2015 💌  | Save -  |
| ts            | Description :- Stock        | Issue              |                   |                  |                                        |                | •           | Cancel  |
| 7             | • - • •                     |                    |                   |                  |                                        |                | Update Cost | Refresh |
| Item Template | Stock Issue Matrix          |                    |                   |                  |                                        | /              |             |         |
| empla         | Item Code<br>123            | Description<br>123 | Location          | Project          | UOM                                    | 10.00          | Unit Cost   | Browse  |
| ate.          | 123<br>BOMBOM               | BOM of BOM         |                   |                  | UNIT                                   | 5.00           |             |         |
| •             | D-PRE-50                    | DIGI PREPAID-RM50  |                   |                  | UNIT                                   | 3.00           |             |         |
|               | COVER                       | HANDPHONE COVER    |                   |                  | UNIT                                   | 2.00           |             | >       |
|               | E-BAT                       | ERICSSON BATTERY   |                   |                  |                                        | 10.00          |             |         |
|               |                             |                    |                   | the real time of | ost so that sytem<br>costing base on t |                |             |         |
|               | Reason :<br>Authorised By : | Bemark :           |                   |                  |                                        |                |             | Close   |
|               | Authorised By :             | Remark :           |                   |                  |                                        |                |             | Close   |

# 6.3 Stock Adjustment / Stock Take:

Allows user to key-in quantity in and quantity out from the system, just like a combination of stock received and stock issue. Normally used for stock take purposes. (Stock | Stock Adjustment | New)

http://www.sql.com.my/video/sqlacc\_tutorial/GST-03\_StockTax.mp4

#### How SQL System can help during Stock Take?

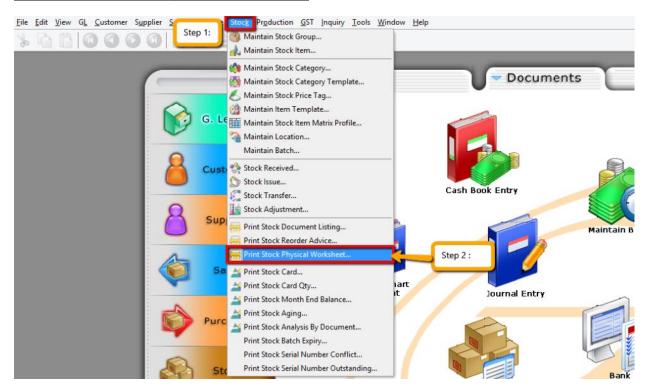

Step 1 & 2: Click on Stock then choose Print Stock Physical Worksheet.

| 1                                                                                                    |                                                                                                    | Stock Phys                                                                                                    | sical Worksheet                                                                                                    |                                                                                             |                                                             |                                                                                     |
|----------------------------------------------------------------------------------------------------|----------------------------------------------------------------------------------------------------|----------------------------------------------------------------------------------------------------|----------------------------------------------------------------------------------------------------|---------------------------------------------------------------------------------------------|-------------------------------------------------------------|-------------------------------------------------------------------------------------|
| Date To 30/11/20 Stock Group: [ Item: [ Location: [ Batch: [ Category: [ Category Tpl : ] tock Physical Workshe | <pre></pre>                                                                                                    | Print Stock Cont Non-Stock Co Print Active Iter In-Active Iter In-Active Iter Include Zero Ba S: Filter all those inform         | ntrol Item<br>n<br>n                                                                                                    | Group By :<br>I tif you                                                                     |                                                             | Step 4 :                                                                            |
| -                                                                                                    | have                                                                                                    | additional module like<br>sure that you have gro                                                                                 | location and batch,                                                                                                    | please                                                                                      |                                                             | Preview                                                                             |
|                                                                                                    | have a make                                                                                                    | additional module like<br>sure that you have gro                                                                                 | location and batch,                                                                                                    | please                                                                                      | JO Qty                                                      | Preview                                                                             |
| rag a column header<br>StockGroup                                                                               | have a make                                                                                                    | additional module like                                                                                                    | location and batch,<br>oup the location and                                                                             | please<br>d batch.                                                                          | JO Qty<br>0.00                                              |                                                                                     |
| rag a column header<br>StockGroup<br>ACC                                                                        | have a<br>make<br>here to group by that courses<br>ItemCode                                                                                                    | additional module like<br>sure that you have gro<br><sub>Qty</sub>                                                               | location and batch,<br>oup the location and<br>so Qty                                                                   | please<br>batch.<br>PO Qty                                                                  |                                                             | Avail Qty<br>1.00                                                                   |
| rag a column header<br>StockGroup<br>ACC                                                                        | have a<br>make<br>here to group by that courses<br>ItemCode<br>12-123123dasda2131                                                                                                    | additional module like<br>sure that you have gro<br>Qty<br>0.00                                                                  | location and batch,<br>oup the location and<br>so Qty<br>0.00                                                           | PO Qty<br>1.00                                                                              | 0.00                                                        | Avail Qty<br>1.00<br>7.00                                                           |
| rag a column header<br>StockGroup<br>ACC<br>ACC                                                                 | have a<br>make<br>here to group by that courses<br>ItemCode<br>12-123123dssda2131<br>123                                                                                                    | additional module like<br>sure that you have gro<br>Qty<br>0.00<br>12.00                                                         | location and batch,<br>oup the location and<br>so Qty<br>0.00<br>5.00                                                   | PO Qty<br>1.00<br>0.00                                                                      | 0.00                                                        | Avail Qty<br>1.00<br>7.00<br>-1.00                                                  |
| rag a column header<br>StockGroup<br>ACC<br>ACC<br>LILY                                                         | have a make<br>here to group by that courses<br>ItemCode<br>12-123123dasda2131<br>123<br>123/1234                                                                                                    | Additional module like<br>sure that you have gro<br>Qty<br>0.00<br>12.00<br>-1.00                                                | location and batch,<br>oup the location and<br>so Qty<br>0.00<br>5.00<br>0.00                                           | PO Qty<br>1.00<br>0.00<br>0.00                                                              | 0.00<br>0.00<br>0.00                                        | Avail Qty<br>1.00<br>7.00<br>-1.00<br>0.00                                          |
| rag a column header<br>StockGroup<br>ACC<br>ACC<br>LILY<br>LILY<br>LILY                                         | have a make<br>here to group by that count<br>ItemCode<br>12-123123dasda2131<br>123<br>123/1234<br>6514/120/00946                                                                                                    | Additional module like<br>sure that you have gro<br>Qty<br>0.00<br>12.00<br>-1.00<br>0.00                                        | SO Qty<br>0.00<br>5.00<br>0.00<br>0.00<br>0.00                                                                          | PO Qty<br>1.00<br>0.00<br>0.00<br>0.00                                                      | 0.00<br>0.00<br>0.00<br>0.00                                | Avail Qty<br>1.00<br>-1.00<br>0.000<br>-15.00                                       |
| rag a column header<br>StockGroup<br>ACC<br>ACC<br>LILY<br>LILY<br>LILY<br>LILY                                 | have a make<br>here to group by that countries<br>12-123123dasda2131<br>123<br>123/1234<br>6514/120/00946<br>8752/060/0782                                                                                                    | 2000<br>2000<br>2000<br>2000<br>-1.00<br>0.00<br>0.00<br>1.00                                                                    | location and batch,<br>oup the location and<br>SO Qty<br>0.00<br>0.00<br>0.00<br>16.00                                  | PO Qty<br>PO Qty<br>1.00<br>0.00<br>0.00<br>0.00<br>0.00                                    | 0.00<br>0.00<br>0.00<br>0.00<br>0.00                        | Avail Qty<br>1.00<br>-1.00<br>0.000<br>-15.00<br>-2.00                              |
| rag a column header<br>StockGroup<br>ACC<br>ACC<br>ILLY<br>ILLY<br>ILLY<br>ILLY                                 | have a make<br>here to group by that counse<br>ItemCode<br>12-123123dasda2131<br>123<br>123/1234<br>6514/120/00946<br>8752/060/0782<br>8752/060/0793                                                                                                    | additional module like<br>sure that you have gro<br>Qty<br>12.00<br>-1.00<br>0.00<br>1.00<br>-2.00                               | location and batch,<br>oup the location and<br>so Qty<br>0.00<br>5.00<br>0.00<br>0.00<br>16.00<br>0.00                  | PO Qty<br>PO Qty<br>1.00<br>0.00<br>0.00<br>0.00<br>0.00<br>0.00<br>0.00                    | 0.00<br>0.00<br>0.00<br>0.00<br>0.00<br>0.00                | Avail Qty<br>1.00<br>-1.00<br>-0.00<br>-1.500<br>-2.00<br>30.00                     |
| rag a column header<br>StockGroup<br>ACC<br>ACC<br>ILY<br>ILY<br>ILY<br>ILY<br>ACC                              | have a make make to group by that courses to group by that courses to group by that courses to group by that courses to group by that courses to group by that courses to group by that courses to group by the group by the group | Additional module like<br>sure that you have gro<br>Qty<br>0.00<br>12.00<br>-1.00<br>0.00<br>1.00<br>-2.00<br>30.00              | location and batch,<br>oup the location and<br>SO Qty<br>0.00<br>5.00<br>0.00<br>16.00<br>0.00<br>0.00                  | Please<br>d batch.<br>PO Qty<br>1.00<br>0.00<br>0.00<br>0.00<br>0.00<br>0.00<br>0.00        | 0.00<br>0.00<br>0.00<br>0.00<br>0.00<br>0.00<br>0.00        | Avail Qty<br>1.00<br>7.00<br>-1.00<br>0.00<br>-15.00<br>-2.00<br>30.00<br>-1,319.00 |
| )<br>Prag a column header                                                                                       | have a make<br>here to group by that course<br>ItemCode<br>12-123123dasda2131<br>123<br>123/1234<br>6514/120/00946<br>8752/060/0793<br>8752/060/0793<br>8752/060/0793<br>ANT                                                                                                    | Additional module like<br>sure that you have gro<br>Qty<br>0.00<br>12.00<br>-1.00<br>0.00<br>1.00<br>-2.00<br>30.00<br>-1,351.00 | location and batch,<br>oup the location and<br>SO Qty<br>0.00<br>5.00<br>0.00<br>16.00<br>0.00<br>0.00<br>0.00<br>17.00 | Please<br>d batch.<br>PO Qty<br>1.00<br>0.00<br>0.00<br>0.00<br>0.00<br>0.00<br>0.00<br>0.0 | 0.00<br>0.00<br>0.00<br>0.00<br>0.00<br>0.00<br>0.00<br>0.0 | Avail Qty                                                                           |

Step 3: Filter by date, stock group or others information that you want to do for the stock take, please make sure that you choose the correct location and batch if you have these two modules.

Step 4: Click on Apply and Preview.

|             |                                                                                                    | R                             | eport Builder                        |           |              |                         |    |
|-------------|----------------------------------------------------------------------------------------------------|-------------------------------|--------------------------------------|-----------|--------------|-------------------------|----|
| 🚔 💽 - 🖥     | 9 1 🖻 📃                                                                                                    | 100%                          | v 🔍 🛃 🖃                              | 🎽 📕 📲     |              |                         |    |
|             | Location : All<br>Item Group : All<br>Item Code : All<br>Print Active : Yes<br>Print InActive : Yes<br>Print Non SK Ctrl : No<br>Ind Zero Balance : Yes |                               | Stock Take Sheet<br>As At 16/11/2015 |           |              | 11/15 10:04 AM<br>ADMIN | Î  |
|             | Testing Company ()                                                                                                    | Code;Location;StockGroup;Bate |                                      |           | Step 5       | Page 1 of 3             |    |
|             | Item Code                                                                                                    | Description                   | UOM                                  | Book Qty  | Physical Qty | Remarks                 |    |
|             | 12-123123dasda2131                                                                                                    | 12-dasda2131                  | UNIT                                 | 0.00      |              |                         |    |
|             | 123                                                                                                    | 123                           | UNIT                                 | 12.00     |              |                         |    |
|             | 123/1234                                                                                                    | 123/1234                      | UNIT                                 | -1.00     |              |                         |    |
|             | 6514/120/00946                                                                                                    | 6514/120/00946                | UNIT                                 | 0.00      |              |                         |    |
|             | 8752/060/0782                                                                                                    | 8752/060/0782                 | UNIT                                 | 1.00      |              |                         |    |
|             | 8752/060/0793                                                                                                    | 8752/060/0793                 | UNIT                                 | -2.00     |              |                         |    |
|             | 8752/060/0832                                                                                                    | 8752/060/0832                 | UNIT                                 | 30.00     |              |                         |    |
|             | ANT                                                                                                    | ANTENNA                       | UNIT                                 | -1,351.00 |              |                         | v. |
| 0           |                                                                                                    |                               |                                      |           |              |                         |    |
| 1           |                                                                                                    |                               | 2                                    |           |              |                         | 3  |
| Page 1 of 3 | 17.11.2015 10:04:56                                                                                                    | Stock Physical                | Worksheet - Level 1.rtm              |           |              |                         |    |

Step 5: **Print out the "Stock Take Sheet"** for stock keeper. The stock keeper should manually **fill in the actual quantity into the "physical qty" column.** 

| 2             |                                                                                                    |             |        | Stock Ac | ljustment | Entry |           |           |                       |                        |   | • 💌                     |
|---------------|----------------------------------------------------------------------------------------------------|-------------|--------|----------|-----------|-------|-----------|-----------|-----------------------|------------------------|---|-------------------------|
| Note          | Stock A                                                                                                    | djustment   |        |          |           |       |           |           |                       | Cancelled              |   | New                     |
|               |                                                                                                    |             |        |          |           |       |           |           | Stk Adj No :          |                        |   | <u>E</u> dit            |
| Attad         |                                                                                                    |             |        |          |           |       |           |           | Next No :-<br>Date :- | AJ-00004<br>16/11/2015 |   | <u>D</u> elete          |
| Attachments   | Description :- Stock                                                                                                    | Adjustment  |        |          |           |       |           |           | Date .                | <u>10/11/2013</u> ▼    |   | <u>∃</u> <u>S</u> ave ▼ |
| :             | + - 00                                                                                                    |             |        |          |           |       |           |           |                       | Update Cost            |   | <u>C</u> ancel          |
| Item          | Stock Adjustment M                                                                                                    | latrix      |        |          |           |       |           |           |                       |                        |   | Refresh                 |
| Item Template | Item Code                                                                                                    | Description | Locati |          | Qty       | UOM   | Unit Cost | Sub Total | Book Qty              | Physical Qty           |   | Browse                  |
| ate           | #<br>Style                                                                                                    |             |        |          | 0.00      |       | 0.00      | 0.00      |                       |                        |   |                         |
|               | No.<br>Vitem Code<br>Description<br>2nd Description<br>Arrow Description<br>Cocation<br>Remark 1<br>Remark 2<br>Vite Project<br>V Qty<br>UOM<br>S/U Qty<br>V UOM<br>S/U Qty<br>V Unit Cost<br>Sub Total<br>Rate | Step 6      |        |          | 0.00      |       |           | 0.00      |                       |                        | > |                         |
|               | F Base Qty                                                                                                    |             |        |          |           |       |           |           |                       |                        |   |                         |
|               | ✓ Book Qty                                                                                                    | Remark :    |        |          |           |       |           |           |                       |                        |   | Close                   |
|               | Physical Qty<br>Shelf<br>Batch                                                                                                    |             |        |          |           |       |           | Val       | ue                    |                        |   |                         |

Step 6: After complete updating the stock take report, click on Stock | Stock Adjustment | and drag out Book Qty and Physical Qty.

|               |                                 |                            |          |         |               |                |                   |                 | -                   | _                                | -                                                                   | sting Compar                                                                                                    | ny [2012]                                                       |                                                                 |                                                      |                                                      |                                                                                     |
|---------------|---------------------------------|----------------------------|----------|---------|---------------|----------------|-------------------|-----------------|---------------------|----------------------------------|---------------------------------------------------------------------|----------------------------------------------------------------------------------------------------|-----------------------------------------------------------------|-----------------------------------------------------------------|------------------------------------------------------|------------------------------------------------------|-------------------------------------------------------------------------------------|
| le            | Edit View 0                     | <u>GL</u> <u>C</u> ustomer | Supplier | Sales P | urchase S     | toc <u>k</u> P | roduction         | <u>G</u> ST Inc | quiry <u>T</u> ools |                                  | _                                                                   |                                                                                                    | Stor                                                            | 7 : Compare                                                     | Roth Coroon                                          |                                                      |                                                                                     |
| 6             | BB                              | 000                        |          | 12.1    | 1             | <b>H</b> (     |                   | GI              | 🛎 - 🔂               | Tile Ve                          |                                                                     |                                                                                                    |                                                                 | 7. Compare                                                      | bour screen.                                         |                                                      |                                                                                     |
| _             |                                 |                            |          |         |               |                |                   |                 |                     |                                  | orizontal                                                           |                                                                                                    |                                                                 |                                                                 |                                                      | _                                                    |                                                                                     |
|               |                                 | St                         | ock Adju | stment  | Entry         |                |                   | _               | - • •               | Arrang                           | ge All                                                              |                                                                                                    | Stock Physic                                                    | al Worksheet                                                    | t                                                    |                                                      |                                                                                     |
|               | Stool                           | s Adju                     | atm      | -       |               |                | Cancelle          | ed 🗌            | New                 | Cascad                           | de                                                                  |                                                                                                    | ¥                                                               |                                                                 |                                                      |                                                      |                                                                                     |
|               | Stoci                           | z adja                     | scint    | ent     | Stk           | dj No :        | < <new>&gt;</new> |                 | Edit                | 1                                |                                                                     |                                                                                                    |                                                                 |                                                                 | _                                                    |                                                      |                                                                                     |
| ä.            |                                 |                            |          |         | Next          | No :-          | AJ-00004          | -               | -                   | 2 Stock                          | k Physical                                                          | Worksheet                                                                                                    | Y                                                               |                                                                 | Print Stock                                          |                                                      |                                                                                     |
|               |                                 |                            |          |         | Date          |                | 16/11/201         | 5 💌             | Delete              | <ul> <li>3 Stock</li> </ul>      | k Adjustm                                                           | ent Entry                                                                                                    | ~                                                               |                                                                 |                                                      | ck Control Item                                      |                                                                                     |
|               | Description :- Stock Adjustment |                            |          |         |               | -              | 10/11/201         |                 | Save -              |                                  | cauon:                                                              |                                                                                                    | ¥                                                               |                                                                 | <ul> <li>Print Active</li> </ul>                     |                                                      |                                                                                     |
|               | Description :                   | Stock Adjustme             | ent      |         |               |                |                   | <b>~</b> ···    |                     |                                  | atch:                                                               |                                                                                                    | *                                                               |                                                                 | In-Activ                                             | e Item                                               |                                                                                     |
|               | + - 00                          | 3                          |          |         |               |                | Updat             | te Cost         | Cancel              | Ca                               | ategory:                                                            |                                                                                                    | ~                                                               |                                                                 | ✓ Include Ze                                         | ro Balance                                           |                                                                                     |
|               |                                 | ent Matrix                 |          |         |               |                |                   |                 | Refresh             |                                  | ategory Tpl                                                         |                                                                                                    | ~                                                               |                                                                 |                                                      |                                                      |                                                                                     |
| Itam Tamalata | -                               | Description                | Lo Pr    | Qty (   | U Unit<br>0.0 |                | Book P            | hysi            | Browse              |                                  |                                                                     |                                                                                                    |                                                                 | ^                                                               |                                                      |                                                      | Apply                                                                               |
|               | -                               | Description                |          |         |               |                |                   | hysi            | Browse              | Stod                             | k Physical V<br>Ig a column                                         |                                                                                                    | roup by that colum                                              | n                                                               |                                                      |                                                      | Preview -                                                                           |
|               | -                               | Description                |          |         |               |                |                   | hysi            | Browse              | Stod                             |                                                                     | header here to g                                                                                                    | roup by that colum                                              | n<br>SO Qty                                                     | PO Qty                                               | JO Qty                                               | Preview -                                                                           |
|               | -                               | Description                |          |         |               |                |                   | Physi           | Browse              | Stod                             | ig a column<br>itockGroup                                           | header here to g                                                                                                    | Qty                                                             |                                                                 | PO Qty<br>1.00                                       | JO Qty<br>0.00                                       | Breview -                                                                           |
|               | -                               | Description                |          |         |               |                |                   |                 | }                   | Stod<br>Dra<br>≣ Si<br>► AC      | ig a column<br>itockGroup<br>CC<br>CC                               | header here to g<br>ItemCode                                                                                        | Qty                                                             | SO Qty                                                          |                                                      |                                                      | Preview -                                                                           |
|               | -                               | Description                |          |         |               |                |                   |                 | 8 : Drag & D        | Stod<br>Dra<br>I S<br>AC<br>Top  | ig a column<br>itockGroup<br>CC<br>CC<br>LY                         | header here to g<br>ItemCode<br>12-123123das<br>123<br>123/1234                                                     | Qty<br>0.00<br>12.00<br>-1.00                                   | SO Qty<br>0.00<br>5.00<br>0.00                                  | 1.00<br>0.00<br>0.00                                 | 0.00 0.00 0.00                                       | Preview -<br>Avail Qty<br>1.00<br>7.00<br>-1.00                                     |
|               | -                               | Description                |          |         |               |                |                   |                 | }                   | Stock<br>Dra<br>I S<br>AC<br>Top | ig a column<br>StockGroup<br>CC<br>CC<br>LY<br>LY                   | header here to g<br>ItemCode<br>12-123123das<br>123<br>123/1234<br>6514/120/00946                                   | Qty<br>0.00<br>12.00<br>-1.00<br>0.00                           | SO Qty<br>0.00<br>5.00<br>0.00<br>0.00                          | 1.00<br>0.00<br>0.00<br>0.00                         | 0.00 0.00 0.00 0.00                                  | Preview<br>Avail Qty<br>1.00<br>7.00<br>-1.00<br>0.00                               |
|               | -                               | Description                |          |         |               |                |                   |                 | }                   | Stod                             | ig a column<br>itockGroup<br>CC<br>CC<br>LY<br>LY                   | header here to g<br>ItemCode<br>12-123123das<br>123<br>123/1234<br>6514/120/00946<br>8752/060/0782                  | Qty<br>0.00<br>12.00<br>-1.00<br>0.00<br>1.00                   | SO Qty<br>0.00<br>5.00<br>0.00<br>0.00<br>16.00                 | 1.00<br>0.00<br>0.00<br>0.00<br>0.00                 | 0.00<br>0.00<br>0.00<br>0.00<br>0.00                 | Preview   Avail Qty  1.00  7.00  -1.00  0.00  -15.00                                |
|               | -                               | Description                |          |         |               |                | )                 |                 | }                   | Stod                             | ig a column<br>itockGroup<br>CC<br>CC<br>LY<br>LY<br>LY             | header here to g<br>ItemCode<br>12-123123das<br>123<br>123/1234<br>6514/120/00946<br>8752/060/0782<br>8752/060/0793 | Qty<br>0.00<br>12.00<br>-1.00<br>0.00<br>1.00<br>-2.00          | SO Qty<br>0.00<br>5.00<br>0.00<br>0.00<br>16.00<br>0.00         | 1.00<br>0.00<br>0.00<br>0.00<br>0.00<br>0.00         | 0.00<br>0.00<br>0.00<br>0.00<br>0.00<br>0.00         | Preview  Avail Qty 1.00 7.00 -1.00 0.00 -15.00 -2.00                                |
| Wannaha ka    | # Item C<br>#                   | Description                |          | 0.00    |               | 0.00           | )                 |                 | }                   | Stock                            | ig a column<br>itockGroup<br>CC<br>CC<br>LY<br>LY<br>LY<br>LY<br>LY | header here to g<br>ItemCode<br>12-123123das<br>123<br>123/1234<br>6514/120/00946<br>8752/060/0782<br>8752/060/0783 | Qty<br>0.00<br>12.00<br>-1.00<br>0.00<br>1.00<br>-2.00<br>30.00 | SO Qty<br>0.00<br>5.00<br>0.00<br>0.00<br>16.00<br>0.00<br>0.00 | 1.00<br>0.00<br>0.00<br>0.00<br>0.00<br>0.00<br>0.00 | 0.00<br>0.00<br>0.00<br>0.00<br>0.00<br>0.00<br>0.00 | Preview ▼<br>Avail Qty<br>1.00<br>7.00<br>-1.00<br>0.00<br>-15.00<br>-2.00<br>30.00 |
| Warmala ka    | -                               | Description                |          | 0.00    |               | 0.00           | )                 |                 | }                   | Stod                             | ig a column<br>itockGroup<br>CC<br>CC<br>LY<br>LY<br>LY<br>LY<br>LY | header here to g<br>ItemCode<br>12-123123das<br>123<br>123/1234<br>6514/120/00946<br>8752/060/0782<br>8752/060/0793 | Qty<br>0.00<br>12.00<br>-1.00<br>0.00<br>1.00<br>-2.00          | SO Qty<br>0.00<br>5.00<br>0.00<br>0.00<br>16.00<br>0.00         | 1.00<br>0.00<br>0.00<br>0.00<br>0.00<br>0.00         | 0.00<br>0.00<br>0.00<br>0.00<br>0.00<br>0.00         | Preview  Avail Qty 1.00 7.00 -1.00 0.00 -15.00 -2.00                                |

Step 7: **Repeat Steps 1 & 2** to display the Stock Physical Worksheet again, opening 2 windows simultaneously, "stock adjustment" and "stock physical worksheet", then click on **Window** | **Tile Vertical**.

Step 8: Click on the first item in **Stock Physical Worksheet**, press on **Ctrl** + **A** on the keyboard to select all items. **Then Drag & Drop into Stock Adjustment.** 

| Stock A                | ljustment            |        |         |          |      |           |              |              | Cancelled         |     | N    |
|------------------------|----------------------|--------|---------|----------|------|-----------|--------------|--------------|-------------------|-----|------|
| Starra se              | Jascureac            |        |         |          |      |           |              | Stk Adj No : | < <new>&gt;</new> |     | E    |
|                        |                      |        |         |          |      |           |              | Next No :-   | AJ-00004 👻        | 1.1 | -    |
|                        |                      |        |         |          |      |           |              | Date :-      | 16/11/2015 💌      |     | Del  |
|                        |                      |        |         |          |      |           |              |              |                   | 1   | 📙 S  |
| Description :- Stock / | ldjustment           |        |         |          |      |           |              | Step 9       | · · · · ·         | 1   | -    |
| + - 🕜 🕙                |                      |        |         |          |      |           |              | Step 5       | Update Cost       |     | Car  |
| Stock Adjustment Ma    | trix                 |        |         |          |      |           |              |              |                   |     | Refr |
| Item Code              | Description          | Locati | Project | Qty      | UOM  | Unit Cost | Sub Total    | Book Qty     | Physical Qty      |     | Bro  |
| 12-123123dasda2        | 12-dasda2131         |        |         | 2.00     | UNIT | 0.00      | 0.00         | 0.00         | 2.00              |     |      |
| 123/1234               | 123/1234             |        |         | 1.00     | INIT | 3.00      | 3.00         | -1.00        | 0.00              |     |      |
| 6514/120/00946         | 6514/120/00946       |        |         | 8.00     | INIT | 0.00      | 0.00         | 0.00         | 8.00              | >   |      |
| 8752/060/0782          | 8752/060/0782        |        |         | 1.00     | INIT | 0.00      | 0.00         | 1.00         | 2.00              |     |      |
| 8752/060/0793          | 8752/060/0793        |        |         | 7.00     | INIT | 0.00      | 0.00         | -2.00        | 5.00              |     |      |
| I 8752/060/0832        | 8752/060/0832        |        |         | -30.00   | JNIT | 0.00      | 0.00         | 30.00        | 3                 |     |      |
| ANT                    | ANTENNA              |        |         | 1,351.00 | UNIT | 2.00      | 2,702.00     | -1,351.00    |                   |     |      |
| BOM                    | BOM                  |        |         | -1.00    | UNIT | 0.00      | 0.00         | 1.00         |                   |     |      |
| BOMBOM                 | BOM of BOM           |        |         | -31.00   |      | 10.00     | (310.00)     | 31.00        |                   |     |      |
| C-PRE-100              | CELCOM PREPAID-RM100 |        |         | -92.00   | INIT | 12.00     | (1,104.00)   | 92.00        |                   |     |      |
| C-PRE-50               | CELCOM PREPAID-RM50  |        |         | -20.00   | INIT | 50.00     | (1.000.00)   | 20.00        |                   |     |      |
|                        |                      |        |         | 3,631.00 |      |           | 1,334,599.20 |              | ¥                 |     |      |
|                        |                      |        |         |          |      |           |              |              |                   |     |      |

Step 9: Based on the stock keeper's Stock Take Report, **fill in the actual physical quantity** in your warehouse into the Stock Adjustment **Physical Qty column**, the system will calculate the variance based on the Book Qty and apply a correction to the Qty column.

Book Qty = Quantity that is recorded in system.
Physical Qty = Actual Quantity at your warehouse.
Qty = Variance between Physical and Book Quantity, system will auto-adjust then update accordingly. (Physical Qty – Book Qty)

# 7 Reports

# 7.1 General Ledger Report

#### 7.1.1 Balance Sheet

#### Go to **GL** | **Print Balance Sheet**

Step 1: Select your date

Step 2: Choose your preferred format

Step 3: "Show Up to Level" under Option refer to the depth of sub-accounts in your Maintain Chart of Account, the higher the value, the more level of detail will be shown. Step 4:

a. Use second description – use second description which is controlled at GL | Maintain Chart of Account

- b. **Zero Balance Account** choose to show accounts in the report even if their amount is 0.
- c. Display Trade Debtor/Creditor in Details show per customer account in detail

Step 5:

- a. Print Sub Account Only Select a certain account to view
- b. **Print Project Comparison** you are allowed to view your report by project (project module requested)
- c. Show Column Options you can preset setting as attached

Step 6: Apply

| Period : Current Month V Month Index : 0                                                                                                    |
|----------------------------------------------------------------------------------------------------|
|                                                                                                    |
| Font : The Tahoma V 8 💽 🖪 🚺 🔄 Header Script : a V 🚱                                                                                                    |
| Date :       19/11/2015 V       Project:       V         Agent:       V       Image: V       V         Agent:       V       Image: V       V         Report Title :       Balance Sheet As At 19/11/2015       V       Show Up to Level 2         Image: V       Image: V       V       V         Image: V       V       V       Show Up to Level 2         Image: V       V       V       V         Image: V       V       V       V         Image: V       V       V       V         Image: V       V       V       V         Image: V       V       V       V         Image: V       V       V       V         Image: V       V       V       V         Image: V       V       V       V         Image: V       V       V       V         Image: V       V       V       V         Image: V       V       V       V         Image: V       V       V       V         Image: V       V       V       V         Image: V       V       V       V         Image: V       V |

#### 7.1.2 Profit & Loss Statement Go to GL | Print Profit and Loss Statement

Step 1: Select your date

Step 2: Choose your preferred format

Step 3:

a. Use second description – use second description which is maintained under GL | Maintain Chart of Account b. Zero Balance Account – choose to show accounts in the report even if their amount is 0

Step 4:

a. Print Sub Account Only - Select a certain account to view

b. **Print Manufacturing Account** – you are only allowed to view manufacturing account if you have set it up under Maintain Chart of Account

c. Print Project Comparison - you are allowed to view your report by project (project module requested)

# d. Show Column Options – refer Balance Sheet Step 5: Apply

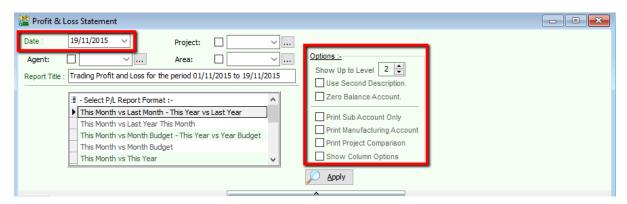

#### **7.1.3 Trial Balance** Go to **GL** | **Print Trial Balance**

Step 1: Select your date

Step 2: Filter by project, area, agent (optional)

Step 3: Tick whether you want to view General Ledger, Sales Ledger(Customer) or Purchase Ledger (Supplier)

Step 4:

a. Use second description – use second description is which maintained under GL | Maintain Chart of Account b. Zero Balance Account – choose to show accounts in the report even if their amount is 0

### Step 5: Apply

| Trial Balanc                            | e                                                                                                    |        |                          |         |              | X  |
|-----------------------------------------|----------------------------------------------------------------------------------------------------|--------|--------------------------|---------|--------------|----|
| Date: 01<br>Project:<br>Agent:<br>Area: | /01/2016 v to 25/08/2016 v<br>v<br>General Ledger<br>Sales Ledger (Customer)<br>Purchase Ledger (Supplier) | Accour | t Code<br>to Description |         | Apply        |    |
|                                         | (                                                                                                    | ^      | )                        |         |              |    |
|                                         |                                                                                                    | Month  | To Date                  | Year To | Date         |    |
| E Code                                  | Description                                                                                                | DR     | CR                       | DR      | CR           | =  |
| 100-001                                 | ORDINARY SHARE CAPITAL                                                                                     |        |                          | 0.00    | 883.50       | 1- |
| 100-002                                 | 5% PREFERENCE SHARE CAPITAL                                                                                |        |                          | 0.00    | 1,003.03     |    |
| 100-500                                 | SHARE PREMIUM ACCOUNT                                                                                      |        |                          | 0.00    | 270.00       |    |
| 150-000                                 | RETAINED EARNING                                                                                           |        |                          | 0.00    | 7,173,131.27 |    |

#### 7.1.4 Ledger Report Go to GL | Print Ledger Report

Step 1: Select your date

Step 2: Filter by account, project, area, agent (optional)

Step 3: Tick whether you want to view General Ledger, Sales Ledger(Customer) or Purchase Ledger (Supplier)

Step 4: System can generate by group and give you a summary of each group (group/sort by)

Step 5:

a. Merge GL Code for same document – if you have the same account in one single transaction, the system will automatically merge, if you want to separate the account code for the same document, please un-tick.
b. Exclude Project when merging – exclude project when merge GL Account.

c. Use second description – use second description which is maintained under GL | Maintain Chart of Account

d. Include Zero Closing Balance – choose to show accounts in the report even if their amount is 0

e. Include Zero Transaction – choose to show accounts in the report even if there are 0 transactions.

f. Local Currency & Foreign Currency – If you have foreign currency transactions, you can tick the foreign

currency so that the system will show the figures in foreign currency compare versus local currency.

Step 6: Apply.

| 🞬 Ledger Report                                                                                                    |                                                                                                    |                              |  |  |  |
|----------------------------------------------------------------------------------------------------|----------------------------------------------------------------------------------------------------|------------------------------|--|--|--|
| Date <table-cell> 01/08/2016 🗸 to 31/08/2016 Account: Project: Agent: Agent: Area: General Ledger Sales Ledger (Customer Control) Purchase Ledger (Supplier Control)</table-cell> | Group By:<br>Account Code<br>Account Description<br>Post Date<br>Ref1<br>Project<br>Agent<br>Area<br>Merge GL Code for same document<br>Exclude Project When Merging<br>Use 2nd Description<br>Use 2nd Description<br>Use 2nd Description<br>Luse 2nd Description<br>Luse 2nd Description | Apply                        |  |  |  |
| Date Ref 1 Description                                                                                                    | ion Description 2 Local DR                                                                                                    | Local CR Local Balance Tax 🔺 |  |  |  |
| □ Code : 325-000 (PETTY CASH)                                                                                                    |                                                                                                    |                              |  |  |  |
| Balance B/F                                                                                                    |                                                                                                    | 1,434.00                     |  |  |  |
|                                                                                                    | 0.00                                                                                                    | 0.00                         |  |  |  |
| Code : 405-000 (OTHER CREDITORS)                                                                                                    |                                                                                                    |                              |  |  |  |
| Balance B/F                                                                                                    |                                                                                                    | 100.00                       |  |  |  |
|                                                                                                    | 0.00                                                                                                    | 0.00                         |  |  |  |
| □ Code : 420-000 (EPF - STAFF)                                                                                                    |                                                                                                    |                              |  |  |  |
| Ralance R/F                                                                                                    | 4,650.00                                                                                                    | 3,060.00                     |  |  |  |

#### 7.2 Customer Report

#### 7.2.1 Customer Aging

Step 1: Customer | Print Customer Aging | Filter Aging Date

Step 2: Choose your preferred report format options.

Step 3: You can select either 4 months, 6 months or 12 months aging

#### Step 4: Click on Apply

| Aging Date:         30/11/2015         ~           Customer: | Step 1      | rr Code     | Report Name<br>Cust-Multi-L0-04 Mths Agi<br>Cust-Multi-L0-06 Mths Agi<br>Cust-Multi-L0-04 Mths Agi<br>Cust-Multi-L0-06 Mths Agi<br>Cust-Local&Multi-L0-04 Mt | ng-Current, 1 Mth<br>ng-Jun 2004, May 2004<br>ng-Jun 2004, May 2004 | 1              | ep 3      |        |
|--------------------------------------------------------------|-------------|-------------|----------------------------------------------------------------------------------------------------|---------------------------------------------------------------------|----------------|-----------|--------|
| Control A/C:                                                 | 2 Include z |             |                                                                                                    |                                                                     |                |           |        |
| Company Name                                                 | Pay (MTD)   | Current Mth | 1 Month                                                                                                    | 2 Months                                                            | 3 Mths & Above | Total     | Col.06 |
| A'BEST TELECOMMUNICATION P                                   | 500.00      |             |                                                                                                    |                                                                     | 4,829.70       | 4,829.70  |        |
| ALPHA & BETA COMPUTER                                        |             | 252.8       | ו                                                                                                    |                                                                     | 6,078.00       | 6,330.80  |        |
| AB ENTERPRISE SDN BHD                                        |             |             |                                                                                                    |                                                                     | 23,381.00      | 23,381.00 |        |
| CASH SALES                                                   |             |             |                                                                                                    |                                                                     | 5,225.00       | 5,225.00  |        |
| FAUNG TECK WAI                                               |             |             |                                                                                                    |                                                                     | 3,084.00       | 3,084.00  |        |
| KITTY SECURITY SDN BHD                                       |             |             |                                                                                                    |                                                                     | 15,600.00      | 15,600.00 |        |
| STAR TRADING SDN BHD                                         |             |             |                                                                                                    |                                                                     | 1,000.00       | 1,000.00  |        |
|                                                              |             |             |                                                                                                    |                                                                     |                |           |        |
|                                                              |             |             |                                                                                                    |                                                                     |                |           |        |

#### 7.2.2 Customer Statement

#### Step 1: Customer | Print Customer Statement | Set Date Range

Step 2: Choose your preferred options.

a. Default Statement Type – The default Setting preset under Maintain Customer

b. **Open Item Statement** – Show all outstanding transaction row by row

c. Brought Forward Statement – Show outstanding amount from previous months as a lump-sum

Step 3: You can select either 6 months or 12 months' statement

Step 4: Click on Apply

#### SQL Account User Manual

| 🚰 Customer Statement                                                                                                    |                                  |          |                                                                                                    |                                                                |           |  |  |  |
|----------------------------------------------------------------------------------------------------|----------------------------------|----------|----------------------------------------------------------------------------------------------------|----------------------------------------------------------------|-----------|--|--|--|
| Date     01/11/2015       Statement Date:     30/11/20       Customer:                                                                                                    | Company Cate                     | e O      | Report Name     Cust-Multi-F1-06 Mths Statem     Cust-Multi-F2-06 Mths Statem     Cust-Multi-F1-12 Mths Stateme     Cust-Multi-F2-12 Mths Stateme     Cust-Multi-F2-12 Mths Stateme     Step 2 | ent-Current, 1 Mth<br>ent-Current, 1 Mth<br>ent-Current, 1 Mth | Step 3    |  |  |  |
| I Code                                                                                                    | Company Name                     | Currency |                                                                                                    | Area                                                           | Balance   |  |  |  |
| ▶ ± 300-A0001                                                                                                    | A'BEST TELECOMMUNICATION PTE LTD | S\$      | LF                                                                                                    | SINGAPORE                                                      | 4,829.70  |  |  |  |
| ± 300-A0002                                                                                                    | ALPHA & BETA COMPUTER            |          | SY                                                                                                    | RAWANG                                                         | 6,330.80  |  |  |  |
| ± 300-A0003                                                                                                    | AB ENTERPRISE SDN BHD            |          | NF                                                                                                    | PJ                                                             | 23,381.00 |  |  |  |
|                                                                                                    | CASH SALES                       |          | NSL                                                                                                    | SA                                                             | 5,225.00  |  |  |  |
| ± 300-F0001                                                                                                    | FAUNG TECK WAI                   |          |                                                                                                    |                                                                | 3,084.00  |  |  |  |
|                                                                                                    | KITTY SECURITY SDN BHD           |          | HALIM                                                                                                    | ww                                                             | 15,600.00 |  |  |  |
| ± 300-T0001                                                                                                    | STAR TRADING SDN BHD             |          | LF                                                                                                    | RAWANG                                                         | 1,000.00  |  |  |  |
| Image: Star TRADING SDN BHD       Image: Star TRADING SDN BHD       Image: Star TRADING SDN BHD       Image: Star TRADING SDN BHD         Image: Star TRADING SDN BHD       Image: Star TRADING SDN BHD       Image: Star TRADING SDN BHD       Image: Star Trading Star Trading Star Trad Trading Star Trading Star Trading Star Trading Star T |                                  |          |                                                                                                    |                                                                |           |  |  |  |

#### 7.2.3 Customer Due Document Listing

In this report, you can print a reminder letter to remind customers of outstanding amounts.

Step 1: Filter by Date, Document (Invoice, Debit Note, Credit Note, Contra)

Step 2: Overdue or Undue document.

Step 3: System can generate by group and give you a summary on each group (group/sort by)

#### Step 4: Apply.

| 🚰 Cust | 🖀 Customer Due Document Listing                                 |                                                |                                           |              |             |                                                                                                    |              |                                          |              |     |     |  |  |
|--------|-----------------------------------------------------------------|------------------------------------------------|-------------------------------------------|--------------|-------------|----------------------------------------------------------------------------------------------------|--------------|------------------------------------------|--------------|-----|-----|--|--|
| ▼<br>▼ | ie: 27/08/20:<br>Invoice<br>Debit Note<br>Credit Note<br>Contra | <ul> <li>✓ Overdue</li> <li>✓ Undue</li> </ul> | Age<br>Area<br>Curr<br>Doc<br>Item<br>Co. |              | preign Curr | <ul> <li>III</li> <li>III</li> <li>IIIII</li> <li>III</li> <li>III<td></td><td>t Date<br/>t No<br/>Name<br/>Code<br/>t Type</td><td></td><td></td><td></td></li></ul> |              | t Date<br>t No<br>Name<br>Code<br>t Type |              |     |     |  |  |
| E Doc  | No Doc D                                                        | Company Name                                   | C                                         | Local Amount | Terms       | Local Payment                                                                                                    | Local        | Local                                    | Local Outsta | Age |     |  |  |
| ⊕ IV-0 | 0 13/11                                                         | ALPHA & BETA C                                 |                                           | 45,719.50    | 45 Days     | C                                                                                                    | .00 0.00     | 0.00                                     | 45,719.50    | 243 |     |  |  |
| ⊕ IV-0 | 00 01/01                                                        | AB ENTERPRISE                                  |                                           | 300.00       | 30 Days     | C                                                                                                    | .00 0.00     | 0.00                                     | 300.00       | 209 |     |  |  |
| ⊕ IV-0 | 00 01/01                                                        | ALPHA & BETA C                                 |                                           | 300.00       | 45 Days     | 100                                                                                                    | .00 0.00     | 0.00                                     | 200.00       | 194 |     |  |  |
|        |                                                                 | ALPHA & BETA C                                 |                                           |              | 45 Days     | C                                                                                                    | .00 0.00     |                                          | 300.00       | 190 |     |  |  |
|        |                                                                 | ALPHA & BETA C                                 |                                           |              | 45 Days     |                                                                                                    | .00 0.00     |                                          | 42.40        | 183 |     |  |  |
|        |                                                                 | US CORPORATIO                                  | USD                                       |              | 30 Days     |                                                                                                    | .00 0.00     |                                          | 15.28        | 149 |     |  |  |
|        |                                                                 | ALPHA & BETA C                                 |                                           |              | 45 Days     |                                                                                                    | .00 0.00     |                                          | 106.00       | 117 |     |  |  |
|        |                                                                 | ALPHA & BETA C                                 |                                           |              | 45 Days     |                                                                                                    | .00 0.00     |                                          | 42.40        | 103 |     |  |  |
|        | ······                                                          | ALPHA & BETA C                                 |                                           |              | 45 Days     |                                                                                                    | .00 0.00     |                                          | 300.00       | 103 | Ξ   |  |  |
| Count  |                                                                 | ALPHA & BETA C                                 |                                           |              | 45 Days     |                                                                                                    | 0.0          | _                                        | 200.35       | 103 |     |  |  |
| Count  | = 8                                                             |                                                |                                           | 7,235,165.18 |             | 12,630                                                                                                    | .24 2,102.90 | 500.00                                   | 7,222,246.29 |     | - T |  |  |

Step 5: If you want to print a reminder letter, make sure you tick the customer code under "group / sort by" and Apply.

| Customer Due Document Listing |                                                                                                    |       |                |     |              |             |                            |                                                                                                    |                                    |              |     | × |
|-------------------------------|----------------------------------------------------------------------------------------------------|-------|----------------|-----|--------------|-------------|----------------------------|----------------------------------------------------------------------------------------------------|------------------------------------|--------------|-----|---|
|                               | Date:       27/08/2016         ♥ Invoice       ♥ Overdue         ♥ Debit Note       ♥ Undue         ♥ Credit Note       ♥ Undue         ♥ Credit Note       ♥ Undue         ♥ Contra       ♥ Include PD Cheque         Image: Doc No       Doc D       Company Name |       |                |     | tomer:       | preign Curr | ▼<br>▼<br>▼<br>▼<br>▼<br>▼ | Customer<br>Customer<br>Document<br>Due Date<br>Document<br>Agent<br>Area<br>Currency<br>Document<br>Doc Projec<br>Company | Code<br>Name<br>Date<br>No<br>Type |              |     |   |
| :                             | Doc No                                                                                                    | Doc D | Company Name   | C   | Local Amount | Terms       | Local Payment              | Local                                                                                                    | Local                              | Local Outsta | Age | - |
| 6                             | E IV-00                                                                                                    | 13/11 | ALPHA & BETA C |     | 45,719.50    | 45 Days     | 0.                         | 0.00                                                                                                    | 0.00                               | 45,719.50    | 243 |   |
| 6                             | E IV-00                                                                                                    | 01/01 | AB ENTERPRISE  |     | 300.00       | 30 Days     | 0.                         | 0.00                                                                                                    | 0.00                               | 300.00       | 209 |   |
|                               |                                                                                                    |       | ALPHA & BETA C |     |              | 45 Days     | 100.                       | 0.00                                                                                                    |                                    | 200.00       | 194 |   |
|                               |                                                                                                    |       | ALPHA & BETA C |     |              | 45 Days     | 0.                         |                                                                                                    |                                    | 300.00       | 190 |   |
|                               |                                                                                                    |       | ALPHA & BETA C |     |              | 45 Days     | 0.                         |                                                                                                    |                                    | 42.40        | 183 |   |
|                               |                                                                                                    |       | US CORPORATIO  | USD |              | 30 Days     | 0.                         |                                                                                                    |                                    | 15.28        | 149 |   |
|                               |                                                                                                    |       | ALPHA & BETA C |     |              | 45 Days     | 0.                         |                                                                                                    |                                    |              | 117 |   |
|                               |                                                                                                    |       | ALPHA & BETA C |     |              | 45 Days     | 0.                         |                                                                                                    |                                    | 42.40        | 103 |   |
|                               |                                                                                                    | · ·   | ALPHA & BETA C |     |              | 45 Days     | 0.                         |                                                                                                    |                                    | 300.00       | 103 |   |
|                               | + IV-00<br>Count = 8                                                                                                    | 01/04 | ALPHA & BETA C |     |              | 45 Days     | 12,620.1                   | _                                                                                                    |                                    | 200.35       | 103 | 1 |
|                               | OUDT = 8                                                                                                    |       |                |     | 7,235,165.18 |             | 12,630                     | 4 2,102.90                                                                                                    | 500.00                             | 7,222,246.29 |     |   |

Step 6: Preview the report and you will see Cust Overdue Letter, choose your preferred format.

| Select Report                                                                                                    | X      |
|----------------------------------------------------------------------------------------------------|--------|
| Cus Due Document Listing<br>Cust Due Document Listing - Level 1<br>Cust Local - Due Document Listing - Level 1 (GST)<br>Cust Local - GST BDR Analysis (Eorecast) - Level 1<br>Cust Overdue Letter<br>Cust Overdue Letter-(with other Info) |        |
| Select All                                                                                                    | Cancel |

|                                             | Tes               | sting Comp any             | 0                            |                            |               |                              |
|---------------------------------------------|-------------------|----------------------------|------------------------------|----------------------------|---------------|------------------------------|
|                                             |                   |                            |                              |                            |               | te: 27/08/2016<br>je: 1 of 1 |
| To: ALPHA 8<br>838 JAL<br>40485 R<br>SELANG | AN WORLD<br>AWANG |                            |                              |                            | Fa,           |                              |
| RE : OVERI                                  |                   |                            | 10.60 is now overd           | ued. A list of overdued in | volces is sho | wn as below :                |
| DATE                                        | TYPE              | INV/DN NO.                 | TERMS                        | DUE DATE                   | AGE           | AMOUNT DUE                   |
| 13/05/2015                                  |                   | IV-00127                   | 45 Days                      | 27/06/2015                 | 427           | 10.60                        |
|                                             |                   |                            |                              | Total 4                    | imount:       | 10.60                        |
|                                             |                   |                            |                              | 10219                      | mount.        | 10.00                        |
| We shall be g                               | rateful if you    | could let us have your pay | ment soonest possible.       |                            |               |                              |
| This is a comp                              | uter generat      | ted document. Please Igno  | ore this reminder should you | u have made the aforesal   | d payment.    |                              |
| Thank you and                               | d best regard     | s,                         |                              |                            |               |                              |
| Yours faithfull                             | γ.                |                            |                              |                            |               |                              |
| Account                                     |                   |                            |                              |                            |               |                              |

#### 7.2.4 Customer Analysis By Document

This report is used to analyse all customer documents in one report. You can check total Invoice, Credit Note, Debit Note, Payment and the rest of the document amount.

#### Step 1: Customer | Customer Analysis By Document

Step 2: Filter by Document Date and any others optional field to display.

#### Step 3: Apply.

| Customer Analysis By Document                                                                         |               |                                                                                                    |                  |              |              |              |                       |                      |               |               |
|----------------------------------------------------------------------------------------------------|---------------|----------------------------------------------------------------------------------------------------|------------------|--------------|--------------|--------------|-----------------------|----------------------|---------------|---------------|
| Date V 01/01/2016 v to 31/0<br>Customer:<br>Agent:<br>Area:<br>Project:<br>Currency:<br>Co. Category: | 8/2016 V III  | Group/Sort By:<br>C Customer Ca<br>Customer Na<br>Agent<br>Area<br>Durrency<br>Company Ca<br>Doc Project<br>Curren<br>Foreign Curren | tegory           | هم 🖌         | ply          |              |                       |                      |               |               |
| Company Name                                                                                          | B/F Local Amt | Inv Local                                                                                                    | Payment Local    | CN Local Amt | NL ocal Amt  | Contra Local | Bounced Payment Local | Bounced Refund Local | Refund Local  | C/F Local Amt |
| A'BEST TELECOMMUNICATION PTE                                                                          | 15,655.21     | Inv Local                                                                                                    | T dynicite cocdi | CITEOCOLAIN  | DiveocarAnte | Contra Local | bounced r dyment bood | bounced renand boost | Techana Eocar | 15,655.       |
| ALPHA & BETA COMPUTER                                                                                 | 10.60         |                                                                                                    |                  |              |              |              |                       |                      |               | 10            |
| ALPHA & BETA COMPUTER 12                                                                              | 138,232.86    | 4,309.99                                                                                                    | (2,266.00)       | (1,060.00)   |              | (500.00)     |                       |                      | 1,500.00      | 140,216       |
| AB ENTERPRISE SDN BHD                                                                                 | 6,961,454.50  | 300.00                                                                                                    |                  |              |              |              |                       |                      |               | 6,961,754     |
| ali enterprise                                                                                        | 0.00          | 26.93                                                                                                    | (13.33)          | (530.00)     |              |              |                       |                      |               | (516          |
| CASH SALES-A                                                                                          | (1,498.50)    |                                                                                                    |                  |              |              |              |                       |                      |               | (1,498        |
| chris                                                                                                 | 106,106.00    |                                                                                                    |                  |              |              |              |                       |                      |               | 106,106       |
| FAUNG TECK WAI                                                                                        | 3,084.00      |                                                                                                    |                  |              |              |              |                       |                      |               | 3,084         |
|                                                                                                    | (4,700.00)    |                                                                                                    |                  |              |              |              |                       |                      |               | (4,700        |
| KITTY SECURITY SDN BHD                                                                                |               |                                                                                                    |                  |              |              |              |                       |                      |               | 1.000         |
| KITTY SECURITY SDN BHD<br>STAR TRADING SDN BHD                                                        | 1,000.00      |                                                                                                    |                  |              |              |              |                       |                      |               | 1,000         |
|                                                                                                    |               | 389.28                                                                                                    |                  |              |              |              |                       |                      |               | (373          |

# 7.3 Sales Report

#### 7.3.1 Sales Document Listing

Go to Sales | Print Sales Document Listing

Step 1: You can filter which type of document you want: e.g, Sales Quotation /Sales Order/ Deliver Order/ Invoice Listing

Step 2: Filter by date, if left untick means all periods will be shown

Step 3: Filter area by pipelines (It's optional)

Step 4: System can generate by group and can give you a summary on each diff group (group/sort by)

Step 5: Click Apply to generate, whenever you change any setting under Step 3 or 4, please redo by clicking Apply

| 🚰 Sales Docume                                                                                                    | ent Listing                                                                                            |                                                                                                    |                                                                                             |                                                              |                                            |                    |                                                                        |        |
|----------------------------------------------------------------------------------------------------|----------------------------------------------------------------------------------------------------|----------------------------------------------------------------------------------------------------|---------------------------------------------------------------------------------------------|--------------------------------------------------------------|--------------------------------------------|--------------------|------------------------------------------------------------------------|--------|
| Documents: Que<br>Date 01/11/2<br>Document:<br>Customer:<br>Agent:<br>Area:<br>Currency:<br>Co. Category:<br>Doc Project:                                                                                                    | otation Listing<br>2015 v to 30/11/20<br>0 0 0 0 0 0 0 0 0 0 0 0 0 0 0 0 0 0 0                         | V       Item Project:          Stk Group:          V          Item:          V          Location:          V          Batch:          V          Category:          V          Include Cancelled Docum         V          Print Document Style | v<br>v<br>v<br>v<br>v<br>v<br>v<br>v<br>v<br>v<br>v<br>v<br>v<br>v<br>v<br>v<br>v<br>v<br>v | Date     Doc     Cusi     Cusi     Age     Arei     Curr     | ument No<br>tomer Code<br>tomer Name<br>nt |                    |                                                                        |        |
| Drag a column hea                                                                                                    |                                                                                                    |                                                                                                    |                                                                                             |                                                              |                                            |                    |                                                                        |        |
|                                                                                                    |                                                                                                    |                                                                                                    |                                                                                             |                                                              |                                            |                    |                                                                        |        |
| E Doc No                                                                                                    | Date                                                                                                   | Company Name                                                                                                    | Agent                                                                                       | Area                                                         | Project                                    | Currenc            | Net Total                                                              | Cancel |
| ▶ ± QT-00009                                                                                                    | Date<br>09/01/2014                                                                                     | Company Name                                                                                                    | SY                                                                                          | RAWANG                                                       |                                            |                    | 5.00                                                                   |        |
| <ul> <li>Image: Provide the second second seco</li></ul> | Date<br>09/01/2014<br>22/01/2014                                                                       | Company Name<br>ALPHA & BETA COMPUTER<br>KITTY SECURITY SDN BHD                                                                                                    | SY<br>HALIM                                                                                 | RAWANG<br>WW                                                 |                                            |                    | 5.00<br>80,000.00                                                      |        |
| <ul> <li>▶</li></ul>                                                                                                    | Date<br>09/01/2014<br>22/01/2014<br>08/12/2014                                                         | Company Name<br>ALPHA & BETA COMPUTER<br>KITTY SECURITY SDN BHD<br>A'BEST TELECOMMUNICATION PTE LTD                                                                                                    | SY<br>HALIM<br>LF                                                                           | RAWANG<br>WW<br>SINGAPORE                                    |                                            |                    | 5.00<br>80,000.00<br>17,400.00                                         |        |
| <ul> <li>★ QT-00009</li> <li>★ QT-00001</li> <li>★ QT-00002</li> <li>★ QT-00003</li> </ul>                                                                                                    | Date<br>09/01/2014<br>22/01/2014<br>08/12/2014<br>10/12/2014                                           | Company Name<br>ALPHA & BETA COMPUTER<br>KITTY SECURITY SDN BHD                                                                                                    | SY<br>HALIM<br>LF<br>NF                                                                     | RAWANG<br>WW                                                 |                                            | <br><br>S\$        | 5.00<br>80,000.00<br>17,400.00<br>100.00                               |        |
| <ul> <li>▶</li></ul>                                                                                                    | Date<br>09/01/2014<br>22/01/2014<br>08/12/2014                                                         | Company Name<br>ALPHA & BETA COMPUTER<br>KITTY SECURITY SDN BHD<br>A'BEST TELECOMMUNICATION PTE LTD<br>AB ENTERPRISE SDN BHD                                                                                                    | SY<br>HALIM<br>LF                                                                           | RAWANG<br>WW<br>SINGAPORE<br>PJ                              | <br><br>                                   | <br>S\$            | 5.00<br>80,000.00<br>17,400.00                                         |        |
| <ul> <li>★ QT-00009</li> <li>★ QT-00001</li> <li>★ QT-00002</li> <li>★ QT-00003</li> <li>★ QT-00004</li> </ul>                                                                                                    | Date<br>09/01/2014<br>22/01/2014<br>08/12/2014<br>10/12/2014<br>10/12/2014                             | Company Name<br>ALPHA & BETA COMPUTER<br>KITTY SECURITY SDN BHD<br>A'BEST TELECOMMUNICATION PTE LTD<br>AB ENTERPRISE SDN BHD<br>AB ENTERPRISE SDN BHD                                                                                          | SY<br>HALIM<br>LF<br>NF<br>NF                                                               | RAWANG<br>WW<br>SINGAPORE<br>PJ<br>PJ                        | <br><br>                                   | <br>S\$<br>        | 5.00<br>80,000.00<br>17,400.00<br>100.00<br>500.00                     |        |
| <ul> <li>★ QT-00009</li> <li>★ QT-00001</li> <li>★ QT-00002</li> <li>★ QT-00003</li> <li>★ QT-00004</li> <li>★ QT-00005</li> </ul>                                                                                                    | Date<br>09/01/2014<br>22/01/2014<br>08/12/2014<br>10/12/2014<br>10/12/2014<br>12/12/2014               | Company Name<br>ALPHA & BETA COMPUTER<br>KITTY SECURITY SDN BHD<br>A'BEST TELECOMMUNICATION PTE LTD<br>AB ENTERPRISE SDN BHD<br>A'BEST TELECOMMUNICATION PTE LTD                                                                               | SY<br>HALIM<br>LF<br>NF<br>NF<br>LF                                                         | RAWANG<br>WW<br>SINGAPORE<br>PJ<br>PJ<br>SINGAPORE           |                                            | <br>S\$<br><br>S\$ | 5.00<br>80,000.00<br>17,400.00<br>100.00<br>500.00<br>500.00           |        |
| <ul> <li>★ QT-00009</li> <li>★ QT-00001</li> <li>★ QT-00002</li> <li>★ QT-00003</li> <li>★ QT-00004</li> <li>★ QT-00005</li> <li>★ 1</li> </ul>                                                                                                    | Date<br>09/01/2014<br>22/01/2014<br>08/12/2014<br>10/12/2014<br>10/12/2014<br>12/12/2014<br>19/12/2014 | Company Name<br>ALPHA & BETA COMPUTER<br>KITTY SECURITY SDN BHD<br>A'BEST TELECOMMUNICATION PTE LTD<br>AB ENTERPRISE SDN BHD<br>A'BEST TELECOMMUNICATION PTE LTD<br>ALPHA & BETA COMPUTER                                                      | SY<br>HALIM<br>LF<br>NF<br>LF<br>LF<br>SY                                                   | RAWANG<br>WW<br>SINGAPORE<br>PJ<br>PJ<br>SINGAPORE<br>RAWANG | <br><br><br>                               | <br>S\$<br><br>S\$ | 5.00<br>80,000.00<br>17,400.00<br>500.00<br>500.00<br>500.00<br>500.00 |        |

#### 7.3.1.1 Export report into Excel

Step 1: Right click on any title bar

Step 2: Click on Grid Export | Export to Excel.

| <b>2</b>                                                                                                    |                                                                                                    | Sales Docu         | ment Listing                                                                                                    |                                                                                                    |
|----------------------------------------------------------------------------------------------------|----------------------------------------------------------------------------------------------------|--------------------|----------------------------------------------------------------------------------------------------|----------------------------------------------------------------------------------------------------|
| Documents:     Invoice       Date     01/02/201       Document:                                                                                                    |                                                                                                    | Stk Grou X         | Sort Ascending<br>Sort Descending<br>Clear Sorting<br>Group By This Field<br>Group By Box<br>Footer<br>Group Footers                                    | iroup/Sort By :<br>Date<br>Document No<br>Customer Code<br>Customer Name<br>Agent<br>Area<br>Currency<br>Doc Project<br>Company Category<br>Shipper                                            |
| <ul> <li>∃ Doc No</li> <li>▶ ⊕ IV-00003</li> </ul>                                                                                                    | 4/01/2013 CASH SALE                                                                                       | umn<br>ompany Name | Remove This Column<br>Field Chooser<br>Best Fit<br>Best Fit (all columns)<br>Filter Row<br>Filter Box                                                   | Step 2:<br>Grid Export   Export to Excel<br>Step 3 :<br>Export to a location(folder)                                                                                                    |
| E IV-00004         2:           Ø IV-00005         2:           Ø IV-00007         2:           Ø IV-00008         1:           Ø IV-00010         1:           Ø IV-00010         1: | 0/04/2013<br>5/10/2013 AB ENTERPI<br>8/12/2013 AB ENTERPI<br>8/12/2013 ALPHA & BE<br>5/02/2014 ALPHA & BE | Right click        | Quick Column Customization<br>Columns Auto Width<br>Hide Column On Grouping<br>Full Expand<br>Full Collapse<br>Find Text in Grid<br>Find Text in Column | 16,000.00            9,380.00            8,988.00            5,900.00            1,955.00            2.50           Export to Microsoft Excel 2007           Export to Microsoft Excel 97-2003 |
| Count = 19                                                                                                    |                                                                                                    |                    | Grid Layout  Print Grid Grid Export                                                                                                    | Export to HTML<br>Export to Text<br>Export to XML                                                                                                    |

#### 7.3.1.2 Batch Printing Invoices

If you want to print out entire month invoices by batch and into a page-by-page format,

#### Step 1: Sales | Print Sales Document Listing.

#### Step 2: Tick "Print Document Style"

| http://ww                                                                             | ww.sql.com.my/                      | vide   | <u>o/sqlacc_t</u>                                                                          | tutorial/0                    | <u>6-04b_Bat</u> | ch_Print_Invo   | bices.mp4     |       |
|---------------------------------------------------------------------------------------|-------------------------------------|--------|--------------------------------------------------------------------------------------------|-------------------------------|------------------|-----------------|---------------|-------|
|                                                                                       |                                     |        |                                                                                            |                               |                  |                 |               |       |
| 🚰 Sales Docum                                                                         | ent Listing                         |        |                                                                                            |                               |                  |                 |               | - • × |
| Documents: In<br>Date 01/11<br>Document:<br>Customer:<br>Agent:<br>Area:<br>Currency: | voice Listing /2015 V to 30/11/2015 |        | Item Project:<br>Stk Group:<br>Item:<br>Location:<br>Batch:<br>Category:<br>Category Tpl : |                               | emember t        | Group/Sort By : | Ocument Style |       |
| Co. Category:<br>Doc Project:                                                         |                                     | ~<br>~ | ☐ Include Can                                                                              | celled Document<br>nent Style | S                |                 |               |       |
|                                                                                       |                                     |        |                                                                                            |                               | ^                |                 |               | ^     |

#### 7.3.2 Outstanding Sales Document Listing (Require Partial Delivery Module)

This report can help you check the transfer document's info, such as the amount of outstanding items for the particular document and; which invoices the DO have been transferred to.

#### Step 1: Sales | Print Outstanding Sales Document Listing.

Step 2: Filter the information that you want and apply.

Step 3:

a. **Print Outstanding Item** – to check outstanding items which have not yet been transferred.

b. **Print Fulfilled Item** – to check those documents which have been fully transferred and transferred to which document.

c. Include cancelled documents – tick to show cancelled documents in the report.

d. Outstanding SO & PO - to check the number of outstanding items from sales order and purchase order

e. **Transfer Doc Date Follow Filtered Date** – tick this if you want the document transfer date (e.g. transfer document Sales Order to Invoice both will followed filtered date.

| 🚰 Outstanding Sales Document Listing 💿 💷 🔀                                                                                                    |                                                                                                    |                                                                                                    |                                                             |                        |                                                   |                                                                                                    |                                                                                                    |                                                                        |                                                                         |
|----------------------------------------------------------------------------------------------------|----------------------------------------------------------------------------------------------------|----------------------------------------------------------------------------------------------------|-------------------------------------------------------------|------------------------|---------------------------------------------------|----------------------------------------------------------------------------------------------------|----------------------------------------------------------------------------------------------------|------------------------------------------------------------------------|-------------------------------------------------------------------------|
| Documents:<br>Doc Date Delivery Date Delivery Order:<br>Customer:<br>Agent:<br>Area:<br>Doc Project:<br>Item Project:<br>Co. Category:                                                                                                    |                                                                                                    | ding Delivery Order                                                                                                    | Pri                                                         | :<br>ory:<br>ory Tpl : | anding Item                                       | <ul> <li>•</li> <li>•</li> </ul> | Group/Sort Date Delivery Custome Agent Area Doc Proje Item Proj Item Coc Seq Location Batch StockGro Company Shipper Category | By :<br>Date<br>It No<br>r<br>ect<br>ject<br>le<br>v Category          | •                                                                       |
| Location:                                                                                                    |                                                                                                    | •                                                                                                    | Ca                                                          | lculate C              | ncelled Docum<br>Outstanding S(<br>oc Date Follov |                                                                                                    |                                                                                                    | ply                                                                    |                                                                         |
|                                                                                                    | Data                                                                                                    | Company Name                                                                                                    | Acent                                                       | Drei                   | Catagory                                          | Item Code                                                                                                    | Orig Oby                                                                                                    | Transfer                                                               | O/S Ohr                                                                 |
|                                                                                                    | Date                                                                                                    | Company Name                                                                                                    | Agent                                                       | Proj                   | Category                                          | Item Code                                                                                                    | Orig. Qty                                                                                                    | Transfer                                                               | O/S Qty                                                                 |
| ▶ ⊕ DO-00001 1                                                                                                    | 11/01/2011                                                                                                    | KITTY SECURITY SD                                                                                                    | HALIM                                                       | Proj                   | Category                                          | M-R-GP300                                                                                                    | 40.00                                                                                                    | 16.00                                                                  | 24.00                                                                   |
| ▶ ⊕ DO-00001         1           ⊕ DO-00002         1                                                                                                    | 11/01/2011<br>19/01/2011                                                                                                    | KITTY SECURITY SD<br>A'BEST TELECOMM                                                                                                    | HALIM                                                       |                        | Category                                          | M-R-GP300<br>E-BAT                                                                                                    | 40.00                                                                                                    | 16.00<br>5.00                                                          | 24.00<br>0.00                                                           |
| ▶ ± DO-00001         1           ± DO-00002         1           ± DO-00002         1                                                                                                    | 11/01/2011<br>19/01/2011<br>19/01/2011                                                                                                   | KITTY SECURITY SD<br>A'BEST TELECOMM<br>A'BEST TELECOMM                                                                                                    | HALIM<br>LF<br>LF                                           |                        | Category                                          | M-R-GP300<br>E-BAT<br>E-T10s                                                                                                    | 40.00<br>5.00<br>5.00                                                                                                    | 16.00<br>5.00<br>0.00                                                  | 24.00<br>0.00<br>5.00                                                   |
| ▶         ★         DO-00001         1           ★         DO-00002         1           ★         DO-00002         1           ★         DO-00002         1                                                                                                    | 11/01/2011<br>19/01/2011<br>19/01/2011<br>19/01/2011                                                                                     | KITTY SECURITY SD<br>A'BEST TELECOMM<br>A'BEST TELECOMM<br>A'BEST TELECOMM                                                                                                    | HALIM                                                       |                        | Category                                          | M-R-GP300<br>E-BAT<br>E-T10s<br>N-3210                                                                                                    | 40.00<br>5.00<br>5.00<br>5.00                                                                                                 | 16.00<br>5.00<br>0.00<br>5.00                                          | 24.00<br>0.00<br>5.00<br>0.00                                           |
| ▶         ★         DO-00001         1           ★         DO-00002         1           ★         DO-00002         1           ★         DO-00002         1           ★         DO-00002         1           ★         DO-00002         1           ★         DO-00002         1                                                                                                    | 11/01/2011<br>19/01/2011<br>19/01/2011<br>19/01/2011<br>19/01/2011                                                                       | KITTY SECURITY SD<br>A'BEST TELECOMM<br>A'BEST TELECOMM<br>A'BEST TELECOMM<br>A'BEST TELECOMM                                                                                                    | HALIM<br>LF<br>LF<br>LF                                     |                        | Category                                          | M-R-GP300<br>E-BAT<br>E-T10s<br>N-3210<br>N-3310                                                                                                    | 40.00<br>5.00<br>5.00<br>5.00<br>10.00                                                                                        | 16.00<br>5.00<br>0.00<br>5.00<br>0.00                                  | 24.00<br>0.00<br>5.00<br>0.00<br>10.00                                  |
| ▶         ★         DO-00001         1           ★         DO-00002         1           ★         DO-00002         1           ★         DO-00002         1           ★         DO-00002         1           ★         DO-00002         1           ★         DO-00002         1           ★         DO-00002         1                                                                                                    | 11/01/2011<br>19/01/2011<br>19/01/2011<br>19/01/2011<br>19/01/2011<br>19/01/2011                                                         | KITTY SECURITY SD<br>A'BEST TELECOMM<br>A'BEST TELECOMM<br>A'BEST TELECOMM                                                                                                    | HALIM<br>LF<br>LF<br>LF<br>LF                               |                        | Category                                          | M-R-GP300<br>E-BAT<br>E-T10s<br>N-3210                                                                                                    | 40.00<br>5.00<br>5.00<br>5.00                                                                                                 | 16.00<br>5.00<br>0.00<br>5.00                                          | 24.00<br>0.00<br>5.00<br>0.00                                           |
| <ul> <li> <ul> <li> <ul> <li> <ul> <li> <ul> <li> <ul></ul></li></ul></li></ul></li></ul></li></ul></li></ul>                                                                                                    | 11/01/2011<br>19/01/2011<br>19/01/2011<br>19/01/2011<br>19/01/2011<br>19/01/2011<br>20/02/2011                                           | KITTY SECURITY SD<br>A'BEST TELECOMM<br>A'BEST TELECOMM<br>A'BEST TELECOMM<br>A'BEST TELECOMM<br>A'BEST TELECOMM                                                                                   | HALIM<br>LF<br>LF<br>LF<br>LF<br>LF                         | <br><br><br>           | Category                                          | M-R-GP300<br>E-BAT<br>E-T10s<br>N-3210<br>N-3310<br>N-BAT                                                                                                    | 40.00<br>5.00<br>5.00<br>10.00<br>15.00                                                                                       | 16.00<br>5.00<br>5.00<br>0.00<br>0.00<br>0.00                          | 24.00<br>0.00<br>5.00<br>0.00<br>10.00<br>15.00                         |
| ▶       ★       DO-00001       1         ★       DO-00002       1         ★       DO-00002       1         ★       DO-00002       1         ★       DO-00002       1         ★       DO-00002       1         ★       DO-00002       1         ★       DO-00002       1         ★       DO-00002       1         ★       DO-00002       1         ★       DO-00002       1         ★       DO-00006       2         ★       DO-00006       2                                  | 11/01/2011<br>19/01/2011<br>19/01/2011<br>19/01/2011<br>19/01/2011<br>19/01/2011<br>20/02/2011<br>20/02/2011                             | KITTY SECURITY SD<br>A'BEST TELECOMM<br>A'BEST TELECOMM<br>A'BEST TELECOMM<br>A'BEST TELECOMM<br>A'BEST TELECOMM<br>ALPHA & BETA COM                                                               | HALIM<br>LF<br>LF<br>LF<br>LF<br>LF<br>SY                   | <br><br><br><br>       | Category                                          | M-R-GP300<br>E-BAT<br>E-T10s<br>N-3210<br>N-3310<br>N-BAT<br>N-8250                                                                                                    | 40.00<br>5.00<br>5.00<br>10.00<br>15.00<br>2.00                                                                               | 16.00<br>5.00<br>0.00<br>5.00<br>0.00<br>0.00<br>2.00                  | 24.00<br>0.00<br>5.00<br>0.00<br>10.00<br>15.00<br>0.00                 |
| ▶       ★       DO-00001       1         ★       DO-00002       1         ★       DO-00002       1         ★       DO-00002       1         ★       DO-00002       1         ★       DO-00002       1         ★       DO-00002       1         ★       DO-00002       1         ★       DO-00006       2         ★       DO-00006       2         ★       DO-00006       2         ★       DO-00007       2                                                                   | 11/01/2011<br>19/01/2011<br>19/01/2011<br>19/01/2011<br>19/01/2011<br>19/01/2011<br>20/02/2011<br>20/02/2011<br>20/02/2011               | KITTY SECURITY SD<br>A'BEST TELECOMM<br>A'BEST TELECOMM<br>A'BEST TELECOMM<br>A'BEST TELECOMM<br>A'BEST TELECOMM<br>ALPHA & BETA COM<br>ALPHA & BETA COM                                           | HALIM<br>LF<br>LF<br>LF<br>LF<br>LF<br>SY<br>SY             | <br><br><br><br>       | Category                                          | M-R-GP300<br>E-BAT<br>E-T10s<br>N-3210<br>N-3310<br>N-BAT<br>N-8250<br>N-8850                                                                                                    | 40.00<br>5.00<br>5.00<br>10.00<br>15.00<br>2.00<br>2.00                                                                       | 16.00<br>5.00<br>5.00<br>0.00<br>0.00<br>2.00<br>2.00                  | 24.00<br>0.00<br>5.00<br>0.00<br>10.00<br>15.00<br>0.00<br>0.00         |
| <ul> <li> <ul> <li> <ul> <li> <ul> <li> <ul> <li> <ul> <li> <ul></ul></li></ul></li></ul></li></ul></li></ul></li></ul></li></ul>                                                                                                    | 11/01/2011<br>19/01/2011<br>19/01/2011<br>19/01/2011<br>19/01/2011<br>19/01/2011<br>20/02/2011<br>20/02/2011<br>20/02/2011<br>20/02/2011 | KITTY SECURITY SD<br>A'BEST TELECOMM<br>A'BEST TELECOMM<br>A'BEST TELECOMM<br>A'BEST TELECOMM<br>A'BEST TELECOMM<br>ALPHA & BETA COM<br>ALPHA & BETA COM<br>KITTY SECURITY SD                      | HALIM<br>LF<br>LF<br>LF<br>LF<br>LF<br>SY<br>SY<br>HALIM    | <br><br><br><br><br>   | Category                                          | M-R-GP300<br>E-BAT<br>E-T10s<br>N-3210<br>N-3310<br>N-BAT<br>N-8250<br>N-8850<br>M-R-GP300                                                                                                    | 40.00<br>5.00<br>5.00<br>10.00<br>15.00<br>2.00<br>2.00<br>20.00                                                              | 16.00<br>5.00<br>5.00<br>0.00<br>0.00<br>2.00<br>2.00<br>15.00         | 24.00<br>0.00<br>5.00<br>10.00<br>15.00<br>0.00<br>0.00<br>5.00         |
| ▶       ★       DO-00001       1         ★       DO-00002       1         ★       DO-00002       1         ★       DO-00002       1         ★       DO-00002       1         ★       DO-00002       1         ★       DO-00002       1         ★       DO-00002       1         ★       DO-00006       2         ★       DO-00006       2         ★       DO-00007       2         ★       DO-00007       2         ★       DO-00007       2         ★       DO-00008       2 | 11/01/2011<br>19/01/2011<br>19/01/2011<br>19/01/2011<br>19/01/2011<br>19/01/2011<br>20/02/2011<br>20/02/2011<br>20/02/2011<br>20/02/2011 | KITTY SECURITY SD<br>A'BEST TELECOMM<br>A'BEST TELECOMM<br>A'BEST TELECOMM<br>A'BEST TELECOMM<br>A'BEST TELECOMM<br>ALPHA & BETA COM<br>ALPHA & BETA COM<br>KITTY SECURITY SD<br>KITTY SECURITY SD | HALIM<br>LF<br>LF<br>LF<br>LF<br>SY<br>SY<br>HALIM<br>HALIM | <br><br><br><br><br>   | Category                                          | M-R-GP300<br>E-BAT<br>E-T10s<br>N-3210<br>N-3310<br>N-BAT<br>N-8250<br>N-8850<br>M-R-GP300<br>N-BAT                                                                                                    | 40.00<br>5.00<br>5.00<br>10.00<br>15.00<br>2.00<br>2.00<br>2.00<br>4.00                                                       | 16.00<br>5.00<br>0.00<br>0.00<br>0.00<br>2.00<br>2.00<br>15.00<br>4.00 | 24.00<br>0.00<br>5.00<br>10.00<br>15.00<br>0.00<br>0.00<br>5.00<br>0.00 |

Step 4: Apply.

Step 5: If you want to know where this document has already been transferred to, you just Preview the report.

| <u>)</u> Sales | Outstanding Del                                                                                                    | ivery Order Listing.rtm                                          |                                  |                                  |                       |                       |          |                      |                   | <u>83</u><br>  83 |
|----------------|----------------------------------------------------------------------------------------------------|------------------------------------------------------------------|----------------------------------|----------------------------------|-----------------------|-----------------------|----------|----------------------|-------------------|-------------------|
| 9              | <b>N</b>                                                                                                    | 1 🖶 📃                                                            |                                  | (÷                               | 81%                   | - e                   | Κ 🖻      | -1                   | ×.                |                   |
|                |                                                                                                    |                                                                  |                                  | 1                                |                       |                       |          |                      |                   |                   |
|                | Date : Al<br>Delivery Date: Al<br>Document : Al<br>Company : Al<br>Co Category : Al<br>Agent : Al<br>Area : Al<br>Doc Project : Al<br>Project : Al<br>Item : Al<br>Location : Al<br>Category : Al<br>Incl Cancelled: No | Outstandi                                                        | ng Delive<br>As At 27/0          |                                  | er List               | ing                   |          | 27/08/16             | 11:34 AM<br>ADMIN | E                 |
|                | Sort By : Do                                                                                                    | ocDate;DocNo;Code                                                |                                  |                                  |                       |                       |          | Pa                   | ge 1 of 2         | . 11              |
|                | Testing Company                                                                                                    |                                                                  | 11/2                             | b.t                              | 0.0                   | o/o/b                 | 2        | ···· Transfer ···    | 76-01-            |                   |
|                | Seq. Code                                                                                                    | Description                                                      | U/Price                          | Delivy date                      | Orig Qty              | O/Stding              | Date     | Doc No               | Tfer Qty          |                   |
|                | DO-00001<br>1 M-R-GP300                                                                                                    | KITTY SECURITY SDN BHD<br>MOTOLORA RADIUS GP300                  | 1,000.0000                       | 11/01/11                         | 40.00                 | 24.00                 | 11/02/11 | IV-00001             | 16.00             |                   |
|                | DO-00002<br>2 E-BAT                                                                                                    | A'BEST TELECOMMUNICATION<br>ERICSSON BATTERY                     | 150.0000                         | 19/01/11                         | 5.00                  | 0.00                  | 19/01/11 | IV-00002             | 5.00              |                   |
|                | 3 E-T10s<br>4 N-3210<br>5 N-3310                                                                                                    | ERICSSON T10s<br>NOKIA 3210<br>NOKIA 3310                        | 800.0000<br>900.0000<br>988.0000 | 19/01/11<br>19/01/11<br>19/01/11 | 5.00<br>5.00<br>10.00 | 5.00<br>0.00<br>10.00 | 19/01/11 | IV-00002             | 5.00              |                   |
|                | 6 N-BAT                                                                                                    | NOKIA BATTERY                                                    | 150.0000                         | 19/01/11                         | 15.00                 | 15.00                 |          |                      |                   |                   |
|                | DO-00006<br>7 N-8250<br>8 N-8850                                                                                                    | ALPHA & BETA COMPUTER12<br>NOKIA 8250<br>NOKIA 8850              | 890.0000<br>3,800.0000           | 20/02/11<br>20/02/11             | 2.00<br>2.00          | 0.00                  |          | IV-00004<br>IV-00004 | 2.00<br>2.00      |                   |
|                | DO-00007<br>9 M-R-GP300<br>10 N-BAT                                                                                                    | KITTY SECURITY SDN BHD<br>MOTOLORA RADIUS GP300<br>NOKIA BATTERY | 1,000.0000<br>150.0000           | 20/02/11<br>20/02/11             | 20.00<br>4.00         | 5.00                  |          | CS-00002<br>CS-00002 | 15.00<br>4.00     |                   |
|                | DO-00008<br>11 N-7110<br>12 N-8850                                                                                                    | AB ENTERPRISE SDN BHD<br>NOKIA 7110<br>NOKIA 8850                | 1,388.0000<br>3,800.0000         | 20/02/11 20/02/11                | 1.00                  | 0.00                  |          | IV-00005<br>IV-00005 | 1.00<br>2.00      |                   |
|                | DO-00003<br>13 M-R-GP300                                                                                                    | KITTY SECURITY SDN BHD<br>MOTOLORA RADIUS GP300                  | 1,000.0000                       | 20/02/11                         | 20.00                 | 10.00                 |          | CS-00002             | 10.00             |                   |
| 1              |                                                                                                    |                                                                  |                                  |                                  |                       |                       | _        |                      |                   | 2                 |
|                |                                                                                                    | 27.08.2016 11:34:12                                              |                                  |                                  |                       |                       | ry Order |                      |                   |                   |

# 7.4 Inventory Report

A subsidiary report where each individual movement of stock is recorded, including stock movements from Purchases, Sales and Returns.

## 7.4.1 Stock Card:

#### Step: Stock | Print Stock Card | Apply.

| Apply  |
|--------|
| Хррну  |
| view 👻 |
|        |
|        |
|        |
|        |
|        |
|        |
| ^      |
|        |
|        |
|        |
|        |
| ~      |
|        |
|        |
|        |
|        |
|        |
|        |

## 7.4.2 Stock Card Qty:

Same purpose with stock card but stock card qty is without costing and pricing, this is useful for customers who want to block specific users from viewing stock costing.

Step: Stock | Print Stock Card Qty | Apply.

| 4                                                                     |                                              |        |                                           | Stock Card           | Qty                                                                                | - • •           |
|-----------------------------------------------------------------------|----------------------------------------------|--------|-------------------------------------------|----------------------|------------------------------------------------------------------------------------|-----------------|
| Stock Group:<br>Item:<br>Location:<br>Batch:<br>Project:<br>Category: |                                              |        | Print Activ In-Activ In-Activ Calculate S | e Item<br>ro Balance | Croup By :<br>Utem Code<br>Location<br>Stock Group<br>Batch<br>Project<br>Cohegory |                 |
| Category Tpl :                                                        |                                              |        |                                           |                      | <u> </u>                                                                           | Apply<br>Review |
| Drag a column hear                                                    | der here to group by that column             |        |                                           |                      |                                                                                    |                 |
| 3                                                                     |                                              |        |                                           |                      | (temCode                                                                           |                 |
| ▶ ANT                                                                 |                                              |        |                                           |                      |                                                                                    |                 |
|                                                                       |                                              |        |                                           |                      |                                                                                    |                 |
| 1                                                                     |                                              |        |                                           |                      |                                                                                    |                 |
| Post Date<br>01/01/2011                                               | Doc No Doc Description<br>(Balance b/d)      | Qty In | Qty Out                                   | Bal Qty<br>0.00      |                                                                                    | ^               |
|                                                                       | C-00001 Stock Received<br>-00001 Stock Issue | 10.00  | 0.00                                      | 10.00                |                                                                                    |                 |
|                                                                       | R-00004 LION HPHONE AC                       |        | 0.00                                      | 50.00                |                                                                                    |                 |
| 35                                                                    | 5 trans(s)                                   | 92.00  | 1,445.00                                  |                      |                                                                                    | ~               |

#### 7.4.3 Stock Month End Balance:

The Monthly Stock Balance Report summarizes the stock balances of the participant as of a calendar month end. The report also shows the monthly custody fee charged for each stock.

#### Step: Stock | Print Stock Card Qty | Apply.

| 4                                                                                                    | Sto              | ock Month End Balanc           | e                                           |                    |                    |
|----------------------------------------------------------------------------------------------------|------------------|--------------------------------|---------------------------------------------|--------------------|--------------------|
| Date To 31/12/2015 Stock Group: Item: Location: Batch: Category: Category Tpl: Stock Month End Balance | V Indude Ze      | re Item<br>ne Cost (FIFO Only) | Group By :<br>Category<br>Gatch<br>Category | 0                  | <u>Α</u> ρρίγ<br>× |
| Drag a column header here to grou                                                                      | p by that column |                                |                                             |                    | Preview -          |
| StockGroup                                                                                             | ItemCode         | Location                       | Batch                                       | UTD Qty            | UTD Cost           |
| ACC<br>ACC                                                                                             | 123              |                                |                                             | 12.00              | 92.39              |
| ACC                                                                                                    | ANT<br>BOMBOM    |                                |                                             | -1,351.00<br>31.00 | 700.00             |
| ACC                                                                                                    | COVER            |                                |                                             | 72.00              | 167.80             |
| ACC                                                                                                    | E-BAT            |                                |                                             | -3.00              | 0.00               |
| ACC                                                                                                    | FTW              |                                |                                             | -1.00              | 0.00               |
|                                                                                                    |                  |                                |                                             | 100                |                    |
|                                                                                                    | 44               |                                |                                             |                    | 116,405.84         |
| Qty         Cost           10.00         0.00           2.00         46.20                             |                  |                                |                                             |                    |                    |
|                                                                                                    |                  |                                |                                             | final figure from  |                    |

### Balance Sheet Report will capture.

#### 7.4.4 Stock Reorder Advice:

This report is to show reorder advice according to stock level, normally used to trace pending Purchase Orders and Sales Orders. You may compare as seen below:

### Step: Stock | Print Stock Reorder Advice | Apply.

| Stock Reorder Advice                |    |     |                   |
|-------------------------------------|----|-----|-------------------|
| On Hand Qty 🗸 🗸                     | Gr |     | Stock Reorder     |
| On Hand Qty                         | 4  | ~   | On Hand Qty 🗸 🗸   |
| On Hand +PO Qty                     |    | VS  | Common to a       |
| On Hand -SO Qty                     |    | V D | Compare to :-     |
| On Hand +PO Qty -SO Qty             |    |     | Reorder Level 🗸 🗸 |
| On Hand +PO Qty (+/-)JO Qty         |    |     | Reorder Level     |
| On Hand -SO Qty (+/-)JO Qty         |    |     | ✓ Pri Min Level   |
| On Hand +PO Qty -SO Qty (+/-)JO Qty |    |     | Max Level         |
|                                     |    |     |                   |

#### SQL Account User Manual

| ANT         SO Qty         PO Qty         JO Qty         Avail Qt           E8AT         -3.00         0.000         65.00         0.000           JSON2         10.00         0.000         0.000         0.000                                                                                                    |
|----------------------------------------------------------------------------------------------------|
| Stack Group: <ul> <li>Compare to :-</li> <li>Compare to :-</li> <li>Cocation:</li> <li> <ul> <li>Print Stack Control Item</li> <li>Supplier:</li> <li> <ul> <li>Print Stack Control Item</li> <li>Supplier:</li> <li> <ul> <li>Print Active Item</li> </ul> </li> </ul> </li> <li>Supplier:</li> <li> <ul> <li>Print Active Item</li> <li>In-Active Item</li> <li>In-Active Item</li> <li>In-Active Item</li> <li>Active Item</li> <li>In-Active Item</li> <li>In-Active Item</li> <li>In-Active Item</li> <li>In-Active Item</li> <li>In-Active Item</li> <li>In-Active Item</li> <li>In-Active Item</li> <li>In-Active Item</li> <li>In-Active Item</li> <li>In-Active Item</li></ul></li></ul></li></ul>                                                                                                    |
| ItemCode         Qty         SO Qty         PO Qty         JO Qty         Avail Qt           ANT         -1,351.00         17.00         50.00         -1.00           E-BAT         -3.00         0.00         85.00         0.00           JSON2         10.00         0.00         0.00         0.00                                                                                                    |
| ItemCode         Qty         SO Qty         PO Qty         JO Qty         Avail Qt           ANT         -1,351.00         17.00         50.00         -1.00           E-BAT         -3.00         0.000         85.00         0.000           JSON2         10.00         0.000         0.000         0.000                                                                                                    |
| Orag a column header here to group by that column         Qty         SO Qty         PO Qty         JO Qty         Avail Qty           ANT         -1,351.00         17.00         50.00         -1.00         E-BAT         -3.00         0.00         0.00         350.00         0.00         0.00         0.00         0.00         0.00         0.00         0.00         0.00         0.00         0.00         0.00         0.00         0.00         0.00         0.00         0.00         0.00         0.00         0.00         0.00         0.00         0.00         0.00         0.00         0.00         0.00         0.00         0.00         0.00         0.00         0.00         0.00         0.00         0.00         0.00         0.00         0.00         0.00         0.00         0.00         0.00         0.00         0.00         0.00         0.00         0.00         0.00         0.00         0.00         0.00         0.00         0.00         0.00         0.00         0.00         0.00         0.00         0.00         0.00         0.00         0.00         0.00         0.00         0.00         0.00         0.00         0.00         0.00         0.00         0.00         0.00         0.00         0. |
| Avag a column header here to group by that column         Qty         SO Qty         PO Qty         JO Qty         Avai Qty           ANT         -1,351.00         17.00         50.00         -1.00           E-BAT         -3.00         0.000         65.00         0.000           JSON2         10.00         0.000         0.000         0.000                                                                                                    |
| ANT         -1,351.00         17.00         50.00         -1.00           E-BAT         -3.00         0.00         85.00         0.00           JSON2         10.00         0.00         0.00         0.00                                                                                                    |
| E-BAT -3.00 0.00 85.00 0.00<br>JSON2 10.00 0.00 0.00 0.00                                                                                                    |
| JSON2 10.00 0.00 0.00 0.00                                                                                                    |
|                                                                                                    |
|                                                                                                    |
|                                                                                                    |
| M+7589 0.00 0.00 0.00 0.00                                                                                                    |
| M+PRE-120 -12.00 0.00 0.00 0.00                                                                                                    |
| M+PRE-60 0.00 10.00 0.00 0.00                                                                                                    |
| 4R-GP300 -1,079.00 0.00 0.00 0.00                                                                                                    |
| M-STV -1.00 0.00 0.00 0.00                                                                                                    |
| MSTX 0.00 0.00 0.00 0.00                                                                                                    |

P/S: This report item code will only display when a particular item qty reaches the reorder level, otherwise the item will not show in the list.

# 8.1 GST-03 Draft

http://www.sql.com.my/video/sqlacc\_tutorial/GST-48\_GST03\_Draft\_720HD.mp4

GST-03 Draft feature is available for SQL Account version 721 and onwards, you can process a draft GST Return before you process the actual GST-03 that is to be submitted.

#### Step 1: GST | New GST Return.

| <u>G</u> ST | <u>I</u> nquiry | <u>T</u> ools | <u>W</u> indow | <u>H</u> elp |
|-------------|-----------------|---------------|----------------|--------------|
| N           | ew GST          | Return        |                |              |
| 0           | pen GST         | Return        |                |              |
| 5 M         | laintain 1      | Гах           |                |              |
| G           | ST Effect       | tive Dat      | e              |              |
| Gi          | ift / Dee       | med Su        | pply           |              |
| 름 Pr        | rint GST        | Listing       |                |              |
| 름 Pr        | rint GST-       | 03            |                |              |
| 릚 G         | enerate         | GST Au        | dit File (GA   | νF)          |
| 🖶 Pr        | rint GST        | Bad Del       | bt Relief      |              |

Step 2: Select the arrow down button beside Process | then click on "Process as Draft".

| 🕍 Ne         | w GST Return        |                     | ×           |
|--------------|---------------------|---------------------|-------------|
| GST Return   |                     |                     |             |
| Process From | 01/10/2015 v Te     | o 31/12/2015 ∨      |             |
| Process Date | 31/12/2015 🗸        |                     |             |
| Amendment    | t                   |                     |             |
| C/F Refund   | for GST             |                     |             |
| Longer Peri  | od Adjustment       |                     |             |
| Description  |                     |                     |             |
| Description  | GST Return - 01 Oct | 2015 to 31 Dec 2015 | ) Book Entr |
| Ref 1        |                     |                     | Step 2      |
| Ref 2        |                     |                     |             |
|              |                     |                     |             |
|              |                     | Process             |             |
|              | <b>N</b>            | Process A           | As Draft    |
|              | Maintai             | n Chart             | _           |

#### The Result is as below:

| <u>1</u> |                      |                |            | Open                    | GST Return   |             |                    |                                                             |         | • × |
|----------|----------------------|----------------|------------|-------------------------|--------------|-------------|--------------------|-------------------------------------------------------------|---------|-----|
| :        | Status               | Date From      | Date To    | Description             | Σ Output Tax | Σ Input Tax | GST Amount Payable | Journal No.                                                 |         |     |
|          |                      | 01/04/2015     | 30/06/2015 | GST Return - 01 Apr 201 | 6,365.73     | 95.40       | 6,270.33           | <u>JV-00014</u>                                             | GST-03  | •   |
|          |                      | 01/07/2015     | 30/09/2015 | GST Return - 01 Jul 201 | 33,30        | 288.00      | Claimable: 254.70  | JVGST-201509                                                | GST-03  | -   |
|          | DRAFT                | 01/10/2015     | 31/12/2015 | DRAFT GST Return - 01   | 3,100.80     | 3,534.11    | Claimable: 433.31  |                                                             | GST-03  | -   |
|          | tatus wil<br>DRAFT ' | ll highlited a |            |                         |              |             | No<br>will<br>acco | oty for Journ<br>because dra<br>not have an<br>ount posting | ft<br>y |     |
|          |                      |                | Count = 2  |                         | 6,399.03     | 383.40      | 6,015.63           |                                                             |         |     |
| Ne       | w GST Ret            | urn            |            |                         |              |             |                    |                                                             |         |     |

GST Draft can print out GST-03 copy and drill down as usual.

| Y  | JABATAN KASTAM DIRAJA MALAYS<br>ROYAL MALAYSIA CUSTOMS DEPARTI<br>PENYATA CUKAI BARANG DAN PERKHIDMATAI                                  | MENT       |  |
|----|----------------------------------------------------------------------------------------------------|------------|--|
|    | GOODS AND SERVICES TAX RETURN                                                                                                    |            |  |
|    | Nota Penting (Important Notes)                                                                                                    | DRAFT COPY |  |
|    |                                                                                                    |            |  |
| 1) | Sila isikan borang ini dengan menaip menggunakan HURUF BESAR.<br>Please type in using BLOCK LETTERS.                                     |            |  |
| 2) | Sila rujuk Buku Panduan Mengisi Borang Cukai Barang dan Perkhidmatan (CBP).<br>Please refer to Goods and Services Tax (GST) Forms Guide. |            |  |
| 3) |                                                                                                    |            |  |
|    | Column with (*) is a mandatory field.                                                                                                    |            |  |
| 4) | Sila tandakan (X) dalam petak yang berkenaan.<br>Please tick (X) accordingly.                                                            |            |  |

# 8.2 How to submit GST-03 Tap Online?

http://www.sql.com.my/video/sqlacc\_tutorial/GST-32-First\_Accounting\_Software\_in\_Malaysia\_to\_Show\_GST03\_Submission.mp4First\_Accounting\_Soft ware\_in\_Malaysia\_to\_Show\_GST03\_Submission.mp4

#### Step 1: GST | New GST Return.

| <u>F</u> ile | <u>E</u> dit | <u>V</u> iew | GL | Custome | er S <u>u</u> pplie | <u>S</u> ales | <u>P</u> urchase | Stoc <u>k</u> | Pr <u>o</u> duction | n <u>G</u> ST <u>I</u> n | quiry   | <u>T</u> ools              | <u>W</u> indow | Help           |
|--------------|--------------|--------------|----|---------|---------------------|---------------|------------------|---------------|---------------------|--------------------------|---------|----------------------------|----------------|----------------|
| P            | P            | Ē            |    | 00      | 00                  |               |                  |               |                     |                          |         | u                          | a) ( a z       |                |
|              |              |              |    |         |                     |               |                  |               |                     |                          | en GST  | Return<br>Return           |                | _              |
|              |              |              |    |         |                     |               | (                | _             | _                   | GST                      | Effect  | ive Date<br>ned Supp       |                |                |
|              |              |              |    |         |                     |               |                  | C             | ј G. I              | e 🚍 Prin                 |         | ljustment<br>Listing<br>03 | :              | -              |
|              |              |              |    |         |                     |               |                  | 8             | Cus                 | tomer                    | t GST / | Audit                      |                |                |
|              |              |              |    |         |                     |               |                  | 2             | ) Suj               | plier                    |         |                            |                |                |
|              |              |              |    |         |                     |               |                  |               | js                  | ales                     |         |                            |                | Maintain Chart |
|              |              |              |    |         |                     |               |                  | -             | -                   | shaaa                    |         |                            |                |                |

Step 2: Process monthly or every 3 months based on your company's registration with Custom.

| GST Return                 |                                         |  |
|----------------------------|-----------------------------------------|--|
| Process From               | 01/04/2015 v To 30/06/2015 v            |  |
| Process Date               | 30/06/2015 🗸                            |  |
| Amendmer                   | it                                      |  |
| -                          | d for GST<br>iod Adjustment             |  |
| Description                |                                         |  |
| Description<br>Description | GST Return - 01 Apr 2015 to 30 Jun 2015 |  |
|                            | GST Return - 01 Apr 2015 to 30 Jun 2015 |  |

#### Step 3: Click on GST-03.

|            | k Production GST Inquiry Iools Window   | / <u>н</u> ер |             |                    | - 8    |
|------------|-----------------------------------------|---------------|-------------|--------------------|--------|
| Date To    | Description                             | Σ Output Tax  | Σ Input Tax | GST Amount Payable | $\sim$ |
| 30/06/2015 | GST Return - 01 Apr 2015 to 30 Jun 2015 | 2,171.04      | 1,200.04    | 971.00             | GST-03 |

#### Step 4: Click on the **play button** then select **GST03\_Tap.**

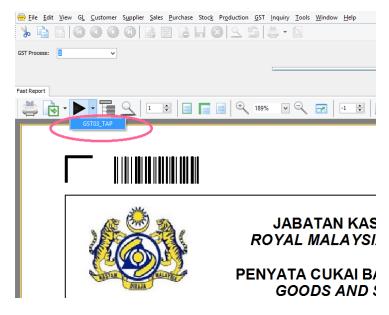

Step 5: Export to DESKTOP and SAVE.

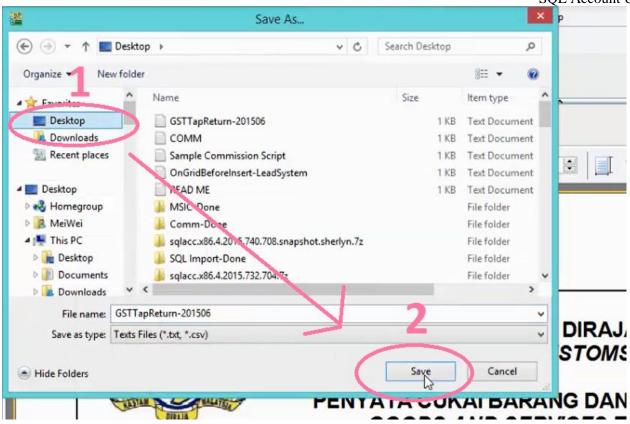

Step 6: Click OK for the message "File Export Done"

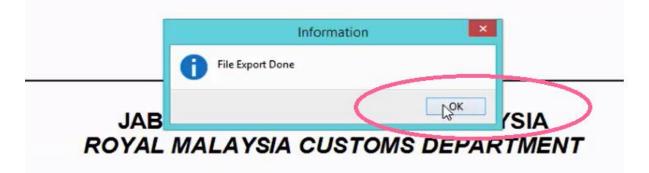

Step 7: Logon into http://gst.customs.gov.my/front.html

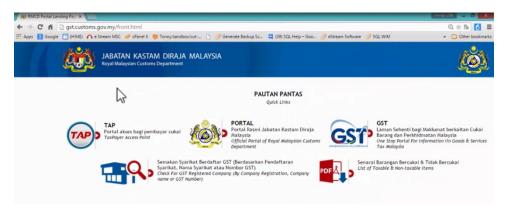

Step 8: Select TAP.

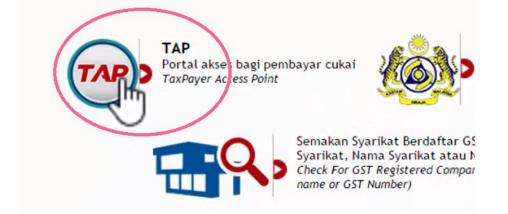

Step 9: Enter email address & password, then logon.

| Login              | •       | 🖄 I Want To                   |
|--------------------|---------|-------------------------------|
| Email Address      |         | Register For GST              |
| [                  |         |                               |
| Password           | L.      | Mandatory  Apply for Registra |
| Mandatory          |         | File GST Non-Reg              |
| Forgot My Password |         | Make a Payment                |
| Logon              | Sign up | Apply for Flat Rat            |

Step 10: Click on Account id.

| Navigation                    |                                         |                                                               |           |                                      |
|-------------------------------|-----------------------------------------|---------------------------------------------------------------|-----------|--------------------------------------|
| My Accounts                   | ACCOUNTS1 REC                           | QUESTS <sup>0</sup> NOTICES <sup>0</sup> LETTERS <sup>1</sup> |           |                                      |
| Registration                  | MY ACCOUNTS <sup>1</sup><br>MY ACCOUNTS |                                                               |           |                                      |
| Apply for Branch Registration | Account Id                              | Account Type                                                  | Frequency | Address                              |
| Manage Designated Persons     | 000479723520                            | Goods and Services Tax                                        | 3 Monthly | 32, 1ST FLOOR, JALAN TIARA 4, BANDAF |
| Miscellaneous                 |                                         |                                                               |           |                                      |
| Apply for Review              | 6                                       |                                                               |           |                                      |

#### Step 11: Click on File Now.

| Navigation               |              |                               |          |                      |                      |              |             |              |
|--------------------------|--------------|-------------------------------|----------|----------------------|----------------------|--------------|-------------|--------------|
| My Accounts              | PERIODS R    | EQUESTS <sup>0</sup> ACTIVITY | NOTICES0 | LETTERS <sup>1</sup> | SCHEMES <sup>0</sup> |              |             |              |
| Act: 000479723520        | ATTENTION    | NEEDED <sup>1</sup> SEARCH    |          |                      |                      |              |             |              |
| Registration             | PERIODS REQU | JIRING ATTENTION              |          |                      |                      |              |             |              |
|                          | Period       | Return Status                 |          | -                    | Tax (RM)             | Penalty (RM) | Credit (RM) | Balance (RIV |
| Apply for Special Scheme | 30-Jun-2015  | Generated                     | File Nov | Pay                  | 0.00                 | 0.00         | 0.00        | 0.00         |
| Simplified Tax Invoice   |              |                               | < D      |                      |                      |              |             |              |

Step 12: Select Import.

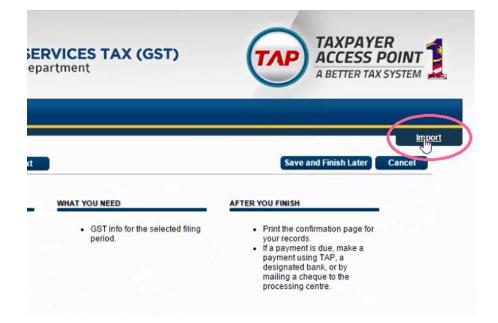

Step 13: Select Choose File and choose the GSTTapReturn-201506 that you exported from SQL.

| ABOUT THE S Select a file to i                                                                                                    | mport:           |                                    |           | × U FINISH                                                               |
|----------------------------------------------------------------------------------------------------|------------------|------------------------------------|-----------|--------------------------------------------------------------------------|
| This<br>regis<br>Serv<br>their<br>filing                                                                                                    | e No île chosen  | Import                             | Cancel    | rint the cont<br>our records.<br>a payment<br>ayment usin<br>esignated b |
| • Your<br>15 m                                                                                                    |                  |                                    |           | ailing a che<br>locessing c                                              |
|                                                                                                    |                  |                                    |           |                                                                          |
|                                                                                                    |                  |                                    |           |                                                                          |
|                                                                                                    | Open             | ×                                  |           |                                                                          |
| €) ⊕) → ↑ ■ Desktop →                                                                                                    | Open             | arch Desktop P                     |           |                                                                          |
| € ⊕ × ↑ ■ Desktop →<br>Organize ▼ New folder                                                                                                    |                  | arch Desktop 🔎                     | Sc 📮 (39) |                                                                          |
| Organize - New folder                                                                                                    |                  | arch Desktop 👂                     |           |                                                                          |
| Organize - New folder                                                                                                    | <b>~</b> (℃) [Si | arch Desktop 👂                     | Sc 🗮 (39) |                                                                          |
| Organize  New folder Favorites Desktop Downloads                                                                                                    | <b>~</b> (℃) [Si | arch Desktop , P<br>IIII • III • • | Sc 📮 (39) |                                                                          |
| Organize  New folder Favorites Desktop Recent places Desktop Reference places Desktop Reference places Reference places Reference pla | <b>~</b> (℃) [Si | sarch Desktop                      | Sc 📮 (39) |                                                                          |
| Organize  New folder Favorites Desktop Recent places Desktop                                                                                                    | <b>~</b> (℃) [Si | arch Desktop , P<br>IIII • III • • | Sc 📮 (39) |                                                                          |
| Organize  New folder  Favorites Desktop Recent places Desktop MeriWei MeriWei Desktop Desktop Desktop Desktop Desktop                                                                                                    | <b>~</b> (℃) [Si | arch Desktop                       | Sc 📮 (39) |                                                                          |
| Organize  New folder Favorites Desktop Besktop Besktop Besktop Besktop Desktop Desktop Desktop Documents Documents Documents Documents Documents                                                                                                    | <b>~</b> (℃) [Si | arch Desktop                       | Sc 📮 (39) |                                                                          |
| Organize  New folder  Favorites Desktop Besktop Besktop Besktop Documents Documents Documolads Music                                                                                                    | <b>~</b> (℃) [Si | arch Desktop                       | Sc 📮 (39) |                                                                          |
| Organize  New folder Favorites Desktop Besktop Besktop Besktop Besktop Desktop Desktop Desktop Documents Documents Documents Documents Documents                                                                                                    | v C S            | arch Desktop                       | Sc 📮 (39) |                                                                          |

Step 14: Click on Import and Next.

| ABOUT THE S                                                                                                    | Select a file to | import:                                                           |              |       |
|----------------------------------------------------------------------------------------------------|------------------|-------------------------------------------------------------------|--------------|-------|
| This<br>regis<br>Serv<br>their<br>filing<br>Your<br>15 m                                                                                                    | Choose Fi        | 6                                                                 |              | ncel  |
|                                                                                                    |                  |                                                                   |              |       |
|                                                                                                    |                  |                                                                   |              |       |
| <b>(1)</b>                                                                                                    | () M             | ficial Website<br>ALAYSIA GOODS & SE<br>yal Malaysian Customs Dep | RVICES TAX   | (GST) |
|                                                                                                    | () M             | ALAYSIA GOODS & SE                                                | RVICES TAX   | (GST) |
| Menu                                                                                                    | () M             | ALAYSIA GOODS & SE                                                | BRVICES TAX  | (GST) |
| f Home                                                                                                    | CON Ro           | ALAYSIA GOODS & SE<br>ayal Malaysian Customs Dep                  | BARVICES TAX | (GST) |
| and the second second s | CON Ro           | ALAYSIA GOODS & SE<br>ayal Malaysian Customs Dep                  | BRVICES TAX  | (GST) |

Step 15: Click on Next again and you should see that all the information is filled automatically.

| Ro Ro              | ALAYSIA GOODS & SERVIC<br>yal Malaysian Customs Departme                                                                       | ent (GSI)    | ACCESS I                                                                 |            |                                                                            |    |                       |
|--------------------|----------------------------------------------------------------------------------------------------|--------------|--------------------------------------------------------------------------|------------|----------------------------------------------------------------------------|----|-----------------------|
| Log Off            | Previous Return Details                                                                                                    |              | Save and Finish Later                                                    | Log Off    | Prevents (Additional Details N/X)                                          |    | Seve and Finish Later |
|                    | OUTPUT TAX                                                                                                    |              |                                                                          |            | ADDITIONAL INFORMATION                                                     |    |                       |
| 0<br>Is Tax Return | Total Value of Standard Rated Supply<br>Total Output Tax (Inclusive of Tax Value on Bad<br>Debt Recovered & other Adjustments) | RM 2,171.04  |                                                                          | Tax Return | Total Value of Local Zero-Rated Supplies<br>Total Value of Export Supplies | RM | 0.00                  |
|                    | INPUT TAX                                                                                                    |              |                                                                          | rav Return | Total Value of Exempt Supplies                                             | RM | 0.00                  |
|                    | Total Value of Standard Rated Acquisition                                                                                      | RM 20,000.76 | And the second second second                                             |            | Total Value of Supplies Granted GST Relief                                 | RM | 0.00                  |
|                    | Total Input Tax (Inclusive of Tax Value on Bad<br>Debt Relief & other Adjustments)                                             | RM 1,200.04  | This amount does not follow the<br>standard GST rate and will need to be |            | Total Value of Goods Imported Under Approved Trader Scheme                 | RM | 0.00                  |
|                    | and the second second second second second second second second second second second second second second second               |              | reviewed by a Customs Officer                                            |            | Total Value of GST Suspended Under Approved Trader Scheme                  | RM | 0.00                  |
|                    | GST Amount Payable                                                                                                    | RM 971.00    |                                                                          |            | Total Value of Capital Goods Acquired                                      | RM | 0.00                  |
|                    | GST Amount Claimable                                                                                                    | RM 0.00      |                                                                          |            | Total Value of Bad Debt Relief Inclusive Tax                               | RM | 0.00                  |
|                    |                                                                                                    |              |                                                                          |            | Total Value of Bad Debt Recovered Inclusive Tax                            | RM | 0.00                  |

Step 16: Click Next until you see Submit button. Click Submit.

|            |           |               |            |         |          | R                         | oyal Malaysian Custor                                     | ns Department                                                    | A BETTER TAX SYSTEM          |
|------------|-----------|---------------|------------|---------|----------|---------------------------|-----------------------------------------------------------|------------------------------------------------------------------|------------------------------|
| Log Off    | Previous  | ndustry Codes |            | velue - | Save and | Log Of                    | Previous Return Summary<br>GOODS AND SERVICES             |                                                                  | Tave and Finish Later Cancel |
|            | GOODS AND |               | TAX RETURN |         |          | 3520<br>rvices Tax Return |                                                           | RM 97.00<br>RM 97.00<br>RM 0.00<br>RM 0.00<br>RM 0.00<br>RM 0.00 | 919<br>                      |
| Tax Return | 01223     | RM            | 2,167,14   | 100 %   |          |                           | Supplies Granted GST Relief                               |                                                                  |                              |
| Tax neulin | 01222     | RM            | 3.90       | 0 %     |          |                           | Goods Imported Under ATS<br>GST Suspended Under ATS       |                                                                  |                              |
|            |           | RM            | 0.00       | 0.%     |          |                           | Capital Goods Acquired                                    | RM 0.00                                                          |                              |
|            |           | RM            | 0.00       | 0 %     |          |                           | Bad Debt Relief<br>Bad Debt Recovered                     | RM 0.00<br>RM 0.00                                               |                              |
|            |           | RM            | 0.00       | 0 %     |          |                           | MSIC Value of Output Tax F                                |                                                                  |                              |
|            | Others    | RM            | 0.00       | 0 %     |          |                           | 01223 RM 2,167.14                                         | 100%                                                             |                              |
|            | Total     | RM            | 2,171.04   | 100 %   |          |                           | 01222 RM 3.90<br>RM 0.00<br>RM 0.00<br>RM 0.00<br>RM 0.00 | 0%<br>0%<br>0%                                                   |                              |

Step 17: Re-enter your password for final confirmation and click OK.

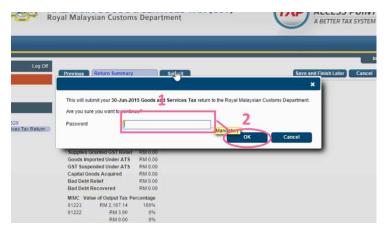

Step 18: There will be a message showing that "You have submitted your request successfully".

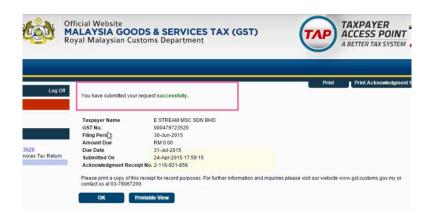

Step 19: The final stage is clicking on the Print Acknowledgement Receipt.

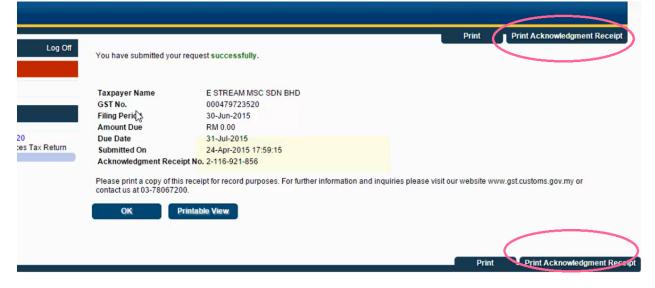

# 8.3 Set Tax Date

http://www.sql.com.my/video/sqlacc\_tutorial/GST-47-Set\_Tax\_Date.mp4

When you received a Purchase Tax Invoice which is dated in the previous taxable period (back-dated) and you want to claim that input tax in your current GST Return.

Step 1: Key in your purchase invoice as usual. Right Click on Purchase Invoice Title.

#### Step 2: Select Set Tax Date.

| <u>111</u>                          | Purchase Invoi                                                                                                    | ice                                                                                                    |                                                        |
|-------------------------------------|----------------------------------------------------------------------------------------------------|----------------------------------------------------------------------------------------------------|--------------------------------------------------------|
| More Attachments Note Item Template | Purchase Invoid         1.       Invoid         Supplier :-       400-C0001         CELCOM (M) COMMUNICATION BHD         Address :-       33-37 MENARA CELCOM         7 JALAN 89         KAW PERUSAHAAN         54098 SJ         Description :-         Purchase         Invoice Matrix         Item Code       Description         § 752/06       8752/060/0782         1.00       UNIT | Cancelled Cancelled Transfer From Purchase Request<br>Transfer From Purchase Order<br>Transfer From Goods Received | New   Edit   Delete   Save   Cancel   Refresh   Browse |
|                                     | 1.00                                                                                                    | Net Total: 1,060.00                                                                                                |                                                        |
|                                     | Local Net Total: 1,060.00<br>Deposit Amount: 0.00 ····                                                                                                    | Landing Cost 1: 0.00 •<br>Landing Cost 2: 0.00 •                                                                   | Close                                                  |

Step 3: **Insert the date** that you want to claim the input tax. This is normally the date when that you received the tax invoice. Then click **OK**.

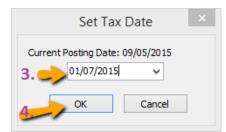

Step 4: When you process the next cycle of New GST Return, it will show in Part 6 "Input tax" as usual.

#### SQL Account User Manual

6) Cukai Input /Input Tax

```
Amaun (Amount)
```

| a) | Jumlah Nilai Perolehan Berkadar Standard * |
|----|--------------------------------------------|
|    | Total Value of Standard Rated Acquisition  |

 b) Jumlah Cukai Input (Termasuk Hutang Lapuk dan Pelarasan lain) \* Total Input Tax (Inclusive of Bad Debt Relief & other Adjustments) \*

# 8.4 GAF File

http://www.sql.com.my/video/sqlacc\_tutorial/GST-08\_GAF.mp4

GAF = GST Audit File.

The purpose of a GAF is for Customs to audit the accuracy of your GST Return but GAF submission is only required upon request. It is not required to be submitted with GST-03.

#### Step 1: Click on GST | Open GST Return.

| <u>GST</u> Inquiry <u>T</u> ools <u>W</u> indow <u>H</u> elp |
|--------------------------------------------------------------|
| <b>29</b> (m) 29 (sz)                                        |
| New GST Return                                               |
| Open GST Return                                              |
| 📲 Maintain Tax                                               |
| GST Effective Date                                           |
| Gift / Deemed Supply                                         |
| 🖶 Print GST Listing                                          |
| 🖶 Print GST Bad Debt Relief                                  |
| 🖶 Print GST Taxable Listing (Manual)                         |
| 🖶 Print Gift / Deemed Supply Listing                         |
| 🍓 RMCD Guidelines                                            |

Step 2: Select the cycle for the GAF that you want to generate. Then click on the **arrow down button** and select **Generate GST Audit File(GAF).** 

|                                                                                            | SQL Account User Manual      |
|--------------------------------------------------------------------------------------------|------------------------------|
| 🚰 Open GST Return                                                                          |                              |
| 🗄 Status Date From Date To Description Σ Outpu Σ Input GST Amount Pa Journal               |                              |
| 01/04/2015 30/06/2015 GST Return - 01 A 232.50 2,929.92 Claimable.2,697.42 JVGST-2 GST-03  |                              |
| 01/07/2015 30/09/2015 GST Return - 01 J 11,412.76 6.30 11,406.46 JVGST-2 GST-03 💌          |                              |
| 01/10/2015 31/12/2015 GST Return - 01 O 673.47 1,282.94 Claimable: 609.47 JVGST-2 GST-03   |                              |
| 01/01/2016 51/05/2016 GST Return - 01 J 436.78 12,261.30 Claimable11,824.52 JVGST-2 GST-05 | rint GST Listing             |
| G                                                                                          | enerate GST Audit File (GAF) |
|                                                                                            |                              |
| Click on the arrow down button and                                                         |                              |
| select "Generate GST Audit File (GAF)"                                                     |                              |
|                                                                                            |                              |
| Count = 4 12,755.51 16,480.46 (3,724.95)                                                   |                              |
| New GST Return                                                                             |                              |

Step 3: The result is generated based on **General, Sales & Purchase Ledger** for you to check your transactions before submitting to Customs for auditing purposes.

| GST Audit    | Sales Purchase |                     |          |                       |          |               |         |           |           |               |
|--------------|----------------|---------------------|----------|-----------------------|----------|---------------|---------|-----------|-----------|---------------|
| Trans Date   | Account        | Acc Desc            | Acc Type | Name                  | Trans ID | Source Doc ID | Journal | Local DR  | Local CR  | Local Balance |
| 01/10/2015   | 100-001        | Balance B/F         | CP       |                       |          |               |         | 0.00      | 0.00      | (883.50       |
| 01/10/2015   | 100-002        | Balance B/F         | CP       |                       |          |               |         | 0.00      | 0.00      | 0.0           |
| 01/10/2015   | 100-002        |                     | CP       |                       | 300      | JV-00033      | GENERAL | 0.00      | 1,000.00  | (1,000.0      |
| 01/10/2015   | 100-002        |                     | CP       | Reverse of (5% PREFER | 301      | JV-00034      | GENERAL | 0.00      | 0.03      | (1,000.0      |
| 30/10/2015   | 100-002        |                     | CP       | Reverse of (5% PREFER | 330      | JV-00037      | GENERAL | 0.00      | 3.00      | (1,003.0      |
| 01/10/2015   | 100-500        | Balance B/F         | RV       |                       |          |               |         | 0.00      | 0.00      | (370.0        |
| 08/10/2015   | 100-500        |                     | RV       |                       | 328      | JV-00035      | GENERAL | 100.00    | 0.00      | (270.0        |
| 01/10/2015   | 150-501        | Balance B/F         | LT       |                       |          |               |         | 0.00      | 0.00      | 0.0           |
| 08/10/2015   | 150-501        |                     | LT       |                       | 328      | JV-00035      | GENERAL | 0.00      | 100.00    | (100.0        |
| 01/10/2015   | 150-502        | Balance B/F         | LT       |                       |          |               |         | 0.00      | 0.00      | 100.0         |
| 01/10/2015   | 200-200        | Balance B/F         | FA       |                       |          |               |         | 0.00      | 0.00      | 1,250.0       |
| 01/10/2015   | 200-205        | Balance B/F         | FA       |                       |          |               |         | 0.00      | 0.00      | . 0.(         |
| 02/12/2015   | 200-205        |                     | FA       | HSBC - USD ACCOUNT    | 406      | OR-00073      | BANK    | 0.00      | 374.00    | (374.0        |
| 01/10/2015   | 200-400        | Balance B/F         | FA       |                       |          |               |         | 0.00      | 0.00      | 200,000.0     |
| 01/10/2015   | 200-400        |                     | FA       |                       | 300      | JV-00033      | GENERAL | 943.40    | 0.00      | 200,943.4     |
| 01/10/2015   | 200-600        | Balance B/F         | FA       |                       |          |               |         | 0.00      | 0.00      | 0.0           |
| 29/10/2015   | 200-600        |                     | FA       |                       | 350      | JV-00039      | GENERAL | 100.00    | 0.00      | 100.0         |
| 01/10/2015   | 310-001        | Balance B/F         | CA       |                       |          |               |         | 0.00      | 0.00      | (14,686.9     |
| 08/10/2015   | 310-001        | Payment For Account | CA       | DIGI COMMUNICATION    | 316      | PV-00065      | BANK    | 0.00      | 150.00    | (14,836.9     |
| 12/11/2015   | 310-001        | Payment For Account | CA       | chris                 | 353      | OR-00070      | BANK    | 2.65      | 0.00      | (14,834.2     |
| 07/12/2015   | 310-001        |                     | CA       | Tan Ali               | 407      | PV-00067      | BANK    | 0.00      | 100.00    | (14,934.2     |
| 01/10/2015   | 310-002        | Balance B/F         | CA       |                       |          |               |         | 0.00      | 0.00      | 50.0          |
| 01/10/2015   | 310-003        | Balance B/F         | CA       |                       |          |               |         | 0.00      | 0.00      | 1,510.0       |
| 01/10/2015   | 310-004        | Balance B/F         | CA       |                       |          |               |         | 0.00      | 0.00      | (576.0        |
| 02/12/2015   | 310-004        |                     | CA       | 12312                 | 406      | OR-00073      | BANK    | 374.00    | 0.00      | (202.0        |
| 01/10/2015   | 310-006        | Balance B/F         | CA       |                       |          |               |         | 0.00      | 0.00      | 2,478.9       |
| 01/10/2015   | 320-000        | Balance B/F         | CA       |                       |          |               |         | 0.00      | 0.00      | 5.0           |
| 01/10/2015   | 325-000        | Balance B/F         | CA       |                       |          |               |         | 0.00      | 0.00      | 1,434.0       |
| 01/10/2015   | 405-000        | Balance B/F         | CL       |                       |          |               |         | 0.00      | 0.00      | 100.0         |
| 01/10/2015   | 420-000        | Balance B/F         | CL       |                       |          |               |         | 0.00      | 0.00      | 54,000.0      |
| 01/10/2015   | 430-000        | Balance B/F         | CL       |                       |          |               |         | 0.00      | 0.00      | (254,000.0    |
| 01/10/2015   | 450-000        | Balance B/F         | CL       |                       |          |               |         | 0.00      | 0.00      | (60.0         |
| 01/10/2015   | 500-000        | Balance B/F         | SL       |                       |          |               |         | 0.00      | 0.00      | (5,205.0      |
| 120 trans(s) | _              |                     |          |                       |          |               |         | 74,573.62 | 74,473.62 |               |

Step 4: You may check the report.

Step 5: Click on Save as Text.

### SQL Account User Manual

| General Ledg | ger Sales | Purchase      |       |               |          |          |         |           |           |             |
|--------------|-----------|---------------|-------|---------------|----------|----------|---------|-----------|-----------|-------------|
| Trans D      | Account   | Acc Desc      | Acc T | Name          | Trans ID | Source   | Journal | Local DR  | Local CR  | Local Bal   |
| 01/10/2      | 100-001   | Balance B/F   | CP    |               |          |          |         | 0.00      | 0.00      | (883.50)    |
| 01/10/2      | 100-002   | Balance B/F   | CP    |               |          |          |         | 0.00      | 0.00      | 0.00        |
| 01/10/2      | 100-002   |               | CP    |               | 300      | JV-00033 | GENERAL | 0.00      | 1,000.00  | (1,000.00)  |
| 01/10/2      | 100-002   |               | CP    | Reverse of (5 | 301      | JV-00034 | GENERAL | 0.00      | 0.03      | (1,000.03)  |
| 30/10/2      | 100-002   |               | CP    | Reverse of (5 | 330      | JV-00037 | GENERAL | 0.00      | 3.00      | (1,003.03)  |
| 01/10/2      | 100-500   | Balance B/F   | RV    |               |          |          |         | 0.00      | 0.00      | (370.00)    |
| 08/10/2      | 100-500   |               | RV    |               | 328      | JV-00035 | GENERAL | 100.00    | 0.00      | (270.00)    |
| 01/10/2      | 150-501   | Balance B/F   | LT    |               |          |          |         | 0.00      | 0.00      | 0.00        |
| 08/10/2      | 150-501   |               | LT    |               | 328      | JV-00035 | GENERAL | 0.00      | 100.00    | (100.00)    |
| 01/10/2      | 150-502   | Balance B/F   | LT    |               |          |          |         | 0.00      | 0.00      | 100.00      |
| 01/10/2      | 200-200   | Balance B/F   | FA    |               |          |          |         | 0.00      | 0.00      | 1,250.00    |
| 01/10/2      | 200-205   | Balance B/F   | FA    |               |          |          |         | 0.00      | 0.00      | 0.00        |
| 02/12/2      | 200-205   |               | FA    | HSBC - USD AC | 406      | OR-00073 | BANK    | 0.00      | 374.00    | (374.00)    |
| 01/10/2      | 200-400   | Balance B/F   | FA    |               |          |          |         | 0.00      | 0.00      | 200,000.00  |
| 01/10/2      | 200-400   |               | FA    |               | 300      | JV-00033 | GENERAL | 943.40    | 0.00      | 200,943.40  |
| 01/10/2      | 200-600   | Balance B/F   | FA    |               |          |          |         | 0.00      | 0.00      | 0.00        |
| 29/10/2      | 200-600   |               | FA    |               | 350      | JV-00039 | GENERAL | 100.00    | 0.00      | 100.00      |
| 01/10/2      | 310-001   | Balance B/F   | CA    |               |          |          |         | 0.00      | 0.00      | (14,686.90) |
| 08/10/2      | 310-001   | Payment For A | CA    | DIGI COMMUN   | 316      | PV-00065 | BANK    | 0.00      | 150.00    | (14,836.90) |
| 120 trans(   |           |               |       |               |          |          |         | 74,573.62 | 74,473.62 |             |

Step 6: Save your GAF text file to desktop.

| <b>2</b>                          | GL                | GST Audit Text File |                | ×  |
|-----------------------------------|-------------------|---------------------|----------------|----|
| 🔄 🔿 – 🛧 🔳                         | Desktop           | × ¢                 | Search Desktop | ,p |
| Organize 👻 Ne                     | ew folder         |                     | =<br>₩=        | ۲  |
| ★ Favorites ■ Desktop ↓ Downloads | Windo             | ws8                 |                | ^  |
| Recent places                     | This PC           | 5                   |                |    |
| 1툦 This PC<br>隆 Desktop           | Librarie          | 25                  |                |    |
| Documents                         | Vetwo             | rk                  |                | Ŷ  |
| File name:                        | GAF               |                     |                | ~  |
| Save as type:                     | Text File (*.txt) |                     |                | ~  |
| Hide Folders                      |                   | Step 6              | Save Canc      | el |

Step 7: After saving, the message "File generated successfully" will automatically pop-up, just click OK.

| Descriptio             | SQL                 | Financial Acco | ounting | x al DR |
|------------------------|---------------------|----------------|---------|---------|
| lance B/E              | le generated succes | sfully         |         |         |
| lance B/F<br>lance B/F |                     | Step 7         | ОК      |         |
| PHA & BETA C           | 154                 | OR-00063       | BANK    | 530.00  |
| LCOM (M) CO            | 178                 | PV-00056       | BANK    | 0.00    |

Go to desktop to select the GAF.txt file. The output will be similar to the image below:

|    | GAF - Notepad 🛛 🗕 🔍 🗙                                                                                                    |
|----|----------------------------------------------------------------------------------------------------|
| Fi | le Edit Format View Help                                                                                                    |
| þ  | Testing Company   01/04/2015 30/06/2015 21/03/2015 SQL Account 4 GAFv1.0.0                                                                             |
| P  |                                                                                                    |
|    | DIGI COMMUNICATION BHD  03/04/2015 PI-00031  2 ANTENNA 500.00 30.00 TX XXX 0.00 0.00                                                                   |
|    | DIGI COMMUNICATION BHD  03/04/2015 PI-00031  3 MOTOLORA RADIUS GP300 1000.00 60.00 T                                                                   |
|    | ALPHA & BETA COMPUTER   01/05/2015 IV-05/15001 1 123/1234 5.00 0.30 SR  XXX 0.00 0.00                                                                  |
|    | ALPHA & BETA COMPUTER   01/05/2015 IV-05/15001 2 ERICSSON A10185 500.00 30.00 SR  XXX                                                                  |
|    | ALPHA & BETA COMPUTER   01/05/2015 IV-05/15001 3 CELCOM PREPAID-RM100 943.40 56.60 SR                                                                  |
|    | ALPHA & BETA COMPUTER  01/05/2015 IV-05/15001 4 DIGI PREPAID-RM50 47.17 2.83 SR  XXX                                                                   |
|    | 01/04/2015/100-001/ORDINARY SHARE CAPITAL Balance B/F    0.0000.0001116.50                                                                             |
|    | 01/04/2015 100-500 SHARE PREMIUM ACCOUNT Balance B/F    0.00 0.00 -50.00                                                                               |
|    | 01/04/2015/200-400/MOTOR VEHICLE/Balance B/F////0.00/0.00/190000.00/                                                                                   |
|    | 01/04/2015/200-405/ACCUM DEPRN MOTOR VEHICLE/Balance B/F////0.00/0.00/10000.00/                                                                        |
|    | 01/04/2015 310-001 MAYBANK Balance B/F    0.00 0.00 -10400.00 <br>01/05/2015 310-001 MAYBANK Payment For Account AB ENTERPRISE SDN BHD 113 OR-00062 BA |
|    | 02/05/2015/310-001/MAYBANK/Payment For Account/ALPHA & BETA COMPUTER/110/OR-00059/BA                                                                   |
|    | 01/04/2015/310-002/MAYBANK-VISA/Balance B/F////0.00/0.00/50.00/                                                                                        |
|    | 01/04/2015 310-003 MAYBANK-MASTER Balance B/F       0.00   0.00   1510.00                                                                              |
|    | 01/04/2015/310-004/HSBC - USD ACCOUNT/Balance B/F////0.00/0.00/32.04/                                                                                  |
|    | 01/04/2015 310-006 HSBC - S\$ ACCOUNT Balance B/F    0.00 0.00 4001.75                                                                                 |
|    | 01/04/2015/320-000/CASH IN HAND/Balance B/F    0.00/0.00/1605.00                                                                                       |
|    | 01/04/2015 325-000 PETTY CASH Balance B/F    0.00 0.00 1434.00                                                                                         |
|    | 01/04/2015 410-020 EMPLOYEES WITHHOLDING TAX Balance B/F       0.00 0.00 0.00                                                                          |
|    | 01/05/2015 410-020 EMPLOYEES WITHHOLDING TAX  5 121 SO-00035 BANK 0.00 4.55 -4.55                                                                      |
|    | 01/04/2015 420-000 EPF - STAFF Balance B/F    0.00 0.00 54000.00                                                                                       |
| <  | · · · · · · · · · · · · · · · · · · ·                                                                                                    |
| 1  |                                                                                                    |

The above is the exported file that has fulfilled all requirements by Customs, you may submit to (https://gst.customs.gov.my/TAP):

C= Company Name

P = Purchase Transaction

S = Sales Transaction

L = General Ledger transaction

You have to submit GAF File upon request by Customs.

### 8.5 GST Listing Report

This report is to analyse the detail of GST transactions grouped by tax type. It can be used to check against GST-03.

### Step 1: GST | Print GST Listing.

Step 2: Filter the date range that you want to apply or you can filter by GST Process, tax code.

#### Step 3: Click Apply.

| ate 01/01/2016 v to 31<br>ST Process |                                      | ro Local Tax Amount |          |        |            |              |                   |
|--------------------------------------|--------------------------------------|---------------------|----------|--------|------------|--------------|-------------------|
| ST Listing GST Listing               |                                      | L                   | ~        |        |            |              |                   |
| )1 Jan 2016 to 31 Mar                | 2016                                 |                     |          |        |            |              | Preview           |
|                                      | Tax Type                             |                     | Local    | Amount |            | Local T      | ax Amount         |
| Category : Sales                     |                                      | 1                   |          |        |            |              |                   |
| SR (Standard-rated suppli            | es with GST charged)                 |                     |          |        | 279.83     |              | 316               |
| DS (Deemed supplies (e.g.            | transfer or disposal of business ass | ets without co      | 1,000.01 |        |            |              | 6                 |
|                                      |                                      |                     |          |        |            |              | 376               |
| Category : Purchase                  |                                      |                     |          |        |            |              |                   |
|                                      | curred at 6% and directly attributab |                     |          |        | 20,105.00  |              | 1,20              |
| IS (Imports of goods unde            | r Approved Trader Scheme (ATS) wi    | hereas the pay      |          |        | 1,000.00   |              |                   |
|                                      |                                      |                     |          |        |            |              | Claimable: 1,209  |
| Category : Others                    |                                      |                     |          |        |            |              |                   |
|                                      | nade to Output Tax (e.g : Bad Debt   |                     |          |        | 1,000.00   |              | 6                 |
| AJP-BD (Any adjustment r             | nade to Input Tax (e.g: Bad Debt Re  | elief))             |          |        | 184,205.01 |              | 11,05             |
|                                      |                                      |                     |          |        |            |              | Claimable: 10,992 |
|                                      |                                      |                     |          |        |            |              | Claimable: 11,824 |
| Doc Date                             | Tax Date                             | Doc N               | io 🛆     | Tax    |            | Local Amount | Local Tax Amount  |
| 28/03/2016                           | 28/03/2016                           | 242342              | SR       |        |            | 12.80        | 0.7               |
| 01/01/2016                           | 01/01/2016                           | CS-00016            | SR       |        |            | 94.34        | 5.6               |
| 28/03/2016                           | 28/03/2016                           | CS-00018            | SR       |        |            | 12.58        | 0.7               |
| 28/03/2016                           | 28/03/2016                           | CS-00018            | SR       |        |            | 0.02         | 0.0               |
|                                      |                                      |                     |          |        |            | 279.83       | 316.78            |

# 9 Advance GST Info :

### 9.1 Bank Charges Reversal

Video Guide Link: http://www.sql.com.my/video/sqlacc\_tutorial/GST-08\_GAF.mp4

There are two methods to handle for bank charges GST Reversal :

#### 9.1.1 Direct key bank charges during payment receipt.

Step 1 : Supplier | Supplier Payment | Bank Charges = Bank Charge Amount (RM 0.50) + GST Amount (RM 0.03).

|             |    |               |                    |               | Supplier I    | Payment En                        | try         |                   |         |   |                     |
|-------------|----|---------------|--------------------|---------------|---------------|-----------------------------------|-------------|-------------------|---------|---|---------------------|
| Attachmente |    | uppl<br>rojec |                    | •             |               | ank:                              | C           | urrency:          |         |   | <u>N</u> ew<br>Edit |
| 5           | 5  | Sup           | plier Pa           | yment         |               |                                   | P/V No :    | < <new>&gt;</new> |         |   | <u>D</u> elete      |
|             |    | ance          | ·                  | ·             |               |                                   | Next No :   | PV-00060          | -       |   | 📙 <u>S</u> ave 🔻    |
| đ           |    |               |                    |               |               |                                   | Date :      | 01/04/2015        | -       |   | Cancel              |
| _           |    |               |                    |               |               |                                   | Agent :     |                   | -       |   | _                   |
|             | P  | ay to         | DIGI               | COMMUNICAT    | ON BHD        |                                   | Area :      | SA                | •       | ſ | Refresh             |
|             | Pa | ayme          | nt By: MAYE        | BANK          | ▼             |                                   | Paid Amour  | nt :              | 100.00  |   | Browse              |
|             |    |               | Charge :<br>e No : |               |               | nk Charge = I<br>ter to this colu |             | + Tax Amount      |         | J |                     |
|             | D  | escr          | iption: Pay        | ment For Acco |               | <b>~</b> ····                     | Unapplied / | Amt:              | 100.00  |   |                     |
|             |    |               |                    |               | Knock-off Inv | voices / Debi                     | Notes       |                   |         | L |                     |
|             |    |               | Off Grid           |               |               |                                   |             |                   |         |   |                     |
|             |    | T             | Date               | Post Date     | Doc No.       | Amount                            | Outstanding | Pay               | Ext. No |   |                     |
|             |    | PI<br>PI      | 06/01/2014         | 06/01/2014    | PI-00002      | 3,500.00                          | 3,500.00    | 0.00              |         |   |                     |
|             |    | PI            | 12/02/2015         | 12/02/2014    | PI-00030      | 530.00                            | 530.00      | 0.00              |         |   |                     |
|             |    |               | 3 doc              |               | Total:        | 4,050.00                          | 4,050.00    | 0.00              |         |   |                     |
|             |    |               |                    |               |               |                                   |             |                   |         |   | Close               |

At the month end, you have to reverse back total how much for bank charge Tax Amount, may get it from bank Statement. May refer your bank statement as below:

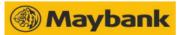

n Banking Berhad (3813-K) (GST ID NO. : 000141295616) nir. 100 Jelen Tun P n Ma ak 50050 Kuala Lum

|                                     | NO INVOIS CUKAI<br>极务发票号<br>TAX INVOICE NO | CBS150430512398030655  |
|-------------------------------------|--------------------------------------------|------------------------|
| E STREAM SOFTWARE SDN BHD           | TARIKH PENYATA<br>상후 日朔<br>STATEMENT DATE  | 30/04/15               |
|                                     | NOMBOR AKAUN<br>卢贲<br>ACCOUNT<br>NUMBER    | 512398030655           |
| R PROTECTION BY PID / / TAX INVOICE | COR                                        | PORATE CURRENT ACCOUNT |

ELIGIBLE FOR PROTECTION BY PID 1 / TAX INVOICE

|                                  |                                     | URUSNIAGA AKAUN/ 户口進支項 /ACCO                                                                                                    | 1                                             |                                           |
|----------------------------------|-------------------------------------|----------------------------------------------------------------------------------------------------|-----------------------------------------------|-------------------------------------------|
| RIKH MASUK<br>進支日期<br>INTRY DATE | TARIKH NILAI<br>仄過県日期<br>VALUE DATE | BUTIR URUSNIAGA<br>進支項說明<br>TRANSACTION DESCRIPTION                                                                                                    | JUMLAH URUSNIAGA<br>訳、初<br>TRANSACTION AMOUNT | BAKI PENYATA<br>結束存除<br>STATEMENT BALANCE |
|                                  |                                     | IV51276 89                                                                                                    |                                               |                                           |
|                                  |                                     | BEBK04 6288                                                                                                    |                                               |                                           |
| 30/04                            |                                     | CLEARING CHQ DEP                                                                                                    | .00+                                          | 49.80                                     |
| 30/04                            |                                     | CLEARING CHQ DEP                                                                                                    | .00+                                          | 49.80                                     |
| 30/04                            |                                     | CLEARING CHQ DEP                                                                                                    | .00+                                          | 49.80                                     |
| 30/04                            |                                     | CLEARING CHQ DEP                                                                                                    | .40+                                          | 07.20                                     |
| 30/04                            |                                     | INTER-BANK PAYMENT INTO A/C                                                                                                    | .00+                                          | 49.20                                     |
|                                  |                                     | SDN BHD                                                                                                    |                                               |                                           |
|                                  |                                     | SO 5740 FEE                                                                                                    |                                               |                                           |
|                                  |                                     | SQL MAINTENACE                                                                                                    |                                               |                                           |
|                                  |                                     | ENDING BALANCE :                                                                                                    |                                               |                                           |
|                                  |                                     | LEDGER BALANCE :                                                                                                    |                                               |                                           |
|                                  |                                     | TOTAL DEBIT :                                                                                                    |                                               |                                           |
|                                  |                                     |                                                                                                    |                                               |                                           |
|                                  |                                     | TOTAL GST DEBITS                                                                                                    |                                               | .81                                       |
|                                  | •                                   | TOTAL GST CREDITS                                                                                                    |                                               | .00                                       |
|                                  |                                     |                                                                                                    |                                               |                                           |
|                                  |                                     |                                                                                                    |                                               |                                           |
|                                  |                                     |                                                                                                    |                                               |                                           |
|                                  |                                     |                                                                                                    |                                               |                                           |
|                                  |                                     |                                                                                                    |                                               |                                           |
| S                                | AP EVERYTH                          | ING, SELL ANYTHING! WITH M2U PAY "SNAP&SELI                                                                                                    | APP. NOW YOU                                  |                                           |
|                                  |                                     | DST ANYTHING. JUST TAKE A PHOTO OF THE ITEM                                                                                                    |                                               |                                           |
|                                  |                                     | FACEBOOK OR TWITTER TO SELL IT! DOWNLOAD                                                                                                    |                                               |                                           |
| FF                               | OM THE APP                          | STORE OR GOOGLE PLAY. T&C APPLY.                                                                                                    |                                               |                                           |
|                                  |                                     |                                                                                                    |                                               |                                           |
|                                  |                                     |                                                                                                    |                                               |                                           |
| C                                | JRRENT ACC                          | DUNT HOLDERS ARE ENCOURAGED TO REGISTER V                                                                                                    | IA MAYBANK2U TO                               |                                           |
|                                  | BAKI LEO                            | AR BAKI AKHIR - CEK BELUM JELAS                                                                                                    |                                               |                                           |
|                                  | 可應用                                 |                                                                                                    |                                               | -hardeblker                               |
|                                  | Perhatian                           | BALANCE ENDING BALANCE - UNCLEARED CHEQUES                                                                                                    | ditandakan d                                  | eluar berlebihan<br>engan DR              |
|                                  | (1) Sega<br>Inidi                   | / Note<br>la bilangan dan baki tersebut akan dianggap betul terkecuali Bank<br>beritahu atas sebarang perbezaan dalam tempoh 14 hari.<br>un 18 26 Sci 24 per GI B. Jaké segar kera I. |                                               | R者爲結欠                                     |
|                                  | 46.97                               | ·馬單所誌之賬項及結餘額應拨對,<br>差誤請在十四天內通知本行。                                                                                                    | Overdrawn b<br>denoted by D                   | alances are<br>R                          |
|                                  | All h                               | 定該前在十凹大內通知本行。<br>sms and balances shown will be considered correct unless the<br>c is notified of any discrepancy within 14 days.                                                     |                                               |                                           |
|                                  |                                     | t is notified of any discrepancy within 14 days.<br>Seritahu kami sebarang pertukaran alamat secara bertulis                                                                          |                                               |                                           |
|                                  |                                     | 知本行在何地业更换。                                                                                                    |                                               |                                           |

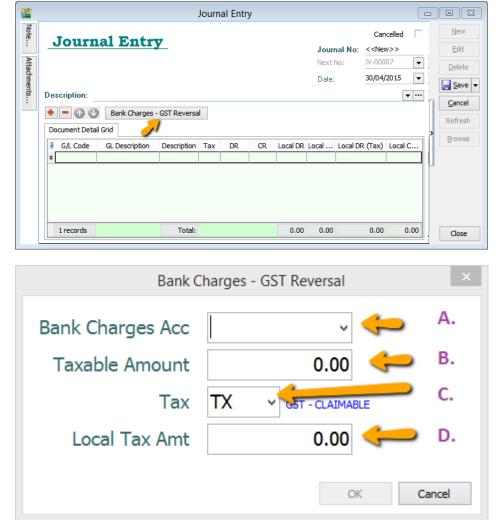

#### Step 2 : GL | Journal Entry | New | Select Bank Charges – GST Reversal.

- A : Select Bank Charges Account to reverse out.
- B : Enter Bank Charges Taxable Amount. (The total bank charges before GST)
- **C : Select the Tax Code.**
- **D** : Enter Bank Charges Tax Amount. (May get it from Bank Statement)

#### 9.1.2 Key Bank Charges Using Payment Voucher.

You may use Payment Voucher to capture the bank charges with GST after you received your monthly bank statement. With this method, you don't have to do GST Reversal at Journal Entry anymore.

Step : GL | Cash Book Entry | Payment Voucher key in as below :

|              |                | •                                 |      | Cash Book  | Lifty          |                 |                 | Cano            | celled 🗌    | <u>N</u> e  |
|--------------|----------------|-----------------------------------|------|------------|----------------|-----------------|-----------------|-----------------|-------------|-------------|
| Paym         | ent Vo         | ucher                             |      |            |                |                 | Voucher No      |                 |             | Ēd          |
|              |                |                                   |      |            |                |                 | Next No:        | PV-00061        | •           | Dele        |
|              |                |                                   |      |            |                |                 | Date:           | 31/12/2015      |             | Sa          |
|              |                |                                   |      |            |                |                 | Project :       |                 | -           | Can         |
| Рау То       | GST BANK CHAP  | RGES REVERSAL                     |      |            |                |                 |                 |                 | <b>▼</b>    | Refr        |
| Payment By:  | MAYBANK        |                                   | •    | Currency:  |                |                 |                 | Agent:          | •           | Brow        |
|              |                | ank Charge :                      | 0.00 | Cheque No: |                |                 |                 | Area:           | <br>▼       |             |
|              |                |                                   |      |            |                |                 |                 |                 |             |             |
| Document Det | ail Grid       |                                   |      |            |                |                 |                 |                 |             |             |
| _            |                | Description                       |      | Project    | Amount         | Tax Tax I       | Tax Amount      | Sub Total (Tax) | Tax         |             |
| ∃ G/L Code   | GL Description | Description<br>MAYBANK - GST BANK |      | Project    | Amount<br>0.50 | Tax Tax I<br>TX | Tax Amount 0.03 |                 | Tax<br>3 6% | >           |
| ∃ G/L Code   | GL Description |                                   |      | -          |                |                 |                 |                 |             | >           |
| ∃ G/L Code   | GL Description |                                   |      | -          |                |                 |                 |                 |             | >           |
| ∃ G/L Code   | GL Description |                                   |      | -          |                |                 |                 |                 |             | >           |
| ∃ G/L Code   | GL Description |                                   |      | -          |                |                 |                 |                 |             | <b>&gt;</b> |
| ∃ G/L Code   | GL Description |                                   |      | -          |                |                 |                 |                 |             | >           |
| ∃ G/L Code   | GL Description |                                   |      | -          |                |                 |                 |                 |             | >           |
| ∃ G/L Code   | GL Description |                                   |      | -          |                |                 |                 |                 |             | >           |
| ∃ G/L Code   | GL Description |                                   |      | -          |                |                 |                 |                 |             | >           |

### 9.2 Import Goods Treatment :

IM - "Import of goods with GST incurred". It means there is an input tax claimable. Tax rate is 6%.

Purchase of goods from oversea supplier, the supplier invoice received will not incurred GST. However, the GST will be taken place when the goods are discharged out from the port to forwarder warehouse or direct to the buyer. Custom will incurred the GST on the total value stated in K1 form.

[GST | Maintain Tax...]

You can found the following tax code available in SQL Financial Accounting.

| Tax Code | Description                                       | Tax Rate % |
|----------|---------------------------------------------------|------------|
| IM-0     | Import of goods with no GST incurred (for Foreign | 0%         |
|          | Supplier Account)                                 |            |
| IM       | Import of goods with GST incurred                 | 6%         |

Video Guide Link: <u>http://www.sql.com.my/video/sqlacc\_tutorial/GST-29-Import\_Goods\_Treatment.mp4</u>

# **Oversea Supplier Invoice :**

Step 1 : Purchase | Purchase Invoice. Select the tax code " IM-0 ". Tax amount = 0.00.

| 🦉 F          | ourchase Invo | ice                         |             |          |          |      |          |            | _             |        |                      |                      |          | - • | ×            |
|--------------|---------------|-----------------------------|-------------|----------|----------|------|----------|------------|---------------|--------|----------------------|----------------------|----------|-----|--------------|
| More         | Supplier :-   | 400-N0001 🔻                 | USD @ :     | 2 9000   |          |      | P. In    | voice      |               | Step 1 |                      | Cancelled            |          |     | <u>v</u> ew  |
| _            | Jupplier      | NOKIA CORP LTD              | 000 @       | 5.0000   |          |      |          |            |               | -      | Next No :-           | PI-00030<br>PI-00031 | <b>_</b> |     | <u>E</u> dit |
| Attachments. | Address :-    | SUITE 210<br>COMPLEX NOKIA  |             |          |          |      |          |            |               |        | Date :-              | 06/04/2015           |          |     | elete        |
| ents         |               | NO 234 NOKIA RO<br>30489 LA | AD          |          |          |      |          |            |               |        | Agent :-<br>Terms :- | 60 Days              | •        |     | Save 🔻       |
| Z            | Description : | Purchase                    |             |          |          |      |          |            |               | •      |                      |                      |          |     | fresh        |
| Note         | +=6           |                             |             |          |          |      |          |            |               |        | Ext. No :-           |                      |          |     | owse         |
| Item         | Invoice M     | latrix                      |             |          |          |      |          |            |               |        |                      |                      | ]        |     |              |
| m T          | 🗄 Item Coo    |                             | Qty UOM     | <u> </u> | Sub Tota |      | Tax Indu | Tax Amount | Sub Total (Ta |        | e Import Curr.       | Import Pu            | rch      |     |              |
| emp          | ANT           | ANTENNA                     | 100.00 UNIT | 250.00   | 25,000.0 | IM-0 |          | 0.00       | 25,00         | 0.00   |                      |                      |          |     |              |
| Template     |               |                             |             |          |          |      |          |            |               |        |                      |                      |          | >   |              |

When your item discharge from Customs, you will received the K1 Form, which consists of the following detail, example :

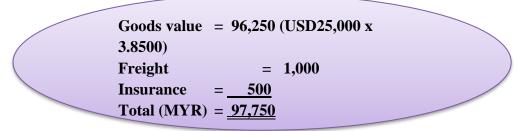

Therefore, the forwarder will raised their invoice for details as shown in below:-

|                                      | Net(MYR) | GST  | Gross (MYR)       |
|--------------------------------------|----------|------|-------------------|
| Est. Duties (Import&/Excise Duty)    | 0.00     |      |                   |
| Est. GST on Import (97,750 x 6%)     | 5865.00  |      |                   |
| Est Duties and GST on Import         | 5865.00  |      | 5865.00           |
| Duty Processing Fee<br>Total Payable | 100.00   | 6.00 | 106.00<br>5971.00 |

### **Forwarder Invoice Input :**

Step 2 : Select the **forwarder supplier code in Purchase Invoice**. Then call out **Import Purchase Amt**, then click on the Import Purchase Amt.

| <u>1</u>      | Supplier Ite                | m L/Cost1                   |      | P         | urchase Invo     | ice |      |                |                      |                                |                               |        | -   |                  |
|---------------|-----------------------------|-----------------------------|------|-----------|------------------|-----|------|----------------|----------------------|--------------------------------|-------------------------------|--------|-----|------------------|
| More          | 2nd Descrip                 | tion 🗹 Account              |      | P         | . Invo           | ic  | e    |                |                      |                                | Cancelled                     |        | •   | New              |
|               | Permit No                   | Printable                   |      |           |                  |     |      |                |                      | Inv No :                       | < <new>&gt;</new>             | )      |     | Edit             |
| Attachments   | A Project                   | From DocType     From DocNo | •    |           |                  |     | Ste  | p 2            |                      | Next No :-<br>Date :-          | PI-00038<br><b>02/04/2015</b> | 3 -    |     | Delete           |
| ants          |                             | Remark 1                    |      |           |                  |     | ~~~~ | P -            |                      | Agent:-                        |                               | •<br>• | • ] | 🔙 <u>S</u> ave 🔻 |
| Note          | S/U QTY<br>Base Qty         | From Ext. No                |      |           |                  |     |      |                |                      | Terms :-                       | 30 Days                       | -      | :   | Cancel           |
|               | U/Price                     | Batch                       | ode  |           |                  |     |      |                | <b>~</b>             | Ref1:-<br>Ext.No:-             |                               | ]      | Π   | Refresh          |
| Item Template | Sub Total                   | Import Curr. R              | ate  |           |                  |     |      |                |                      | Excited.                       |                               | _      |     | Browse           |
| emplate       | Tax Inclusiv                |                             | _    | U U/Price | Sub Total        | Tox | Tax  | Tax Amount :   | Cub Toto             | L Accou                        | int Import F                  | ) inch | ->  |                  |
|               |                             | DUTY FEES                   | 1.00 | 5,000     | 5,000.00         |     |      | 300.00         |                      | 0.00 610-0000                  |                               | urun   | :   |                  |
|               |                             | INSURANS<br>TRANSPORT       | 1.00 | 500.Q     | 500.00<br>300.00 |     |      | 30.00<br>18.00 |                      | 0.00 610-0000<br>8.00 610-0000 |                               |        |     |                  |
|               | •                           | TRANSFORT                   | 0.00 | 0.0000    |                  |     |      | 0.00           | 310                  | 610-0000                       |                               |        | :   |                  |
|               |                             |                             |      |           |                  |     |      |                |                      |                                |                               |        | 1   |                  |
|               | 4 records                   |                             | 3.00 |           | 5,800.00         |     |      | 348.00         | 6,148                | .00                            |                               |        | ÷.  |                  |
|               |                             |                             |      |           |                  |     |      |                | Net To               |                                | 6,148                         |        |     |                  |
|               | Local Net To<br>Deposit Amo |                             | _    |           |                  |     |      |                | nding Co<br>ndina Co |                                |                               | ).00 + |     | Close            |
|               | Depositivino                | unt                         |      |           |                  |     |      |                | nang oc              |                                |                               |        |     | 0,000            |

Step 3 : You have to **input** the information according to the **K1 Form** and press OK. How to make sure you update correctly? May refer below :

| GST Imports          |            | ×         |
|----------------------|------------|-----------|
| Currency Code        | USD •      | Step 3    |
| Currency Rate        | 3.8500     |           |
| Purchase Amount      | 25,000.00  | )         |
| Customs Local Amount | 97,750.00  | )         |
| Tax                  | IM -       | ·         |
| Tax Amount           | 5,865.00   | )         |
| Permit No            | K1-3232323 |           |
|                      |            | OK Cancel |

|                     | Input Value | Explanation                                                     |
|---------------------|-------------|-----------------------------------------------------------------|
| Currency Code       | USD         | Currency on the goods                                           |
| Currency Rate       | 3.85        | Follow K1 exchange rate                                         |
| Purchase Amount     | 25,000.00   | Goods value in foreign currency                                 |
| Custom Local Amount | 97,750.00   | Follow K1 total value taxable (after freight,<br>Insurance,etc) |
| Tax                 | IM          | 6%                                                              |
| Tax Amount          | 5,865.00    | 97,750.00 x 6%                                                  |
| Permit No           | K1-3232323  | Key-in K1 no.                                                   |

Step 4 : After press **OK** to GST Import screen, purchase invoice item description will be updated with GST Import info.

| 🦉 P         | urchase In | voice  |                                    |                                         |        |     |         |          |     |           |                              |                                       | E           | -  |                    |
|-------------|------------|--------|------------------------------------|-----------------------------------------|--------|-----|---------|----------|-----|-----------|------------------------------|---------------------------------------|-------------|----|--------------------|
| More        | Supplier   | :- 4   | 00-F0001 💌                         | P. Invoi                                | ce     |     | G       | ton      | 1   |           |                              | Cancelled < <new>&gt;</new>           |             |    | New<br>Edit        |
| Attachments | Address :- |        | RWARDER AGENT                      |                                         |        |     | 5       | tep 4    | r   |           | Date:-<br>Agent:-<br>Terms:- | PI-00031<br>06/04/2013<br><br>30 Days | •<br>•<br>• |    | <br><u>D</u> elete |
| Note        | Descriptio | 0      |                                    |                                         |        |     |         |          |     | <b>↓</b>  | Ref 1 :-<br>Ext. No :-       |                                       |             |    | Refresh<br>Browse  |
| Item        | ∃ Ao       | ccount | D                                  | escription                              | Qty    | UOM | U/Price | Sub Tota | Tax | Tax Indu. | Tax Amou                     | nt Sub Tota                           | al (Tax)    | >  |                    |
| em          | 615-0      | 00     | Purchase Value USD 25,000.00@3.850 | 0 = RM 96,250.00, Permit No: K1-3232323 | 3 0.00 | 0   | 0.00    | 0.00     | IM  |           | 5,865.                       | 5, 00                                 | 865.00      |    |                    |
| Template    | €10-0      | 000    | Duty Processing Fee                |                                         | 1.00   | )   | 100.00  | 100.00   | TX  |           | 6.                           | 00                                    | 106.00      |    |                    |
|             |            |        |                                    |                                         | 1.00   |     |         | 100.00   |     |           | 5,871.0                      | 00 S,                                 | 971.00      | IJ |                    |

### 9.3 Import Service Treatment :

GST on Imported Services (Sec 13) is accounted by way of the reverse charge mechanism.

Reverse Charge Mechanism (also known as Self Recipient Accounting-RSA)

*A supplier who* does not belong in Malaysia and supplies services to a customer in Malaysia does not have to charge GST. However, the customer who received the services is required to account for GST by a reverse charge mechanism. The recipient have to pay tax for the imported services he received and the same time claim input tax in his GST return. Reverse charge mechanism is an accounting procedure where a recipient (as the customer) of the supply, acts as both, the supplies and the recipient of the services.

Video Guide Link: http://www.sql.com.my/video/sqlacc\_tutorial/GST-21-Imported\_Services(RSA).mp4

Example:

1. Royalty fee charged in Malaysia by non resident business situated outside Malaysia from Jan - Dec 2016 = USD 200,000

2. Date of invoice = 10 March 2016

3. Bank prevailing rate = Rm2.50 (Date: 10 March 2016)

Calculation for GST:

1. Consideration for the supply @Rm2.50 = Rm500,000.00 + GST 6%

2. GST to be accounted by recipient @6% GST = Rm30,000.00

RSA: Account GST output = Rm30,000.00 Claim GST Input = Rm30,000.00

Time of Supply

1. When supply are paid for (Date of payment made) - no longer

- 2. Since 01 Jan 2016, which ever is the earlier:-
- a. Payment made; or

b. Invoice date.

Step 1 : Make sure you have create a tax coder which under **RSA** and Tax type is under **Easy GST- Recipient Self-Accounting**, Input Tax = TX, Output Tax = DS.

| ₩ Tax                               |                             |                                |                  |
|-------------------------------------|-----------------------------|--------------------------------|------------------|
| Code                                | RSA                         | Z Active                       | New              |
| Description                         | Easy GST - Recipient Self-A | ccounting                      | Edit -           |
|                                     |                             | Switch to Standard Mode        | Delete           |
| Тах Туре                            | Easy GST - Recipient Self-A | ccounting -                    | Save             |
| Input Tax                           | TX -                        |                                | Cance <u>l</u> > |
| Purchases with GST ir<br>Output Tax | DS •                        | tributable to taxable supplies | <u>M</u> ore     |
| Deemed supplies                     |                             |                                | Preview -        |
|                                     |                             |                                | Refresh          |
|                                     |                             |                                | Browse           |

#### 9.3.1 <u>Payment made before the invoice</u>

Step 1 : Click GL | Cash Book Entry (PV) | New PV.

| Voucher No. | Date 🛆     | Description        | Cheque No         | From | Local DR  | Local CR | *   | New PV      |
|-------------|------------|--------------------|-------------------|------|-----------|----------|-----|-------------|
| 8           |            | Click here t       | o define a filter |      |           |          |     | _           |
| OR-00058    | 01/01/2010 | ALPHA & BETA COMP  |                   | PM   | 1,500.00  | 0.00     |     | New OR      |
| ▶ 4         | 01/01/2011 | ALPHA & BETA COMP  |                   | PM   | 106.00    | 0.00     |     | Edit        |
| OR-00030    | 07/01/2011 | ALPHA & BETA COMP  | 87678868          | PM   | 100.00    | 0.00     |     | Delete      |
| OR-00027    | 09/01/2011 | KITTY SECURITY SDN |                   | PM   | 10,000.00 | 0.00     | -   | Delette     |
| OR-00003    | 11/01/2011 | KITTY SECURITY SDN | OBB 124358        | PM   | 4,000.00  | 0.00     |     | <u>Save</u> |
| OR-00036    | 13/01/2011 | ALPHA & BETA COMP  |                   | PM   | 2.00      | 0.00     |     | Cancel      |
| OR-00004    | 22/01/2011 | KITTY SECURITY SDN | EBB 124789        | PM   | 6,000.00  | 0.00     |     |             |
| OR-00005    | 20/02/2011 | KITTY SECURITY SDN | MBB 393000        | PM   | 10,000.00 | 0.00     | n   | Refresh     |
| OR-00006    | 20/02/2011 | ALPHA & BETA COMP  | MBB 388900        | PM   | 5,000.00  | 0.00     | ш   | Detail      |
| OR-00008    | 20/02/2011 | AB ENTERPRISE SDN  | MBB 399921        | PM   | 6,000.00  | 0.00     | -11 |             |
| CS-00009    | 18/03/2011 | AB ENTERPRISE SDN  |                   | PM   | 475.00    | 0.00     |     |             |
| MCOR-00010  | 12/09/2011 | CASH SALES         | 1240 3154 3419    | PM   | 1,500.00  | 0.00     | 1   |             |
| CS-00002    | 09/12/2011 | KITTY SECURITY SDN |                   | PM   | 25,600.00 | 0.00     | Ш   |             |
| MCOR-00011  | 15/12/2011 | ALPHA & BETA COMP  |                   | PM   | 10.00     | 0.00     | Ш   |             |
| OR-00012    | 17/12/2011 | ALPHA & BETA COMP  |                   | PM   | 2.50      | 0.00     | IJ  |             |
| OR-00014    | 17/12/2011 | ALPHA & BETA COMP  |                   | PM   | 5.00      | 0.00     |     |             |
| VCOR-00013  | 17/12/2011 | ALPHA & BETA COMP  |                   | PM   | 50.00     | 0.00     |     |             |
| OR-00016    | 30/12/2011 | A'BEST TELECOMMUN  |                   | PM   | 1,234.00  | 0.00     |     |             |
| OR-00019    | 30/12/2011 | A'BEST TELECOMMUN  | 1234              | PM   | 80.00     | 0.00     |     |             |
| OR-00021    | 31/12/2011 | AB ENTERPRISE SDN  |                   | PM   | 100.00    | 0.00     |     |             |
| OR-00022    | 31/12/2011 | AB ENTERPRISE SDN  |                   | PM   | 100.00    | 0.00     |     |             |
| OR-00056    | 21/02/2013 | CASH SALES         |                   | PM   | 1,000.00  | 0.00     |     |             |
| OR-00057    | 21/11/2013 | ALPHA & BETA COMP  |                   | PM   | 10.00     | 0.00     |     |             |

Step 2 : Enter the payment date eg. 02/06/2016

Step 3 : Select RSA in tax column.

| Danma       | nt Wanak        |             |                 |           |           |       |       |           |                                                               | Cancelle | ed 🗌     | Nev              |
|-------------|-----------------|-------------|-----------------|-----------|-----------|-------|-------|-----------|---------------------------------------------------------------|----------|----------|------------------|
| гауше       | nt Vouel        | ler         |                 |           |           |       |       | Voucher M | lo: < <n< th=""><th>ew&gt;&gt;</th><th></th><th>Nev</th></n<> | ew>>     |          | Nev              |
|             |                 |             |                 |           |           |       |       | Next No:  | PV-0                                                          | 00001    | -        | E                |
|             |                 |             |                 |           |           |       |       | Date:     | 02/0                                                          | 6/2016   | •        | De               |
|             |                 |             |                 |           |           |       |       | Project : |                                                               |          | •        |                  |
| Pay To      | Royalty Oversea | LTD         |                 |           |           |       |       |           |                                                               |          | <b>•</b> | <u></u> <u>S</u> |
|             |                 |             |                 |           |           |       |       |           |                                                               |          |          | Ca               |
| Payment By: | HSBC - USD ACC  | OUNT        | •               | Currency: | USD       | Rate: | 4.100 | 00        | Agent                                                         | t:       | -        | Ref              |
| + - 🕜       | C S Bar         | nk Charge : | 0.00            | Cheque No | ):        |       |       |           | Area:                                                         |          | -        | Bro              |
| Document D  | etail Grid      |             |                 |           |           |       |       |           |                                                               |          | >        |                  |
| ≣ G/L Code  | GL Description  |             | Description     |           | Amount    | Tax   | Tax R | Tax I Ta  | ax Amo                                                        | Sub Tota | l (Tax)  |                  |
|             | ROYALTY FEE     | MAYBANK - F | Royalty Oversea | LTD       | 10,000.00 | RSA   | 0%    |           | 0.00                                                          | 10       | ,000.00  |                  |
| I 999-999   |                 |             |                 |           |           |       |       |           |                                                               |          |          |                  |
| I 999-999   |                 |             |                 |           |           |       |       |           |                                                               |          |          |                  |

Note: Tax amount will be calculated after process the GST Return.

Step 4 : After GST Return processed, you can check the double entry posting from **GL** | **Print Journal of Transaction Listing.** 

| sournar c                                                    | of Transactio      | n Listing                |                                                  |                                   |           |                                       |                  |          | ×     |
|--------------------------------------------------------------|--------------------|--------------------------|--------------------------------------------------|-----------------------------------|-----------|---------------------------------------|------------------|----------|-------|
| Date 🗹<br>Journal:<br>Project:<br>Aqent:<br>Area:<br>Payment |                    | 6 v to 3                 | V Da                                             | t By:<br>te<br>f No<br>Use 2nd De | escriptio | n A                                   | pply             |          |       |
| Ref No 1                                                     | Account C          | Post Date                | Description                                      | Project                           | Curr      | Account Description                   | Local DR         | Local CR | Tax   |
| PV-00001                                                     | 999-999            | 02/06/2016               | MAYBANK - Royalty Oversea                        |                                   | USD       | ROYALTY FEE                           | 41,000.00        | 0.00     | RSA   |
|                                                              |                    |                          |                                                  |                                   |           |                                       |                  | 0.00     | 14074 |
| PV-00001                                                     | GST-101            | 02/06/2016               | MAYBANK - Royalty Oversea                        |                                   |           | GST - CLAIMABLE                       | 2,460.00         | 0.00     |       |
| -                                                            | GST-101<br>310-004 | 02/06/2016<br>02/06/2016 |                                                  |                                   | USD       | GST - CLAIMABLE<br>HSBC - USD ACCOUNT |                  |          | тх    |
| PV-00001                                                     |                    | and the second second    | MAYBANK - Royalty Oversea                        |                                   | RAND'S    |                                       | 2,460.00         | 0.00     | тх    |
| PV-00001<br>PV-00001                                         | 310-004            | 02/06/2016               | MAYBANK - Royalty Oversea<br>Royalty Oversea LTD |                                   | USD       | HSBC - USD ACCOUNT                    | 2,460.00<br>0.00 | 0.00     | тх    |

SQL Account User Manual

#### Double Entry - RSA:

| Account Code | Account Description | Tax Code | Local DR | Local CR | Taxable Period                         |
|--------------|---------------------|----------|----------|----------|----------------------------------------|
| GST-101      | GST - Claimable     | ТХ       | 2,460.00 | 0.00     | June 2016 (follow payment date)        |
| GST-201      | GST - Payable       | DS       | 0.00     | 2,460.00 | June 2016 <b>(follow payment date)</b> |

#### 9.3.2 Invoice first payment after

Step 1 : Create a **purchase invoice** and select the tax code is under **RSA**.

| upplier Invoice Entry                                  |                    |          |                   |                      |             | [                          | - • •               |
|--------------------------------------------------------|--------------------|----------|-------------------|----------------------|-------------|----------------------------|---------------------|
| Supplier Code: 400-NC<br>Area :                        | 0001 <b>•</b>      |          |                   |                      | te:         | 4.2000                     | <u>N</u> ew<br>Edit |
| Supplier Invoid<br>Cancelled<br>Bill From : NOKIA CORF |                    |          |                   | Agent :              |             | •                          | Delete              |
| Purch De<br>I 999-9 ROYALTY FEE                        | escription Proj.   |          | Tax Tax<br>RSA 0% | Tax Tax Ind<br>0.00  | clusive Sut | o Total (Tax)<br>20,000.00 |                     |
| 1 recorc                                               | Total:<br>8,904.00 | 2,000.00 |                   | 120.00<br>Net Total: |             | 2,120.00                   |                     |
| Invoice Description: Pure                              | chase              |          | <b>v</b>          | Outstanding:         |             | 2,120.00                   | Close               |

Note: Tax amount will be calculated after process the GST Return.

Step 4 : After GST Return processed, you can check the double entry posting from **GL** | **Print Journal of Transaction Listing.** 

### SQL Account User Manual

|   | Journal o                                                    | f Transactio  | n Listing  |                |                       |         |           |       |                   |           |           | ×   |
|---|--------------------------------------------------------------|---------------|------------|----------------|-----------------------|---------|-----------|-------|-------------------|-----------|-----------|-----|
|   | Date<br>Journal:<br>Project:<br>Agent:<br>Area:<br>Payment M |               | 6 v to 3   | 0/06/2016      | Sort<br>Date<br>Ref I | 2       | escriptio | n     | ▶ Ар              | pły       |           |     |
| F | Ref No 1 🗹                                                   | Account C     | Post Date  | Description    |                       | Project | Curr      | Acc   | count Description | Local DR  | Local CR  | Tax |
| ŀ | PI-00012                                                     | 999-999       | 02/06/2016 | NOKIA CORP LTD |                       |         | USD       | ROYAL | TY FEE            | 84,000.00 | 0.00      | RSA |
| F | PI-00012                                                     | GST-101       | 02/06/2016 | NOKIA CORP LTD |                       |         |           | GST - | CLAIMABLE         | 5,040.00  | 0.00      | TX  |
| F | PI-00012                                                     | 400-N0001     | 02/06/2016 | Purchase       |                       |         | USD       | NOKIA | CORP LTD          | 0.00      | 84,000.00 |     |
| F | PI-00012                                                     | GST-201       | 02/06/2016 | NOKIA CORP LTD |                       |         |           | GST - | PAYABLE           | 0.00      | 5,040.00  | DS  |
|   |                                                              |               |            |                |                       |         |           |       |                   |           |           |     |
|   |                                                              | Count = 4     |            |                |                       |         |           |       |                   | 89,040.00 | 89,040.00 |     |
| × | 🗹 (Ref N                                                     | lo 1 = PI-000 | 12)        |                |                       |         |           |       |                   |           | Custom    | ize |

### Double Entry - RSA:

| Account Code | Account Description | Tax Code | Local DR | Local CR | Taxable Period                  |
|--------------|---------------------|----------|----------|----------|---------------------------------|
| GST-101      | GST - Claimable     | ТХ       | 5,040.00 | 0.00     | June 2016 (follow invoice date) |
| GST-201      | GST - Payable       | DS       | 0.00     | 5,040.00 | June 2016 (follow invoice date) |

### 9.4 Gift / Deemed Supply :

Gift Rule apply when you are giving gift to your customer or employee which the total amount is more than RM 500 per person on a yearly basis. SQL will also handle the Gift Rule automatically.

Video Guide Link: <u>http://www.sql.com.my/video/sqlacc\_tutorial/GST-20\_Gift.mp4</u>

#### Step 1 : Click on GST | Gift / Deemed Supply.

| n  | <u>G</u> S1          | <u>I</u> nquiry         | <u>T</u> ools | <u>W</u> indow | <u>H</u> elp |  |  |  |  |
|----|----------------------|-------------------------|---------------|----------------|--------------|--|--|--|--|
| N. |                      | New GST                 | Return        |                |              |  |  |  |  |
|    |                      | Open GST                | r Return      |                |              |  |  |  |  |
|    | 💭 Maintain Tax       |                         |               |                |              |  |  |  |  |
|    | GST Effective Date   |                         |               |                |              |  |  |  |  |
|    | Gift / Deemed Supply |                         |               |                |              |  |  |  |  |
|    |                      | Gift / Dee              | med Su        | pply           |              |  |  |  |  |
|    | <b>-</b>             | Gift / Dee<br>Print GST |               |                |              |  |  |  |  |
|    |                      |                         | Listing       |                | ۰F)          |  |  |  |  |

Step 2 : Select the document type either Gift or Deem Supply.

#### Step 3 : Select Customer / staff.

Step 4 : Key-in your item code or else actually you can key-in description directly instead of maintain the item code then treat as gift so is optional for you. Please enter your preferred **expenses account code**.

Step 5 : System will **auto detect the yearly amount** as per financial year for the particular customer/Staff so once the customer / staff have received the gift amount exceed RM 500 then system will **auto calculate the tax amount**.

| <b>**</b>              |                                                                         | Step 2     | Gift / Deemed Supply |                              | [                            |           |
|------------------------|-------------------------------------------------------------------------|------------|----------------------|------------------------------|------------------------------|-----------|
| Type:<br>Code:         | Gift •                                                                  |            | Gift                 |                              |                              | New       |
| Address:               | ALPHA & BETA COMPUTER<br>838 JALAN WORLD<br>40485 RAWANG<br>SELANGOR DE | Step 3     |                      | Doc No:<br>Date:<br>Agent:   | GI-00001<br>01/04/2015<br>SY | Edit      |
| Attention:<br>Phone:   | MR ALPHA<br>03-48573689                                                 |            |                      | Area:                        | RAWANG                       | Cance!    |
| Email:<br>Description: | Gift<br>Tax Estimator                                                   |            |                      |                              |                              | Preview - |
| Item Co                | de Description                                                          | Qty UOM    | U/Cost Sub Total Tax | Tax Amount Sub Total ( Exper | ses Tax Rate                 | Refresh   |
| ► ANT                  | ANTENNA                                                                 | 10.00 UNIT | 40.00 400.00 DS      | 0.00 400.00 990-00           | 0 <mark>0 6%</mark>          | Browse    |
| ▶ ANT                  |                                                                         | itep 4     | 40.00 400.00 DS      |                              | 006%                         | Browse    |

Step 6 : During process of GST-03 Return, if the system detects there are deemed supplies (DS) under gift, it will add this GST Tax under DS as output Tax, the tax amount will auto capture.

|          | <ul> <li>5) Cukai Output<br/>Output Tax <ul> <li>a) Jumlah Nilai Pembekalan Berkadar Standard *<br/>Total Value of Standard Rated Supply</li> <li>b) Jumlah Cukai Output (Termasuk Hutang Lapuk Dibayar Balik dan<br/>Pelarasan lain) *<br/>Total Output Tax (Inclusive of Bad Debt Recovered &amp; other Adjustm<br/>Borang ini ditetapkan di bawah Peraturan-Peraturan Cukai Barang dan Perkhidmatan 20XX (This for</li> </ul></li></ul> |            |        | & other Adjustments) * | 578.30<br>34.70  |             | p 6           |
|----------|----------------------------------------------------------------------------------------------------|------------|--------|------------------------|------------------|-------------|---------------|
| <b>1</b> |                                                                                                    |            | GST-03 | - Field_5b             |                  |             | - • •         |
| 3        | Doc Date                                                                                                    | Tax Date   | Tax    | Local Amount           | Local Tax Amount | Doc No      | From Doc Type |
| ▶0       | 5/07/2015                                                                                                    | 05/07/2015 | SR     | 0.00                   | 0.00             | IV-07/15001 | IV            |
| 0        | 1/08/2015                                                                                                    | 01/08/2015 | SR     | 28,30                  | 1.70             | IV-08/15001 | IV            |
| 0        | 8/08/2015                                                                                                    | 08/08/2015 | DS     | 550.00                 | 33.00            | GI-00002    | GI            |
|          |                                                                                                    |            |        | 578.30                 | 34.70            |             |               |

- Base on the latest updated info from Kastam the figure should be <u>\$42,</u>Kastam rules will according to the previous Gift amount and sum up total X 6%,whenever the figure exceed \$500 and above.
- Yearly limit 500 as per **FINANCIAL YEAR.**

### 9.5 1 Cent Rounding :

The total GST payable on all goods and services shown on a tax invoice may be **rounded off to the nearest whole cent** (i.e. two decimal places). With the discontinuation of the issuing of 1 cent coins, some businesses may round their bills to the nearest 5 cents to facilitate cash payment by their customers. Whether a bill should be rounded up or rounded down to the nearest 5 cents is a business decision.

When a tax invoice contains several line items of standard-rated supplies, the total GST amount on your invoice may be computed based on:

Summing the GST amount for each line item; or

Total amount payable (excluding GST) for all line items x 6%

The total GST amount computed may differ due to the method used. Both methods of computing the total GST amount are acceptable so long as you apply the chosen method **consistently**.

#### Example:

You are a stationery retailer. Your customer purchased 3 pens and pay for all her items collectively. The tax invoice issued to your customer will contain the following 3 line items.

| Item      | Amount payable ( excluding GST) | GST Amount for each item |
|-----------|---------------------------------|--------------------------|
| Green Pen | RM 1.77                         | RM 0.11 (0.1062)         |
| Red Pen   | RM 1.77                         | RM 0.11 (0.1062)         |
| Blue Pen  | RM 1.77                         | RM 0.11 (0.1062)         |

Method 1: GST is computed based on summing the GST amount for each line item: Total GST amount = RM0.11 + RM0.11 + RM0.11 = RM 0.33

Method 2: GST is computed based on total amount payable (excluding GST) for all line items X 6% Total GST amount = (RM 1.77 + RM 1.77 + RM 1.77) X 6% = RM 0.3

### System Auto Correct with 1 Cent Different :

Step 1 : Tools | Option | Customer.

| Options       | 0                                                                                                    | N.Y.                                                                       |               |              | - Do                                                            | cuments. | X    |
|---------------|----------------------------------------------------------------------------------------------------|----------------------------------------------------------------------------|---------------|--------------|-----------------------------------------------------------------|----------|------|
| ¢ H           |                                                                                                    | Customer                                                                   |               |              |                                                                 |          |      |
| Gene<br>BarCi | ode                                                                                                    | Default Control Account:<br>Default Credit Terms:<br>Default Credit Limit: |               | ▼<br>30000 ▼ |                                                                 |          | •    |
| V             | Miscellanecus     Customer Account Code Format:       Image: State State Stat |                                                                            |               | %.3s-        | Format         Sample           %.3s-%.1s%.4d         300-T0888 |          |      |
| General       | Ledger                                                                                                    | Default Customer Aging Fo                                                  |               |              |                                                                 |          | •    |
| •             | Å                                                                                                    | Use Cash Sales No. for Perform Tax / Local Am S Cents Rounding (Sale       | ount Rounding |              |                                                                 |          |      |
| Supp          | blier                                                                                                    | ▼ 5 Cents Rounding (Cas                                                    | h Sales)      |              |                                                                 |          |      |
|               |                                                                                                    |                                                                            |               |              | ОК                                                              | Cancel H | lelp |

1.1 Tick One Cent Different Rounding (Local Currency Fields) for all /AR/SL Documents(Recommend)

#### 1.2 : Press OK Sales Invoice | New | Refer below screen :

| <b>*</b>      |                                                     | Invoice                                                                                                    |                                               |
|---------------|-----------------------------------------------------|----------------------------------------------------------------------------------------------------|-----------------------------------------------|
| More          |                                                     | Invoice                                                                                                    | Cancelled New                                 |
|               | Customer: 300-A0002 -                               |                                                                                                    | Inv No : < <new>&gt; Edit</new>               |
| Attad         | ALPHA & BETA COMPUTER<br>Address :- 838 JALAN WORLD |                                                                                                    | Next No :- IV-00099 ▼<br>Date :- 12/04/2015 ▼ |
| Attachments   | 40485 RAWANG                                        |                                                                                                    | Date :- 12/04/2015 ▼<br>Agent :- SY ▼         |
| 5             | SELANGOR DE                                         |                                                                                                    | Terms :- 45 Days                              |
| Note.         | Description :- Sales                                | <b>•</b>                                                                                                    | Ref 1. :-                                     |
| te            | 💠 😑 🕢 🕑 Profit Estimator                            |                                                                                                    | Ext. No. :- Browse                            |
| Ite           | Invoice Matrix                                      |                                                                                                    | Li owse                                       |
| Item Template | Item Code Description                               | Qty UOM U/Price Sub Total Tax Tax In                                                                                    | Tax Amount Sub Total (Tax)                    |
| mpla          | BOM BOM<br>> JMAST-BLCK-M JMAST-BLCK-M              | 1.00         UNIT         7.77         7.77         SR           1.00         UNIT         7.77         7.77         SR | 0.47 8.24                                     |
| te            |                                                     | 1.00 UNIT 7.77 7.77 SR                                                                                                  | 0.47                                          |
|               |                                                     |                                                                                                    |                                               |
|               |                                                     |                                                                                                    |                                               |
|               |                                                     |                                                                                                    |                                               |
|               | 2 records                                           | 2.00 15.54                                                                                                    | 0.94 16.48                                    |
|               | Deposit Amount: 0.00 ····                           |                                                                                                    |                                               |
|               | Local Net Total: 16.48                              | Ne                                                                                                    | et Total: 16.48 Close                         |

But once you save you will notice the first line of the Tax Amount will be different, this is because system using Total Amount of IV to calculate 6%. Refer below Screen:

| <b>2</b>      |                                            | Invoice         |                      |                           | - • •          |
|---------------|--------------------------------------------|-----------------|----------------------|---------------------------|----------------|
| More          |                                            | Invoice         | 2                    | Cancelled                 | New            |
| :             | Customer: 300-A0002 -                      |                 | (                    | Inv No : IV-00099         | Edit           |
| Atta          | ALPHA & BETA COMPUTER                      |                 |                      | Next No :- IV-00100       | Delete         |
| Attachments   | Address :- 838 JALAN WORLD<br>40485 RAWANG |                 |                      | Date :- 12/04/2015        |                |
| ents          | SELANGOR DE                                |                 |                      | Agent :- SY               |                |
|               |                                            |                 |                      | Terms:- 45 Days           | <u>C</u> ancel |
| Note          | Description :- Sales                       |                 | <b>~</b>             | Ext. No. :-               | Refresh        |
|               | 💠 😑 🕜 🕐 Profit Estimator                   |                 | (                    |                           | Browse         |
| Ħ             | Invoice Matrix                             |                 |                      |                           | <u>B</u> rombe |
| Item Template | Item Code Description                      | Qty UOM U/Price | Sub Total Tax Tax In | Tax Amount Sub Total (Tax | x) >           |
| emp           | BOM BOM                                    | 1.00 UNIT 7.77  | 7.77 SR              | 0.46 8                    | .23            |
| ate.          | JMAST-BLCK-M JMAST-BLCK-M                  | 1.00 UNIT 7.77  | 7.77 SR              | 0.47 8                    | .24            |
|               |                                            |                 | -                    |                           | .u             |
|               |                                            |                 |                      |                           | ÷              |
|               |                                            |                 |                      |                           |                |
|               |                                            |                 |                      |                           |                |
|               | 2 records                                  | 2.00            | 15.54                | 0.93 16.                  | 47             |
|               | Deposit Amount: 0.00 ···                   |                 |                      |                           |                |
|               | Local Net Total: 16.45                     |                 |                      |                           | 6.47 Close     |

# Formula: Sum up SubTotal with Tax, Multiple with 6%(Note : system will exclude the Subtotal if the Tax Rate is 0%)

Tax Amount Calc = RM 15.54 \* 6% = 0.93, mostly system will reverse on first line of the Item.

Note: If you don't want system to help you to do the One Cent Rounding, please refer Step 1 to un-tick the option will do.

## Manually Insert the Cents Different in system :

So once you post into SQL there is going to have few cents different (due to combine all the rounding issue for daily transaction), in version 710 above we have new feature of able to <u>amend tax amount</u> for those transaction <u>without</u> <u>ITEM CODE</u> :

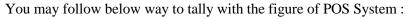

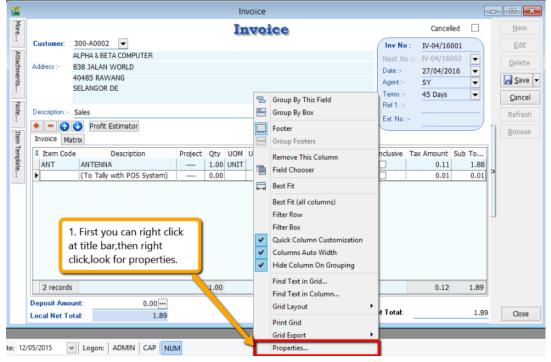

| ≣ No. | Column                       | Caption         | Focusi                                                                                                    | Editing | Moving              | Show     | ~          |
|-------|------------------------------|-----------------|----------------------------------------------------------------------------------------------------|---------|---------------------|----------|------------|
| 15    | gvDocDetailUOM               | UOM             |                                                                                                    | V       | <ul><li>✓</li></ul> |          |            |
| 16    | gvDocDetailRate              | Rate            | Image: A state of the state of the state |         | ✓                   | <b>v</b> |            |
| 17    | gvDocDetailSUOMQTY           | S/U QTY         | ✓                                                                                                    | ~       | ~                   | ~        |            |
| 18    | gvDocDetailSQty              | Base Qty        | ✓                                                                                                    |         | ✓                   | ✓        |            |
| 19    | gvDocDetailUnitPrice         | U/Price         | <ul><li>✓</li></ul>                                                                                                    | -       | <                   | -        | - 1        |
| 20    | gvDocDetailDiscount          | Discount        | ✓                                                                                                    | ✓       | ✓                   | ✓        |            |
| 21    | gvDocDetailAmount            | Sub Total       | <ul><li>✓</li></ul>                                                                                                    | ✓       | ✓                   | ✓        |            |
| 22    | gvDocDetailTax               | Тах             | <ul><li>✓</li></ul>                                                                                                    | ✓       | ✓                   | ✓        |            |
| 23    | ovDocDetailTaxInclusive      | Tax Inclusive   | <ul><li>✓</li></ul>                                                                                                    | ✓       | ✓                   | -        |            |
| 24    | gvDocDetailTaxAmt            | Tax Amount      | -                                                                                                    | ~       | ✓                   | <b>v</b> |            |
| 25    | gvDocDetailAmountWi          | Sub Total (Tax) |                                                                                                    |         | ~                   | ~        |            |
| 26    | gvDocDetailAccount           | Account         |                                                                                                    | ✓       | ✓                   | <        |            |
| 27    | gvDocDetailDeliveryDate      | Delivery Date   |                                                                                                    | ✓       | <                   | ✓        |            |
| 28    | gvDocDetailPrintable         | Printable       |                                                                                                    | ✓       | ✓                   | ✓        |            |
|       | ake sure you have<br>diting" | e tick the      |                                                                                                    |         | ОК                  |          | ↓<br>ancel |

Then you may refer to below screen to key-in tax amount directly:

| 2             |                |                                                  |         | Invoid  | e                |                      |                                                       |          |                        |
|---------------|----------------|--------------------------------------------------|---------|---------|------------------|----------------------|-------------------------------------------------------|----------|------------------------|
| More          |                |                                                  |         | Inv     | oice             |                      | Cancelled                                             |          | New                    |
|               | Customer:      | 300-A0002  ALPHA & BETA COMPUTER 838 JALAN WORLD |         |         |                  |                      | Inv No : IV-04/1600<br>Next No :- IV-04/1600          | 2 🔽      | <u>E</u> dit<br>Delete |
| Attachments   | Address ;-     | 40485 RAWANG<br>SELANGOR DE                      |         |         |                  |                      | Date :- 27/04/2016<br>Agent :- SY<br>Terms :- 45 Days |          | Save -                 |
| Note          | Description :- | Sales Profit Estimator                           |         |         |                  | <b>.</b>             | Ref 1. :-<br>Ext. No. :-                              |          | Cancel<br>Refresh      |
| Item Template | Invoice Ma     |                                                  | Project | Qty UOM | U/Price Discount | Sub Total Tax Tax I. | Tax Amount Sub Tot                                    | al (Tax) | Browse                 |
| te            |                | (To Tally with POS System)                       |         | 0.00    | 0.00             | 0.00 SR              | 0.01                                                  | 0.01     |                        |
|               | 2 records      | 5                                                |         | 1.00    |                  | 1.77                 | 0.12                                                  | 1.89     |                        |
|               | Deposit Amo    | unt: 0.00                                        |         |         |                  |                      |                                                       |          |                        |
|               | Local Net To   |                                                  |         |         |                  | N                    | et Total:                                             | 1.89     | Close                  |

so you can key-in in this way as per above, key-in the different into the Tax Amount column.

- 1. Key-in Description, make sure without Item Code.
- 2. Key-in the figure directly into tax amount column will do.

There is only allowed when without item code and make sure you have **disable the 1 cent** rounding under (Tools->Options->Customer->Un-tick the 1 cent rounding option.)

# 10 6 Months Bad Debt :

Video Guide link: http://www.sql.com.my/video/sqlacc\_tutorial/GST-15\_BadDebt.mp4

#### What is 6 Months "Bad Debt" Relief?

A GST registered business can claim bad debt relief (GST Tax amount paid earlier to Kastam) if they have not received any payment or part of the payment from their debtor after 6<sup>th</sup> months from the date of invoice. The business should also have made sufficient efforts to recover the debt. Look at the <u>scenario A</u> below:

Company issued an Invoice at 15<sup>th</sup> January 2016. The 6<sup>th</sup> month expires as at end of 15<sup>th</sup> June 2016. The bad debt relief **must be claimed immediately** in July taxable period.

| 1          | 2        | 3     | 4     | 5   | 6       | 7                        |
|------------|----------|-------|-------|-----|---------|--------------------------|
| 15/01/2016 | February | March | April | May | June    | July                     |
| Invoice    |          |       |       |     | Expired | Claim Bad<br>Debt Relief |

The definition of "*Bad Debt*" in this scenario is NOT the outstanding amount has been written off from the accounts. It is just a mechanism use by Kastam to help business recover the output tax they have paid earlier, which customer not fully /partially pay the outstanding. In more simple way, is the customer delay their payment.

What happen if the bad debt relief not claimed immediately after the export 6<sup>th</sup> month? The taxable person must apply in writing for Director General's (DG) approval on his intention to claim at such later date.

#### What is 6 Months "Bad Debt" Recover?

When a GST registered business have recovered the amount be it full or partial from their debtor, they must pay back to Kastam the GST Tax amount that have claim as Bad Debt Relief earlier. This GST tax amount will be calculated in proportion to the payment recovered from debtor. Refer scenario B :

Invoice issued at 15<sup>th</sup> January 2016. The 6<sup>th</sup> month expires at the end of Jun and the bad debt relief claim in July. Payment recovered from debtor in 20<sup>th</sup> December 2014. Then Bad Debt recovered GST **<u>must be paid immediately</u>** in December taxable period.

| 1          | 2 3 4 5  | 6       | 7           | 8 9 10 11 | 12         | 13       |
|------------|----------|---------|-------------|-----------|------------|----------|
| 15/01/2016 | Feb Mac  | June    | July        | Aug   Sep | 20/12/2016 | Jan 2017 |
|            | Apr  May |         |             | Oct Nov   |            |          |
| Invoice    |          | Expired | Claim Bad   |           | Pay Bad    |          |
|            |          |         | Debt Relief |           | Debt       |          |
|            |          |         |             |           | Recovered  |          |

WARNING : "Bad Debt" goes **<u>both</u>** ways. If you dint pay your supplier, then 6 months later you must payback Kastam then input tax that your business have claim earlier

#### 10.1.1 Bad Debt Relief

Video Guide Link: http://www.sql.com.my/video/sqlacc\_tutorial/GST-16\_BadDebtRelief.mp4

In GST era, you are required to take sufficient efforts to recover your customers' outstanding payment before you claim Bad Debts Relief.

How to be more effort to avoid "bad debt" relief?

#### **Customer Statement**

Step : Customer | Print Customer Statement | Filter the options accordingly | Apply | Preview | Print.

|                       |                         |                                       |                               |     |           |                   | -       |                    |
|-----------------------|-------------------------|---------------------------------------|-------------------------------|-----|-----------|-------------------|---------|--------------------|
| Alloriton<br>MR ALPHA |                         | Seles Brenulive<br>SY                 | Customer Account<br>300-A0002 | RM  | ADMIN     | Page No<br>1 of 1 | 45 Days | Cate<br>31/12/2015 |
|                       |                         |                                       | 300-2002                      | KPI |           | 1011              |         |                    |
| 01/01/2013            | Reference<br>4          | Transaction Description<br>Cash Sales |                               |     | 100.00    |                   | Credit  | 5alares<br>100.00  |
| 07/01/2013            | OR-00030                | Payment For A                         | crount                        |     | 100.00    |                   | 100.00  | 0.00               |
| 07/01/2015            | 87678868                | Payment For A                         | (ccount                       |     |           |                   | 100.00  | 0.00               |
| 12/01/2013            | IV-00021                | Sales                                 |                               |     | 100.00    |                   |         | 100.00             |
| 13/01/2013            | CS-00007                | Cash Sales                            |                               |     | 5.50      |                   |         | 105.50             |
| 20/01/2013            | DN-00004                | Delivery Order                        |                               |     | 12.50     |                   |         | 118.00             |
| 16/02/2013            | C5-00010                | Cash Sales                            |                               |     | 1,595.00  |                   |         | 1,713.00           |
| 20/02/2013            | IV-00004                | Sales                                 |                               |     | 4,380.00  |                   |         | 6,093.00           |
| 14/11/2013            | CN-00002                | Sales Returned                        |                               |     |           |                   | 2.50    | 6,090.50           |
| 15/12/2013            | MCOR-00011              | Payment For A                         |                               |     |           |                   | 10.00   | 6,080.50           |
| 17/12/2013            | OR-00014                | Payment For A                         |                               |     |           |                   | 5.00    | 6,075.50           |
| 17/12/2013            | VCOR-00013              | Payment For A                         | ccount                        |     |           |                   | 50.00   | 6,025.50           |
| 18/12/2013            | IV-00010                | Sales                                 |                               |     | 2.50      |                   |         | 6,028.00           |
| 01/04/2015            | IV-00099                | Sales                                 |                               |     | 10,450.00 |                   |         | 16,478.0           |
| 01/07/2015            | OR-00056<br>CIMB 123456 | Payment For A                         | locount                       |     |           |                   | 530.00  | 15,948.0           |
| 01/08/2015            | X000X                   | Sales                                 |                               |     | 1,060.00  |                   |         | 17,008.0           |
| 01/09/2015            | IV-00104                | Sales                                 |                               |     | 10,450.00 |                   |         | 27,458.0           |
| 01/09/2015            | YYYY                    | Sales                                 |                               |     | 1.060.00  |                   |         | 28,518.00          |

| 28,51       | RM:  | RI        | ONLY      | HUNDRED AND EIGHTEEN | IGHT THOUSAND FIVE H | MALAYSIA : TWENTY E |
|-------------|------|-----------|-----------|----------------------|----------------------|---------------------|
| 5 Month     | s    | 4 Months  | 3 Months  | 2 Months             | 1 Month              | Current Mth         |
| (530.00     | D    | 1,060.00  | 11,510.00 | -                    | -                    | -                   |
| iths & Abov | s 11 | 10 Months | 9 Months  | 8 Months             | 7 Months             | 6 Months            |
| 6,028.0     | -    | -         | -         | 10,450.00            |                      |                     |

#### **Customer Overdue Letter**

Step : Customer Print Customer Due Document Listing | Filter the options accordingly | Select Group By "Customer Name" | Apply | Preview | Select report "Customer Overdue Letter" | OK.

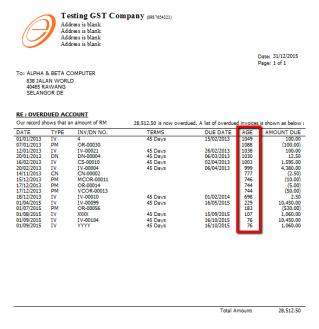

The scenario below illustrates how system handle Bad Debt Relief automatically. Refer to the listing below there are few invoices in April, assuming your GST starts 1 April 2015 and you are submitting your GST Return Quarterly.

|      | Invoice No | Date       | Code      | Company                 | Curre   | Amount          | New          |
|------|------------|------------|-----------|-------------------------|---------|-----------------|--------------|
| 3    |            |            | Click     | here to define a filter |         |                 | -            |
| V-0  | 0003       | 04/01/2013 | 300-C0001 | CASH SALES              |         | 5,225.00        | Edit         |
| IV-0 | 0002       | 19/01/2013 | 300-A0001 | A'BEST TELECOMMUNICATIO | S\$     | 7,500.00        | Delete       |
| IV-0 | 0001       | 11/02/2013 | 300-K0001 | KITTY SECURITY SDN BHD  |         | 16,000.00       |              |
| IV-0 | 0004       | 20/02/2013 | 300-A0002 | ALPHA & BETA COMPUTER   |         | 9,380.00        | <u>S</u> ave |
| IV-0 | 0006       | 21/02/2013 | 300-A0002 | ALPHA & BETA COMPUTER   |         | 360.00          | Cancel       |
| IV-0 | 0005       | 20/04/2013 | 300-A0003 | AB ENTERPRISE SDN BHD   |         | 8,988.00        |              |
| IV-0 | 0007       | 25/10/2013 | 300-A0003 | AB ENTERPRISE SDN BHD   |         | 5,900.00        | Refresh      |
| IV-0 | 0008       | 17/12/2013 | 300-A0003 | AB ENTERPRISE SDN BHD   |         | 1,595.00        | Detail       |
| IV-0 | 0010       | 18/12/2013 | 300-A0002 | ALPHA & BETA COMPUTER   |         | 2.50            |              |
| IV-0 | 0011       | 22/12/2013 | 300-A0002 | ALPHA & BETA COMPUTER   |         | 50.00           | >            |
| IV-0 | 0099       | 01/04/2015 | 300-A0002 | ALPHA & BETA COMPUTER   |         | 10,450.00       |              |
| IV-0 | 0105       | 01/04/2015 | 300-K0001 | KITTY SECURITY SDN BHD  |         | 106.00          |              |
| IV-0 | 0106       | 01/04/2015 | 300-K0001 | KITTY SECURITY SDN BHD  |         | 206.00          |              |
| IV-0 | 0100       | 01/05/2015 | 300-T0001 | STAR TRADING SDN BHD    |         | 10,450.00       |              |
| IV-0 | 0101       | 01/06/2015 | 200-A0003 | AB ENTERPRISE SDN BHD   |         | 10,450.00       |              |
| IV-0 | 0102       | 01/07/2015 | 300-Kuu   | KITTY SECURITY SDN BHD  | _       | 10.150.00       |              |
| IV-0 | 0103       | 01/08/2015 | 300-T0001 | STAR CADING SDN BHD     | April + | 6 mth = Oct .00 |              |
| XXX  | х          | 01/08/2015 | 300-A0002 | ALPHA & BETA            | May +   | 6 Mth = Nov     |              |
| IV-0 | 0104       | 01/09/2015 | 300-A0002 | ALPHA & BETA COMPUTER   |         | omth = Dec      |              |
| YYY  | Y          | 01/09/2015 | 300-A0002 | ALPHA & BETA COMPUTER   | Jun + 6 | omtn = Dec      |              |

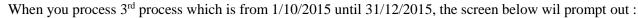

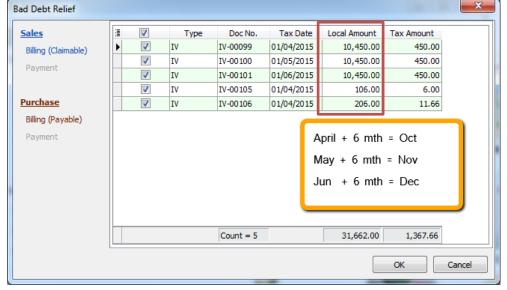

Bad Debt Relief apply in both ways, Sales & Purchase. You are compolsory to refund to Customs for Input Tax which you have claimed six months ago for those outstanding Purchase Invoice. But no worry, system will again handle the issue for you automatically, as below :

| Bad Debt Relief                          |      |      | -         | -          | -            | 10.00      |          | ×      |
|------------------------------------------|------|------|-----------|------------|--------------|------------|----------|--------|
| Sales                                    | 3    | Туре | Doc No.   | Tax Date   | Local Amount | Tax Amount |          |        |
| Billing (Claimable)                      | ► PI |      | PI-00029  | 01/04/2015 | 5,300.00     | 300.00     |          |        |
| Payment                                  | PI   |      | PI-00030  | 01/05/2015 | 10,600.00    | 600.00     |          |        |
| Payment                                  | PI   |      | PI-00031  | 01/06/2015 | 5,300.00     | 300.00     |          |        |
| Purchase<br>Billing (Payable)<br>Payment |      |      |           | _          |              |            | <u>'</u> |        |
|                                          |      |      | Count = 3 |            | 21,200.00    | 1,200.00   |          |        |
|                                          |      |      |           |            |              |            | ок       | Cancel |

And you can see those outstanding purchase invoice will appear in the list under Purchase | Billing(Payable)

#### 10.1.2 Bad Debt Recover

Video Guide Link: http://www.sql.com.my/video/sqlacc\_tutorial/GST-17\_BadDebtRecover.mp4

Bad Debt Recovery is when a customer makes his outstanding payment after you have processed the Bad Debt Relief, same apply to Supplier. Let's say, customer pay partial RM 5,300 on 1/1/2016 and also another full payment as at 1/2/2016, refer below:

Step 1 : Issue Customer | Customer Payment | and knock off the invoice which have 6 months bad debt relief.

| Customer<br>Project :                                                                         | r Code: 300-A0002                                                                                                    | <ul> <li>▼</li> </ul>                                                                                                    |                                                           |                                                                                  | Currency:                                                       |          |          |
|-----------------------------------------------------------------------------------------------|----------------------------------------------------------------------------------------------------|----------------------------------------------------------------------------------------------------|-----------------------------------------------------------|----------------------------------------------------------------------------------|-----------------------------------------------------------------|----------|----------|
| Custo                                                                                         | mer Payment                                                                                                    |                                                                                                    |                                                           | 07                                                                               | R No : OR-00060                                                 |          |          |
| Cancelled                                                                                     |                                                                                                    |                                                                                                    |                                                           | Nex                                                                              | t No : OR-00061                                                 | -        |          |
|                                                                                               |                                                                                                    |                                                                                                    |                                                           | Dat                                                                              | e: 01/01/2016                                                   | 5 💌      |          |
|                                                                                               |                                                                                                    |                                                                                                    |                                                           | Age                                                                              | ent: SY                                                         | -        | <u> </u> |
| Paid By                                                                                       | : ALPHA & BETA C                                                                                                    | COMPUTER                                                                                                    |                                                           | Are                                                                              | a: RAWANG                                                       | -        | R        |
| Received                                                                                      | In : MAYBANK                                                                                                    | · ····                                                                                                    |                                                           | Pai                                                                              | d Amount :                                                      | 5,300.00 | В        |
| Bank Cha                                                                                      | 100.1                                                                                                    | 0.00                                                                                                    |                                                           |                                                                                  |                                                                 |          | n 🕒      |
| Cheque N<br>Descript                                                                          |                                                                                                    | count                                                                                                    |                                                           | 🔻 😶 Unapp                                                                        | olied Amt:                                                      | 0.00     |          |
| Descript<br>Knock Off                                                                         | ion: Payment For Ac                                                                                                    | count<br>Knock-o                                                                                                    | off Invoices / Debit Notes                                | s                                                                                |                                                                 | 0.00     | >        |
| Descript<br>Knock Off                                                                         | ion: Payment For Ac<br>Grid Date                                                                                                    | count<br>Knock-o<br>Doc No.                                                                                                    | Amount                                                    | Outstanding                                                                      | Pay                                                             | 0.00     | >        |
| Descript<br>Knock Off<br>Type                                                                 | Grid Date 01/01/2013                                                                                                    | Count<br>Knock-co<br>Doc No.<br>4                                                                                                    | Amount<br>100.00                                          | Outstanding<br>100.00                                                            | Pay 0.00                                                        |          | >        |
| Descript<br>Knock Off<br>Type<br>IV<br>IV                                                     | Grid Date 01/01/2013 12/01/2013                                                                                                    | Count                                                                                                    | Amount<br>100.00<br>100.00                                | Outstanding<br>100.00<br>100.00                                                  | Pay 0.00 0.00                                                   |          | >        |
| Descript<br>Knock Off<br><b>Type</b><br>V<br>IV<br>IV<br>IV                                   | Grid Date 01/01/2013 12/01/2013 13/01/2013                                                                                                    | Count<br>Count<br>Count<br>Doc No.<br>4<br>1V-00021<br>CS-00007                                                                                                    | Amount<br>100.00                                          | Outstanding<br>100.00<br>100.00<br>5.50                                          | Pay<br>0.00<br>0.00<br>0.00                                     |          | >        |
| Descript<br>Knock Off<br>Type<br>IV<br>IV                                                     | Grid Date 01/01/2013 12/01/2013                                                                                                    | Count                                                                                                    | Amount<br>100.00<br>100.00<br>7.50                        | Outstanding<br>100.00<br>100.00                                                  | Pay 0.00 0.00                                                   |          | >        |
| Descript<br>Knock Off<br>Type<br>V<br>IV<br>IV<br>DN                                          | Grid Date 01/01/2013 12/01/2013 13/01/2013 20/01/2013 20/01/2013                                                                                                    | Count                                                                                                    | Amount<br>100.00<br>100.00<br>7.50<br>12.50               | Outstanding<br>100.00<br>100.00<br>5.50<br>12.50                                 | Pay 0.00<br>0.00<br>0.00<br>0.00<br>0.00                        |          | >        |
| Descript<br>Knock Off<br>Type<br>V<br>IV<br>IV<br>IV<br>IV<br>IV                              | Grid Date 01/01/2013 12/01/2013 13/01/2013 20/01/2013 13/01/2013 16/02/2013 16/0201 16/02/2013 16/0201 16/02/2013 16/0201 16/0201 16/0200000000000000000000000000000000000 | Count     Count     C | Amount<br>100.00<br>7.50<br>12.50<br>1,595.00             | Outstanding<br>100.00<br>100.00<br>5.50<br>12.50<br>1,595.00                     | Pay 0.00<br>0.00<br>0.00<br>0.00<br>0.00                        |          | >        |
| Descript<br>Knock Off<br>IV<br>IV<br>IV<br>IV<br>IV<br>IV<br>IV<br>IV<br>IV                   | Grid Date 01/01/2013 12/01/2013 12/01/2013 13/01/2013 12/01/2013 16/02/2013 16/02/2013 20/01/2013 16/02/2013 20/02/2013 20/02/2000 20/02/2000 20/0200000000000                                                                                                    | Count<br>Xnockee<br>Doc No.<br>4<br>1V-00021<br>CS-00007<br>DN-00004<br>CS-00010<br>IV-00004                                                                                                    | Amount<br>100.00<br>7.50<br>12.50<br>1,595.00<br>9,380.00 | Outstanding<br>100.00<br>5.50<br>12.50<br>1,595.00<br>4,380.00                   | Pay 0.00<br>0.00<br>0.00<br>0.00<br>0.00<br>0.00<br>0.00        |          | >        |
| Descript<br>Knock Off<br>IV<br>IV<br>IV<br>IV<br>IV<br>IV<br>IV<br>IV<br>IV<br>IV<br>IV<br>IV | Grid Date 01/01/2013 12/01/2013 13/01/2013 20/01/2013 20/01/2013 20/01/2013 20/01/2013 16/02/2013 16/02/2013 18/12/2013 18/12/2013 20/02/2013 20/02/2010 20/02/2010 20/02/2000 20/020000000000                                                                                                    | Count     Count     Count     Count     Count     4     IV-00021     CS-00007     DN-00004     CS-00010     IV-00004     IV-00004     IV-0004     IV-00004     IV-00004   | Amount<br>100.00<br>7.50<br>1,595.00<br>9,380.00<br>2.50  | Outstanding<br>100.00<br>100.00<br>5.50<br>12.50<br>1,595.00<br>4,380.00<br>2.50 | Pay 0.00<br>0.00<br>0.00<br>0.00<br>0.00<br>0.00<br>0.00<br>0.0 |          | >        |

Step 2 : Repeat the same for supplier side...After this we process to GST Return from 1/1/2016 until 31/3/2016.

| 🎬 New GST Retu | m 🗖 🗖 💌                                 |
|----------------|-----------------------------------------|
| GST Return     |                                         |
| Process From   | 01/01/2016 - To 31/03/2016 -            |
| Process Date   | 02/02/2015 -                            |
| Amendmen       | t                                       |
| C/F Refund     | for GST                                 |
| Longer Per     | iod Adjustment                          |
| Description    |                                         |
| Description    | GST Return - 01 Jan 2016 to 31 Mar 2016 |
| Ref 1          |                                         |
| Ref 2          |                                         |
|                |                                         |
|                | Process                                 |

So, system will auto list you the both payment with the tax recover figure, it's the total amount you will need to pay back, supplier side payment where will list you too... as well as GST-03, refer item no 7 & 8.

| 14) | Jumlah Nilai Pengimportan Barang Dibawah Skim Pedagang Diluluskan *<br>Total Value of Goods Imported Under Approved Trader Scheme * | RM        | 0.00                                               |
|-----|----------------------------------------------------------------------------------------------------|-----------|----------------------------------------------------|
| 15) | Jumlah Nilai CBP Import Digantung dibawah butiran 14 *<br>Total Value of GST Suspended under item 14 *                              | RM        | 0.00                                               |
| 16) | Jumlah Nilai Perolehan Harta Modal *<br>Total Value of Capital Goods Acquired *                                                     | RM        | 0.00                                               |
| 17) | Pelepasan Hutang Lapuk *<br>Bad Debt Relief *                                                                                       | RM        | 33,470.00                                          |
| 18) | Hutang Lapuk Dibayar Balik *<br>Bad Debt Recovered *                                                                                | RM        | 10,450.00                                          |
|     |                                                                                                    |           |                                                    |
| L   | Borang ini ditetapkan di bawah Peraturan-Peraturan Cukai Barang dan Perithidmatan 2000; (This form ia                               | prescribe | d under Goods and Services Tax Regulations 2000) 2 |

#### 10.1.3 Print GST Bad Debt Relief :

This report is help you to analyse the GST Bad Debt Relief happenings on each invoices.

A taxable person may claim bad debt relief subject to the requirements and conditions set forth under sec.58 of the GSTA 2014 and the person has not received any payment or part of the payment in respect of the taxable supply from the debtor after the sixth month from the date of supply.

#### The bad debt relief may be claimed if - (amended on 28 Oct 2015 from DG Decision) (a) requirements under s.58 GSTA and Part X of GST Regulations 2014 are fulfilled; and (b) the supply is made by a GST registered person to another GST registered person

The bad debt relief shall be claimed immediately in the taxable period after the expiry of the sixth month from the date of supply. If the bad debt relief is not claimed by the supplier in the immediate taxable period immediately after the expiry of the sixth month, then the taxable person has to notify the Director General (DG) within 30 days after the expiry of the sixth month on his intention to claim at a later date.

A GST registered person who has made the input tax claim but fails to pay his supplier within six months from the date of supply shall account for output tax immediately after the expiry of the sixth month (s.38(9) GSTA).

The word 'month' in sec.58 refers to calendar month or complete month -

Example: Invoice issued at 15 th January 2017. For monthly taxable period, the sixth month expires at the end of June and the bad debt relief shall be claimed in July taxable period.

#### GST Bad Debt Relief Group/Sort By Report Sales ¥. Cust Date Date 01/01/2015 ~ to 31/12/2015 v Ag nt Company Code 0 d Debt Relief C Area Compa Agent 0 Bad Debt Relief Not Clain Ourrency: Area Ourrency Bad Debt Relief Not Happen Doc Project: Y .... oc Project Indude Zero Outstanding v .... Co. Category: Company Category Apply Doc Type Doc No Doc Date Tax Date Local Amount Local Tax Amount Company Name Outstanding Tax Pak lge ( > IV TV-00109 ALPHA & BETA C ... 05/04/2015 05/04/2015 2.060.00 60.00 1.050.00 29.13 30.87 IV TV-00105 ALPHA & RETA C ... 15/04/2015 15/04/2015 1.060.00 60.00 1.060.00 0.00 60.00 IV IV-00106 ALPHA & BETA C ... 22/04/2015 22/04/2015 1,060.00 60.00 106.00 54.00 6.00 ALPHA & BETA C ... 23/04/2015 9,540.00 \$40.00 IV IV-00101 23/04/2015 6,890.00 150.00 390.00 127,200.00 I٧ IV-00102 ALPHA & BETA C ... 12/05/2015 12/05/2015 7,200.00 0.00 7,200.00 127,200.00 **S** invoices 140,920.00 7,920.00 136,316.00 233.13 7,686.87 3 Tax Paid Taxable Period Doc Type Doc No Tax Date Local Amount Tax 2,060.00 > IV IV-00109 05/04/2015 60.00 SR.ZR 01 Apr 2015 to 30 Jun 2015 PM OR-00061 22/10/2015 1,000.00 0.00 IV 01 Oct 2015 to 31 Oct 2015 IV-00109 31/10/2015 \$45.44 (30.87) SL-AJP-80 29.13

Step 1 : GST | Print GST Bad Debt Relief

<u>Sales</u>

| Checkbox               | Explanation                                                                      |
|------------------------|----------------------------------------------------------------------------------|
| <b>Bad Debt Relief</b> | GST bad debt relief that you HAVE TICKED to claim on outstanding invoices when   |
| Claimed                | process your GST returns.                                                        |
| <b>Bad Debt Relief</b> | GST bad debt relief that you DO NOT TICKED to claim on outstanding invoices when |
| Not Claim              | process your GST returns.                                                        |
| <b>Bad Debt Relief</b> | Outstanding invoices the GST Amount not expired at 6 months GST bad debt relief. |
| Not Happen             |                                                                                  |
| Include Zero           | To include the outstanding invoices are zero.                                    |
| Outstanding            |                                                                                  |

#### **Purchase**

| Checkbox                    | Explanation                                                                              |
|-----------------------------|------------------------------------------------------------------------------------------|
| <b>Bad Debt Relief Paid</b> | GST bad debt relief have paid on the outstanding supplier invoices when process your     |
|                             | GST returns.                                                                             |
| <b>Bad Debt Relief Not</b>  | GST bad debt relief not pay yet on the outstanding supplier invoices. It could be due to |
| Pay                         | late receive the supplier invoice.                                                       |
| <b>Bad Debt Relief Not</b>  | Outstanding invoices the GST Amount not expired at 6 months GST bad debt relief.         |
| Happen                      |                                                                                          |
| Include Zero                | To include the outstanding invoices are zero.                                            |
| Outstanding                 |                                                                                          |
|                             |                                                                                          |

If you decided not to claim Bad Debt Relief, you need to apply to Customs within 5 days from the last day of that taxable period if you not claiming your Bad Debt Relief. Bear in mind that whether you claim your Bad Debt Relief or not, your Customers still need to do the Bad Debt Relief ( Payable ).

### How SQL can help to print the bad debt relief unclaimed letter?

Step 1 : GST | Print GST Bad Debt Relief | Filter Bad Debt Relief Not Claim and Bad Debt Relief Not Happen.

| Repor | t Sales 🗸                    |
|-------|------------------------------|
| Date  | 01/01/2015 v to 31/12/2015 v |
|       | Bad Debt Relief Claimed      |
| - Г   | Bad Debt Relief Not Claim    |
|       | Bad Debt Relief Not Happen   |
|       | Include Zero Outstanding     |

### Step 2 : Click on Apply and Preview.

|                                  |                               |                                                                                                 |                                                                                             |                                                                                  | GST Bad                                                                                     | Debt Relief                                                                                    |                                                                                                    |                                                                                         |                                                                          |                                                                                                    |              |
|----------------------------------|-------------------------------|-------------------------------------------------------------------------------------------------|---------------------------------------------------------------------------------------------|----------------------------------------------------------------------------------|---------------------------------------------------------------------------------------------|------------------------------------------------------------------------------------------------|----------------------------------------------------------------------------------------------------|-----------------------------------------------------------------------------------------|--------------------------------------------------------------------------|----------------------------------------------------------------------------------------------------|--------------|
| Repor<br>Date                    | 01/01/201<br>Bad De<br>Bad De | 5 v to 31/<br>bt Relief Claimed<br>bt Relief Not Clai<br>bt Relief Not Hap<br>2 Zero Outstandir | 12/2015 V /<br>I /<br>im C<br>open D                                                        | lustomer:<br>ligent:<br>lurea:<br>lurrency:<br>loc Project:<br>lo. Category:     |                                                                                             |                                                                                                | aroup/Sort By Date Document No Company Code Company Name Agent Area Currency Doc Project Company Cate | 0                                                                                       |                                                                          |                                                                                                    | Step 2       |
| Sales                            |                               |                                                                                                 |                                                                                             | _                                                                                |                                                                                             |                                                                                                |                                                                                                    |                                                                                         |                                                                          |                                                                                                    | Apply        |
|                                  |                               |                                                                                                 |                                                                                             |                                                                                  |                                                                                             |                                                                                                |                                                                                                    |                                                                                         |                                                                          |                                                                                                    | Preview      |
|                                  | oc Typ <del>e</del>           | Doc No                                                                                          | Company Name                                                                                | Doc Date                                                                         | Tax Date                                                                                    |                                                                                                | Local Tax Amo                                                                                         | Outstanding                                                                             | Tax Paid                                                                 | To Be Recover                                                                                                    | Age (Months) |
| IV                               |                               | IV-04/15002                                                                                     | ALPHA & BETA                                                                                | 20/04/2015                                                                       | 20/04/2015                                                                                  | 4,240.00                                                                                       | 240.00                                                                                                | 4,240.00                                                                                | 240.00                                                                   | 0.00                                                                                                    | Age (Months) |
| IV<br>IV                         |                               | IV-04/15002<br>IV-05/15001                                                                      | ALPHA & BETA                                                                                | 20/04/2015<br>01/05/2015                                                         | 20/04/2015<br>01/05/2015                                                                    | 4,240.00<br>1,585.30                                                                           | 240.00<br>89.73                                                                                       | 4,240.00<br>1,585.30                                                                    | 240.00<br>89.73                                                          | 0.00                                                                                                    | Age (Months) |
| IV<br>IV<br>IV                   |                               | IV-04/15002<br>IV-05/15001<br>IV-06/15002                                                       | ALPHA & BETA<br>ALPHA & BETA<br>ALPHA & BETA                                                | 20/04/2015<br>01/05/2015<br>06/06/2015                                           | 20/04/2015<br>01/05/2015<br>06/06/2015                                                      | 4,240.00<br>1,585.30<br>106,000.00                                                             | 240.00<br>89.73<br>6,000.00                                                                           | 4,240.00<br>1,585.30<br>106,000.00                                                      | 240.00<br>89.73<br>6,000.00                                              | 0.00 0.00 0.00                                                                                                    | Age (Months) |
| IV<br>IV<br>IV<br>IV             |                               | IV-04/15002<br>IV-05/15001<br>IV-06/15002<br>IV-06/15001                                        | ALPHA & BETA<br>ALPHA & BETA<br>ALPHA & BETA<br>ALPHA & BETA                                | 20/04/2015<br>01/05/2015<br>06/06/2015<br>07/06/2015                             | 20/04/2015<br>01/05/2015<br>06/06/2015<br>07/06/2015                                        | 4,240.00<br>1,585.30<br>106,000.00<br>2,140.00                                                 | 240.00<br>89.73<br>6,000.00<br>120.00                                                                 | 4,240.00<br>1,585.30<br>106,000.00<br>2,140.00                                          | 240.00<br>89.73<br>6,000.00<br>120.00                                    | 0.00 0.00 0.00 0.00                                                                                                    | Age (Months) |
| IV<br>IV<br>IV<br>IV<br>IV       |                               | IV-04/15002<br>IV-05/15001<br>IV-06/15002<br>IV-06/15001<br>tres                                | ALPHA & BETA<br>ALPHA & BETA<br>ALPHA & BETA<br>ALPHA & BETA<br>ALPHA & BETA                | 20/04/2015<br>01/05/2015<br>06/06/2015<br>07/06/2015<br>01/07/2015               | 20/04/2015<br>01/05/2015<br>06/06/2015<br>07/06/2015<br>01/07/2015                          | 4,240.00<br>1,585.30<br>106,000.00<br>2,140.00<br>5.30                                         | 240.00<br>89.73<br>6,000.00<br>120.00<br>0.30                                                         | 4,240.00<br>1,585.30<br>106,000.00<br>2,140.00<br>5.30                                  | 240.00<br>89.73<br>6,000.00<br>120.00<br>0.30                            | 0.00<br>0.00<br>0.00<br>0.00<br>0.00                                                                                                    | Age (Months) |
| IV<br>IV<br>IV<br>IV<br>IV<br>IV |                               | IV-04/15002<br>IV-05/15001<br>IV-06/15002<br>IV-06/15001                                        | ALPHA & BETA<br>ALPHA & BETA<br>ALPHA & BETA<br>ALPHA & BETA                                | 20/04/2015<br>01/05/2015<br>06/06/2015<br>07/06/2015<br>01/07/2015               | 20/04/2015<br>01/05/2015<br>06/06/2015<br>07/06/2015                                        | 4,240.00<br>1,585.30<br>106,000.00<br>2,140.00                                                 | 240.00<br>89.73<br>6,000.00<br>120.00                                                                 | 4,240.00<br>1,585.30<br>106,000.00<br>2,140.00                                          | 240.00<br>89.73<br>6,000.00<br>120.00                                    | 0.00 0.00 0.00 0.00                                                                                                    | Age (Months) |
| IV<br>IV<br>IV<br>IV             |                               | IV-04/15002<br>IV-05/15001<br>IV-06/15002<br>IV-06/15001<br>tres<br>IV-07/15001                 | ALPHA & BETA<br>ALPHA & BETA<br>ALPHA & BETA<br>ALPHA & BETA<br>ALPHA & BETA<br>FAUNG TECK  | 20/04/2015<br>01/05/2015<br>06/06/2015<br>07/06/2015<br>01/07/2015               | 20/04/2015<br>01/05/2015<br>06/06/2015<br>07/06/2015<br>01/07/2015<br>05/07/2015            | 4,240.00<br>1,585.30<br>106,000.00<br>2,140.00<br>5.30<br>106.00                               | 240.00<br>89.73<br>6,000.00<br>120.00<br>0.30<br>6.00                                                 | 4,240.00<br>1,585.30<br>106,000.00<br>2,140.00<br>5.30<br>106.00                        | 240.00<br>89.73<br>6,000.00<br>120.00<br>0.30                            | 0.00<br>0.00<br>0.00<br>0.00<br>0.00<br>0.00                                                                                                    | Age (Months) |
| IV<br>IV<br>IV<br>IV<br>IV       |                               | IV-04/15002<br>IV-05/15001<br>IV-06/15002<br>IV-06/15001<br>tres<br>IV-07/15001<br>8 invoices   | ALPHA & BETA<br>ALPHA & BETA<br>ALPHA & BETA<br>ALPHA & BETA<br>ALPHA & BETA<br>FAUNG TECK  | 20/04/2015<br>01/05/2015<br>06/06/2015<br>07/06/2015<br>01/07/2015<br>05/07/2015 | 20/04/2015<br>01/05/2015<br>06/06/2015<br>07/06/2015<br>01/07/2015<br>05/07/2015            | 4,240.00<br>1,585.30<br>106,000.00<br>2,140.00<br>5.30<br>106.00                               | 240.00<br>89.73<br>6,000.00<br>120.00<br>0.30<br>6.00<br>9,486.03                                     | 4,240.00<br>1,585.30<br>106,000.00<br>2,140.00<br>5.30<br>106.00                        | 240.00<br>89.73<br>6,000.00<br>120.00<br>0.30<br>6.00                    | 0.00 0.00 0.00 0.00 0.00 0.00 0.00 0.00 0.00 0.00                                                                                                    | Age (Months) |
| IV<br>IV<br>IV<br>IV<br>IV       |                               | IV-04/15002<br>IV-05/15001<br>IV-06/15002<br>IV-06/15001<br>tres<br>IV-07/15001<br>8 invoices   | ALPHA & BETA<br>ALPHA & BETA<br>ALPHA & BETA<br>ALPHA & BETA<br>ALPHA & BETA<br>FALING TECK | 20/04/2015<br>01/05/2015<br>06/06/2015<br>07/06/2015<br>01/07/2015<br>05/07/2015 | 20/04/2015<br>01/05/2015<br>06/06/2015<br>07/06/2015<br>01/07/2015<br>05/07/2015<br>ex.bate | 4,240.00<br>1,585.30<br>106,000.00<br>2,140.00<br>5.30<br>106.00<br>167,998.30<br>Local Amount | 240.00<br>89.73<br>6,000.00<br>120.00<br>0.30<br>6.00<br>9,486.03                                     | 4,240.00<br>1,585.30<br>106,000.00<br>2,140.00<br>5.30<br>106.00<br>99.50<br>167,468.30 | 240.00<br>89.73<br>6,000.00<br>120.00<br>0.30<br>6.00<br>6,486.03<br>Tax | 0.00 0.00 0. | Age (Months) |

### Step 3 : Pick up which **report you prefer.**

| Select Repo                                                                                                    | ort       |   |
|----------------------------------------------------------------------------------------------------|-----------|---|
| GST Bad Debt Relief - Sales<br>GST-BM Bad Debt Relief-Undaimed Letter 1                                                             |           |   |
| GST-BM Bad Debt Relief-Unclaimed Letter 2<br>GST-EN Bad Debt Relief-Unclaimed Letter 1<br>GST-EN Bad Debt Relief-Unclaimed Letter 2 |           | l |
|                                                                                                    |           |   |
|                                                                                                    |           |   |
|                                                                                                    |           |   |
| Select All                                                                                                    | OK Cancel | ] |

### # Report Name

#### Usage

| 1 | GST Bad Debt Relief - Sales                  | GST Bad Debt Relief Listing with detail based on the checkbox ticked.         |
|---|----------------------------------------------|-------------------------------------------------------------------------------|
| 2 | GST-BM Bad Debt Relief-Unclaimed<br>Letter 1 | Bahasa Malaysia bad debt relief unclaimed letter format 1 to Director General |
| 3 | GST-BM Bad Debt Relief-Unclaimed<br>Letter 2 | Bahasa Malaysia bad debt relief unclaimed letter format 2 to Director General |
| 4 | GST-EN Bad Debt Relief-Unclaimed<br>Letter 1 | English version bad debt relief unclaimed letter format 1 to Director General |
| 5 | GST-EN Bad Debt Relief-Unclaimed<br>Letter 2 | English version bad debt relief unclaimed letter format 2 to Director General |

# 11 21 Days Rules:

Value of goods/services delivered to customer & non-refundable deposits from customer become taxable income in 21 days even if **invoice** is not issued.

Refer to "Time of Supply" in Kastam General Guide: http://gst.customs.gov.my/en/rg/Pages/rg\_gg.aspx

Video Guide Link: http://www.sql.com.my/video/GST-12\_21DaysGST.mp4

Good delivered to customer & non-refundable deposits from customer become taxable in 21 days even if invoice is not issued.

\* Refer to "Time of Supply" in Kastam General Guide <u>http://gst.customs.gov.my/en/rg/Pages/rg\_gg.aspx</u>

Below are 3 different scenario

| DO Date(Basic Tax<br>Point) | Invoice Date with<br>21 Days Rules (Actual Tax Point) | GST Return Closing<br>Date | Last Dat for GST<br>Submission |
|-----------------------------|-------------------------------------------------------|----------------------------|--------------------------------|
| 01/03/2016                  | 22/03/2016                                            | 31/03/2016                 | 30/04/2016                     |
| 11/03/2016                  | 01/04/2016                                            | 30/04/2016                 | 30/05/2016                     |

If the Company submit GST Return every month, Delivery order issued on 01/03/2016, invoice date and GST Return also in march.

Or if delivery order issued on 11/03/2016, invoice date and GST Return will also on april.

| DO Date(Basic Tax | Invoice Date with                | GST Return Closing | Last Dat for GST |
|-------------------|----------------------------------|--------------------|------------------|
| Point)            | 21 Days Rules (Actual Tax Point) | Date               | Submission       |
| 11/03/2016        | Din't invoice on 1/4/2016        | 31/03/2016         | 30/05/2016       |

Now 3<sup>rd</sup> scenario, Delivery order in march, no invoice in April, then refer to delivery order, therefore, delivery order in march, GST Return also in march.

Delivery order or non-refundable deposit even without an invoice and generate tax, in order to comply 21 days rules. It is not compulsory to issue an invoice within 21 days, but is compulsory to submit tax within 21 days.

### SQL Account solution with confirmation from KASTAM MALAYSIA

Option1 : Generate DO Listing to be converted to invoice.

Option2 : Prepayment of GST from DO & non-refundable deposit before invoice is issued to comply with 21 days rule.

Prepayment Acount

It is commonly stated that invoice need to be issued within 21 days. If it is compulsory to issue invoice within 21 days then why do we need a revert back to basic tax point?

Option 2 exist because GST is required to be calculated within 21 days NOT invoice need to be issued within 21 days.

- Refer to "Time of Supply" in Kastam General Guide <u>http://gst.customs.gov.my/en/rg/Pages/rg\_gg.aspx</u>
- Refer to "Time of Supply" in Kastam Handbook for GST for Businesses http://gst.customs.gov.my/en/rg/Pag

### Businesses That Don't or Not Practical to Invoice in 21 Days

#### **Collection of Non-Refundable Deposits**

Advance : Travel Agency, Event Management, Restaurant, Caterings, Hotels, Automobile Trading, School, Labour Supply...etc.

Services Rendered Upon Deposits : **Opticians, Repair Works, Project Based Work, Advertising Agencies...etc.** 

**Delivery of Goods/Services** 

Supply to Large Businesses or Sites

**Courier Service, Transport** 

Others

Businesses with weak internal control

# This is one of the most "leceh" rule to comply without a system to auto detect or auto calculate

### 11.1 21 Days Non-Refundable Deposit:

Under time of supply rules, non-refundable deposit will be taxable even before invoice is issued within 21 days. It would consider a form of GST prepayment before billing. SQL Account will clearly distinguish non-refundable deposit by utilizing the deposit function in Sales Order. The logic of behind using Sales Order is because a non-refundable deposit should be clearly documented with stock or service item defined and also terms & conditions clearly stated. A normal official receipt is not able to include all these information especially on stock supplies. All deposits from Sales Order will automatically generate an official receipt.

Video Guide Link: <u>http://www.sql.com.my/video/sqlacc\_tutorial/GST-14\_21DaysDeposit.mp4</u>

### **11.2 Option A : Proforma Invoice first to collect deposit.**

Step 1 : Click **New** to create a new sales order.

Step 2 : Choose which customer that you want to generate for this sales order.

Step 3 : Please make sure the date is under GST Effective Date.

Step 4 : **Insert which item code** that you want to bill the customer.

Step 5 : Please **update the deposit received info** accordingly that you received how much from your customer so system will generate the Official Receipt Number above the Amount.

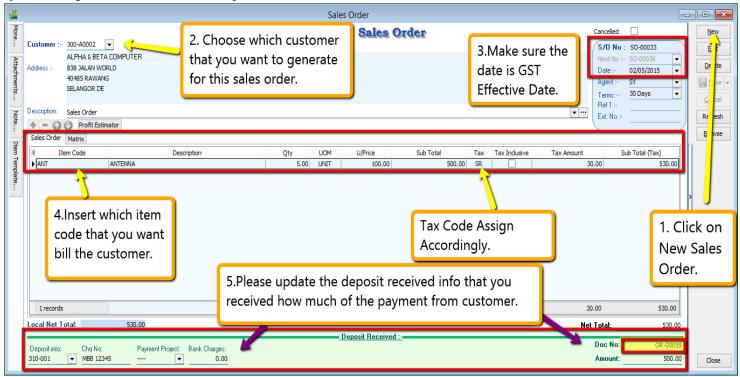

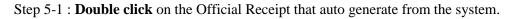

| <b>11</b>     |                          |                                                 |           |                                      |             | Sale     | es Order          |                     |           |              |         |                                                           |                                         |                            |
|---------------|--------------------------|-------------------------------------------------|-----------|--------------------------------------|-------------|----------|-------------------|---------------------|-----------|--------------|---------|-----------------------------------------------------------|-----------------------------------------|----------------------------|
| More          | Customer :- 300-A0002 💌  |                                                 |           |                                      |             |          | Sales             | les Order           |           |              |         | Cancelle<br>S/O No :                                      | New                                     |                            |
| Attachments   | Address :-               | ALPHA & B<br>838 JALAN<br>40485 RAW<br>SELANGOR | ANG       |                                      |             |          |                   |                     | ansfei    | rred to Sale | 'S      | Next No :-<br>Date :-<br>Agent :-<br>Terms :-<br>Bef 1 :- | SO-00036<br>02/05/2015<br>SY<br>30 Days | Delete<br>Save ▼<br>Cancel |
| Note          | Description:             | Sales Order                                     | Estimator |                                      |             |          |                   |                     |           |              | • …     | Ext. No :-                                                |                                         | Refresh                    |
|               |                          | Matrix                                          |           |                                      |             |          |                   |                     |           |              |         |                                                           |                                         | Browse                     |
| Item Template | Iten                     | n Code                                          | ANTENNA   | Description                          | Qty<br>5.00 | UOM      | U/Price<br>100.00 | Sub Total<br>500.00 | Tax<br>SR | Tax Indu     | Tax Amo | unt<br>30.00                                              | Sub Total (Tax)<br>530.00               |                            |
| ate           | 1 records                |                                                 |           |                                      | 5.00        |          |                   | 500.00              |           |              |         | al Rec                                                    | e click the<br>eipt that<br>ated.       | `<br>`                     |
|               | Local Net T              | otal:                                           | 530.00    |                                      | 5.00        |          |                   | 500.00              |           |              | Net     | Total:                                                    | 530.00                                  | ·                          |
|               |                          | _                                               |           |                                      |             | <u>D</u> | eposit Receive    | ed :-               |           |              |         | Doc No:                                                   | OR-00059                                | <b>-</b>                   |
|               | Deposit into:<br>310-001 | Chq N<br>MBB :                                  |           | yment Project: Bank Charges:<br>0.00 |             |          |                   |                     |           |              |         | Amount:                                                   | 500.00                                  | Close                      |

Step 5-2 : System will auto access into customer payment, you just have to click on EDIT.

Step 5-3 : Once you click on Edit then system will prompt you reminder that "This document was posted from Sales | Sales Order (SO-xxxx).Do you want to edit this document ?" You just have to click on **YES**.

|             |                                                                                                    | Customer Payment Entry                                                                                                    |           |                         |
|-------------|----------------------------------------------------------------------------------------------------|----------------------------------------------------------------------------------------------------|-----------|-------------------------|
| Attachments | Customer Code:         300-A0002 ▼           Project :         ▼                                                                                                    |                                                                                                    | Currency: | <u>N</u> ew<br>Edit     |
| ents Note   | Customer Payment         Cancelled Non-Refundable         Paid By :         ALPHA & BETA COMPUTER         Received In :       MAYBANK         Bank Charge :       0.00         Cheque No :       MBB 12345         Description:       Payment For Account         Knock Off Grid | Confirm<br>This document was posted from Sales   Sales Order<br>(SO-00033).<br>Do you want to edit this document?<br>Yes No |           |                         |
|             | d                                                                                                    | 3 : System will inform you that th<br>ocument was posted from Sales C<br>ou want to Edit?Click YES                          |           | 5-2 : Click<br>on Edit. |
|             | doc                                                                                                    | Total:                                                                                                    |           | Close                   |

Step 5-4 : Kindly tick / check on the option of Non- Refundable and Save.

Step 5-5 : Once you need raise the invoice to the customer, may transfer from sales order after that go Customer Payment look for the Sales Order's Official Receipt Number EDIT and Knock-off the invoice

|                                                                                                    |                                                                                                    | Cus                                                                                                    | tomer Payment Entry                                                                |                                                         |                                  |                                                          |       |
|----------------------------------------------------------------------------------------------------|----------------------------------------------------------------------------------------------------|----------------------------------------------------------------------------------------------------|------------------------------------------------------------------------------------|---------------------------------------------------------|----------------------------------|----------------------------------------------------------|-------|
| Customer<br>Project :                                                                                                    | Code: 300-A0002                                                                                                    |                                                                                                    |                                                                                    |                                                         | Curr                             | ency:                                                    |       |
| Custor                                                                                                    | mer Payment                                                                                                    | _                                                                                                    |                                                                                    |                                                         | O/R No :                         | OR-00059                                                 | D     |
| Cancelled                                                                                                    | Non-Refundable                                                                                                    |                                                                                                    | lease ticked / cł                                                                  |                                                         | Next No :<br>Date :              | OR-00063<br>02/05/2015                                   |       |
|                                                                                                    |                                                                                                    |                                                                                                    |                                                                                    |                                                         | Agent :                          | SY 🔻                                                     | 4     |
| Paid By :                                                                                                    | ALPHA & BETA COM                                                                                                    | IPUTER the op                                                                                                    | tion of non-refu                                                                   | undable.                                                | Area :                           | RAWANG 👻                                                 | Re    |
| Received I                                                                                                    | n: MAYBANK                                                                                                    | ▼                                                                                                    |                                                                                    |                                                         | Paid Amount :                    | 500.00                                                   | Br    |
| Bank Char                                                                                                    | ge:                                                                                                    | 0.00                                                                                                    |                                                                                    |                                                         |                                  |                                                          |       |
| Cheque No                                                                                                    | MBB 12345                                                                                                    | 2344<br>934<br>T-2                                                                                                    |                                                                                    |                                                         |                                  |                                                          |       |
| Descripti                                                                                                    | on: Payment For Accou                                                                                                    | nt                                                                                                    |                                                                                    | <b>▼</b> Ui                                             | napplied Amt:                    | 500.00                                                   | 5-5:  |
|                                                                                                    |                                                                                                    |                                                                                                    | k-off Invoices / Debit Notes                                                       |                                                         |                                  |                                                          | J-J.  |
|                                                                                                    |                                                                                                    | Knoc                                                                                                    | N-OIL HIMOICES 7 DEDIC NOTES                                                       |                                                         |                                  |                                                          |       |
| Knock Off G                                                                                                    | Grid                                                                                                    | Knoc                                                                                                    | K-ON INVOICES 7 DEDIC NOTES                                                        |                                                         |                                  |                                                          | Save. |
| 🗄 Туре                                                                                                    | Grid Date                                                                                                    | Doc No.                                                                                                    | Amount                                                                             | Outstanding                                             |                                  | Pay                                                      | Save. |
| ≣ Type<br>▶IV                                                                                                    | Date<br>20/02/2011                                                                                                    | Doc No.<br>IV-00004                                                                                                    | Amount<br>9,380.00                                                                 | 3,083.                                                  | 00                               | 0.00                                                     | Save. |
| ∃ Type IV IV                                                                                                    | Date<br>20/02/2011<br>18/12/2011                                                                                                    | Doc No.           IV-00004           IV-000 10                                                                               | Amount<br>9,380.00<br>2,50                                                         | 3,083.<br>2.                                            | 00<br>50                         | 0.00                                                     | Save. |
| ≣ <b>Тγре</b><br>▶ IV<br>IV<br>DN                                                                                                    | Date           20/02/2011           18/12/2011           12/02/2014                                                                                     | Doc No.           IV-00004           IV-000 10           DN-00006                                                            | Amount<br>9,380.00<br>2.50<br>2,000.00                                             | 3,083.<br>2.<br>2,000.                                  | 00<br>50<br>00                   | 0.00                                                     | Save. |
| ∃ Type<br>IV<br>IV<br>IV<br>DN<br>IV                                                                                                    | Date<br>20/02/2011<br>18/12/2011<br>12/02/2014<br>12/02/2014                                                                                            | Doc No.           IV-00004           IV-000 10           DN-00006           IV-00 100                                        | Amount<br>9,380.00<br>2.50<br>2,000.00<br>508.40                                   | 3,083.<br>2.<br>2,000.<br>508.                          | 00<br>50<br>00<br>40             | 0.00 0<br>0.00 0<br>0.00 0<br>0.00 0                     | Save. |
| i≣ <b>Type</b><br>IV<br>IV<br>DN<br>IV<br>IV<br>IV<br>IV                                                                                                    | Date           20/02/2011           18/12/2011           12/02/2014           12/02/2014           18/01/2015                                           | Doc No.           IV-00004           IV-000 10           DN-00006           IV-00 100           IV-00 103                    | Amount<br>9,380.00<br>2.50<br>2,000.00<br>508.40<br>1,000.00                       | 3,083.<br>2.<br>2,000.<br>508.<br>500.                  | 00<br>50<br>00<br>40<br>00       | 0.00  <br>0.00  <br>0.00  <br>0.00  <br>0.00             | Save. |
| IV           IV           DN           IV           IV           IV                                                                                                    | Date           20/02/2011           18/12/2011           12/02/2014           12/02/2014           18/01/2015           10/03/2015                      | Doc No.           IV-00004           IV-00010           DN-00006           IV-00100           IV-00103           1000006     | Amount<br>9,380.00<br>2,500<br>2,000.00<br>508.40<br>1,000.00<br>10.00             | 3,083.<br>2.<br>2,000.<br>508.<br>500.                  | 00<br>50<br>00<br>40<br>00       | 0.00 0<br>0.00 0<br>0.00 0<br>0.00 0<br>0.00 0<br>0.00 0 | Save. |
| IV           IV           IV           IV           IV           IV           IV           IV           IV           IV           IV           IV           IV           IV           IV | Date           20/02/2011           18/12/2011           12/02/2014           12/02/2014           18/01/2015           10/03/2015           01/05/2015 | Doc No.           IV-00004           IV-00 10           DN-00006           IV-00 103           1000006           IV-05/15001 | Amount<br>9,380.00<br>2,500<br>2,000.00<br>508.40<br>1,000.00<br>10.00<br>1,585.30 | 3,083.<br>2.<br>2,000.<br>508.<br>500.<br>10.<br>1,585. | 00<br>50<br>40<br>00<br>00<br>30 | 0.00                                                     | Save. |
| IV           IV           DN           IV           IV           IV                                                                                                    | Date           20/02/2011           18/12/2011           12/02/2014           12/02/2014           18/01/2015           10/03/2015                      | Doc No.           IV-00004           IV-00010           DN-00006           IV-00100           IV-00103           1000006     | Amount<br>9,380.00<br>2,500<br>2,000.00<br>508.40<br>1,000.00<br>10.00             | 3,083.<br>2.<br>2,000.<br>508.<br>500.                  | 00<br>50<br>40<br>00<br>00<br>30 | 0.00 0<br>0.00 0<br>0.00 0<br>0.00 0<br>0.00 0<br>0.00 0 | Save. |
| IV           IV           IV           IV           IV           IV           IV           IV           IV           IV           IV           IV           IV           IV           IV | Date           20/02/2011           18/12/2011           12/02/2014           12/02/2014           18/01/2015           10/03/2015           01/05/2015 | Doc No.           IV-00004           IV-00 10           DN-00006           IV-00 103           1000006           IV-05/15001 | Amount<br>9,380.00<br>2,500<br>2,000.00<br>508.40<br>1,000.00<br>10.00<br>1,585.30 | 3,083.<br>2.<br>2,000.<br>508.<br>500.<br>10.<br>1,585. | 00<br>50<br>40<br>00<br>00<br>30 | 0.00                                                     | Save. |

### **11.3 Opion B : Directly key-in deposit payment received.**

Step 1 : Select Customer Customer Payment Click on NEW to create new Customer Payment.

Step 2 : Ticked / Checked on the option of Non-Refundable.

Step 3 : Update all the info of the payment that you received from Customer and Save.

Step 4 : Once you have raise the invoice to the customer, then go Customer Payment look for the same Official Receipt Number EDIT and Knock-off the invoice.

|                                                                 |                                |                                                                                                    | Customer Payment Entry                                     |                                                                       |                                                    |                    |                                                 |
|-----------------------------------------------------------------|--------------------------------|----------------------------------------------------------------------------------------------------|------------------------------------------------------------|-----------------------------------------------------------------------|----------------------------------------------------|--------------------|-------------------------------------------------|
| Customer<br>Project :                                           | Code: 300-A                    | 0002 <b>•</b>                                                                                                    |                                                            |                                                                       | <u>N</u> ew                                        |                    |                                                 |
| Cancelled<br>Paid By :<br>Received I<br>Bank Charg<br>Cheque No | ALPHA &<br>In : MAYBAN<br>ge : | Refundable  Refundable Refundable | 2. Tick / check<br>on the option of<br>Non-<br>Refundable. | O/R No :<br>Next No :<br>Date :<br>Agent :<br>Area :<br>Paid Amount : | OR-00063<br>OR-00064<br>03/04/2015<br>SY<br>RAWANG | 1 V<br>V<br>530.00 | De ete<br>De ete<br>Concel<br>Reiresh<br>E owse |
| Descriptio                                                      | on: Payment                    | t For Account                                                                                                    | ▼ …                                                        | Unapplied Amt:                                                        |                                                    | 530.00             | 1. Click                                        |
|                                                                 | 1                              | Knock                                                                                                    | -off Invoices / Debit Notes                                |                                                                       | New.                                               |                    |                                                 |
| Knock Off                                                       | Date                           | Doc No.                                                                                                    | Amount                                                     | Outstanding                                                           | Pay                                                | ^                  |                                                 |
|                                                                 | 0/02/2011                      | IV-00004                                                                                                    | 9,380.00                                                   | 3,083.00                                                              | 0.00                                               |                    |                                                 |
|                                                                 | 8/12/2011                      | IV-00010                                                                                                    | 2.50                                                       | 2.50                                                                  | 0.00                                               |                    |                                                 |
| DN 1                                                            | 2/02/2014                      | DN-00006                                                                                                    | 2,000.00                                                   | 2,000.00                                                              | 0.00                                               |                    |                                                 |
| IV 1                                                            | 2/02/2014                      | IV-00100                                                                                                    | 508.40                                                     | 508.40                                                                | 0.00                                               |                    | ]                                               |
| 8                                                               | doc                            | Total:                                                                                                    | 15,016.20                                                  | 8,219.20                                                              | 0.00                                               | ~                  | Close                                           |

### Let process GST Return and See :

Step 6 : Click on GST

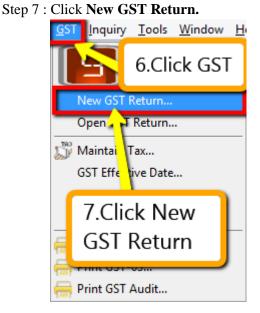

Step 8 : Insert the period that you want to process. Step 9 : Click on the Process.

| 🖀 N                  | ew GST Return           |                   |  |  |  |
|----------------------|-------------------------|-------------------|--|--|--|
| GST Return           |                         |                   |  |  |  |
| Process From         | 01/04/2015 v <b>To</b>  | 30/06/2015 🗸      |  |  |  |
| Process Date         | 21/03/2015 🗸            |                   |  |  |  |
| Amendme              | nt                      | T                 |  |  |  |
| C/F Refu             | od for GST              |                   |  |  |  |
| Longer P             | 8.Insert the pe         | eriod that        |  |  |  |
| Description          | you want to p           | orocess.          |  |  |  |
| Description          | GST Return - 01 Apr 201 | 15 to 30 Jun 2015 |  |  |  |
| Ref 1                |                         |                   |  |  |  |
|                      | _                       |                   |  |  |  |
| 9.Click              |                         |                   |  |  |  |
| 9.Click<br>Processs. |                         |                   |  |  |  |

Step 10 : Wondering where is the figure come from? Step 11 : **Click on the GST – 03.** 

| 22 |          |            | ×                                            |                    |          |             |                |                                  |   |
|----|----------|------------|----------------------------------------------|--------------------|----------|-------------|----------------|----------------------------------|---|
| 3  | Status   | Date From  | Date To                                      | Description        | Σ Output | Σ Input Tax | GST Amount Pay |                                  |   |
|    |          | 01/04/2015 | 30/06/2015                                   | GST Return - 01 Ap | 128.58   | 94.80       | 33.78          | GST-03                           | - |
|    |          |            | 10.Want<br>this figur<br>which<br>transactio | e from             | 120.50   | 04.80       | hav<br>on t    | Then you<br>e to click<br>GST-03 |   |
|    |          |            | Count = 1                                    |                    | 128.58   | 94.80       | 33.78          |                                  | - |
| N  | ew GST R | eturn      |                                              |                    |          |             |                |                                  |   |

Step 12 : From the GST-03 report, you are able to see the figure, just double click the figure then system will show out the break down.

| GST-                                                                                                    | 03 (Malaysia                      | a) 🗆 🖂 🖾                                                 |
|----------------------------------------------------------------------------------------------------|-----------------------------------|----------------------------------------------------------|
|                                                                                                    | ·                                 | Apply                                                    |
| Fast Report                                                                                                    |                                   | ×                                                        |
| 🚔 💽 - 🕨 - 🛅 🔍 🗉                                                                                                    |                                   | ] 📄 📄 🔍 78% 🔍 🔍 🛃 💙                                      |
| 2) Nama Pemlagaan *<br>Name of Business *                                                                                                    |                                   | ^ ^                                                      |
|                                                                                                    | AGIAN B : BUTIR<br>ART B : RETURI |                                                          |
| 3) Tempoh Bercukal *<br>Taxable Period *                                                                                                    | Tarikh Mula<br>Start Date         | 01-04-2015<br>HH (DD) - BB (MM) - TTTT (YYYY)            |
|                                                                                                    | Tarikh Akhir<br>End Date          | 30-06-2015<br>HH (DD) - BB (MM) - TTTT (YYYY)            |
| 4) Tarikh Akhir Serahan Penyata dan Bayaran *<br>Return and Payment Due Date *                                                                                                    |                                   | 31-07-2015<br>HH (DD) - BB (MM) - TTTT (YYYY)            |
| <ol> <li>Cukal Output<br/>Output Tax         <ul> <li>Jumlah Nila Pembekalan Berkadar Standard *<br/>Total Value of Standard Rated Supply</li> </ul> </li> </ol>                               |                                   | Amaun (Amount)<br>RM 2.067.27                            |
| <li>b) Jumiah Cukal Output (Termasuk Hutang Lapuk<br/>Pelarasan lain) <sup>4</sup><br/>Total Output Tax (Inclusive of Bad Debt Record<br/>Total Output Tax (Inclusive of Bad Debt Record)</li> |                                   | RM 128.58                                                |
| Sonng hi disilagkan di bawah Persituran-Persituran Cukai Serang dan S                                                                                                    | Perkhidmatan 20XX (This fo        | rm is prescribed under Goods and Services Tex Republic 1 |
| 1                                                                                                    |                                   | ble click on the figure to<br>e detail of transaction.   |
| Page 1 of 3 22.03.2015 18:04:56                                                                                                    |                                   |                                                          |

System will auto detect the deposit amount(tax inclusive) the official receipt that without issue invoice within 21 Days.

| 8 | <b>%</b>   | GST-03 - Field_5b |     |              |                  |             |               |   |  |  |  |
|---|------------|-------------------|-----|--------------|------------------|-------------|---------------|---|--|--|--|
| 3 | Doc Date   | Tax Date          | Tax | Local Amount | Local Tax Amount | Doc No      | From Doc Type | ^ |  |  |  |
|   | 01/04/2015 | 01/04/2015        | DS  | 0.00         | 0.00             | GI-00001    | GI            |   |  |  |  |
|   | 02/04/2015 | 02/04/2015        | SR  | (1,000.00)   | (60.00)          | CN-00022    | CN            |   |  |  |  |
|   | 02/04/2015 | 02/04/2015        | SR  | 100.00       | 6.00             | DO-00028    | DO            |   |  |  |  |
|   | 02/04/2015 | 02/04/2015        | SR  | (1.000.00)   | (60.00)          | CN-00023    | CN            |   |  |  |  |
|   | 03/04/2015 | 03/04/2015        | SR  | 500.00       | 30.00            | OR-00063    | PM            |   |  |  |  |
|   | 20/04/2015 | 20/04/2015        | SR  | 236.00       | 14.16            | IV-04/15002 | IV            | 1 |  |  |  |
|   | 01/05/2015 | 01/05/2015        | SR  | 47.17        | 2.83             | IV-05/15001 | IV            |   |  |  |  |
|   | 01/05/2015 | 01/05/2015        | SR  | 500.00       | 30.00            | IV-05/15001 | IV            |   |  |  |  |
|   | 01/05/2015 | 01/05/2015        | SR  | 5.00         | 0.30             | IV-05/15001 | IV            |   |  |  |  |
|   | 01/05/2015 | 01/05/2015        | en  | 0.42.40      | 56 60            | TV 05/15001 | TM            | 1 |  |  |  |

### How if I have the invoice after that?

Let process and see :

Step 1 : Click New to create invoice.

Step 2 : Choose the Customer.

Step 3 : Right click at the wording of "Invoice" then look for transfer from Sales Order.

| More.          | 2.Choose which                                                                                                    |                                                                                      | Cancelled                                     |                                 |
|----------------|----------------------------------------------------------------------------------------------------|--------------------------------------------------------------------------------------|-----------------------------------------------|---------------------------------|
| Attachn        | ALPHA & BETA COMPUTER<br>Address :- 833 JALAN WORLD                                                                                                    | Transfer From Quotation<br>Transfer From Sales Order<br>Transfer From Delivery Order | Inv No:         <                             | EC<br>Del te                    |
| nents          | 40485 RAWANG<br>SELANGOR DE                                                                                                    | Barcode F8<br>Update Unit Price                                                      | 3. Right click<br>at invoice then<br>Bef 1. : | <u>⊒s</u> re ▼<br><u>C</u> arel |
| Note           | Description :- Sales           •         =         Image: Open state of the state of the st | Set Posting Date<br>Insert Blank Line                                                | choose Ext. No. :-                            | Ref sh<br>Brc se                |
| Item Template. |                                                                                                    | Copy Invoice<br>Paste Invoice<br>Paste From Purchase Items                           |                                               | k New                           |
|                |                                                                                                    | Invoice Batch Print<br>Audit Trail                                                   | to cre<br>invoid                              | eate new<br>ce.                 |
|                |                                                                                                    |                                                                                      |                                               |                                 |

Step 4 : Checked on the Sales Order that you created just now.

Step 5 : Click **OK**.

| 2 | 2      |               |            | Do        | ocument Transfer       |            | _ 🗆 🛛          |
|---|--------|---------------|------------|-----------|------------------------|------------|----------------|
|   | Docume | ents Items    |            |           |                        |            |                |
| 3 |        | Doc Date      | Doc No     | Code      | Company Name           | Curren     | Amount         |
|   |        | 15/12/2011    | SO-00009   | 300-A0002 | ALPHA & BETA COMPUTER  |            | 50.00          |
|   |        | 17/12/20      |            |           |                        |            | 250.00         |
|   |        | 17/12/2 4     | Check on   | the sale  | s order that you cr    | eated just | 50.00          |
|   |        | 12/02/2       |            | une suie  | s order that you er    | catea just | 1,010.00       |
|   |        | 12/2 n        | ow.        |           |                        |            | 20.00          |
|   |        | /05/20        |            |           |                        |            | 100.00         |
|   | - 4    | 09/05/2014    | 50-00032   | 300-A0002 | ALPHA & BETA COMPLITER |            | 60.00          |
|   |        | 02/05/2015    | SO-00033   | 300-A0002 | ALPHA & BETA COMPUTER  |            | 530.00         |
|   |        | 01/04/2015    | SO-00034   | 300-A0002 | ALPHA & BETA COMPUTER  |            | 3,021.00       |
|   |        |               |            |           |                        |            |                |
|   |        |               |            |           |                        |            |                |
|   |        |               |            |           |                        |            |                |
|   |        | ick Selection | 🗆 u 🛛 5.Cl | ick on O  | K ALL HUNTICK ALL      | <u>о</u> к | <u>C</u> ancel |

Step 6 : All the info of sales order will auto capture at the sales invoice including the tax info. Then is it will deduct twice?

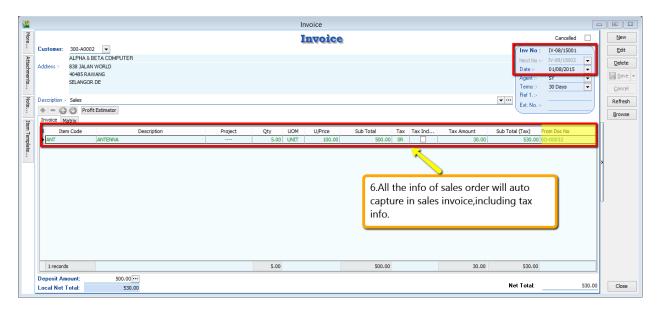

Step 7 : Once you have raise the invoice to the customer, then go Customer Payment look for the same Official Receipt Number EDIT and Knock-off the invoice

|                          |                       | Cu          | ustomer Payment Entry         |             |                  |              |            |
|--------------------------|-----------------------|-------------|-------------------------------|-------------|------------------|--------------|------------|
| Customer Co<br>Project : | ode: 300-A0002 💌      |             |                               |             | Cun              | ency:        | <u>N</u> ∉ |
| Custom                   | er Payment            |             |                               |             | 0/R No :         | OR-00063     |            |
|                          | Non-Refundable        |             |                               |             | Next No :        | OR-00064 👻   |            |
|                          |                       |             |                               |             | Date :           | 03/04/2015 💌 |            |
|                          |                       |             |                               |             | Agent :          | SY 💌         | ⊆ ⊆        |
| Paid By :                | ALPHA & BETA COMPUTER |             |                               |             | Area :           | RAWANG       | Re         |
| Received In :            | MAYBANK 👻             |             |                               |             | Paid Amount :    | 530.00       |            |
| Bank Charge              |                       |             |                               |             |                  |              | ' n 💾      |
| -                        |                       | 2 0 MI      |                               |             |                  |              |            |
| Cheque No :              | MDD 12345             |             |                               |             |                  |              | Edit t     |
| Description              | Payment For Account   |             |                               | <b>.</b>    | • Unapplied Amt: | 0.00         | Offici     |
|                          |                       | Kno         | ck-off Invoices / Debit Notes |             |                  |              | Recei      |
| Knock Off Grid           | ł                     |             |                               |             |                  |              | Recei      |
| 🗄 Type                   | Date                  | Doc No.     | Amount                        | Outstanding | Pay              |              | ^ \        |
| DN                       | 12/02/2014            | DN-00006    | 2,000.00                      | 2,000.00    |                  | 0.00         |            |
| IV                       | 12/02/2014            | IV-00100    | 508.40                        | 508.40      |                  | 0.00         |            |
| IV                       | 18/01/2015            | IV-00103    | 1,000.00                      | 500.00      |                  | 0.00         |            |
| IV                       | 10/03/2015            | 1000006     | 10.00                         | 10.00       |                  | 0.00         |            |
| IV                       | 07/04/2015            | IV-04/15001 | 2,000.00                      | 2,000.00    |                  | 0.00         |            |
| IV                       | 20/04/2015            | IV-04/15002 | 250.15                        | 250.15      |                  | 0.00         | Knock      |
| IV                       | 01/05/2015            | IV-05/15001 | 1,585.30                      | 1,585.30    |                  | 0.00         | 📕 off the  |
| IV                       | 07/06/2015            | IV-06/15001 | 2,140.00                      | 2,140.00    |                  | 0.00         | 🕺 invoic   |
| ► IV                     | 01/08/2015            | IV-08/15001 | 530.00                        | 0.00        |                  | 530.00       | invoic     |
|                          | 11 doc                | Total:      | 19,406.35                     | 12.079.35   |                  | 530.00       | ~          |
|                          |                       |             |                               |             |                  |              | (          |

Let process GST Return and See :

If Sales Order with deposit within 21days rule no invoice issue, system will automatic calculate 6% GST and declare GST03 to avoid any penalty cause. Invoice issue later will not declare for GST03 for that period after exceed 21days, refer below screen :

# SQL Account User Manual

|                          |           |            |                     | Open GST Re        | turn     |              |                   |          | 23   |
|--------------------------|-----------|------------|---------------------|--------------------|----------|--------------|-------------------|----------|------|
| 1                        | Status    | Date From  | Date To             | Description        | Σ Output | Σ Input Tax  | GST Amount Pay    |          |      |
|                          |           | 01/04/2015 | 30/06/2015          | GST Return - 01 Ap | 139.89   | 94.80        | 45.09             | GST-03   |      |
| 01/07/2015 30/09/2015    |           |            | GST Return - 01 Jul | 33.00              | 0.00     | 33.00        | GST-03            | -        |      |
| N                        | ew GST R  |            |                     |                    |          |              |                   |          |      |
| 2/k                      |           |            |                     | GST-03 - Field     | l_5b     |              |                   |          | 83   |
| :                        | Doc Da    | ate Tax    | Date                | Tax Loca           | Amount   | Local Tax An | nount Doc No      | From Doc | Туре |
| F                        | 03/04/201 | 5 01/08/2  | 2015 SR             |                    | (500.00) | (3           | 0.00) OR-00063    | PM       |      |
|                          | 05/07/201 | 5 05/07/2  | 2015 SR             |                    | 100.00   |              | 6.00 IV-07/15001  | IV       |      |
|                          | 05/07/201 |            |                     |                    | (100.00) |              | (6.00) DO-00028   | DO       |      |
|                          | 01/08/201 |            |                     |                    | 500.00   |              | 30.00 IV-08/15001 | IV       |      |
| 08/08/2015 08/08/2015 DS |           |            |                     |                    | 550.00   |              | 33.00 GI-00002    | GI       |      |
|                          |           |            |                     |                    | 550.00   | :            | 33.00             |          |      |

# 11.4 21 Days DO:

Video Guide Link: http://www.sql.com.my/video/sqlacc\_tutorial/GST-13\_21DaysDO.mp4

Step 1 : Click on the **New.** 

Step 2 : Choose the **Customer** that you want to create for the Delivery Order.

- Step 3 : Please make sure that the **Delivery Order Date is under GST Effective Date**.
- Step 4 : Insert which item code that you want to send over to the customer.

#### Step 5 : All the **tax code will auto assign accordingly**.

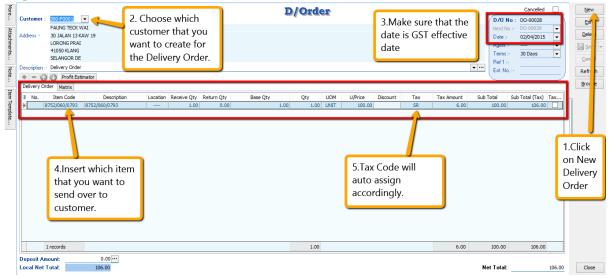

#### Let process for GST Return and see the result :

### Step 6 : Click on **GST**

Step 7 : Click New GST Return. GST Inquiry Tools Window Ho 6.Click GST New GST Return... Open J Return... Waintai Tax... GST Effective Date... 7.Click New GST Return Print GST Audit... Step 8 : Insert the period that you want to process. Step 9 : Click on the Process.

| 🖺 Ne           | ew GST Return          |                   | x |
|----------------|------------------------|-------------------|---|
| GST Return     |                        |                   |   |
| Process From   | 01/04/2015 V <b>To</b> | 30/06/2015 🗸 🗸    |   |
| Process Date   | 21/03/2015 🗸           | $\Delta$          | - |
| Amendme        | nt                     | T                 |   |
| C/F Refu       | d for CST              |                   |   |
| Longer P       | 8.Insert the p         | eriod that        |   |
| Description    | you want to p          | process.          | F |
| Description    | GST Return - 01 Apr 20 | 15 to 30 Jun 2015 |   |
| Ref 1          |                        |                   |   |
|                | <u> </u>               |                   | 1 |
| 9.Click        |                        |                   |   |
| Process        | ss.                    | Process           |   |
| Stor 10 . Word | ring where is the figu | and a sure from 2 |   |

Step 10 : Wondering where is the figure come from? Step 11 : **Click on the GST – 03.** 

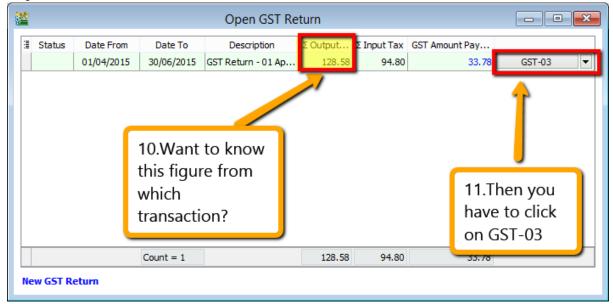

Step 12 : From the **GST-03 report**, you are able to see the figure, just **double click** the figure then system will **show out the break down**.

| GST-03 (Malaysia)                                                                                                    |       |  |  |  |  |  |  |  |
|----------------------------------------------------------------------------------------------------|-------|--|--|--|--|--|--|--|
|                                                                                                    | Apply |  |  |  |  |  |  |  |
| Fast Report                                                                                                    | ×     |  |  |  |  |  |  |  |
| 2) Nama Pemlagaan *<br>Name of Business *                                                                                                    |       |  |  |  |  |  |  |  |
| BAHAGIAN B : BUTIRAN PENYATA<br>PART B : RETURN DETAILS                                                                                                    |       |  |  |  |  |  |  |  |
| 3) Tempoh Bercukal * Tarikh Mula<br>7axable Period * Start Date 01-04-2015<br>HH (DD) - BB (MM) - TTTT (YYYY)                                                                                                    |       |  |  |  |  |  |  |  |
| Tarikh Akhir<br>End Date HH (DD) - BB (MM) - TTTT (YYYY)                                                                                                    |       |  |  |  |  |  |  |  |
| 4) Tarikh Akhir Serahan Penyata dan Bayaran *<br>Return and Payment Due Date *<br>HH (DD) - BB (MM) - TTTT (YYYY)                                                                                                    |       |  |  |  |  |  |  |  |
| 5)     Cukal Output<br>Output Tax     Amaun (Amount)       a)     Jumiah Nilai Pembekalan Berkadar Standard *<br>Total Value of Standard Rated Supply     RM       b)     Jumiah Cukal Output (Termasuk Hutang Lapuk Dibayar Balik dan<br>Pelarasan lain) *     RM |       |  |  |  |  |  |  |  |
| Total Output Tax (Inclusive of Bad Debt Recovered & other Adjustmenne) Sorang in dialactan dibanah Persiuran Cukel Sarang dan Perkisimalan 20XX (This form a grasorbed under Goods and Services Tar Regulator 120 1                                                |       |  |  |  |  |  |  |  |
| 12.Double click on the figure to<br>view the detail of transaction.                                                                                                    | D 3   |  |  |  |  |  |  |  |
| Page 1 of 3 22.03.2015 18:04:56                                                                                                    |       |  |  |  |  |  |  |  |

System will auto detect those tax amount of Delivery Order without issue invoice within 21 Days.

### How if I have the invoice after that?

Let process and see :

Step 1 : Click New to create invoice.

Step 2 : Choose the Customer.

Step 3 : Right click at the wording of "Invoice" then look for transfer from Delivery Order.

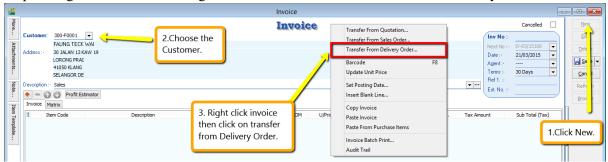

Step 4 : Checked on the delivery order that you created just now. Step 5 : Click **OK**.

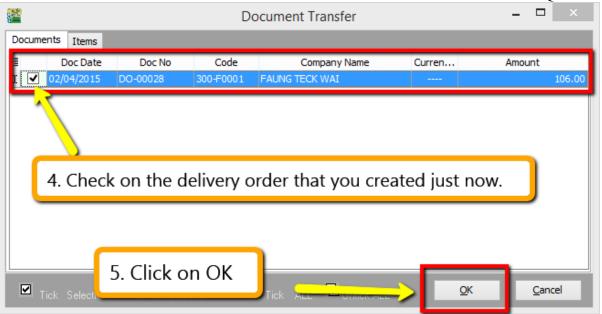

Step 6 : All the info of delivery order will auto capture at the sales invoice, including the tax info. Then is it will deduct twice?

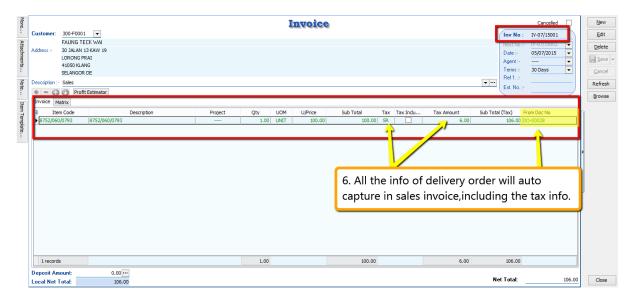

### Let process GST Return and See :

If Delivery order issue first and within 21days rule no invoice issue, system will automatic calculate 6% GST and declare GST03 to avoid any penalty cause. Invoice issue later system will auto deduct out the earlier DO that PAID then revise again on the invoice, may refer screen below :

# SQL Account User Manual

|   |          |                      | x                  |                                   |                    |                      |                         |        |   |
|---|----------|----------------------|--------------------|-----------------------------------|--------------------|----------------------|-------------------------|--------|---|
| 3 | Status   | Date From 01/04/2015 | Date To 30/06/2015 | Description<br>GST Return - 01 Ap | Σ Output<br>139.89 | Σ Input Tax<br>94.80 | GST Amount Pay<br>45.09 | GST-03 |   |
|   |          | 01/07/2015           | 30/09/2015         | GST Return - 01 Jul               | 63.00              | 0.00                 | 63.00                   | GST-03 | - |
|   |          |                      |                    |                                   |                    |                      |                         |        |   |
|   |          |                      |                    |                                   |                    |                      |                         |        |   |
|   |          |                      |                    |                                   |                    |                      |                         |        |   |
|   |          |                      |                    |                                   |                    |                      |                         |        |   |
|   |          |                      |                    |                                   |                    |                      |                         |        |   |
|   |          |                      | Count = 2          |                                   | 202.89             | 94.80                | 108.09                  |        |   |
| N | ew GST R | eturn                |                    |                                   | 202105             | 5 1100               | 100103                  |        |   |

| 24 |            |            | GST-03 | - Field_5b   |                  |             |               |
|----|------------|------------|--------|--------------|------------------|-------------|---------------|
| 3  | Doc Date   | Tax Date   | Tax    | Local Amount | Local Tax Amount | Doc No      | From Doc Type |
|    | 05/07/2015 | 05/07/2015 | SR     | 100.00       | 6.00             | IV-07/15001 | IV            |
|    | 05/07/2015 | 05/07/2015 | SR     | (100.00)     | (6.00)           | DO-00028    | DO            |
|    | 01/08/2015 | 01/08/2015 | SR     | 500.00       | 30.00            | IV-08/15001 | IV            |
|    | 08/08/2015 | 08/08/2015 | DS     | 550.00       | 33.00            | GI-00002    | GI            |
|    |            |            |        |              |                  |             |               |
|    |            |            |        |              |                  |             |               |
|    |            |            |        |              |                  |             |               |
|    |            |            |        |              |                  |             |               |
|    |            |            |        | 1,050.00     | 63.00            |             |               |

So as per you view from screen system will auto deduct the tax that you declare earlier and once the invoice transfer from the delivery order, system will auto revise again at the invoice.

# **12 Tools**

# 12.1 Maintain User

Step 1: Select Tools | Maintain User | New

Step 2: Enter the **Code and Name** (both can be the same e.g. Code = ALI, Name = ALI)

Step 3: Click on More Options and look for Change Password.

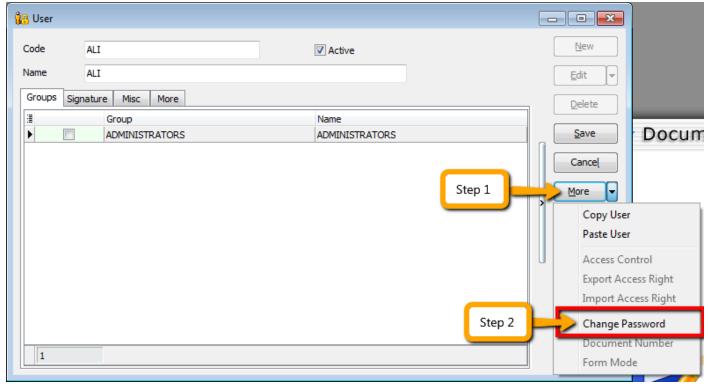

Step 4: Click Save. Your new user account is now created.

SQL User license is per concurrent basis (i.e. how many users can login to the system at the same time). This mean that if you have 5 staffs in the office who can access SQL but you only 3 license for 3 concurrent users, you can still maintain all 5 users in the system but only 3 users can login and access at the same time.

## 12.1.1 User Access Right

http://www.sql.com.my/video/sqlacc\_tutorial/09-01\_AccessRight01.mp4

Not every user is going to have the same access rights as ADMIN, and ADMIN user might want to set security control settings in system.

Step 1: Select Tools | Maintain User | Edit for the user that you want to set the access right fors.

Step 2: Click on More Options and look for Access Right.

Step 4: You need to check the transactions / functions (row), compare with the user (column) and **tick = Allowed** or **untick = Disallowed**, the action for a particular user for particular transactions. For example, base on the setting in the following images, the user is not allowed to delete Customers or to view Customer Payments.

### SQL Account User Manual

| ons       | Use | er Access Right                                   |            |          |          |          |          |          |          |          |  |
|-----------|-----|---------------------------------------------------|------------|----------|----------|----------|----------|----------|----------|----------|--|
| ss Rights |     |                                                   |            |          |          |          |          |          |          |          |  |
| rts       |     |                                                   |            |          | Entry    |          |          | Re       | port     |          |  |
|           | 3   | Description                                       | Execute    | New      | Edit     | Delete   | Process  |          | Preview  | Expor    |  |
|           |     | Group : Customer                                  | •          |          |          |          |          |          |          |          |  |
|           |     | Override Customer Credit Control                  | <b>V</b>   |          |          |          |          |          |          |          |  |
|           |     | Edit Customer Credit Control                      | <b>V</b>   |          |          |          |          |          |          |          |  |
|           |     | Edit Customer Document Posted From Source Documer | nt 🔽       |          |          |          |          |          |          |          |  |
|           |     | Edit Document No - Contra                         | <b>V</b>   |          |          |          |          |          |          |          |  |
|           |     | Edit Document No - Customer Invoice               | <b>V</b>   |          |          |          |          |          |          |          |  |
|           |     | Edit Document No - Customer Credit Note           |            |          |          |          |          |          |          |          |  |
|           |     | Edit Document No - Customer Debit Note            | <b>V</b>   |          |          |          |          |          |          |          |  |
|           |     | Maintain Customer                                 | <b>V</b>   | <b>V</b> | <b>V</b> |          | <b>V</b> | <b>V</b> | <b>V</b> | <b>V</b> |  |
|           |     | Customer Invoice                                  |            | <b>V</b> | <b>V</b> | <b>V</b> |          | <b>V</b> |          | <b>V</b> |  |
|           | I   | Customer Payment                                  |            | <b>V</b> | <b>V</b> | <b>V</b> |          |          |          |          |  |
|           |     | Customer Debit Note                               | <b>V</b>   | <b>V</b> | <b>V</b> | <b>V</b> |          | <b>V</b> |          | <b>V</b> |  |
|           |     | Customer Credit Note                              | <b>V</b>   | <b>V</b> | <b>V</b> | <b>V</b> |          | <b>V</b> |          |          |  |
|           |     | Customer Refund                                   | <b>V</b>   | <b>V</b> | <b>V</b> | <b>V</b> |          |          |          |          |  |
|           |     | Customer Contra                                   | <b>V</b>   | <b>V</b> | <b>V</b> | <b>V</b> | <b>V</b> | <b>V</b> |          | <b>V</b> |  |
|           |     | Print Customer Document Listing                   |            |          |          |          |          |          |          |          |  |
|           |     | Print Customer Due Document                       | <b>V</b>   |          |          |          |          | <b>V</b> |          |          |  |
|           |     | Print Customer Balance Report                     | <b>V</b>   |          |          |          |          | <b>V</b> |          |          |  |
|           |     | Print Customer Aging Report                       | <b>V</b>   |          |          |          |          | <b>V</b> |          | <b>V</b> |  |
|           |     | Print Customer Statement                          |            |          |          |          |          | <b>V</b> |          | <b>V</b> |  |
|           |     | Print Customer Post Dated Cheque Listing          |            |          |          |          | <b>V</b> | <b>V</b> |          | <b>V</b> |  |
|           |     | Drink Cushenen Analusia Du Damarak                | <b>EZ</b>  |          |          |          |          |          |          | 12       |  |
|           |     | Count = 242                                       |            |          |          |          |          |          |          |          |  |
|           |     | Grant Revoke Grant All                            | Revoke All | )        |          |          |          |          |          |          |  |

# **12.2 Maintain Document Number**

You can maintain document number format and next number.

http://www.sql.com.my/video/sqlacc\_tutorial/09-03\_Multiple\_Document\_Number.mp4

#### Step 1: Tools | Maintain Document Number.

Step 2: Insert description for the particular set of document and select a document type (e.g. Payment Voucher)

Step 3: The system's defaults is the **Format** %.5d, where "%" is the formula which allows the function to auto-run for the document number while 5d stands for 5 digits.

| ( | Standard Numbering format: |                                                       |  |
|---|----------------------------|-------------------------------------------------------|--|
|   | %.nd                       | n is the numeric value (i.e. the number of character  |  |
|   |                            | to be shown e.g. $\%.5d = 5$ character                |  |
|   | {@dd/mm/yyyy}              | This will follow the document date.                   |  |
|   |                            | E.g. If the document date is 15 Jan 2016 then it will |  |
|   |                            | show as 15//01/2016 followed by the running format    |  |
|   |                            | eg <u>{@dd/mm/yyyy}-%.5d</u> , next number is 12345   |  |
|   |                            | then output will be 15/01/2016-12345                  |  |
| 1 |                            |                                                       |  |

Step 4: You can select the **Frequency** option as Never Reset or others.

Step 5: Set the Next Number for this document.

| 🕍 Document Num | ber                       |   | - • •   |
|----------------|---------------------------|---|---------|
|                |                           | 1 | New     |
| Description    | Payment Voucher           |   | Edit 💌  |
| Document Type  | Payment Voucher 👻         |   |         |
| Format         | PV-%.5d                   |   | Delete  |
| Script         | <b>•</b>                  |   | Save    |
| Frequency      | Never Reset 🔻             |   | Cancel  |
|                | Never Reset Reset Monthly |   | More V  |
|                | Reset Yearly              |   |         |
| Next Number    | 72                        |   |         |
|                | PV-00072                  |   | Refresh |
|                |                           |   | Browse  |
|                |                           |   |         |
|                |                           |   |         |
|                |                           |   | U       |
|                |                           |   |         |
|                |                           |   |         |
|                |                           |   |         |
|                |                           |   |         |
|                |                           |   |         |
|                |                           |   |         |
|                |                           |   |         |

# 12.3 Maintain Acceptable Transaction Date

Maintain Acceptable Transaction Date allows you to control which documents you are allowed to maintain (New, Edit) based on their dates.

Brief – Any document which date falls within the allowed transaction dates. CAN be edited vice-versa, any document which date falls outside the allowed transaction dated CANNOT be edited/created.

Step 1: Tools | Maintain Acceptable Transaction Date

Step 2: Click on **Append** (Icon with + symbol)

Step 3: Choose the period which you want to allow transactions

Step 4: Save.

|                                                                                      | <u> </u> |
|--------------------------------------------------------------------------------------|----------|
| 🚰 AllowDate                                                                          | - • •    |
| 🎓 🕤 🔒 📚 🗠 🚢 🔕 🚱 🍄 🍳                                                                  | )        |
| Image: Date From         Date To         △           ▶ 01/02/2016         29/02/2016 |          |
|                                                                                      |          |
|                                                                                      |          |
|                                                                                      |          |
|                                                                                      |          |
|                                                                                      |          |
|                                                                                      |          |

Example: Date From (01/02/2016) & Date To (29/02/2016) allows an Invoice with date (08/02/2016) to be edited/created.

If a user tries to enter the date of an Invoice as (01/01/2016) which falls outside the allowed period, it will be blocked. An error message of "Transaction date {dd/mm/yyyy} falls outside acceptable transaction date. Do you want to save it?" If the user click "Yes" a dialogue box will request override permission by ID/PW with rights to override it.

### **Friendly reminder:**

#### Please maintain access rights before allowing any user to override the acceptable transaction date.

### 12.3.1 Override Acceptable Transaction Date

To override i.e. save a document that falls outside the acceptable transaction dates, you will need to be logged-in as a user with the right to override acceptable transactions dates.

Step 1: Tool | Maintain User. Double click on the user that you want to edit.

#### Step 2: Click on More | Access Control

Step 3: Under **Group Tools**, tick or untick the option of **Override Acceptable Transaction Date** to allow or deny the user from having the overriding right to save a document out of the acceptable transaction period.

Step 4: Save the access right.

## SQL Account User Manual

| ions              | User | r Access Right                       |              |          |          |          |          |          |          |          |
|-------------------|------|--------------------------------------|--------------|----------|----------|----------|----------|----------|----------|----------|
| ss Rights<br>orts |      | -) 📀 🗠 🚢 💽 📀 (                       | 🧼 🟲 👘        |          |          |          |          |          |          |          |
|                   |      |                                      |              |          | Entry    |          |          | Re       | port     |          |
|                   | 3    | Description                          | Execute      | New      | Edit     | Delete   | Process  | Print    | Preview  | Expor    |
|                   |      | Group : Tools                        |              |          |          |          |          |          |          |          |
|                   |      | Maintain Acceptable Transaction Date | <b>V</b>     | <b>V</b> | <b>V</b> | <b>V</b> |          |          |          |          |
|                   |      | Maintain User                        | $\checkmark$ | <b>V</b> | <b>V</b> | <b>V</b> | <b>V</b> | <b>V</b> |          | <b>V</b> |
|                   |      | Maintain User Group                  | <b>V</b>     | <b>V</b> | <b>V</b> | <b>V</b> | <b>V</b> | <b>V</b> |          | <b>V</b> |
|                   |      | Report Designer                      | <b>V</b>     | <b>V</b> | <b>V</b> | <b>V</b> | <b>V</b> | <b>V</b> | <b>V</b> |          |
|                   |      | Maintain Document Number             | <b>V</b>     | <b>V</b> | <b>V</b> | <b>V</b> |          | <b>V</b> |          |          |
|                   |      | Analyse Data Integrity               | <b>V</b>     |          |          |          |          |          |          |          |
|                   |      | Maintain DIY                         | <b>V</b>     |          |          |          |          |          |          |          |
|                   |      | Print Bar Code (Direct Printer)      | <b>V</b>     |          |          |          |          |          |          |          |
|                   |      | Print Bar Code (Windows Printer)     |              |          |          |          |          |          |          |          |
|                   | I    | Override Acceptable Transaction Date |              |          |          |          |          |          |          |          |
|                   |      | User Access Right Assignment         |              |          |          |          |          |          |          |          |
|                   |      | Maintain Form Mode                   | <b>V</b>     |          | <b>V</b> | <b>V</b> | <b>V</b> | <b>V</b> | <b>V</b> | <b>V</b> |
|                   |      | Maintain Agent                       | <b>V</b>     |          | <b>V</b> | <b>V</b> |          | <b>V</b> | <b>V</b> | <b>V</b> |
|                   |      | Maintain Area                        | <b>V</b>     | V        | <b>V</b> | <b>V</b> |          | <b>V</b> |          |          |
|                   |      | Maintain Currency                    | <b>V</b>     |          | <b>V</b> | <b>V</b> |          | <b>V</b> |          | <b>V</b> |
|                   |      | Maintain Journal                     | <b>V</b>     |          | <b>V</b> | <b>V</b> |          | <b>V</b> |          | <b>V</b> |
|                   |      | Maintain Payment Method              |              |          | <b>V</b> |          |          | <b>V</b> | <b>V</b> | <b>V</b> |
|                   |      | Maintain Project                     | 1            | ````     |          | <b>V</b> |          | <b>V</b> | <b>V</b> | <b>V</b> |
|                   |      | Maintain Terms                       |              |          |          |          | <b>V</b> | <b>V</b> | <b>V</b> | <b>V</b> |
|                   |      | Maintain Tax Tick = All              | ow user to   | overri   | de       | <b>V</b> |          | <b>V</b> | <b>V</b> |          |
|                   |      | Meintein Commence Cot                |              |          |          |          |          | 11       |          |          |
|                   |      | Un-tick = Dis                        | allow user   | to over  | rrido    |          |          |          |          |          |
|                   |      | Grant Rev                            | allow user   |          | Tiue.    |          |          |          |          |          |

If the user Is not permitted to override, the system will prompt with an option and you can choose either

 $\succ$  OK = cancel saving

| SQLACO | C.exe                                                                  |
|--------|------------------------------------------------------------------------|
|        | Insufficient Privileges                                                |
|        | Transaction Date 08/05/2015 falls outside acceptable transaction date. |
|        | You have no right to override acceptable transaction date.             |
|        | OK Override                                                            |

> Override = Enter user the ID and password of a user who can override then save the transaction.

| Override By   |           |
|---------------|-----------|
| <u>U</u> ser: | ADMIN     |
| Password:     | •••••     |
|               | OK Cancel |
|               |           |

# 12.4 Maintain Form Mode

Form Mode helps to filter data based on defined criteria. It is used to restrict users to view only specific sets of data for a certain document. For example, agent **Lip Fong'** *can view and access the sales invoices belonging to his agent code LF* ONLY.

http://www.sql.com.my/video/sqlacc\_tutorial/09-14b\_FormMode\_byAgent.mp4

#### Step 1: Tools | Maintain Form Mode | New.

#### Step 2: Enter Code & Select the document form that you want to filter, e.g. Invoice

| 🕍 Maintain   | Form Mode                                                                                                    |                             |
|--------------|----------------------------------------------------------------------------------------------------|-----------------------------|
| - Main       | ntain Form Mode -                                                                                                    | New                         |
|              |                                                                                                    | Edit                        |
| Code :       | IV-LF                                                                                                    | Delete                      |
| Form:        | Invoice                                                                                                    | Save 🗸                      |
| Filter Text: | Print BOM Material Usage     Print BOM Material Usage     Print BOM Planner     Print BOM Wastage Report     Quotation     Quotation     Sales Order     Sales Order     Delivery Order     Split Browse & Detail Window     Default Window     @ Browse @ Detail | Cancel<br>Refresh<br>Browse |
|              |                                                                                                    | Close                       |

Step 4: Click on the **Customize Filter** and then click on the **press the button to add a new condition**.

| SQL Account User Man | ual |
|----------------------|-----|
|----------------------|-----|

| 🚰 Maintain   | Form Mode                                      |                                       |                           |                                         |   |
|--------------|------------------------------------------------|---------------------------------------|---------------------------|-----------------------------------------|---|
| - Mair       | tain Form Mode -                               |                                       |                           | New                                     |   |
|              |                                                |                                       |                           | Edit                                    |   |
| Code :       | IV-LF                                          |                                       |                           | Delete                                  |   |
| Form:        | [ Invoice                                      | •                                     |                           | <u> </u>                                |   |
| Filter Text: |                                                |                                       |                           | Cancel                                  |   |
|              |                                                |                                       | Customize Filter          | and and and and and and and and and and | X |
|              |                                                |                                       | Please customize your fil | ter condition:                          |   |
|              | Allow Multiple Windows                         |                                       | Filter AND <root></root>  |                                         |   |
|              | Force Filter                                   | Customize Filter                      | press the button to ad    | d a new condition                       |   |
|              | Split Browse & Detail Window<br>Default Window |                                       |                           |                                         |   |
|              | Browse      Detail                             |                                       |                           |                                         |   |
|              |                                                | · · · · · · · · · · · · · · · · · · · |                           |                                         |   |
|              |                                                | First click on the Cu                 | stomize Filter            |                                         |   |
|              |                                                | then next click on the                | ne press the              |                                         |   |
|              |                                                | button to add a nev                   |                           |                                         | 1 |
|              |                                                |                                       |                           | K Cancel                                | J |

Step 5: Change the **"SL\_IV.DOCKEY" to "SL\_IV.Agent"** because right now I need to filter based on sales invoice agent field, then change **the "= equals" to "like"** after that **enter the agent code** that you want to filter and click on **OK**.

| Customize Filter                                                                                                    |  |
|----------------------------------------------------------------------------------------------------|--|
| Please customize your filter condition:<br>Filter AND <root><br/>SL IV.AGENT like LF<br/>press the button to add a new condition</root> |  |
| OK Cancel                                                                                                    |  |

Step 6: Make sure the info is updated correctly then you can Save.

| SQL Account User Manual |
|-------------------------|
|-------------------------|

| 2 | Maintain F   | Form Mode                                                          |   |                |
|---|--------------|--------------------------------------------------------------------|---|----------------|
|   | - Maint      | tain Form Mode -                                                   |   | New            |
|   |              |                                                                    |   | Edit           |
| H | Code :       | IV-LF                                                              |   | Delete         |
| 1 | Form:        | Invoice                                                            |   | <u> </u>       |
|   | Filter Text: | (SL_IV.AGENT LIKE 'LF')                                            |   | <u>C</u> ancel |
|   |              |                                                                    |   | Refresh        |
|   |              |                                                                    |   | Browse         |
|   |              | Allow Multiple Windows                                             | > |                |
|   |              | Force Filter     Customize Filter     Split Browse & Detail Window |   |                |
|   |              | Default Window                                                     |   | ,              |
|   |              | Browse      Detail                                                 |   |                |
|   |              |                                                                    |   |                |
|   |              |                                                                    |   |                |
|   |              |                                                                    |   | Close          |

# Other optional setting:

| 🖁 Maintain F | Form Mode                                                                                                    | - • •         |
|--------------|----------------------------------------------------------------------------------------------------|---------------|
| - Maint      | tain Form Mode -                                                                                                    | New           |
|              |                                                                                                    | Edit          |
| Code :       | IV-LF                                                                                                    | Delete        |
| Form:        | The second second secon | <u>Save</u> ▼ |
| Filter Text: | (SL_IV.AGENT LIKE 'LF')                                                                                                    | Cancel        |
|              |                                                                                                    | Refresh       |
|              |                                                                                                    | Browse        |
|              | Allow Multiple Windows                                                                                                    | >             |
|              | Force Filter     Customize Filter                                                                                                    |               |
|              | Split Browse & Detail Window                                                                                                    | J             |
|              | Default Window     O Detail                                                                                                    |               |
|              |                                                                                                    |               |
|              |                                                                                                    |               |
|              |                                                                                                    |               |
|              |                                                                                                    | Close         |

| Options                                 | Explanation                                                         |
|-----------------------------------------|---------------------------------------------------------------------|
| Allow Multiple Windows                  | To allow duplicate Windows screen by click from the menu list.      |
| Force Filter                            | Force filter.                                                       |
| Split Browse & Detail Windows           | Enable to split the Windows when click on Browse and Detail button. |
| Default Windows<br>* Browse<br>* Detail | To set the default mode.                                            |

Step 10: If you have set **more than 1 form mode**, once you click Sales | Invoice | you will get the prompt browse mode to choose which form mode that you want to apply.

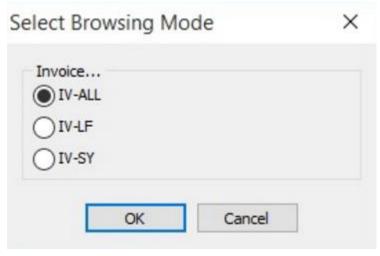

## 12.4.1 Form Mode VS User

How do I apply the format mode on a specific user?

Step 1: Tools | User Access Right Assignment...

Step 2: Under the list of security, click on form mode

Step 3: Select the user, eg: user code: LF (Lip Fong)

Step 4: Tick to apply the form mode, e.g. tick form mode: IV-LF and click Save

| 🏰 User Rights Assig                                 | nment                                                                                  |              |                                  |                                        | - • ×          |
|-----------------------------------------------------|----------------------------------------------------------------------------------------|--------------|----------------------------------|----------------------------------------|----------------|
| List of Security Ty 👎                               | By User By Form Mod                                                                    | le Form Mode | vs User                          |                                        | Edit           |
| Eorription<br>Form Mode<br>Report's Default Printer | User ID Name<br>ADMIN ADMINISTR.<br>FAUNG FAUNG<br>TEST TEST<br>LEE LEE<br>LF LIP FONG | Ticked       | Code<br>IV-ALL<br>IV-LF<br>IV-SY | Form<br>Invoice<br>In roice<br>Invoice | Save<br>Cancel |
|                                                     | Count = 5                                                                              | Count = 3    |                                  |                                        | Close          |

# 12.5 Maintain Terms

Maintain Terms allows the user to maintain their Customer and Supplier terms. In SQL there are 3 types of different terms for you to assign.

Step 1: Tools | Maintain Terms | New

## Step 2: Insert Code, Description and allocated Term Type.

| 🚰 Maintain Terms |                    | - • •                 |          |                            |
|------------------|--------------------|-----------------------|----------|----------------------------|
| Attac            | - Mainta           | in Terms -            |          | New                        |
| Attachments      | Code :             | 30 Days               | ✓ Active | Edit                       |
| :                |                    | Net 30 Days           |          | Delete                     |
|                  | Term Type:<br>Day: | Due in number of days |          | → <u>Cancel</u><br>Refresh |
|                  |                    |                       |          | Browse                     |

Due in number of days – Means how many days until document is due, e.g. if you set 30 days then the document will be due on the 30<sup>th</sup> day from the document date.

| 🦉 N         | Maintain Terms |                                    | [      |                |
|-------------|----------------|------------------------------------|--------|----------------|
| Attac       | - Mainta       | in Terms -                         |        | New            |
| Attachments | Code :         | 6th 1mth                           | Active | Edit           |
| :           | Description:   | 6th of the next month              |        | Delete         |
|             | Term Type:     | Due on specific day of the month 💌 |        | Save -         |
|             | Day:           | 6                                  |        | <u>C</u> ancel |
|             | Month:         |                                    | )      | Refresh        |
|             |                |                                    |        | Browse         |
|             |                |                                    |        | Close          |

**Due on specific day of the month** – Means how many months and which day the document is due, e.g. if you set it as 1 Month 6 Days the document will be due on the  $6^{th}$  of the next month.

| 🚰 N         | Aaintain Terms             | ;                             |        |                             |
|-------------|----------------------------|-------------------------------|--------|-----------------------------|
| Attac       | - Mainta                   | in Terms -                    |        | New                         |
| Attachments | Code :                     | 2 months                      | V Acti |                             |
| :           | Description:<br>Term Type: | 2 months Due in the month end |        | <u>D</u> elete              |
|             | Month:                     | 2                             |        | , <u>C</u> ancel<br>Refresh |
|             |                            |                               |        | Browse                      |
|             |                            |                               |        | Close                       |

> **Due in the month end** – Means how many months until the document is due at the end of the final month, e.g. if you set it as 2 months, the document will be due at the end of  $2^{nd}$  month.

# **12.6 Maintain Currency**

http://www.sql.com.my/video/sqlacc\_tutorial/09-07\_Maintain\_Currency.mp4

You can bill overseas customers & suppliers in foreign currencies e.g. USD, SGD, Euro & etc. (**Prof Package Inclusive**)

Step 1: Tools | Maintain Currency | New

| - Maintain Currency -                                                                                              | New                                         |
|----------------------------------------------------------------------------------------------------|---------------------------------------------|
| Currency: USD<br>Symbol: USD<br>Description: US DOLLAR<br>we BUY at rate: 4.0000<br>we SELL at rate: 4.0000 Color: | Edit<br>Delete<br>Save<br>Cancel<br>Refresh |
| :≣ Date From Date To Buying Rate Selling Rate                                                                      | Browse                                      |
| <no data="" display="" to=""></no>                                                                                 | -                                           |
| H H I P P P P I - < >                                                                                              | Close                                       |

Step 2: Maintain Customer / Supplier to assign the currency

| Maintain Customer                                        |                |
|----------------------------------------------------------|----------------|
| - Maintain Customer -                                    | New            |
| - Maintain Customer -     Company: US CORPORATION PE LTD | Edit           |
|                                                          | Delete         |
| Control A/C: 300-000 🔽 Code: 300-70006 Cust. Category: 🔍 | Save -         |
| General Credit Control Note Tax                          | <u>C</u> ancel |
| Branch: The Branch Name: BILLING                         | Refresh        |
| BILLING Address:                                         | Browse         |
|                                                          |                |
|                                                          |                |
| Attention:                                               |                |
| 2 branches Phone: Fax:                                   |                |
|                                                          |                |
| Email:                                                   |                |
| Area: V Credit Terms: 30 Days V Statement: Open Item V   |                |
| Agent: Aging On: Invoice Date 💌                          |                |
| Currency:USD 🔽 \cdots Price Tag:                         |                |
|                                                          |                |
|                                                          | Close          |
|                                                          |                |

Step 3: Sales document, select the customer, sample as below:

| i 🎬 I         | nvoice         |            |                 |                |                     | - • <b>×</b>                  |
|---------------|----------------|------------|-----------------|----------------|---------------------|-------------------------------|
| More          |                |            | Inv             | oice           | Cancelled 🗌         | New                           |
| :             | Customer:      | 300-T0006  | ▼ USD @ 4.1     | 500 Inv No     | : < <new>&gt;</new> | Edit                          |
| Attac         | Address :-     | US CORPORA | TION PE LTD     | Next No :      |                     | Delete                        |
| Attachments   | Address        |            |                 | Date :-        | 19/11/2015 -        | <mark>⊨</mark> <u>S</u> ave ▼ |
| nts           |                |            | you are still   | allowed to cha | ange 🚽              | Cancel                        |
| z             | Description :- | Sales      | your curren     | cy rate        |                     | Refresh                       |
| Note          | + - 🕜          | Profit Es  | timator         | EXL NO         |                     |                               |
| It            | Invoice M      | atrix      |                 | _              |                     | Browse                        |
| Item Template | Item           | Descriptio | ·····           |                | T Tax A Sub To      | ])>                           |
| mplat         | ANT            | ANTENNA    | 10 1.           | 50 5.00 SR 6   | 0.90 15.90          |                               |
| ie            |                | ſ          |                 |                |                     |                               |
|               |                |            | unit price in f | oreign currend | У                   |                               |
|               |                | _          |                 |                |                     |                               |
| ſ             | system a       | uto conve  | ert into        |                |                     |                               |
|               | home cu        |            |                 | 15.00          | 0.90 15.90          |                               |
|               | DEDUSIT AIT    | oonia.     | ·               |                |                     |                               |
|               | Local Net To   | otal:      | 65.99           | Net Total:     | 15.9                | 0 1 Close                     |

# 12.7 Maintain Payment Method

Maintain Payment Method allows user to maintain cash and bank account, you cannot create new entries under maintain payment method because its follows the setting of GL | Maintain Chart of Account, you are only able to change some settings in maintain payment method.

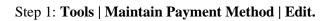

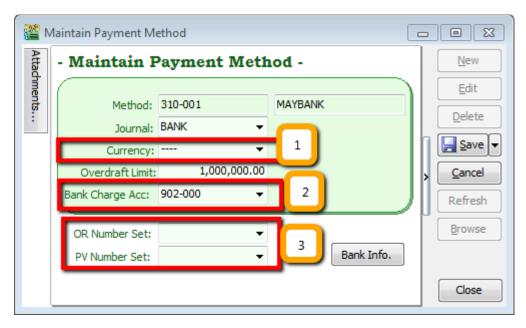

- Currency You can select the currency for the particular payment method, so that the payment method will be in foreign currency payment. (Requires Advance Currency Module)
- **Bank Charge Acc** You can pre-set bank charges account to the payment method accordingly.
- > OR & PV Number Set Set default running document number for the particular payment method.

# **12.8 Maintain Project (Required Project Module)**

This module allows the user to maintain the project accounting on a branch or departmental basis, the user can use this module for simple construction business as they get to view Profit and Loss / Balance Sheet by Project.

### Step 1: Click on Tools | Maintain Project.

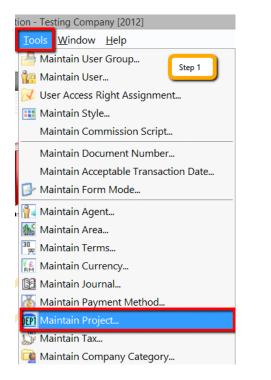

Step 2: Insert **Project Code & Description**. Project Value and Project Cost is not compulsory fields to fill in, if you have filled in then it is for remark purpose.

| 2           | Maintain Project                                                                                                    |                           |
|-------------|----------------------------------------------------------------------------------------------------|---------------------------|
| Attachments | - Maintain Project -                                                                                                    | New                       |
| nents       | Code : PJ-PetalingJaya Step 2                                                                                                    | Active Edit               |
|             | Description: PJ-PetalingJaya                                                                                                    | Delete                    |
|             |                                                                                                    | <u>S</u> ave <del>•</del> |
|             | Project Value: <b>1,000,000.00</b>                                                                                               | <u>C</u> ancel            |
|             | Project Cost : 500,000.00                                                                                                    | Refresh                   |
|             |                                                                                                    | > <u>B</u> rowse          |
|             | Project Value and Project Cost is just for<br>remark purpose only, it's won't bring any<br>impact for reporting and transaction. | IJ                        |
|             |                                                                                                    | Close                     |

Step 3: Click on Tools | Options.

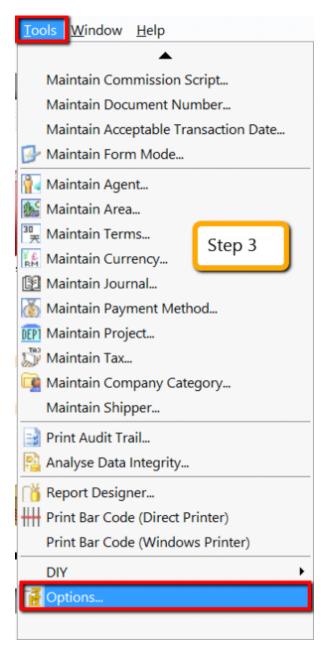

Step 4: Then look for Miscellaneous | Make sure the option "Show Document Project" is ticked.

|                                  | Options                                                                                                    |
|----------------------------------|----------------------------------------------------------------------------------------------------|
| General                          | Miscellaneous                                                                                                    |
|                                  | Numeric Value Display Format:-                                                                                                    |
|                                  | I Numbering Type Display Format Number Sample                                                                                                    |
| BarCode                          | ► Accounting Value #,0.00;(#,0.00) 123456789.12345 123,456,789.12                                                                                                    |
|                                  | Currency Rate #,0.0000 1234.12345 1,234.1235                                                                                                    |
|                                  | Stock Quantity #,0.00;-#,0.00 1234.12345 1,234.12                                                                                                    |
| Miscellaneous                    | Item Selling Price #,0.00;-#,0.00 1234.12 1,234.12                                                                                                    |
| N.                               | Item Purchase Price / Costing #,0.00;-#,0.00 1234.1234 1,234.12                                                                                                    |
| Customer<br>Customer<br>Supplier | <ul> <li>Show Document Project</li> <li>Runtime Stock Costing Calculation for Stock Document</li> <li>Prompt Duplicate Cheque Number</li> <li>Use Doc Date For Acceptable Transaction Date Checking</li> <li>Post Audit Trail for Stock/Sales/Purchase Detail</li> <li>Default UOM : UNIT</li> </ul> |
|                                  | OK Cancel Help                                                                                                    |

Step 5: During sales and purchase transactions, make sure you can the project column, then update accordingly.

| 128                            | Invoice                                                                                                    |                                              |
|--------------------------------|----------------------------------------------------------------------------------------------------|----------------------------------------------|
| More                           | Invoice Canceled                                                                                                    | New                                          |
| Attachments Note Item Template | Customer:         300-40002           Address:         838 JALAN WORLD           Address:         838 JALAN WORLD           Base Salvaland         State           State         Total           Perciption:         Sales           Sales         Total           Profit Estimator         Fill           Invoice         Matrix           Thema:         25 Joys           Refit:         Strip           Tax Amount         Project           Style         Cocol Tax Am           Pifet:         1.00           Outcomer Item         Delivery Date           Pifet:         1.00           Profit Estimator         Stote           Style         Cocol Tax Am           Pifet:         1.00           Outcomer Item         Delivery Date           Description         From Doc No           Remark 1         From Doc No           Remark 1         Prom Est. No           Vitomer Chase Cost         Vitomer Cost           Vitomer Code         Account           Description         From Doc No           Remark 1         Prom Doc No           Vitomer Code         Descontion | Edit<br>Delete<br>Save V<br>Cancel<br>Browse |
|                                | Base Qty         UOF_FAF           ✓ UPrice         UDF_FAF           ✓ UPrice         UDF_DGC           ✓ Scount         UDF_DIS           ✓ Sto Total         ✓ Tax Rate           ✓ Tax         Taxable Amount                                                                                                    | Close                                        |
|                                | Tax Indusive                                                                                                    |                                              |

When keying-in a transaction, some users will ask why is there a project at item detail and another beside the Customer | More tab?

What is the difference between More | Project |(Document Project) and Item Detail | Project (Item Project )?

| More.         | More                | - +               |                 |      |
|---------------|---------------------|-------------------|-----------------|------|
|               | Project             | PJ-PetalingJaya 🗸 |                 |      |
| Attachments   | Area                | Code              | •               | Desc |
| ğ             | Validity            |                   | NON-PROJECT     |      |
| nen           | D/Term              | A                 | A               |      |
| 5             | CC                  | В                 | В               |      |
|               | Ref 2               | P12W1             | WEEK 1          |      |
| Note          | Ref 3               | P12W2             | WEEK 2          |      |
|               | Ref 4               | P12W3             | WEEK 3          |      |
|               | Country<br>Branch   | P12W4             | WEEK 4          |      |
| f             |                     | P12W5             | WEEK 5          |      |
|               | Delivery<br>Address | P13W1             | WEEK 1          |      |
|               | Auuress             | P13W2             | WEEK 2          |      |
| Item Template |                     | P13W3             | WEEK 3          |      |
| •             | Attention           | P13W4             | WEEK 4          |      |
|               | Phone               | P13W5             | WEEK 5          |      |
|               | Fax                 | PJ-PetalingJaya   | PJ-PetalingJaya |      |
|               | BILLING             |                   |                 |      |
|               | Attention           | 1                 |                 |      |
|               | Phone               | 14                |                 |      |

| 🖶 🗕 🕎<br>Invoice Ma |                 |           |          |         | -    |   |         |      |
|---------------------|-----------------|-----------|----------|---------|------|---|---------|------|
| 🗄 Item C            | Description     | More Desc | Remark : | Project | Qty  | J | S/U QTY | U/P  |
| E-A1018s            | ERICSSON A1018s | a         |          | PJ-Pet  | 1.00 |   | 0.00    | 500  |
| ≱ JMAST             | JMAST-BLCK-L    | a         |          | PJ-Pet  | 1.00 |   | 0.00    | 0.00 |

|                  |                                              |                    |                            |                        |                                              |                                                |                     | SQL Acco                | unt User Mar |
|------------------|----------------------------------------------|--------------------|----------------------------|------------------------|----------------------------------------------|------------------------------------------------|---------------------|-------------------------|--------------|
| (27)E            |                                              |                    | Cash Book En               | try                    |                                              |                                                |                     | . • 💌                   |              |
| Note Attachments | Paym                                         | ent Voucher        | Doc Proje                  | ct                     | Voucher No<br>Next No:<br>Date:<br>Project : | Cancelle<br>PV-00059<br>PV-00060<br>18/11/2015 | : b                 | New ▼<br>Edit<br>Delete |              |
| :                | Рау То                                       | TAN ALI            |                            |                        |                                              |                                                | ••••                | Cancel<br>Refresh       |              |
|                  | Payment By:                                  | CASH IN HAND       | Curren                     |                        |                                              | Agent:<br>Area:                                | <ul><li>▼</li></ul> | Browse                  |              |
|                  | Document Deta<br>:≣ G/L C GL<br>▶ 904-000 SA | Descri Description | Project<br>PJ-PetalingJaya | Amount Tax<br>1,000.00 | Tax Tax Am                                   |                                                | Ta                  |                         |              |
|                  |                                              |                    | ltem                       | Project                |                                              |                                                |                     |                         |              |
|                  | 1 record                                     | Tota               | d:                         | 1,000.00               | 0.0                                          | 1,000.00                                       |                     | Close                   |              |

The project feature is also available for GL | Cash Book Entry.

# After updating the document with project, how to view report with project and compare by project? For example: GL | Print Profit & Loss Statement.

Step 6: Filter by the date that you want to view for the P&L report, then if you want to perform a project-to-project comparison then choose "Comparison - Project (6 columns)"

| Profit & Loss Statement                                                                                                    |                                                                                                    |  |  |  |  |  |
|----------------------------------------------------------------------------------------------------|----------------------------------------------------------------------------------------------------|--|--|--|--|--|
| Date :       18/11/2015 v       Project:       v          Agent:       v        Area:       v          Report Title :       Trading Profit and Loss for the period 01/01/2015 to 18/11/2015       I8/11/2015         Image: Trading Profit and Loss for the period 01/01/2015 to 18/11/2015       Comparison - Yearly (4 Years)       V         Image: Comparison - Yearly (4 Years)       V       Comparison - Project (6 Columns)       Comparison - Project (10 Columns)         Comparison - Project (19 Columns)       Comparison - Project Summary (20 Rows)       V | Dptions :-<br>Show Up to Level 2 :-<br>Use Second Description.<br>Zero Balance Account.<br>Print Sub Account Only<br>Print Manufacturing Account<br>Print Project Comparison<br>Show Column Options |  |  |  |  |  |
| Main Grid Transform                                                                                                    | Year 2015                                                                                                    |  |  |  |  |  |
| <no data="" display="" to=""></no>                                                                                                    |                                                                                                    |  |  |  |  |  |

6 Columns = up to 6 projects 10 Columns = up to 10 projects 19 Columns = up to 19 projects. Step 7:

Step 7.1: After selecting the report that you need, make sure to tick the **"Show Column Options"**, then the top of the report will show column options.

Step 7.2: You may change the period that you want to view, e.g. by default it will be "**Current Month**". If you want to view the whole year figures, then you have to **change to** "**Current Year**".

| Profit & Loss Statement                                                                                                    |                                                                                                    |
|----------------------------------------------------------------------------------------------------|----------------------------------------------------------------------------------------------------|
| Period : Current Month V Month Index : 0                                                                                                    | Percentage Budget                                                                                                    |
| Current Month       ▲         Font :       Current Quarter         Current Half Year       ✓         Date :       Current Year         Variance       ✓         Agent       Month         Report       Quarter         Half Year       ✓         Year       ✓         Comparison - Yearly (4 Years)         Comparison - Project (6 Columns)         Comparison - Project (10 Columns)         Comparison - Project (19 Columns)         Comparison - Project Summary (20 Rows) | Header Script :       Image: Comparison for the second Description.         Show Up to Level       Image: Comparison for the second Description.         Use Second Description.       Image: Comparison for the second Description.         Print Sub Account Only       Print Manufacturing Account.         Print Project Comparison       Show Column Options |
|                                                                                                    |                                                                                                    |
| Main Grid Transform                                                                                                    |                                                                                                    |
| E Account                                                                                                    | Year 2015                                                                                                    |
| <no data="" displa<="" td="" to=""><td>ıy&gt;</td></no>                                                                                                    | ıy>                                                                                                    |

Step 8: After changing the column options, you have to **tick the "Print Project Comparison",** then the project tab will appear on the **right hand site,** you can select which project that you want to view then click on **Add.** 

| 201                                                                                                    | Profit & Loss Statement                                                             |        |                                                                                                    |
|----------------------------------------------------------------------------------------------------|-------------------------------------------------------------------------------------|--------|----------------------------------------------------------------------------------------------------|
| Period : Current Month  V Month Index : 0 Font { The Tahoma V 8 V Project: V Agent: 18/11/2015 V Project: V Agent: V Report Tile : Trading Profit and Loss for the period 01/01/2015 to 18/11/2015 \$ - Select PA Report Format :- Comparison - Transit (4 Transit) | Detions :-<br>Show Up to Levet 2<br>Use Second Description<br>Zero Belance Account. | Step 8 | Propects                                                                                                    |
| Comparison - Project (6 Columns)     Comparison - Project (10 Columns)     Comparison - Project (10 Columns)     Comparison - Project Summary (20 Rows)     v  Main Grid Transform     s                                                                            | Print Sub Account Only<br>Print Sub Account Only<br>Sub Comparison<br>Account       |        | P12W4 WEEK 4     P12W4 WEEK 4     P12W5 WEEK 5     P13W1 WEEK 1     P13W2 WEEK 2     P13W3 WEEK 3     P13W4 WEEK 4     P13W5 WEEK 5     A A |
|                                                                                                    | -chio data to display>                                                              |        | 0 0<br>♥ P3-PetaingJay. P3-PetaingJaya                                                                                                    |

Step 9: Click on Apply and you will see the result. The P&L report will compare each project that you select.

| 🕍 Profit & L                                                                                                    | Loss Statement                                                                            |                                                                                    |                                                               |                              |                                        | ×        |
|----------------------------------------------------------------------------------------------------|-------------------------------------------------------------------------------------------|------------------------------------------------------------------------------------|---------------------------------------------------------------|------------------------------|----------------------------------------|----------|
| Period : Current Month V Month Index : 0                                                                                                    |                                                                                           |                                                                                    |                                                               | Per                          | rcentage 🗌 Budget                      | Projects |
| Font: The Tahoma V 8 🗧 🔳 🖬 V B I U S                                                                                                    |                                                                                           |                                                                                    | Header S                                                      | cript : 📄                    | v 🙀                                    | cts      |
| Date :       18/11/2015 v       Project:       v         Agent:       v        Area:       v         Report Title :       Trading Profit and Loss for the period 01/01/2015 to 18/11/2015       Image: Comparison - Yearly (4 Years)         Comparison - Project (6 Columns)       Comparison - Project (10 Columns)         Comparison - Project (19 Columns)       Comparison - Project Summary (20 Rows)         Main       Grid Transform | Options :-         Show Up to Le         Use Secon         Zero Balan         Print Sub A | d Description.<br>ce Account.<br>ccount Only<br>facturing Account<br>et Comparison | 9                                                             |                              |                                        |          |
| Account                                                                                                    | Project Total                                                                             | Project Total (%)                                                                  | Year 2015                                                     |                              | PJ-PetalingJaya 🦯                      | Ē        |
| > SALES                                                                                                    |                                                                                           |                                                                                    |                                                               |                              |                                        |          |
|                                                                                                    |                                                                                           |                                                                                    |                                                               | 0.00                         | 0.00                                   |          |
| SALES                                                                                                    | 0.00                                                                                      | 0.00                                                                               | 5.00                                                          |                              |                                        |          |
| SALES-HANDPHONES                                                                                                    | 50,000.00                                                                                 | 0.00<br>100.00                                                                     | 51,099.99                                                     | 0.00                         | 50,000.00                              |          |
| SALES-HANDPHONES<br>SALES-ACCESSORIES                                                                                                    | 50,000.00<br>0.00                                                                         | 100.00<br>0.00                                                                     | 51,099.99<br>109,684.21                                       | 0.00<br>0.00                 | 50,000.00<br>0.00                      |          |
| SALES-HANDPHONES                                                                                                    | 50,000.00<br>0.00<br>0.00                                                                 | 100.00<br>0.00<br>0.00                                                             | 51,099.99<br>109,684.21<br>990.57                             | 0.00<br>0.00<br>0.00         | 50,000.00<br>0.00<br>0.00              |          |
| SALES-HANDPHONES<br>SALES-ACCESSORIES<br>SALES-PREPAID                                                                                                    | 50,000.00<br>0.00                                                                         | 100.00<br>0.00                                                                     | 51,099.99<br>109,684.21                                       | 0.00<br>0.00                 | 50,000.00<br>0.00                      |          |
| SALES-HANDPHONES<br>SALES-ACCESSORIES<br>SALES-PREPAID<br>SALES ADJUSTMENT                                                                                                    | 50,000.00<br>0.00<br>0.00<br>50,000.00                                                    | 100.00<br>0.00<br>0.00<br>100.00                                                   | 51,099,99<br>109,684,21<br>990,57<br>161,779,77               | 0.00<br>0.00<br>0.00<br>0.00 | 50,000.00<br>0.00<br>0.00<br>50,000.00 |          |
| SALES-HANDPHONES<br>SALES-ACCESSORIES<br>SALES-PREPAID                                                                                                    | 50,000.00<br>0.00<br>50,000.00<br>0.00                                                    | 100.00<br>0.00<br>100.00<br>0.00                                                   | 51,099,99<br>109,684.21<br>990.57<br>161,779,77<br>(2,000.00) | 0.00<br>0.00<br>0.00<br>0.00 | 50,000.00<br>0.00<br>50,000.00<br>0.00 |          |
| SALES-HANDPHONES<br>SALES-ACCESSORIES<br>SALES-PREPAID<br>SALES ADJUSTMENT                                                                                                    | 50,000.00<br>0.00<br>0.00<br>50,000.00                                                    | 100.00<br>0.00<br>0.00<br>100.00                                                   | 51,099,99<br>109,684,21<br>990,57<br>161,779,77               | 0.00<br>0.00<br>0.00<br>0.00 | 50,000.00<br>0.00<br>0.00<br>50,000.00 |          |

# 12.9 5 Cents Rounding

We can pre-set the system to automatically round your invoice or cash sales amounts to the nearest 5 cents.

http://www.sql.com.my/video/sqlacc\_tutorial/09-15\_Activate\_5\_Cents\_Rounding.mp4

### Step 1: Tools | Options | Customer

| Options            |                                                                                                    |                         | ×                       |
|--------------------|----------------------------------------------------------------------------------------------------|-------------------------|-------------------------|
| 4                  | Customer                                                                                                    |                         |                         |
| General<br>BarCode | Default Control Account: 300-000<br>Default Credit Terms: 30 Days<br>Default Credit Limit: 300<br>Customer Account Code Format: | Default Output          | Tax: SR 🗸               |
|                    | Company Name     ABC COMPANY                                                                                                    | Format<br>%.3s-%.1s%.4d | Sample<br>300-A0888     |
| Unit Price         | Default Customer Aging Format:                                                                                                  |                         | ~                       |
| General Ledger     | Use Cash Sales No. for Payment Rec<br>One Cent Different Rounding (Local (<br>5 Cents Rounding (Sales Invoice)                  |                         | Documents (Recommended) |
| Supplier           | 5 Cents Rounding (Cash Sales)                                                                                                   |                         |                         |
|                    |                                                                                                    | ОК                      | Cancel Help             |

# SQL Account User Manual

|                  |                                                                                                    | Invoice                    |                                                                                                    |
|------------------|----------------------------------------------------------------------------------------------------|----------------------------|----------------------------------------------------------------------------------------------------|
| More             | Customer: 300-A0002 💌                                                                                      | Invoice                    | Cancelled New                                                                                                    |
| Attachments Note | ALPHA & BETA COMPUTER<br>Address :- 838 JALAN WORLD<br>40485 RAWANG<br>SELANGOR DE<br>Description :- Sales |                            | Next No :-         IV-04/15003         Delete           Date :-         20/04/2015            Agent :-         SY            Terms :-         45 Days         Cancel           Reft 1. :-         Ext. No. :-         Refresh |
|                  | + - O Profit Estimator<br>Invoice Matrix                                                                   |                            | Browse                                                                                                    |
| Item Template    | Item Code Description                                                                                      | 100.00 UNIT 2.50 236.00 SR | x Amount Sub Total (T From Doc No<br>14.16 250.16                                                                                                    |
| Ĩ                | RTNSCents 5 Cents Rounding                                                                                 | 1.00 UNIT -0.01 (0.01)     | 0.00 0.01                                                                                                    |
|                  | 2 records                                                                                                  | 101.00 235.99              | 14.16 250.15                                                                                                    |
|                  | Deposit Amount: 0.00 ···<br>Local Net Total: 250.15                                                        |                            | Net Total: 250.15 Close                                                                                                    |